**Mit Platinenfolien** journal 1/97 **Feb./März Fachmagazin für angewandte Elektronik 7,80 DM** *Mehr Wissen Mehr*  für Windows **BIXI** *in Elektr in Elektronik* hen Ansich ₩ И Elektronik-Grundl Mat. Po  $Si$ N/ **EMV - Elektromagnetische Verträglichkeit**  $Si$ **Mikrocontroller** Si **NPN DSP - Digitale Signal-**Si **NPN** 5 V **Prozessoren NPN**  $45^{\circ}$ Si 5 V  $5V$ *Halbleiter-* $5V$ 5  $5 - M$  $5V$ **Datenbank**  $5V$  $5V$ 5 V  $5V$ **Comeback**  $5V$ **der Elektronenröhre** *über 300.000 Daten*  $5V$ **NPN**  $5V$ Si So funktioniert´s Ši PNP  $5V$ **Flachbildschirm-Technik**  $Si$ PNP  $5V$  Technik mobil Inhalt ELV-Datenbank 23279 Einträge  $09:16$ 10.10.96 **PC-Technik DECT** ● **Akku-Lade-Meßgerät** ● **ELV-PC-Kabeltester Digital European** ● **I Cordless 2 C-AD-DA-Board** ● **8-Kanal-Handsender Telecommunication** ● **8-Bit-Funk-Daten-DECT - Neuer Standard der** ● **8fach-Laserbank mobilen Kommunikation übertragung**

Praktische Schaltungstechnik

**Experimentierboard MAX 038**

Bauelemente-Info

**Knopfzellen-Vergleichstabelle**

**NF-Übersteuerungsanzeige • Mini-Sat-Tester •**

● **Halbleiterdatenbuch**

**für Windows**

 **Mini-Schaltungen: schnell • nützlich • preiswert**

● **1 GHz-Hochfrequenz-Generator**

● **PWM-Schaltnetzteil**

**Loudness-Schaltung • SMD-Miniatur-Radio • DTMF-Decoder**

# adetechnik

### **Express-Ladegerät MLE 6**

Schonende Schnell-Ladung durch innovative Mikroprozessor-Steuerung. Vorentlademöglichkeit per Tastendruck. Mehrfach-Sicherheits-Abfragekriterien vermeiden schädliche Überladung. Optimale Akkupflege durch Auswertung der negativen Spannungsdifferenz am Ende der Ladekurve separat für

nungsamerche –<br>jeden Akku.<br>Ladbare Akkutypen: Mono, Baby, Mignon, Micro,

**Mikrosontroller** Ladegerät

8 - fach für NC ed NIMEL Aldeur

**Für 4 x Rundzellen un<sup>d</sup> 2 x 9V-Block-Akkus** Frank Kutter Human Baby, Managedia and Sy-Block<br>
Für 4 x Rundzellen und<br>
2 x 9V-Block-Akkus<br> **MLE 6 Best.Nr.: 31-216-58** 9V-Bloc<sup>k</sup>

**ML 8 Best.Nr.: 31-235-<sup>69</sup>**

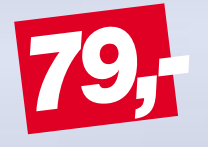

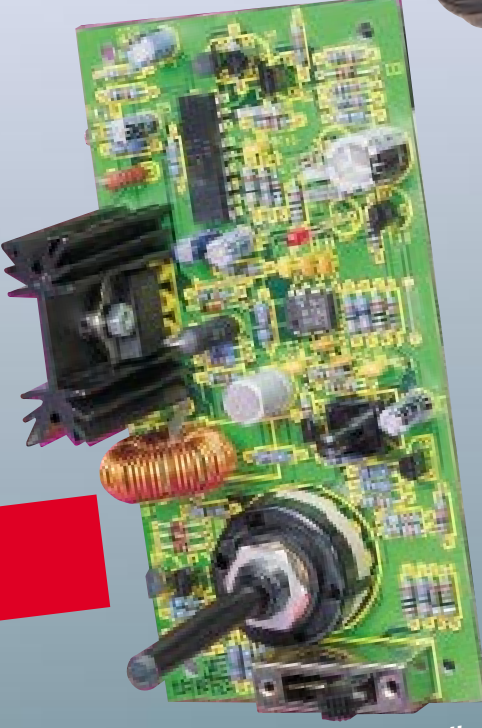

**Intelligente Schnell-Ladung aller gängigen NC- + NiMH-Akkus**

# **8fach- Ladegerät ML 8**

 $5.767$ 

- 8 voneinander unabhängige Ladeschächte<br>• Schonende Ladung durch Microcontrollersteuerung<br>• Separate Überwachung für jeden einzelnen Akkus Schonenue Lauding durch microcommoneratederung<br>Separate Überwachung für jeden einzelnen Akku
- Jeparate Operwachung für jeden einzemen Akku<br>Hohe Genauigkeit durch stromlose Spannungserfassung
- **•**
- **•**Prone denaugken durch stromose Spannungsenassung<br>Durch Impuls-Erhaltungsladung können die Akkus unbegrenzt im<br>Ledemost verbleiben shan daß der Mamarus Effekt sintert Ladegerät verbleiben, ohne daß der Memory-Effekt eintritt Lauegerat verbieiberi, omne uab der wenforg-Eilekt eintlitt<br>Mehrfache Sicherheits-Abfragekriterien und Kurzschluß-Überwachung
- 
- **••** Ladbare Akkutypen: NC- und NiMH-Mignon- und Micro-Akkus

# **Der Bausatz-Hit**

Diese universelle Lade-/Entladeschaltung mit einem speziellen Battery-Charge-Control-IC erlaubt die akkuschonende Schnell-Ladung von NC- und NiMH-Akkus von 100 mAh bis 10 Ah ohne Überladung. Eine Entlademöglichkeit verhindert den<br>von 100 mAh bis 10 Ah ohne Überladung. Eine Entlademöglichkeit verhindert den Wert regulation of the Ladeströme können individuell auf 500 mA, 1 A, 2 A oder 3<br>Memory-Effekt. Die Ladeströme können individuell auf 500 mA, 1 A, 2 A oder 3 Sontrol-IC erlaubten.<br>Ion 100 mAh bis 10 Ah ohne Überlaubing. Emdividuell auf 500 mm, Gradientenmes-<br>Memory-Effekt. Die Ladeströme können individuell auf Spannungs-Gradientenmes-<br>A eingestellt werden. Lade-Enderkennung.

sung unter zusätzlicher -<sup>∆</sup>U-Erkennung.

Bung unter Zuberlanden und Einermangen.<br>Eine Überladung ist sicher ausgeschlossen.

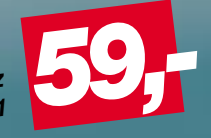

**Komplett-Bausatz Best.Nr.: 31-194-11**

**intern** 

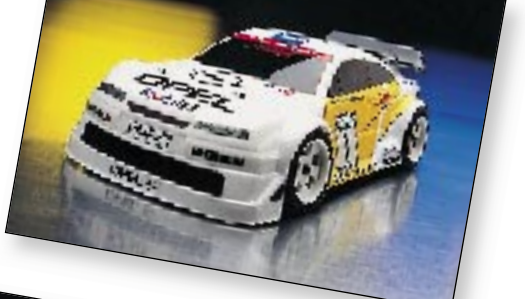

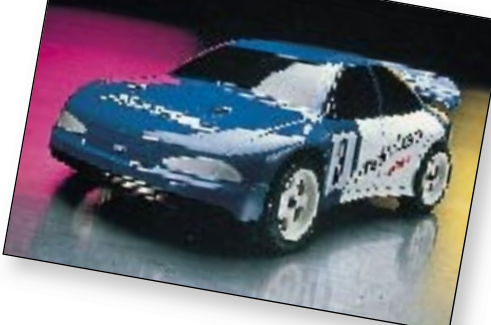

**Neu im ELV-Katalog**

**1997:**

**Automodelle in unterschiedlichen Maßstäben, Modellflugzeuge, -schiffe und Zubehör**

Verbrennungsmotor. Mit einer Leistung von rund 2 PS erreichen Sie mit diesen Fahrzeugen echte Spitzengeschwindigkeiten von über 80 km/h bei bestechenden Beschleunigungswerten. Wenn da nicht echte Rennsport-Atmosphäre aufkommt!

Mehr Informationen und Angebote für ein rasantes Freizeitvergnügen gibt es im neuen ELV-Katalog 1997.

Ihr ELV-Team

# **Rennsport ganz privat**

**Z**uschauen ist nur halb so schön! Wenn Sie sich für den Automobil-Sport begeistern, greifen Sie doch einfach einmal selbst zum Steuer.

Ganz schnell auf Touren kommen Sie mit diesen exclusiven High-Tech-Rennmodellen im Maßstab 1:5. Die Fahrzeuge sind ihren Vorbildern aus den beliebten Rennserien ITC, STW oder GT-Cup beeindruckend detailgetreu nachempfunden.

Aber auch technisch haben sie einiges zu bieten: Die hochwertige Verarbeitung wird gekrönt von einem 22,5-ccm-High-Speed-

> **Rennfahrzeuge im Superformat Maßstab 1:5**

**Bei ELV auch als Fertigmodell**

# **Inhalt**

#### **Meßtechnik**

1000MHz-Hochfrequenz-Generator .............. 63

#### **Stromversorgungen**

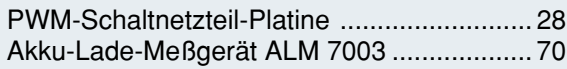

#### **PC-Hardware**

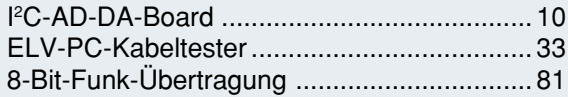

#### **PC-Software**

Halbleiter-Datenbuch für Windows ............... 56

#### **Videotechnik**

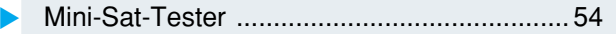

#### **Audiotechnik**

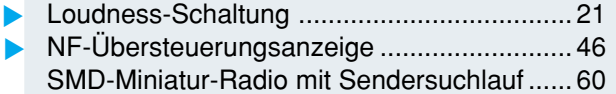

#### **Laser- und Lichttechnik**

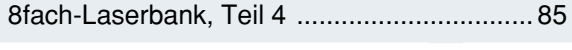

#### **Haustechnik**

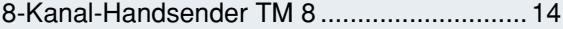

#### **Kommunikationstechnik**

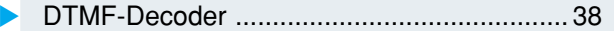

#### **ELV-Serien**

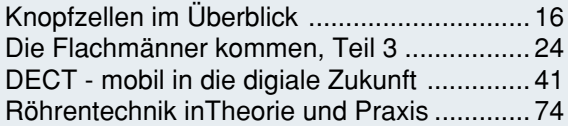

#### **Elektronik-Grundlagen**

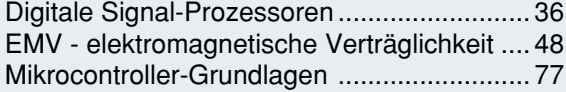

#### **Praktische Schaltungstechnik**

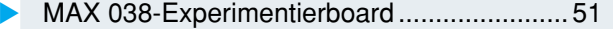

#### **Rubriken**

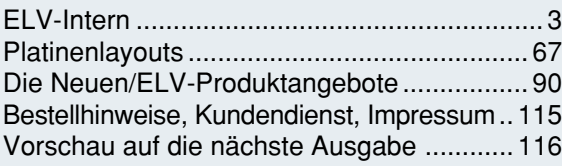

#### besonders leicht nachbaubar ▼

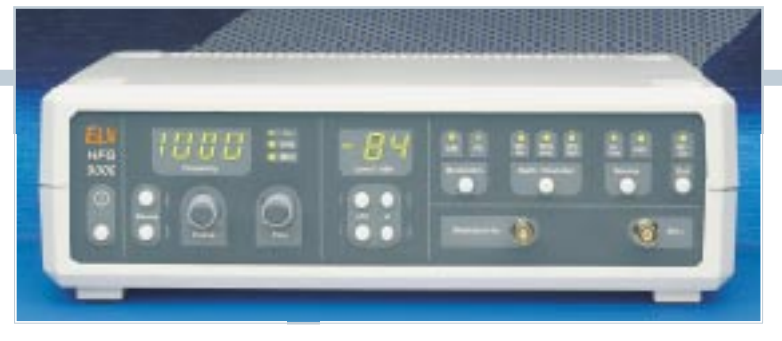

▲ 1000 MHz-Hochfrequenz-Generator 0,1 Hz bis 1000 MHz, amplituden- und frequenzmodulierbar.  **Seite 63**

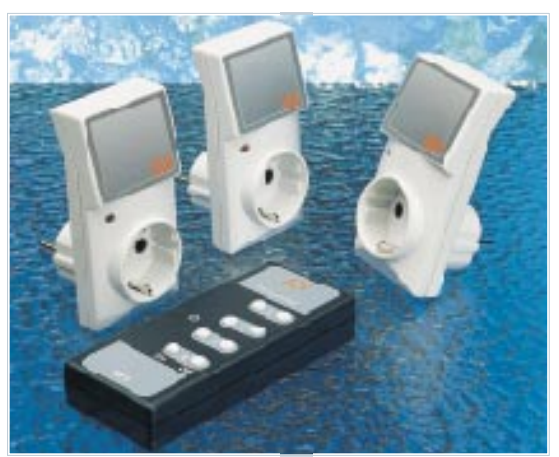

**E** 8-Kanal-**Handsender** bis zu 120 m **Reichweite Seite 14**

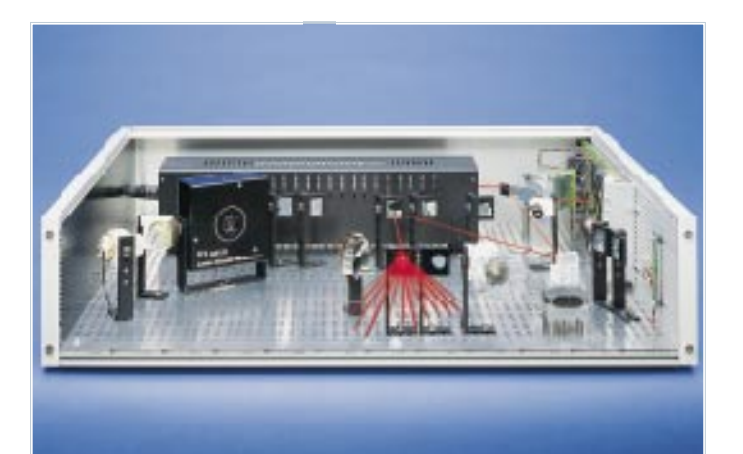

#### ▲ 8fach-Laserbank Für eine abwechslungsreiche professionelle<br>Lasershow Lasershow.

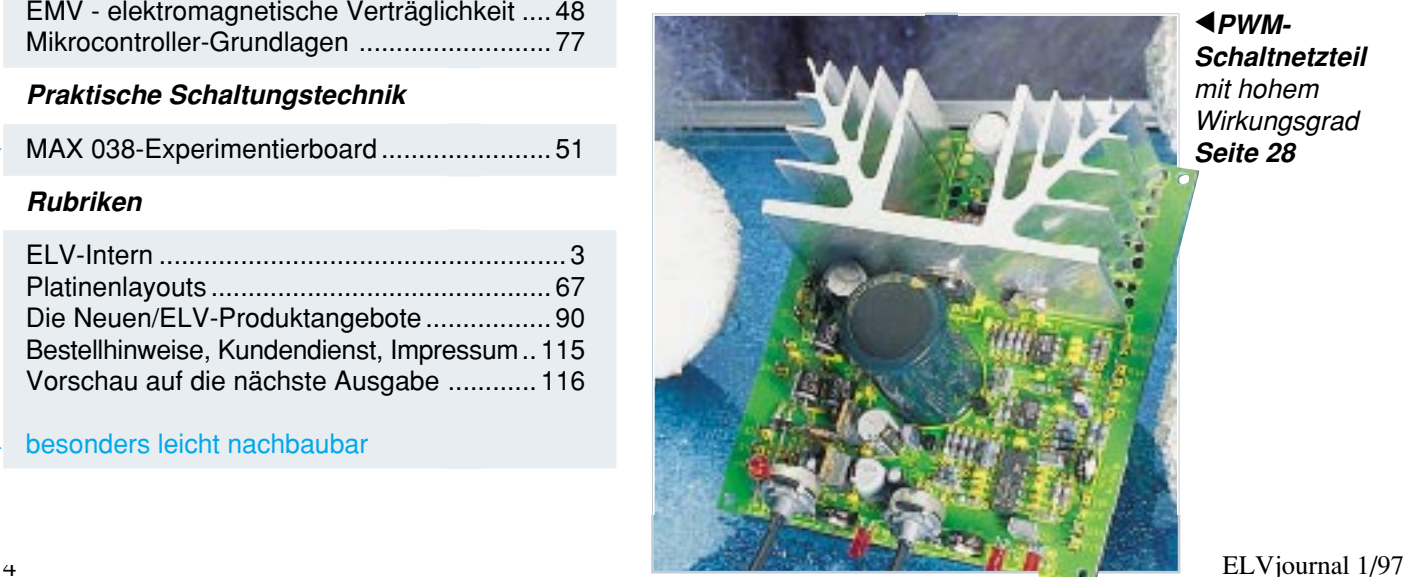

**∢**PWM-**Schaltnetzteil** mit hohem **Wirkungsgrad Seite 28**

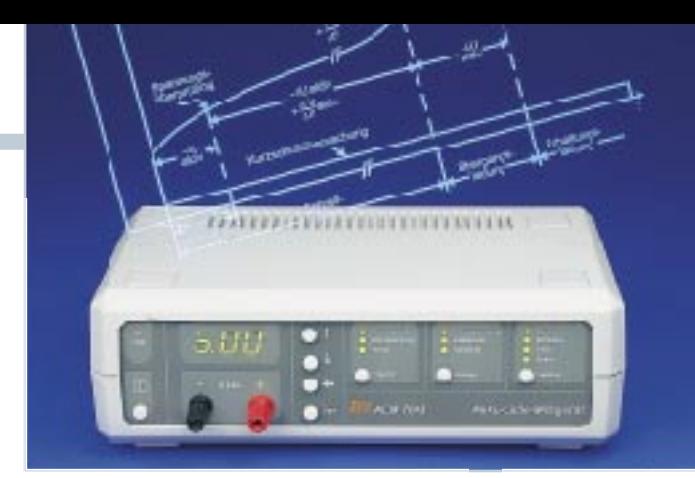

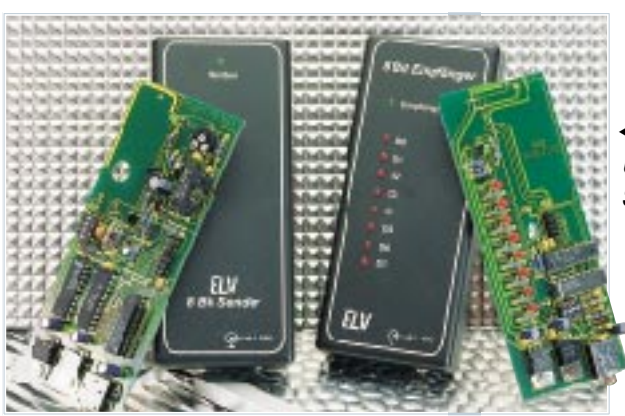

**■ 8-Bit-Funk-Übertragung Seite 81**

#### **Akku-Lade-Meßgerät ALM 7003** ▼

zum vollautomatischen Laden, Entladen, Testen und Regenerienen (Zyklen) von Ni- und NiMH-Akkus und Akkupacks **Seite 70**

**ELV-Kabeltester** ▶ für eine schnelle Überprüfung nahezu aller Kabel mit Sub-D- und Centronix-Standard-Steckern **Seite 33**

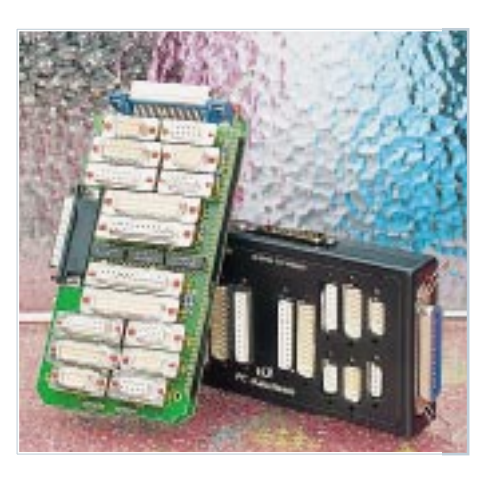

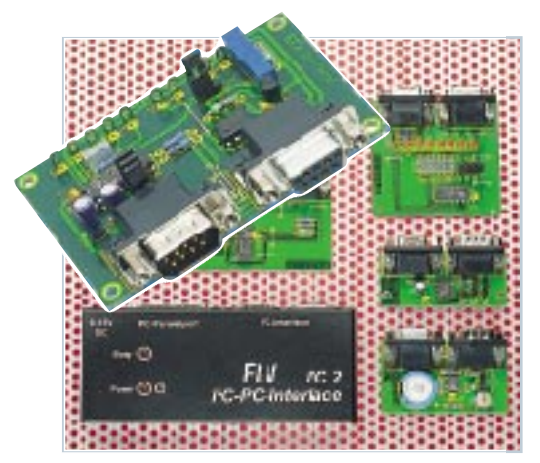

**I 2C-AD-DA-**▼ Einzeldaten **Board** 4-Kanal-AD-Wandler und 1-Kanal-DA-Wandler in einem Chip **Seite 10**

<u> |a|x|</u> leiter-Datenbuch für Windows<br>Bearbeiten Suchen Ansicht **Halbleiter-Ubernah Datenbuch**  $\boxed{ \begin{picture}(100,10) \put(0,0){\line(1,0){15}} \put(10,0){\line(1,0){15}} \put(10,0){\line(1,0){15}} \put(10,0){\line(1,0){15}} \put(10,0){\line(1,0){15}} \put(10,0){\line(1,0){15}} \put(10,0){\line(1,0){15}} \put(10,0){\line(1,0){15}} \put(10,0){\line(1,0){15}} \put(10,0){\line(1,0){15}} \put(10,0){\line(1,0){15}} \put(10,0){$ **für Windows** Mat Po mit über 300.000 **Seite 56 Inhalt FIV4** 

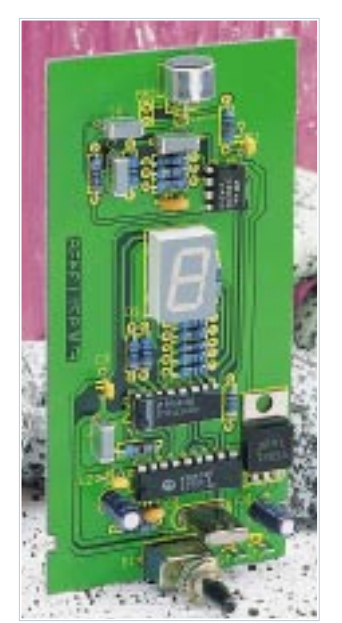

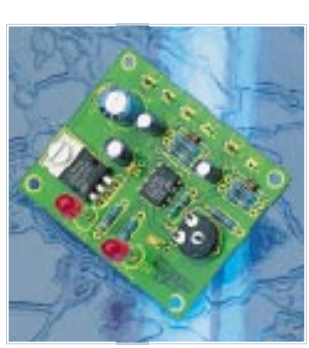

 **NF-Stereo-Aussteuerungsanzeige** separate Anzeige der Übersteuerung für beide Stereo-Kanäle **Seite 46**

**▲ DTMF-Decoder mit LED-Anzeige** direkte Ziffernanzeige der gewählten Telefonnummer **Seite 38**

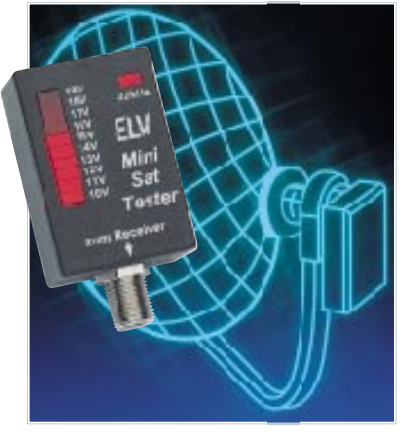

▼ **Loudness-Schaltung** ▼Automatische, gehörrichtige Lautstärkeregelung **Seite 21**

> *Subminiatur-***UKW-Radio** mit automatischem **Sendersuchlauf Seite 60**

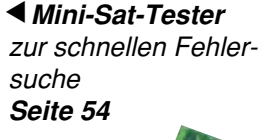

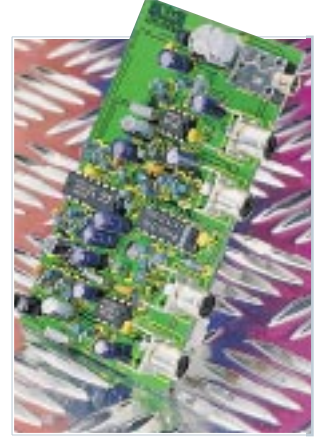

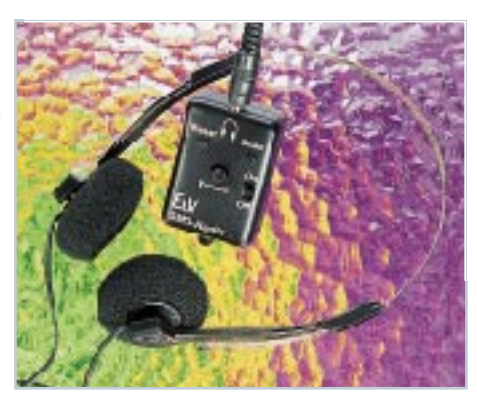

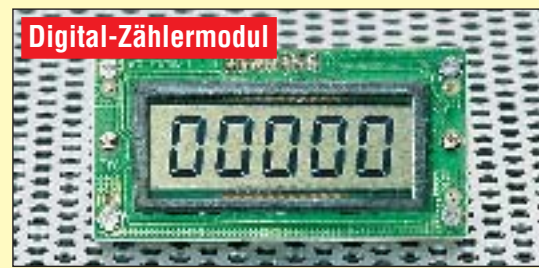

Ereigniszählermodul, komplett funktionsfähig zur Ereigniszählung bis 99.999. Jeder Zählschritt kann durch Tonausgabe (4 kHz) quittiert werden (externer Piezosummer, nicht im Lieferumfang). Die maximale Zählgeschwindigkeit beträgt 7 Impulse je Sekunde (7 Hz), Weiterschaltung mit positiver Flanke. Zusätzlich stellt das Modul noch zwei genaue Referenzfrequenzen von 512 Hz

#### **Digitales LCD-Voltmeter-Modul 3,5stellig**

Dieses 3,5stellige LCD-Voltmeter-Modul besitzt einen Meßbereich von ±199.9 mV bei einer Grundgenauigkeit von 0,5 % ±1 Digit. Der Eingangswiderstand beträgt 100 MΩ, und durch Be-schaltung mit Vor- und Shuntwiderständen ist nahezu jeder gewünschte Meß-

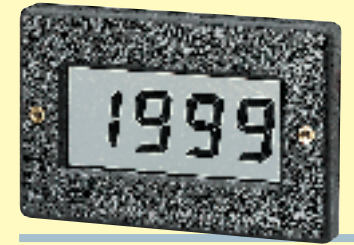

und 32786 Hz zur Verfügung. Große 5stellige LC-Anzeige, Reset-Eingang, Betriebsspannung 1,5 V (Mignonzelle). Die Batteriehalterung befindet sich auf der Rückseite des Moduls. Stromaufnahme: nur 4 μA Betriebstemperatur: 0°C bis 50°C Abmessungen: 67 x 35 x 23 mm

**Best.Nr.: 31-214-84 ........... 19,-**

#### **Technische Daten: LCD-Voltmeter-Modul**

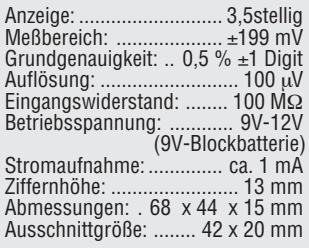

bereich für den Einsatz als Volt- oder Amperemeter erreichbar. Die Lieferung erfolgt komplett mit Abdeckrahmen und ausführlichem Beiblatt.

**LCD-Voltmeter-Modul 3,5stellig Best.Nr.: 31-171-70 ........ 13,50**

**Der Elektronik-Spezialist • Postfach 1000 • 26787 Leer Telefon-Nr.: 0491 - 600 888 • Fax-Nr.: 0491 - 7016**

#### **Digital-Wetterstationsmodul**

**Das ganze Wetter auf einen Blick - und das noch mit umfangreicher Tendenzanzeige!**

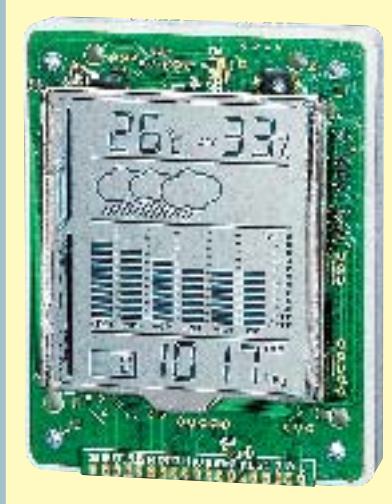

Das kleine Wetterstationsmodul ist ein Alleskönner, wenn es um die schnelle Erfassung des aktuellen Klimas geht. Das vierzeilige, große LC-Display zeigt die Raumtemperatur, die Luftfeuchtigkeit, die allgemeine Wettertendenz, den Verlauf und die Tendenz des Luftdrucks und den Luftdruck absolut an.

Durch die eingesetzte Mikroprozessortechnik ist es u.a. auch möglich, den gespeicherten Luftdruck-Verlauf während der letzten 24 Stunden für jede einzelne Stunde direkt zur Anzeige zu

Staatl.<br>geprüft

**518**

D-26192 Großenkneten - PF 2161 Tel. 04487/263 - Fax 04487/264

Fernstudium

**Computer-Techniker Fernseh-Techniker** Elektronik-Techniker Berufe mit Zukunft! Praxisgerechte, kostengünstige und gründliche Ausbildung für jedermann ohne Vorkenntnisse. Teststudium unverbindlich. Info-Mappe kostenlos. **FERNSCHULE WEBER** 

bringen. Die Temperaturanzeige ist umschaltbar zwischen °C oder °F, die Barometeranzeige zwischen mb/hPa und

Hg. Der Temperaturmeßbereich beträgt -5°C bis 55°C und der Luftfeuchtigkeitsmeßbereich 25% bis 98% rel. Luftfeuchte. Eine Komfortanzeige dient der globalen Einschätzung des Raumklimas zwischen trocken (dry), komfortabel (comfort) und feucht (wet).

Die sechsteilige Balkenanzeige realisiert den schnellen Überblick über die Luftdruckentwicklung der letzten 24 Stunden. Eine Symbolanzeige in der zweiten Zeile läßt die allgemeine Wettertendenz auf einen Blick erkennen (Symbole Wolken = Tendenz zu "schlechtem" Wetter und Sonne = Tendenz zu "schönem" Wetter).

Zum Betrieb werden 4 x 1,5V-Microbatterien Typ AAA benötigt (nicht im Lieferumfang). Abmessungen: 100x77x27mm Lieferung wie abgebildet als Einbaumodul mit vormontierter Gehäuserückwand.

**Best.Nr.: 31-198-53 ......... 148,- bitte gleich mitbestellen:** 1,5V-Microbatterie Typ AAA (4 Stück werden benötigt) **Best.Nr.: 31-153-17 Stück 1,<sup>75</sup>** 

#### **LineChecker TAE-Prüfstecker für analoge Anschlußleitungen.**

Sekundenschneller Test Ihres Telefonanschlusses ohne komplizierte und aufwendige Meßgeräte.

Der LineChecker überprüft, ob die analo-gen Anschlußleitungen an der TAE-Dose richtig angeschlossen wurden. Über 3 LEDs (grün, rot, gelb) wird der Status des Anschlusses angezeigt. **LineChecker**

**Best.Nr.: 31-193-22 ............ 8,95**

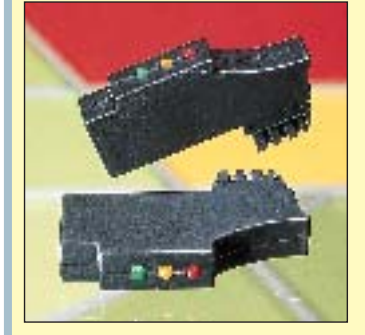

Preis: 2242,50 DM (Level 1)

Preis: 2242,50 DM (Level 1)

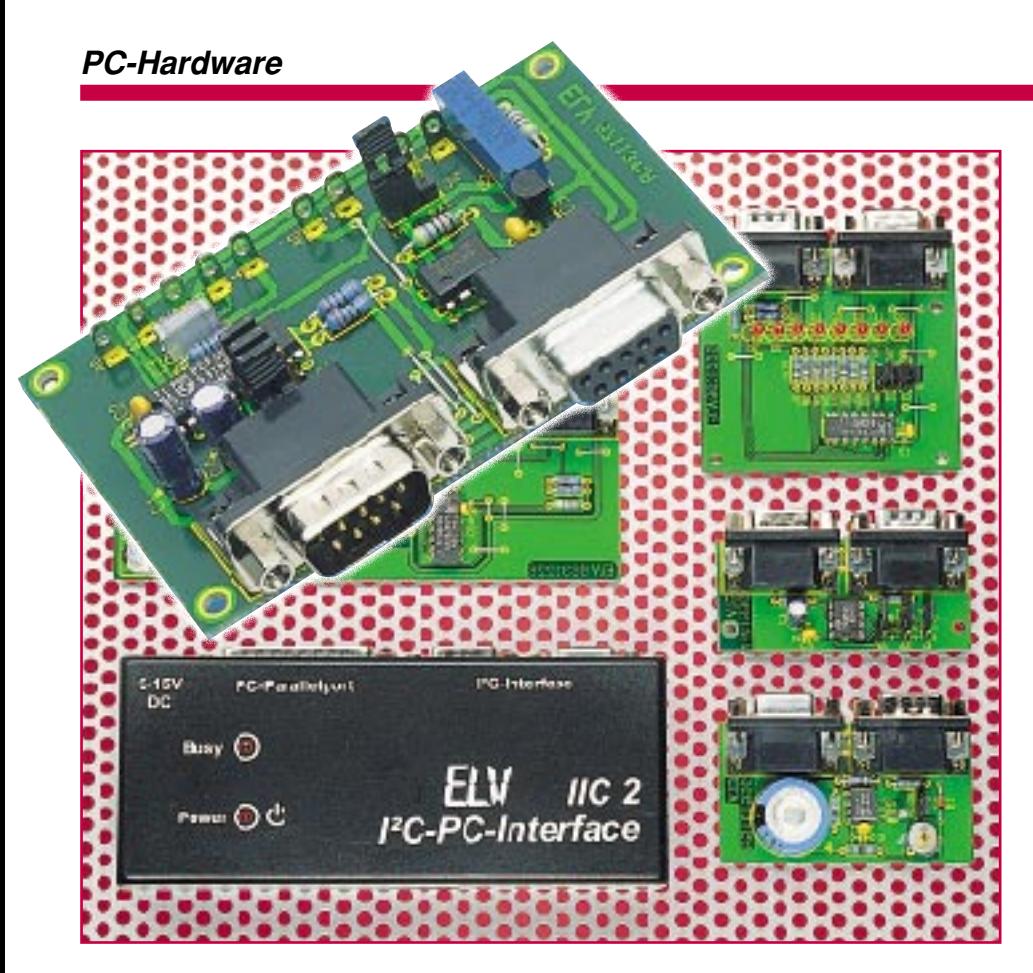

# **I 2 C-AD-DA-Board**

**Zahlreiche Aufgaben in der Meß- und Datentechnik sind bereits mit relativ geringem technischen Aufwand lösbar, so auch die Wandlung von digitalen in analoge Daten und umgekehrt. Eine solche Lösung zeigt unser Artikel, der ein kompaktes Board mit einem 4-Kanal-AD-Wandler und einen 1-Kanal-DA-Wandler in einem Chip beschreibt, das am I<sup>2</sup>C-PC-Interface aus dem "ELVjournal" 4/96 arbeitet. Bis zu acht dieser Boards sind an einem I <sup>2</sup>C-Bus anschließbar.**

#### **Allgemeines**

Viele elektronische Geräte basieren auf einer digitalen Steuerung, die heute oft mit einen Mikrocontroller realisiert ist. Die Verbindung zu analogen Schaltungsteilen erfolgt dabei über DA- und AD-Wandler, mit denen analoge Werte ausgegeben bzw. eingelesen werden können.

Da bei vielen Anwendungen an die Wandlergeschwindigkeit und die Auflösung keine besonderen Anforderungen gestellt werden, reichen preiswerte Wandler mit einer Auflösung von 8 Bit meist aus.

Ein Problem stellt dabei der große Platzbedarf der kompletten Wandlerschaltung auf der Leiterplatte dar. Die Schaltung benötigt oft mehrere externe und auch großvolumige Bauteile und muß über eine Vielzahl von Leitungen angesteuert werden. Man denke nur als einfaches Beispiel an die normale 7106-Umgebung.

Eine günstige Lösung dieses Problems stellt der hier vorgestellte Baustein PCF 8591 dar, der in einem nur 16poligen DIP-Gehäuse untergebracht ist und über einen 4- Kanal-AD-Wandler und einen 1-Kanal-DA-Wandler verfügt. Der PCF 8591 ist so konzipiert, daß er zur Funktion keine externen Bauteile und somit nur minimalen

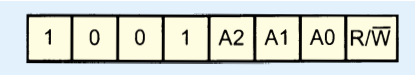

**Bild 2: SLAVE-Adresse des PCF 8591**

Platz auf der Leiterplatte benötigt. Die Ansteuerung und das Auslesen des Wandlers vom Prozessorsystem aus erfolgt nach dem I2 C-Protokoll über zwei Signalleitungen.

#### **PCF 8591 - intern**

Die Anschlußbelegung des PCF 8591 ist dem Schaltbild (Abbildung 6) zu entnehmen. Das Blockschaltbild ist in Abbildung 1 dargestellt.

Die Verbindung zum I<sup>2</sup>C-Bus erfolgt über das I2 C-Bus-Interface, wobei der Baustein durch seine SLAVE-Adresse (Abbildung 2) über den Bus eindeutig anzusprechen ist.

Die oberen 4 Bit sind fest vorgegeben; die unteren 3 Bit sind durch die Pegel der Adreßleitungen A0 bis A2 bestimmt. Somit kann man bis zu 8 unabhängige PCF 8591 an einem I2 C-Bus betreiben. Das letzte Bit der SLAVE-Adresse bestimmt, ob im folgenden Daten gesendet oder ausgelesen werden sollen.

Das I<sup>2</sup>C-Interface ist mit den Registern des Wandlerbausteins verbunden, wobei über das Kontroll-Register die Konfiguration erfolgt und über die Datenregister die Ausgabe auf den DA-Wandler und das Einlesen über den AD-Wandler realisiert wird.

Ein interner Oszillator erzeugt den Takt für den AD-Wandler. Er ist aktiv, wenn der Pin "EXT" mit Masse verbunden ist. Der Pin "OSC" ist dann als Ausgang geschaltet, an dem die Oszillatorfrequenz anliegt.

Um den PCF 8591 mit einem externen Takt zu versorgen, muß der Pin "EXT" mit V<sub>cc</sub> verbunden werden. Der Pin "OSC" ist so als Eingang geschaltet und dient zum Einspeisen des externen Taktes.

Die Signale der 4 analogen Eingänge gelangen an einen Multiplexer, der jeweils einen Kanal auswählt und auf den AD-Wandler durchschaltet.

Der Wandler selbst arbeitet nach der Methode der sukzessiven Approximation. Dieses Verfahren wird in vielen AD-Wandlern eingesetzt und basiert auf Vergleich zwischen der Meßspannung und Referenzwerten.

In diesem Fall wird der Referenzwert durch den internen DA-Wandler erzeugt, über einen Komparator mit der Meßspannung verglichen und anschließend der Referenzwert in Richtung der Meßspannung angenähert.

Dieser Vorgang wird solange wiederholt, bis der Referenzwert dem Wandlerwert entspricht.

Die Ausgabe eines Analogwertes erfolgt über den internen DA-Wandler, dessen Ausgangssignal auf ein Halteglied gelangt und über einen Puffer auf den Ausgangspin "AOUT" geschaltet ist.

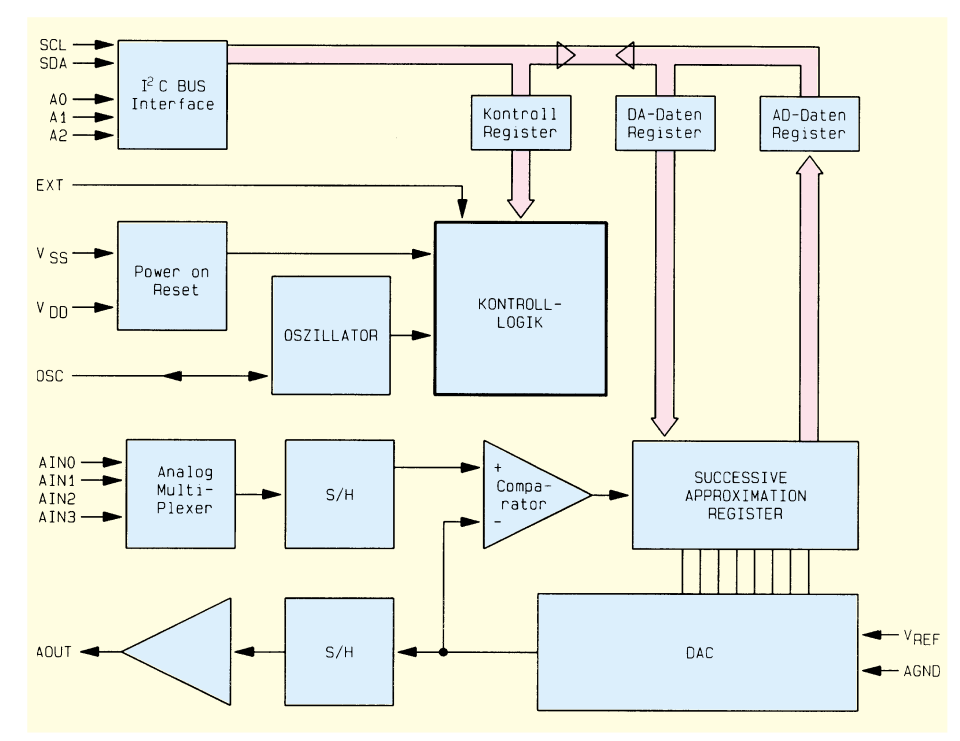

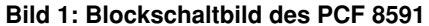

#### **PCF 8591 - die Steuerung**

Die Steuerung des PCF 8591 erfolgt über das Kontroll-Register. Die Bedeutung seiner einzelnen Bits ist in Abbildung 3 dargestellt.

Die unteren 2 Bits (D 0 und D 1) bestimmen, welcher der 4 analogen Eingänge ausgewählt ist.

Durch Setzen des 3. Bits (D 3) kann der Auto-increment-Mode aktiviert werden, bei dem nach jeder AD-Wandlung automatisch ein Umschalten auf den nächsten Analogeingang erfolgt.

Die Bits D 4 und D 5 bestimmen die Funktionsweise der Eingangspins "AIN0" bis ..AIN3", die als normale Eingänge (bezogen auf Masse) oder als Differenz-Eingänge geschaltet werden können.

Durch Setzen des Bits D 6 wird der DA-Wandler aktiviert, dessen analoge Ausgangsspanung an Pin "AOUT" anliegt.

Der PCF 8591 benötigt an Pin 14 eine Referenzspannung, die die Auflösung des DA- und AD-Wandlers festlegt.

Der Baustein bietet eine Auflösung von 8 Bit, bei der sich ein Spannungsauflösung von

$$
U_{\rm step} = U_{\rm ref} / 256
$$

ergibt.

Am Analogausgang liegt dann eine Ausgangsspannung, die nach der Formel

 $U_{\text{AOUT}} = U_{\text{step}}$  x Digitalwert

berechnet werden kann.

ELVjournal 1/97 11

Die Werte des AD-Wandlers sind abhängig davon, ob die Eingänge als normale

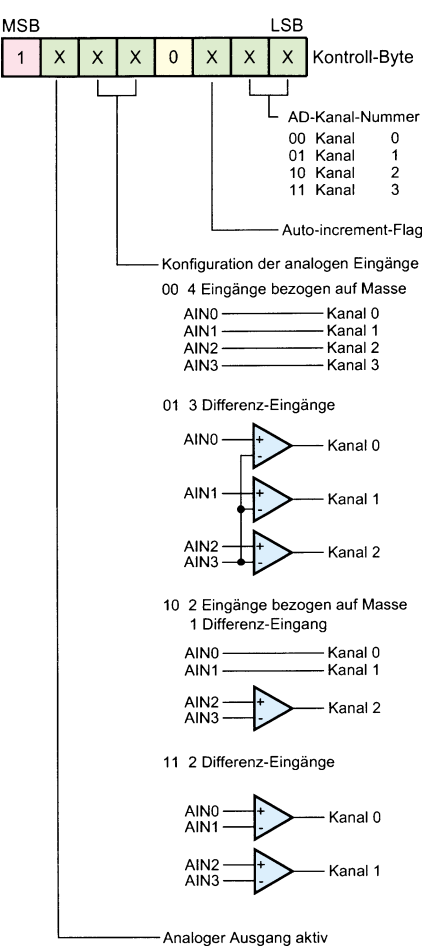

**Bild 3: Bedeutung des Kontroll-**

**Registers des PCF 8591**

Eingänge oder als Differenz-Eingänge geschaltet sind.

Sind die Eingänge als normale Eingänge konfiguriert, so ergibt sich der Wandlerwert mit

Digitalwert = 
$$
U_{\text{AIN}} / U_{\text{step}}
$$
.

Wenn die Eingänge als Differenzeingänge konfiguriert sind, errechnet sich der Wandlerwert mit

$$
Digitalwert = \frac{U_{AIN+} - U_{AIN-}}{U_{step}}
$$

Daraus folgen negative Digitalwerte, die im Zweierkomplement dargestellt werden, so daß die Werte -1 bis -128 den Digitalwerten 255 bis 128 und die Werte 0 bis 127 direkt den Digitalwerten 0 bis 127 entsprechen.

#### **Der PCF 8591 am I2 C-Bus**

Das I2 C-Übertragungsprotokoll zum PCF 8591 ist in Abbildung 4 dargestellt.

Die Übertragung wird vom MASTER gestartet, indem dieser eine START-Bedingung generiert und anschließend die SLAVE-Adresse sendet, die der SLAVE bestätigt.

Daraufhin sendet der MASTER das Kontroll-Byte, das ebenfalls vom SLAVE zu bestätigen ist. Will man nur das Kontroll-Byte übertragen, so kann daraufhin der MASTER eine STOPP-Bedingung generieren, um die Übertragung zu beenden.

Andernfalls können weitere Bytes folgen, die dann umgewandelt und auf dem analogen Ausgang des PCF 8591 ausgegeben werden. Das I2 C-Übertragungsprotokoll für das Lesen aus dem PCF 8591 ist in Abbildung 5 dargestellt.

Auch hier leitet der MASTER die Übertragung mit einer START-Bedingung ein, woraufhin die SLAVE-Adresse folgt, die den PCF 8591 zum Lesen anspricht. Daraufhin können die Bytes vom MASTER gelesen werden, der bis auf das letzte Byte alle bestätigen muß. Auch hier beendet der MASTER durch eine STOPP-Bedingung die Übertragung.

Auf eine Besonderheit ist beim AD-Wandler zu achten. Dieser startet zu Anfang einer Leseoperation vom MASTER stets erst eine neue AD-Wandlung. Dabei wird der zuvor gewandelte Wert übertragen.

Wenn zum Beispiel der erste Analogeingang (AIN0) und die Auto-increment-Funktion aktiviert sind und dann die erste Leseoperation erfolgt, so wird die Wandlung für den ersten Analogeingang gestartet und der vorherige Meßwert übertragen, der in diesem Fall ungültig ist.

Bei der nächsten Leseoperation erfolgt

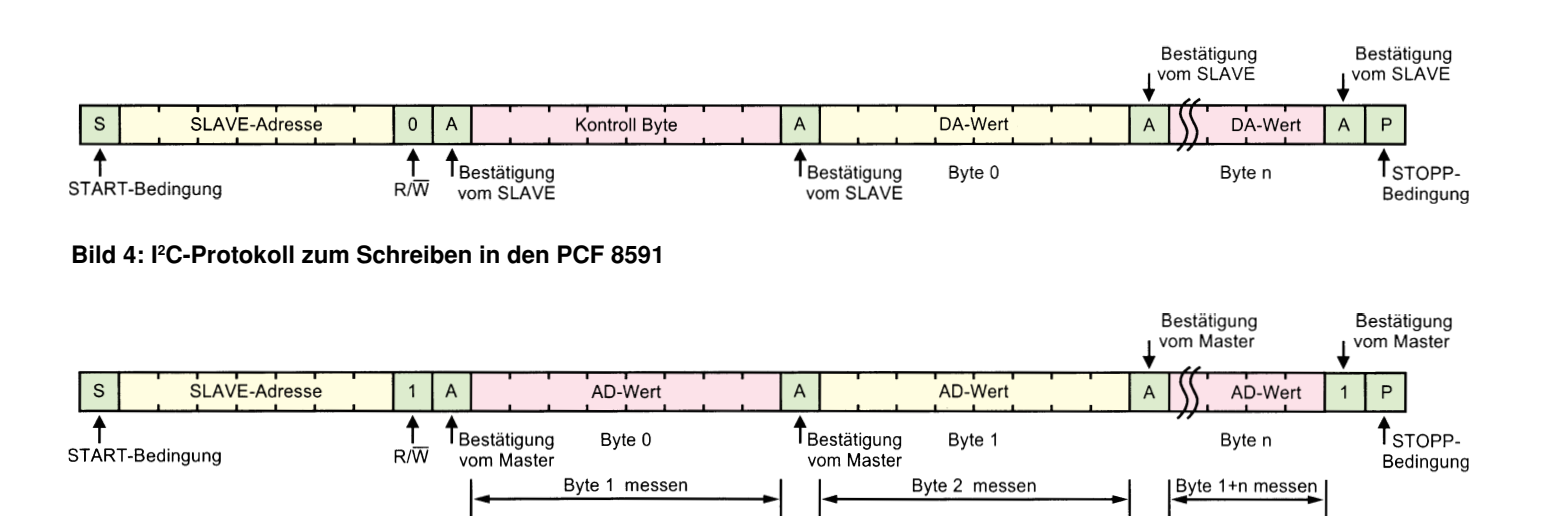

**Bild 5: I2 C-Protokoll zum Lesen aus dem PCF 8591**

das Wandeln für den zweiten Analogeingang (AIN1) und die Übertragung des vorherigen Meßwertes von AIN0.

Um alle 4 Eingänge zu lesen, sind also insgesamt 5 Bytes auszulesen, von denen das erste ungültig ist. Sollen die Eingänge daraufhin erneut ausgelesen werden, so sind dann nur 4 Bytes zu lesen, da das erste gelesene Byte noch von der letzten Wandlung vorliegt und dem Wert von AIN0 entspricht.

#### **Schaltung**

Die Schaltung des I<sup>2</sup>C-AD-DA-Boards ist in Abbildung 6 dargestellt. Die Verbindung zum I2 C-Bus erfolgt über die Buchse BU 1 und den Stecker BU 2 (beide parallelgeschaltet). Sie versorgen das Board mit Betriebsspannung und führen die SCLund SDA-Leitungen mit sich.

Zur Auswahl der SLAVE-Adresse dienen die Jumper J 1 bis J 3, die die Adreßleitungen mit "high" oder "low" belegen. Die I2 C-Leitungen sind über die Schutzwiderstände R 1 und R 2 geführt.

Die Analogeingänge AIN0 bis AIN3 und die Masse sind auf die Lötstifte ST 1 bis ST 5 geführt und je nach gewünschter Anwendung zu beschalten, wobei darauf zu achten ist, daß die Eingangsspannungen nicht höher als die Betriebsspannung sein dürfen.

Der analoge Ausgang ist über den Operationsverstärker IC 2 A vom Typ TLC 272 gepuffert, dessen Ausgangssignal an ST 6 und ST 7 anliegt.

Die Referenzspannung von 1,24 V wird über die Z-Diode IC 3 vom Typ LM385 erzeugt. Der Operationsverstärker IC 2 B puffert diese Spannung.

Die Verstärkung des OPs ist über den

Trimmer R 5 im Bereich von 1 bis 3,13 veränderbar, womit auch die Referenzspannung im Bereich von 1,24 V bis 3,88 V einstellbar ist.

Zusätzlich besteht die Möglichkeit, die Referenzspannung extern zuzuführen, indem diese an ST 8 und ST 9 angelegt und der Jumper J 4 entsprechend gesteckt wird.

#### **Nachbau und Inbetriebnahme**

Der Nachbau des I<sup>2</sup>C-AD-DA-Boards gestaltet sich sehr einfach, da nur wenige Bauteile zu bestücken sind, die auf einer einseitigen Leiterplatte mit den Abmessungen 80 x 51 mm Platz finden. Die Bestückung erfolgt in gewohnter Weise anhand der Stückliste und des Bestückungsplanes, wobei die Bauteile eingesetzt, verlötet und die überstehenden Drahtenden mit einem Seitenschneider abgeschnitten werden, ohne dabei die Lötstellen zu beschädigen.

Die Jumper J 1 bis J 3 sollten in die Stellung "0" gesteckt sein, wenn sich nur ein PCF 8591 am I2 C-Bus befindet. Der Jumper J 4 ist in die Stellung ..int." zu stecken.

Damit ist der Aufbau bereits abgeschlossen, und es erfolgt der Abgleich der Referenzspannung.

Dazu ist die Schaltung zunächst mit ihrer Betriebsspannung zu versorgen, indem das Board an das I<sup>2</sup>C-Interface angeschlossen oder direkt über BU 1 oder BU 2 mit 5V versorgt wird.

Mit einem Multimeter mißt man jetzt die Referenzspannung an Pin 7 des IC 2 B und stellt diese mit dem Trimmer R 5 auf 3,0 V ein.

Die Einstellung kann später bei Bedarf geändert werden, sollte aber zum Test so

realisiert sein, da die Testsoftware auf diese Spannung abgestimmt ist.

#### **Software**

Die Grundroutinen zur Ansteuerung des I2 C-AD-DA-Boards liegen als Quellcode in den Programmiersprachen C und PASCAL vor.

Ein kleines Beispielprogramm zeigt die Anwendung der Routinen in Verbindung mit dem I2 C-PC-Interface.

Es stehen 3 grundsätzliche Funktionen zur Verfügung, die es ermöglichen, Daten über den DA-Wandler auszugeben, einen AD-Kanal oder alle 4 AD-Kanäle einzulesen.

Mit der Funktion "DA\_OUT (Byte);" kann ein Byte in den DA-Wandler geschrieben werden, um es über den analogen Ausgang des Boards auszugeben.

Die Funktion "AD\_IN (Status, Kanal, Byte);" wandelt den angegebenen analogen Eingangskanal (Kanal) und gibt das entsprechende Byte (Byte) zurück, wobei der Wert (Status) die Konfiguration der Eingänge bestimmt.

Das Einlesen aller 4 Analogeingänge erfolgt über die Funktion "DA\_IN\_4 (Status, daten [ ])", wobei hier nur die Konfiguration der Eingänge (Status) übergeben wird und das Zurückgeben eines Datenfeldes mit den 4 Meßwerten erfolgt.

Die Routinen sind übersichtlich und gut dokumentiert, so daß sie bei Bedarf einfach auf den jeweiligen Einsatzfall angepaßt werden können.Die Quellcodes liegen dem Bausatz des I<sup>2</sup>C-AD-DA-Boards auf einer Programmdiskette bei oder können über die ELV-Infobox per Modem kostenlos abgerufen werden, wobei nur die<br>Telefongebühren anfallen. Telefongebühren anfallen.

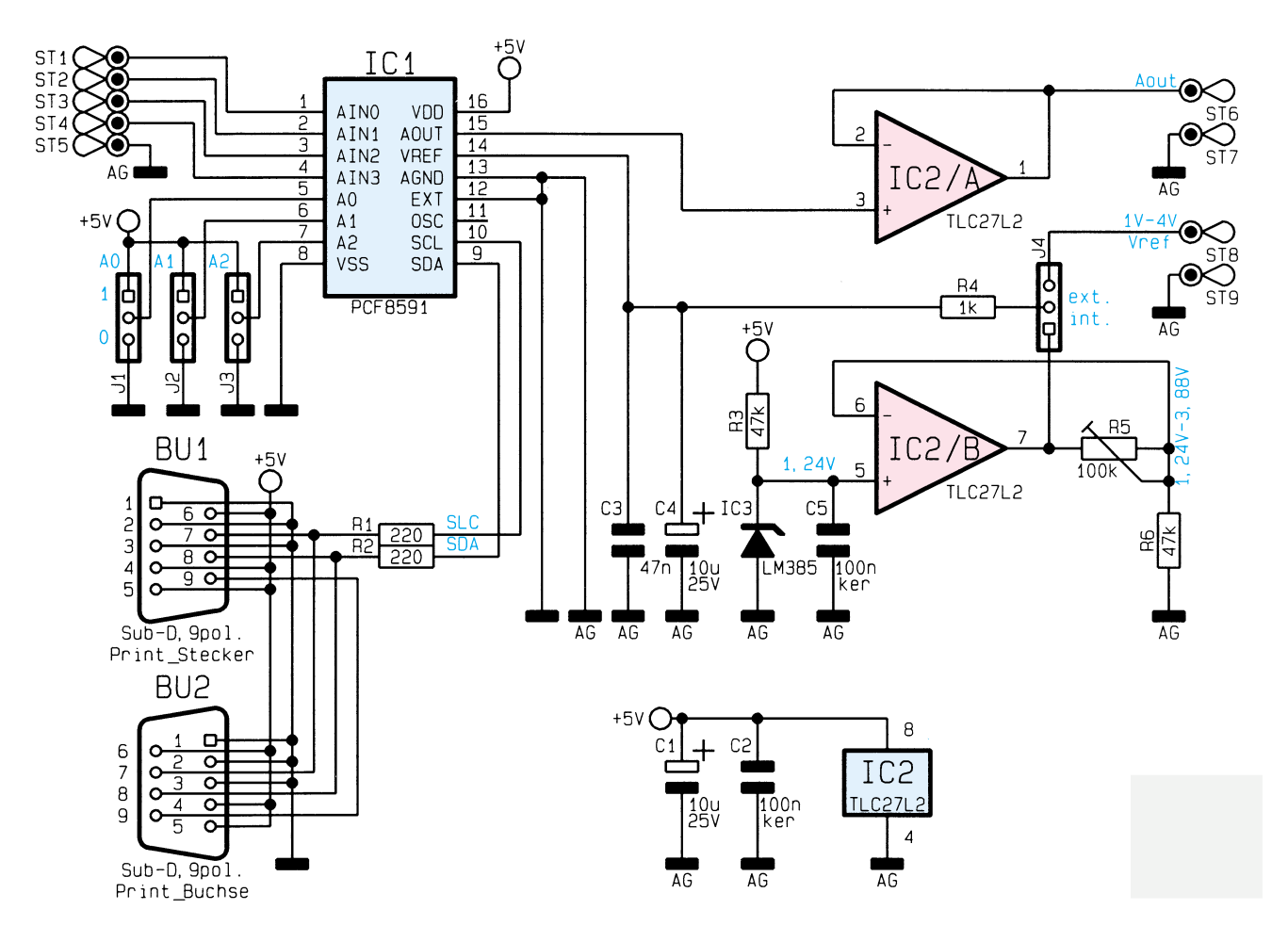

**Bild 6: Schaltbild des I2 C-AD-DA-Boards**

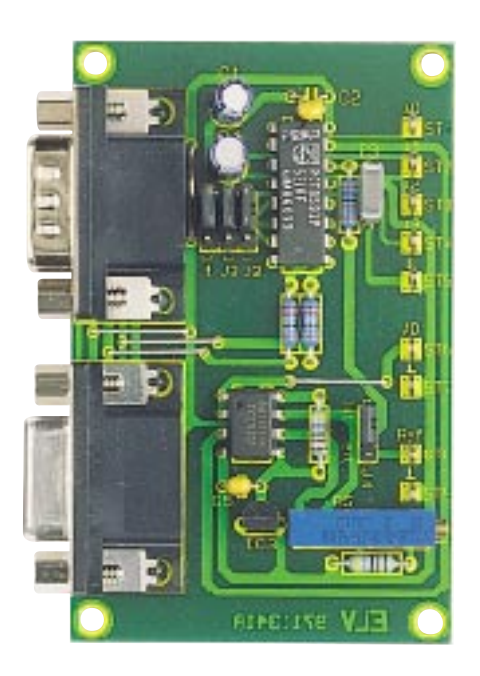

**Fertig bestückte Platine des I 2 C-AD-DA-Boards**

#### **Stückliste: I <sup>2</sup>C-AD-DA-Board**

#### **Widerstände:**

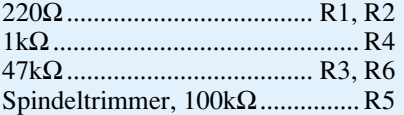

#### **Kondensatoren:**

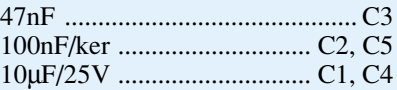

#### **Halbleiter:**

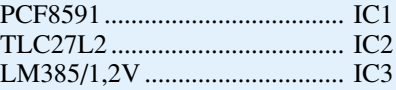

#### **Sonstiges:**

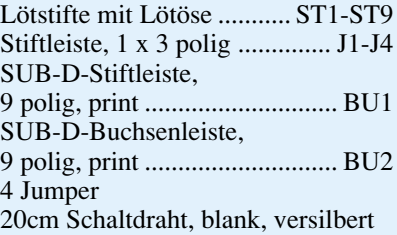

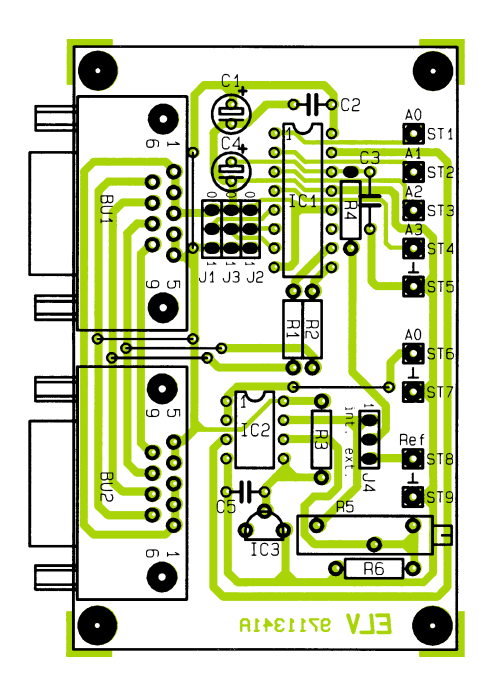

**Bestückungsplan des I 2 C-AD-DA-Boards**

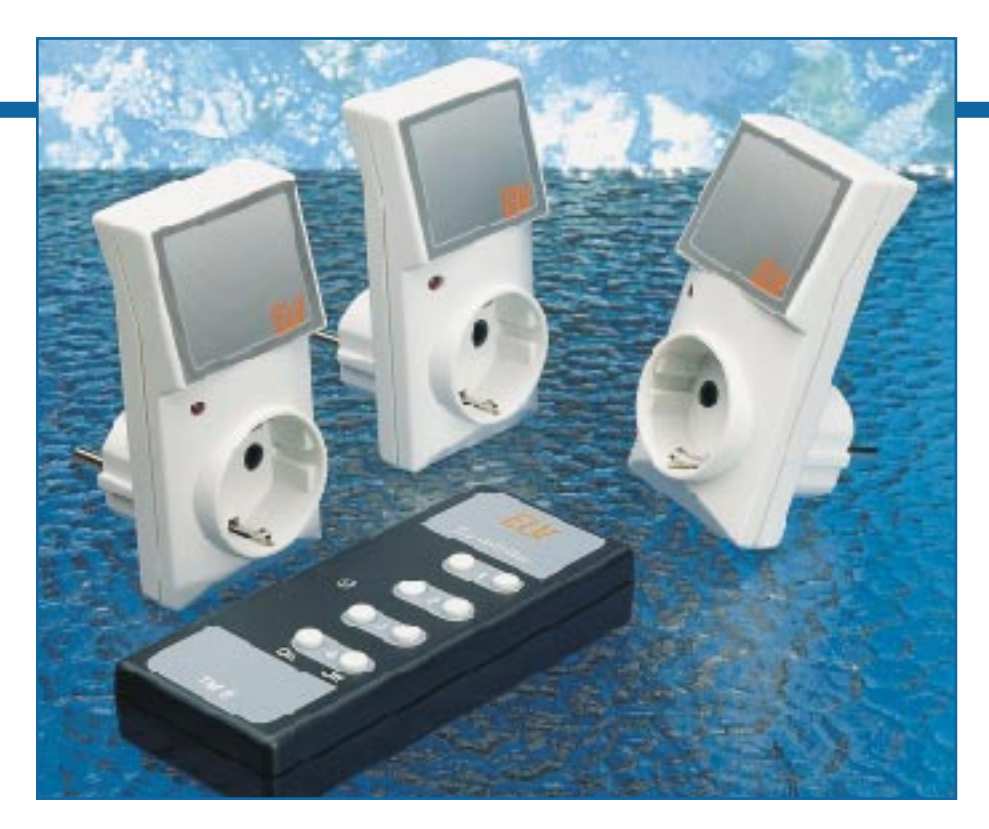

# **8-Kanal-Handsender TM 8**

**Erhöhte Sendeleistung und deutliche Steigerung der Reichweite auf bis zu 120 Meter bietet dieser neue Handsender TM 8, der funktionsgleich ist mit dem Handsender HFS 523** aus dem im "ELVjournal" 4/96 vorgestellten Funk-Fernschaltsystem.

#### **Allgemeines**

Der TM 8 ist direkt austauschbar gegen den 8-Kanal-Handsender HFS523, besitzt aber neben der höheren Reichweite noch den Vorteil des extragroßen Tastenfeldes, was z. B. gerade auch für ältere Personen eine erhebliche Erleichterung in der Bedienung darstellt. Mit dem TM 8 können ebenfalls bis zu 4 verschiedene Empfangs-Steckdosen bedient werden.

Dabei erhöht sich die Reichweite des einfachen Empfängers von 30 m auf bis zu 60 m und die des hochwertigen Superhetempfängers von 60 m auf bis zu 120 m.

#### **Schaltung**

Abbildung 1 zeigt das Schaltbild des TM 8. Zentrales Bauelement stellt der Encoder IC1 des Typs HT12E dar.

Das Codierungsverfahren zur Festlegung der Sendeebene wurde bereits im "ELVjournal" 4/96 beschrieben.

Sender und Empfänger müssen auf dieselbe Ebene codiert sein, damit ein Schaltsignal ausgeführt wird. Mittels der Codierung durch die als Drahtbrücken ausgeführten Schaltkontakte des DIP-Schalters DIP1 sind 16 verschiedene Ebenen einstellbar. Tabelle 1 zeigt die Codierung der Ebenen in übersichtlicher Form. Betätigt man eine der Sendetasten TA 1 bis TA 8, wird über die Diodenlogik D 1 bis D 17 ein Code generiert, der festlegt, welcher der 4 Empfänger angespochen und ob ein- oder ausgeschaltet wird.

Weiterhin zieht die Diodenlogik Pin 7 (TE = transmit enable) von IC 1 auf Low-Pegel. Ein Low-Pegel an Pin 7 startet die Ausgabe des an A 5 bis A 7 anliegenden Codes in serieller Form an Dout (Pin 17). Diese Sendedaten werden direkt auf das ELV-AM-Sendemodul HFS 521 geführt, das im "ELVjournal" 5/96 ausführlich beschrieben wurde. Der Stromverbrauch des HT12E im Ruhezustand ist äußerst gering und liegt in der Größenordnung der Selbstentladung der Batterie.

Die Spannungsversorgung

der gesamten Schaltung erfolgt aus einer 9V-Blockbatterie.

#### **Nachbau**

Die Bestückung der 107 mm x 54 mm

#### **Tabelle 1: Codierung der 16 Sendeebenen**

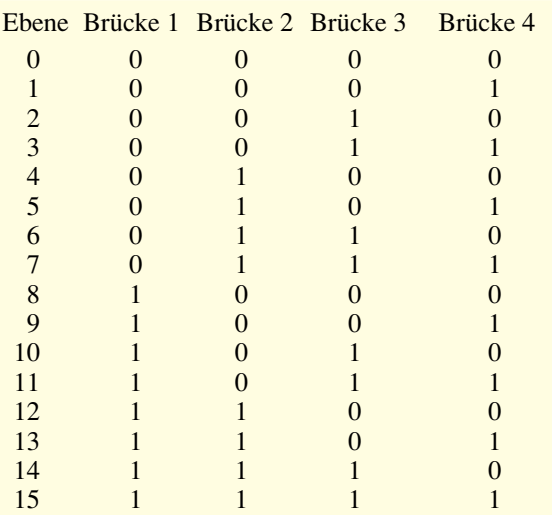

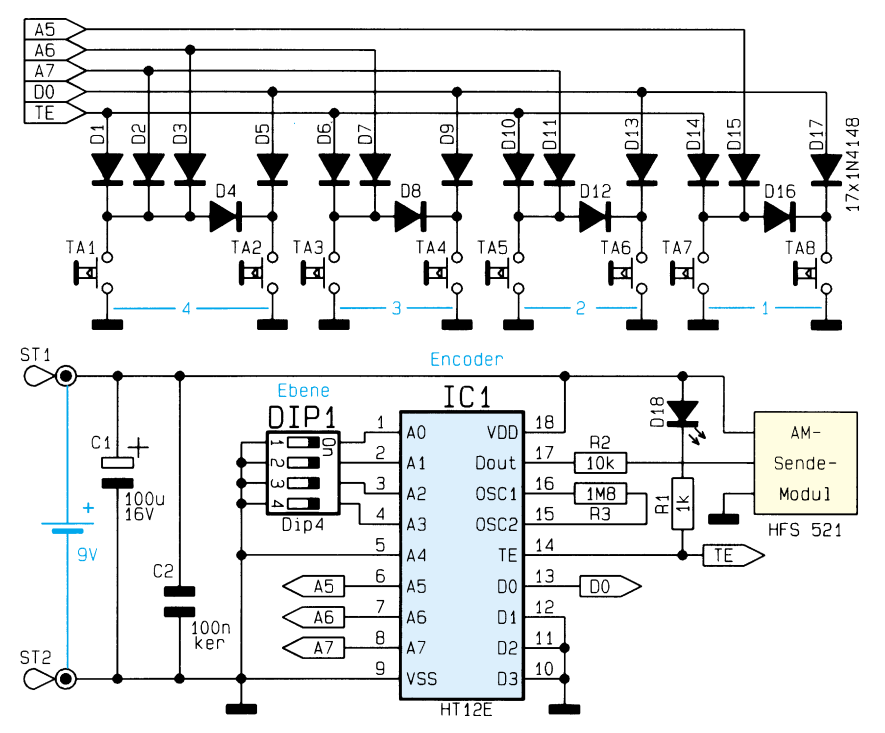

#### **Schaltbild des TM 8**

messenden, einseitigen Leiterplatte geht in gewohnter Weise anhand von Bestückungsplan, Stückliste und Platinenfoto vor sich. Zunächst folgt die Montage der Widerstände, Kondensatoren, Dioden und Drahtbrücken.

Dazu werden die Anschlußbeine von

der Platinenoberseite her durch die entsprechenden Bohrungen geschoben und unten leicht auseinandergebogen. Anschließend erfolgt das Verlöten von der Unterseite her.

Das Kürzen der überstehenden Anschlußdrähte geschieht mit einem Seiten-

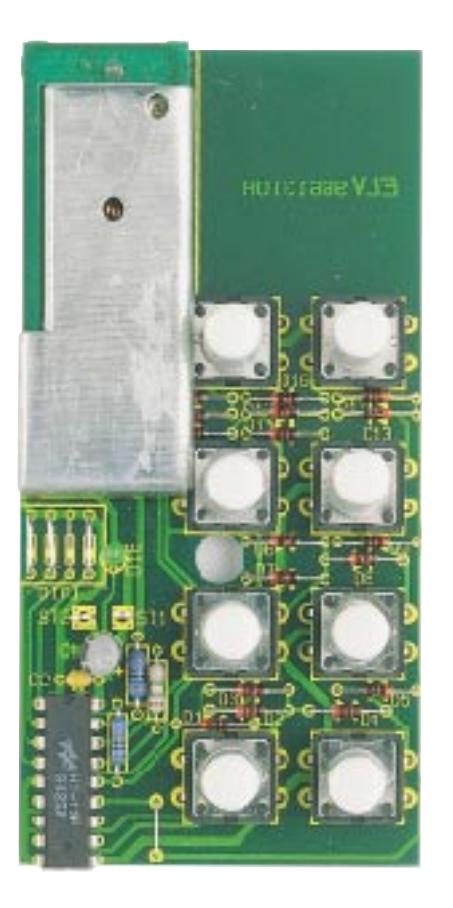

**Ansicht der fertig bestückten Leiterplatte**

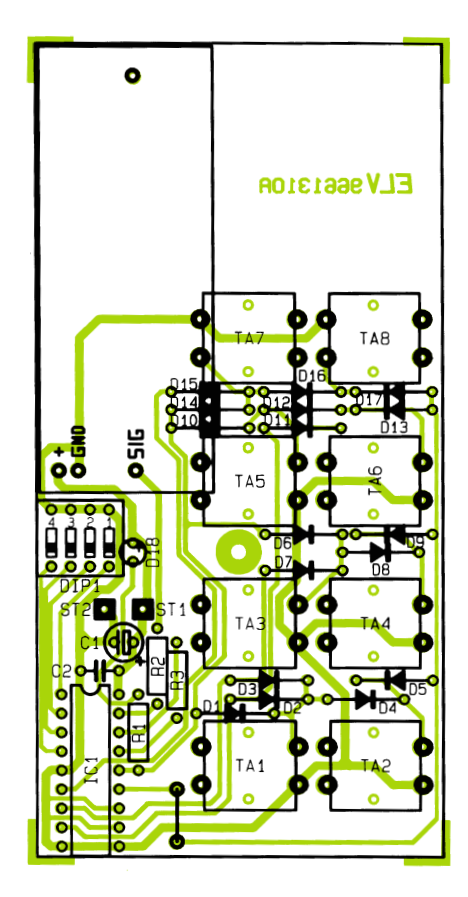

**Bestückungsplan des 8-Kanal-Handsenders TM 8**

#### **Stückliste: 8-Kanal-Handsender TM 8**

#### **Widerstände:**

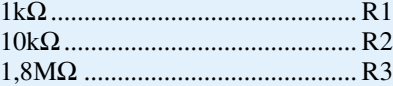

#### **Kondensatoren:**

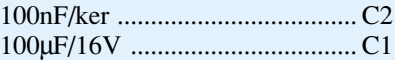

#### **Halbleiter:**

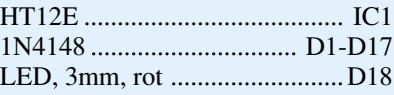

#### **Sonstiges:**

Taster, B3F-4050 ............ TA1-TA8 Mini-DIP-Schalter, 4polig ...... DIP1 4 Tastkappen, 18mm 1 Batterieclip 1 ELV-AM-Sendemodul, HFS521 1 Softlinegehäuse, bedruckt und gebohrt 3cm Schaltdraht, blank, versilbert

schneider, ohne dabei die Lötstelle selbst zu beschädigen.

In gleicher Weise werden im Anschluß die restlichen Bauteile wie Elkos (Polung beachten!), Lötstifte, Taster sowie IC 1 montiert. Bei der Montage von IC 1 ist darauf zu achten, daß die Punktmarkierung mit der des Bestückungsdruckes übereinstimmt. Die 3mm-LED ist so zu verlöten, daß der Abstand von der Platinenoberfläche bis zum Gehäuse der LED 13 mm beträgt.

Die Anschlußdrähte des 9V-Batterieclips werden auf 7 cm gekürzt und an ST 1 und ST 2 verlötet. Dabei ist zu beachten, daß der Pluspol (rot) mit ST 1 verbunden wird.

Im nächsten Schritt erfolgt die Montage des Sendemoduls, das von oben in die Bohrungen der Platine eingesetzt und auf der Unterseite verlötet wird.

Dabei muß der Abstand zur Platinenoberfläche 5 mm betragen. Im letzten Schritt werden noch die 8 Tastknöpfe auf die Taster aufgesetzt.

Jetzt kann ein erster Funktionstest erfolgen. Falls der Schaltempfänger nicht umcodiert wurde, ist dieser werksseitig auf die Ebene 15 codiert. In diesem Fall müssen auch die Brücken (1 bis 4) geschlossen sein.

Nach Anschluß einer 9V-Blockbatterie muß bei einem Tastendruck der entsprechende Schaltempfänger reagieren. Die fertiggestellte Platine wird jetzt in die Gehäuseunterschale eingesetzt, die Batterie eingelegt, der Deckel aufgesetzt und mit der beiliegenden Schraube arretiert. Damit<br>ist der TM 8 fertiggestellt. ist der TM 8 fertiggestellt.

# **Knopfzellen - Primärsysteme**

**Knopfzellen erfahren eine immer größere Verbreitung. Gleichzeitig wächst die Typenvielfalt und die Anzahl der elektrochemischen Systeme. Das Datenblatt zeigt den Aufbau der wichtigsten Systeme, ordnet Anwendungshinweise zu und zeigt einen umfassenden Vergleich zur Austauschbarkeit der Zellen verschiedener Hersteller.**

#### **Hersteller: siehe Vergleichstabelle**

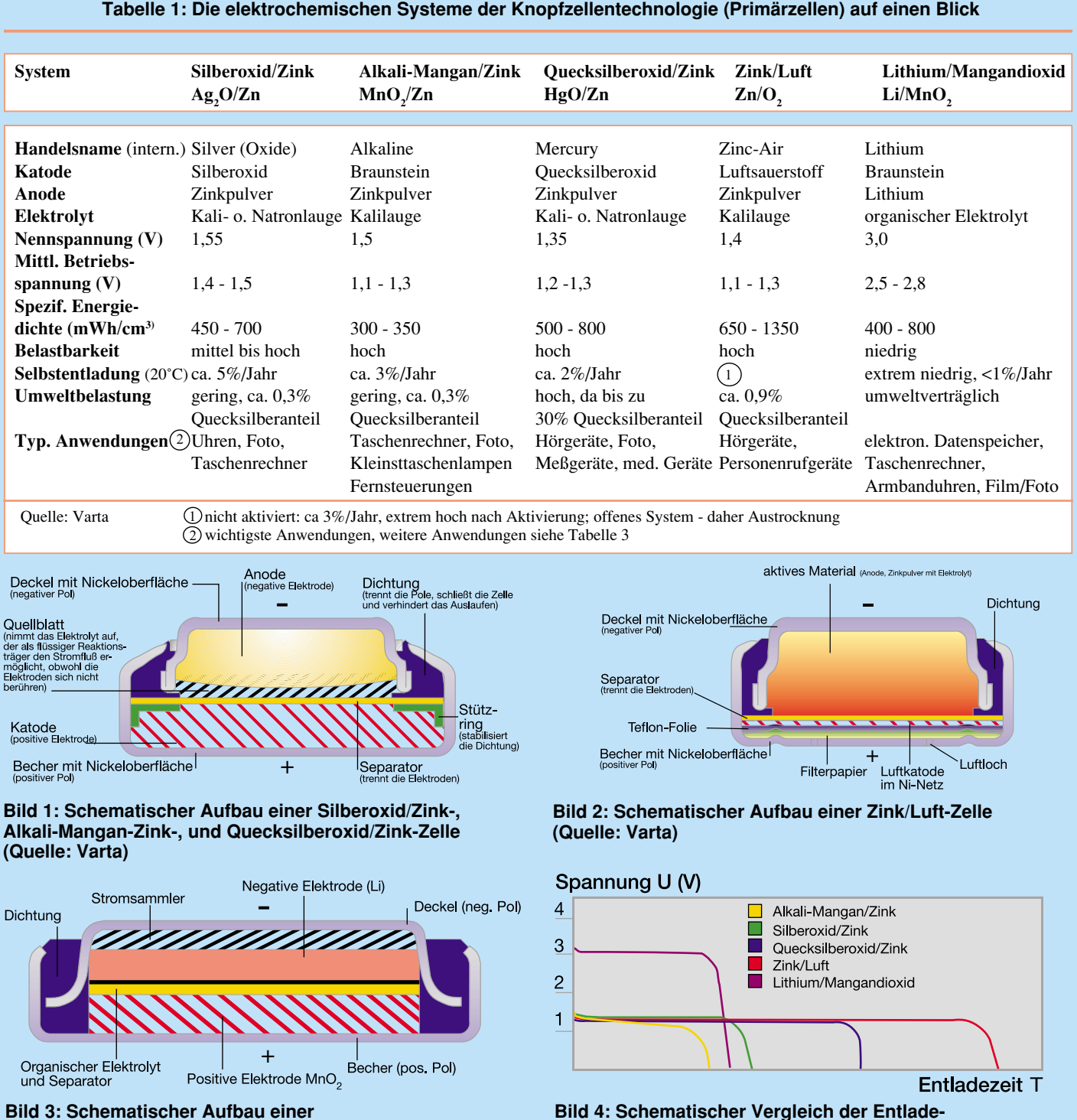

**charakteristiken (Quelle: Varta)**

**Bild 3: Schematischer Aufbau einer Lithium/Mangandioxid-Zelle (Quelle: Varta)**

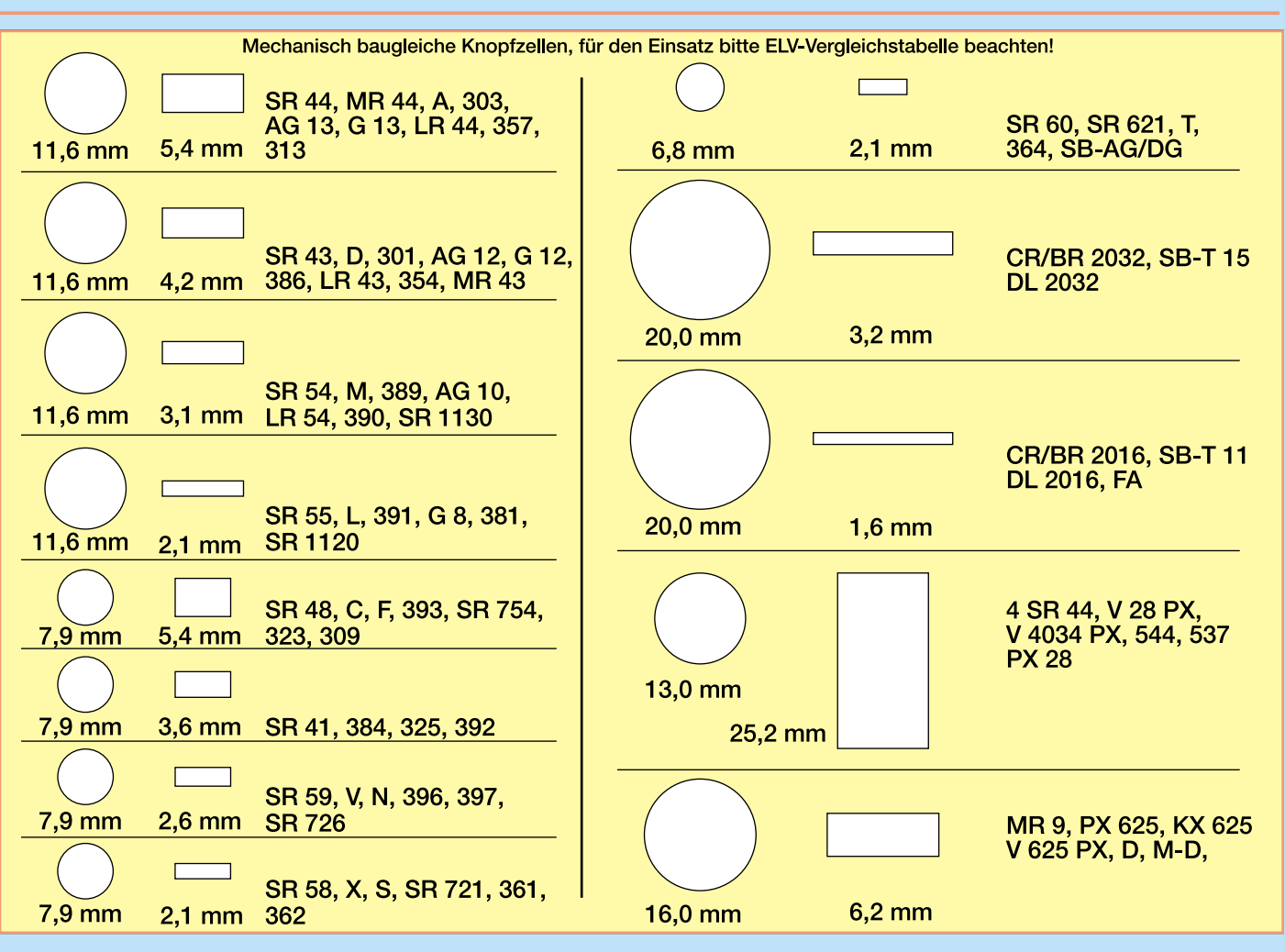

**Tabelle 2: Einkaufshilfe: Größenschablone für die schnelle Bestimmung der mechanischen Abmessungen**

Die Größenschablone ist als Einkaufshilfe konzipiert, um die mechanischen Abmessungen von Knopfzellen schnell bestimmen und vergleichen zu können. Dabei wurden die wichtigsten und weitverbreitetsten Knopfzellengrößen berück-

sichtigt. Als Einkaufshilfe für unterwegs kopieren Sie sich die Schablone auf festes Papier und schneiden bei Bedarf die Ausschnitte mit einer scharfen Klinge heraus.

Beachten Sie jedoch, daß nicht allein die Größe der Zelle bestimmend ist, sondern die Zellenspannung, ihre Kapazität und der Anwendungszweck. Alle entsprechenden Daten finden Sie in den Tabellen 1, 3<br>141 und 4. (Grafik-Idee: Philips)

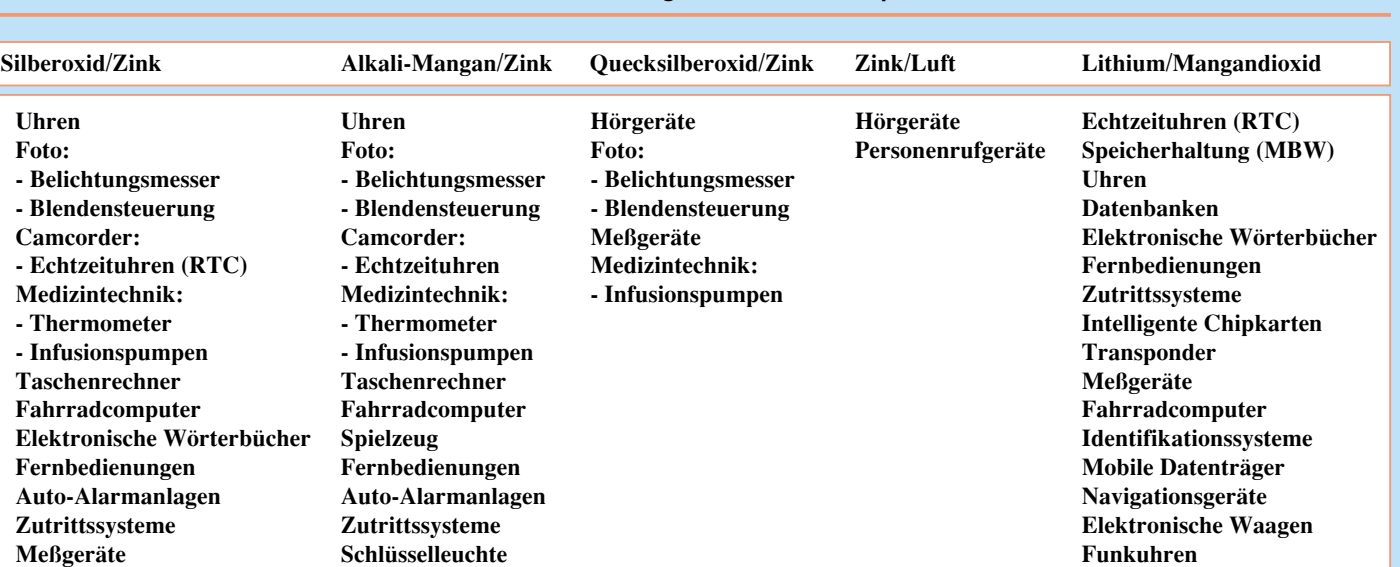

**Mini-Radios Mini-Radios Schnurlose Alarmmelder**

#### **Tabelle 3: Anwendungsbereiche für Knopfzellen**

**Quelle: Varta**

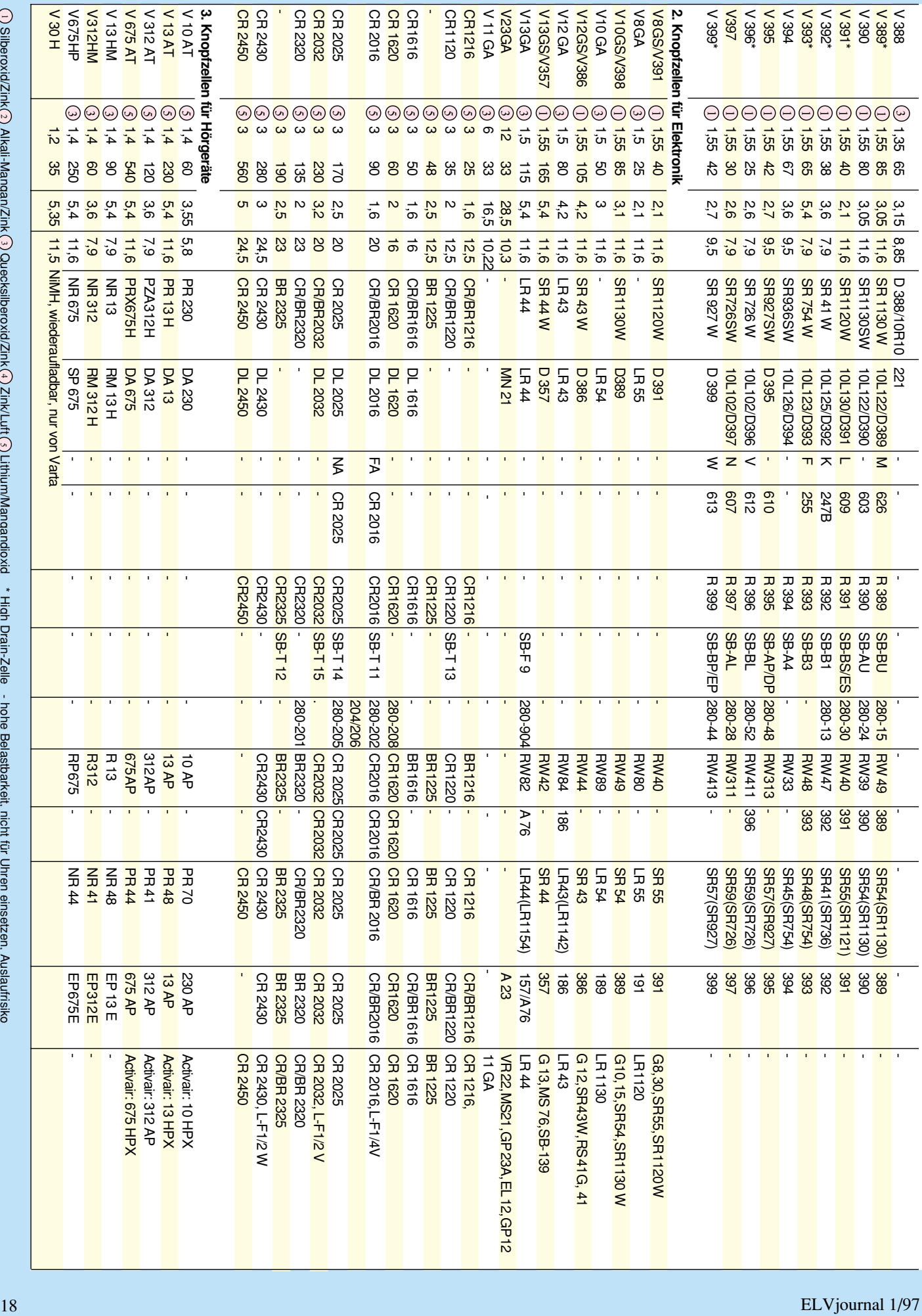

Silberoxid/Zink Alkali-Mangan/Zink Quecksilberoxid/Zink Zink/Luft Lithium/Mangandioxid \* High Drain-Zelle - hohe Belastbarkeit, nicht für Uhren einsetzen, Auslaufrisiko 4 5 2 3 1

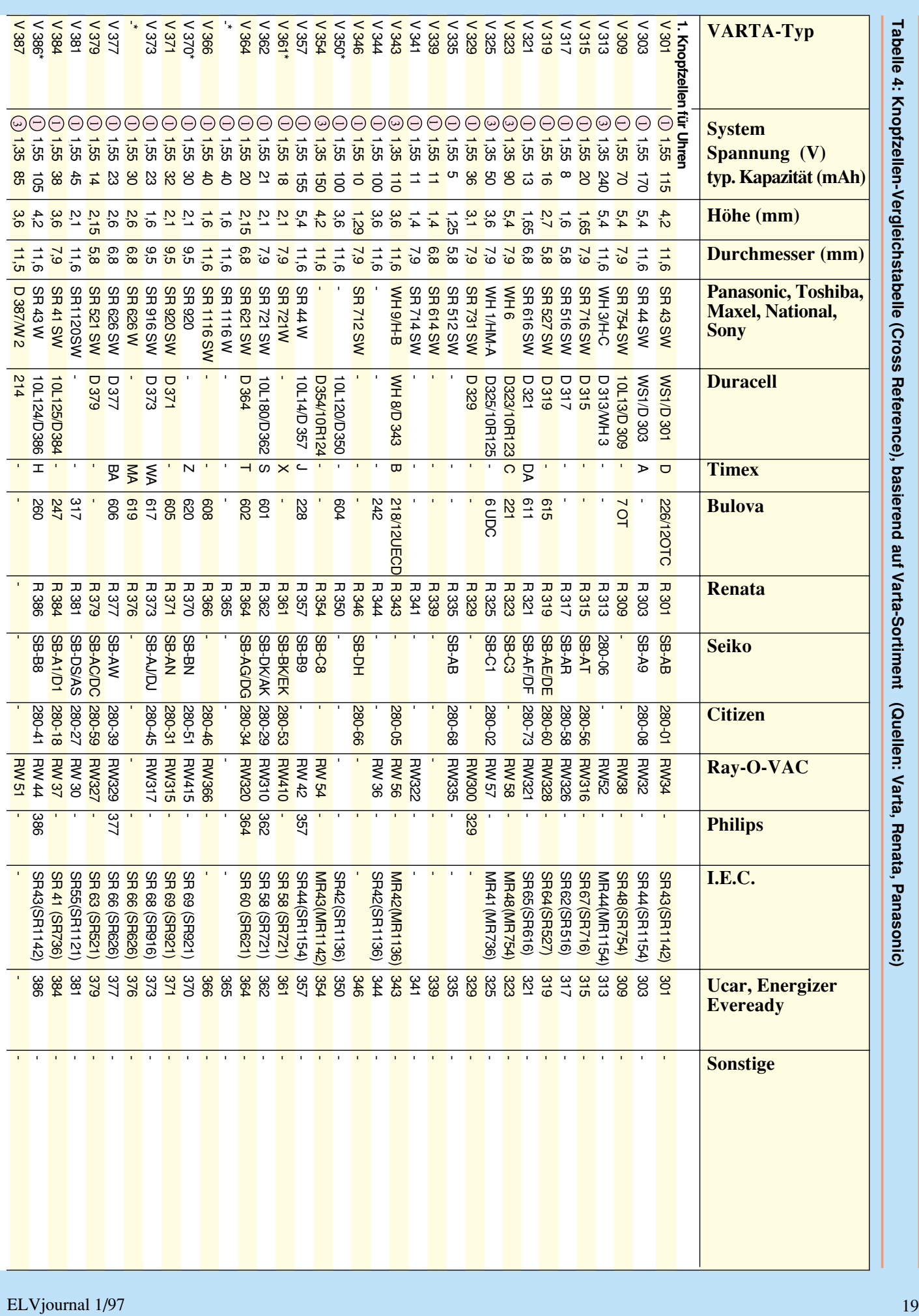

#### **ELV-Datenblatt**

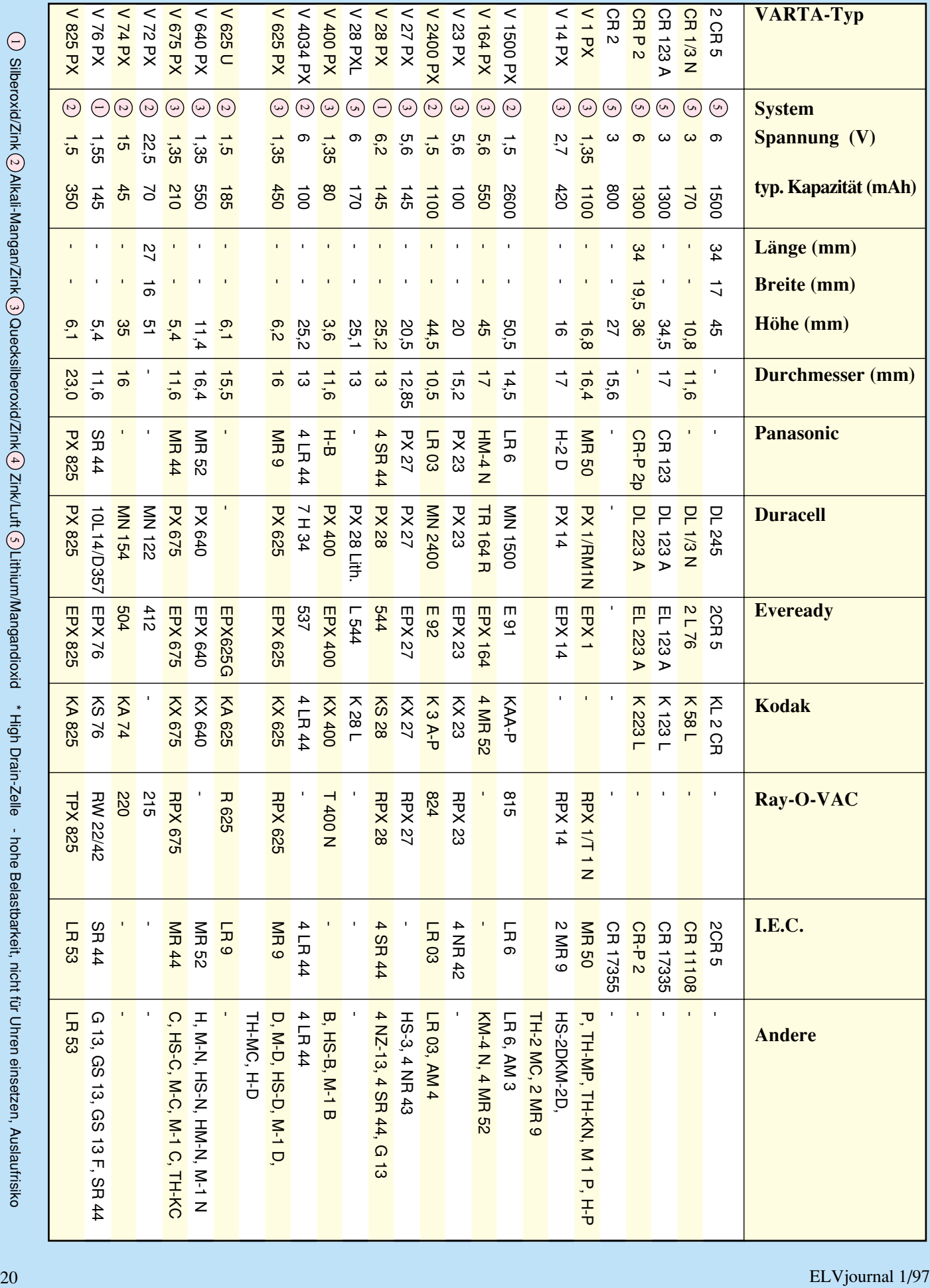

**4. Knopfzellen für Film- und Fotoanwendungen, aufgrund der speziellen Anwendung wurden auch die wichtigsten Fotobatterien berücksichtigt.**

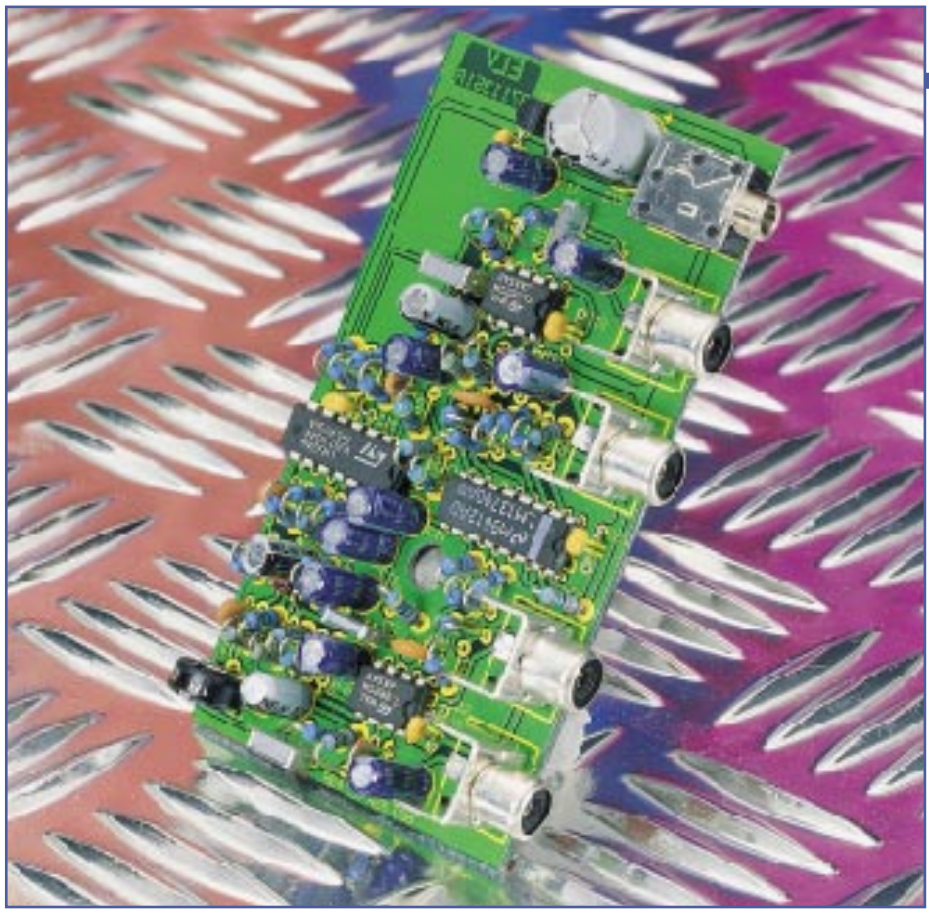

# **Loudness-Schaltung**

**Zur vollautomatischen Anpassung des Audio-Frequenzgangs an den lautstärkeabhängigen Höreindruck des Menschen dient diese kleine Schaltung, die zwischen Vorverstärker und Endstufe zu schalten ist.**

#### **Allgemeines**

Unserem Gehör zugeführte Schallereignisse werden in erster Linie durch die Größe des Schalldruckpegels (Lautstärke) und der Frequenz (Tonhöhe) bestimmt. Die Empfindlichkeit des menschlichen Ohrs ist allerdings nicht linear, sondern stark frequenzabhängig, so daß zwei verschiedenen Töne mit gleichem Schalldruck, jedoch unterschiedlicher Frequenz nicht als gleich laut empfunden werden.

Während die größte Empfindlichkeit des menschlichen Gehörs bei ca. 3 bis 4 kHz liegt, nimmt die Empfindlichkeit zu höheren und besonders auch zu tieferen Frequenzen hin stark ab.

Hinzu kommt, daß die Frequenzabhängigkeit bei kleinen Lautstärken erheblich ausgeprägter ist als bei größeren Lautstärken. Die in Abbildung 1 dargestellten Kurven gleicher Lautstärke, auch als Isophone bezeichnet, zeigen den genauen Zusammenhang zwischen Frequenz und Empfindlichkeit.

Als Bezugspegel gilt die Hörschwelle, d. h. die Lautstärke, die bei einer Frequenz von 1kHz gerade noch wahrnehmbar ist. Der Wert dieses Referenzdrucks ist international festgelegt mit 2 x 10-  $5 \text{ N/m}^2$ .

Wenn wir nun die unterste Kurve im Diagramm, also die Hörschwelle betrachten, ist zu sehen, daß diese bei 30 Hz ca. 60 dB höher liegt, als bei 1

kHz, also für die Wahrnehmung der tausendfache Schalldruckpegel erforderlich ist.

Die Schmerzgrenze, d. h. der Schalldruckpegel, der zu irreparablen Gehörschäden führen kann, ist durch die oberste Kurve im Diagramm dargestellt. Die Schallintensität liegt dann etwa 120 dB über der Hörschwelle. Des weiteren verdeutlicht das Diagramm den außerordentlich hohen Dynamikumfang des menschlichen Gehörs.

Bei den unteren Frequenzen, d. h. im Baßbereich (bis ca. 500 Hz) ist zu sehen, daß die Kurven gleicher Lautstärke nicht parallel verlaufen. Je leiser wir z. B. eine Musik hören, desto mehr geht der Baßeindruck verloren.

Die Aufgabe der Loudness-Schaltung, auch gehörrichtige oder physiologische Lautstärkeeinstellung genannt, ist es nun, den Baßeindruck bei geringer Lautstärkeeinstellung zu erhalten. Durch eine lautstärkeabhängige Baßkorrektur erhalten wir dann einen weitestgehend lautstärkeunabhängigen Höreindruck.

Bei der Konstruktion eines Verstärkers ist die physiologische Lautstärkeeinstellung einfach mit wenigen passiven Bauelementen zu realisieren.

Auch eine nachträgliche Loudness-Einstellung mit einem eingeschleiften Lautstärke-Poti und entsprechender passiver Beschaltung ist einfach, jedoch schränkt dies den Bedienungskomfort, z. B. mit einer Fernbedienung, stark ein.

Bei der vollautomatisch arbeitenden ELV-Loudness-Schaltung ist der Schaltungsaufwand zwar größer, dafür bestehen jedoch keine Einschränkungen im Bedienungskomfort. Die einfach im Signalweg zwischen Vorverstärker und Endstufe einzusetzende Schaltung sorgt vollautoma-

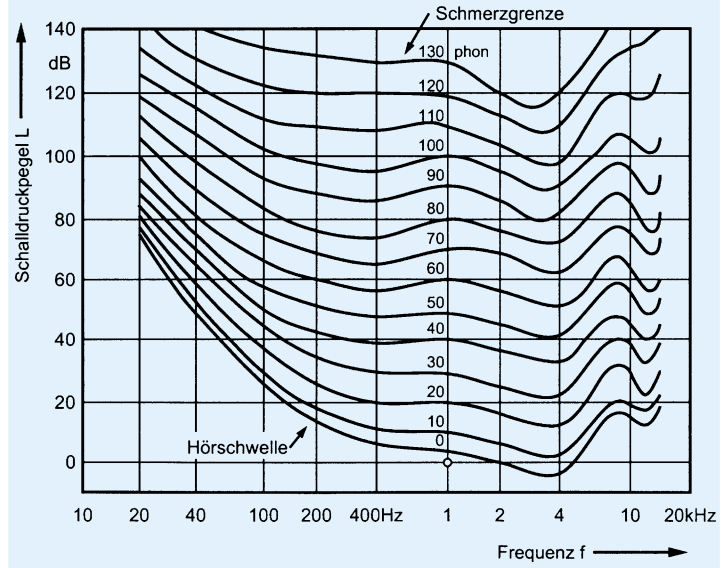

**Bild 1: Die Kurven gleicher Lautstärke zeigen die Frequenzabhängigkeit des menschlichen Gehörs**

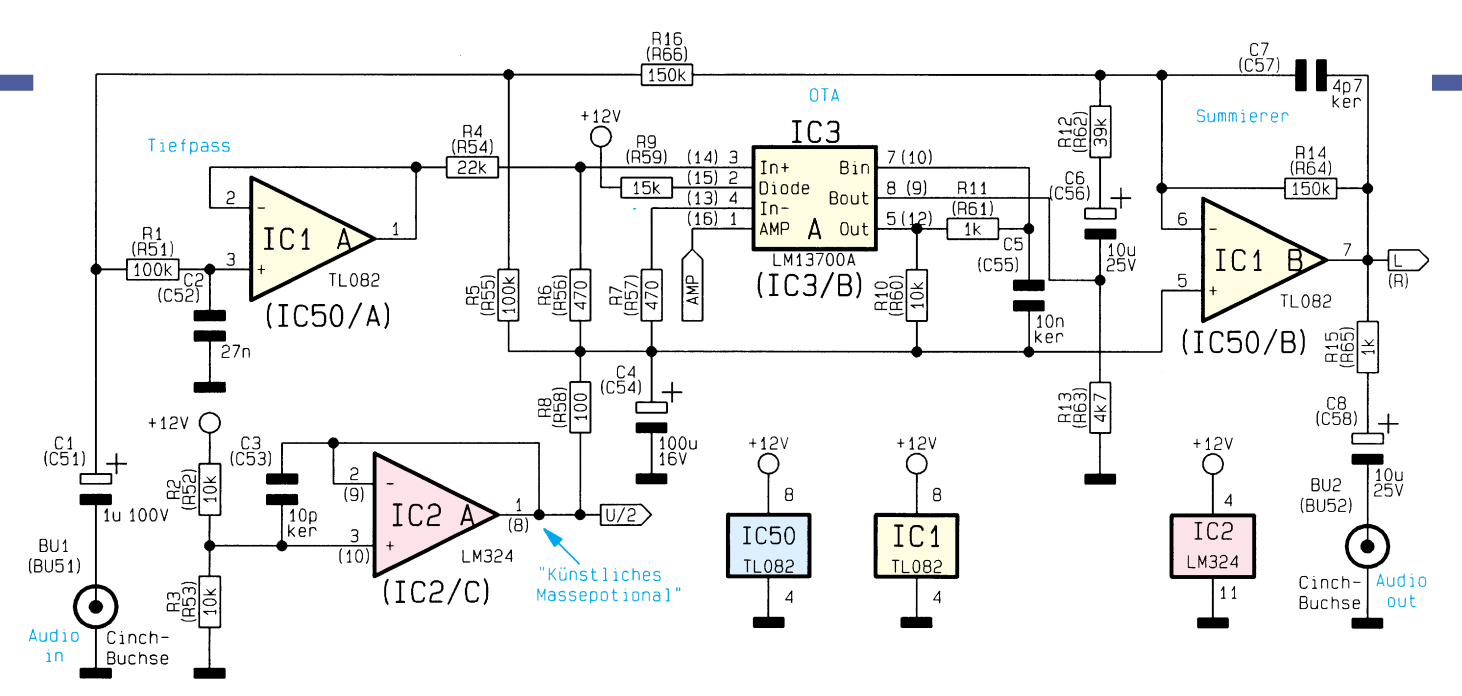

**Bild 2: NF-Signalweg des linken Stereo-Kanals**

tisch signalpegelgesteuert für eine gehörrichtige Lautstärkeeinstellung.

Zur Spannungsversorgung ist eine unstabilisierte Gleichspannung zwischen 14 V und 25 V erforderlich, wobei die Stromaufnahme der Schaltung ca. 150 mA beträgt. Da ein unstabilisiertes Steckernetzteil bei dieser Last ca. 15 V bis 18 V abgibt, ist dieses direkt an die dafür vorgesehene Klinkenbuchse anzuschließen.

#### **Schaltung**

In Abbildung 2 bis 4 ist das Schaltbild der vollautomatisch arbeitenden gehörrichtigen Lautstärkeeinstellung zu sehen.

Da die Stufen des linken und rechten Stereokanals vollkommen identisch aufgebaut sind, wurde in Abbildung 2 nur die Schaltung des linken Stereokanals dargestellt. Die direkten Bauteilezeichnungen gelten daher für den linken Kanal und die Bauteilnumerierungen für den rechten Kanal stehen in Klammern.

Das Audiosignal wird der Schaltung an der Cinch-Buchse BU 1 zugeführt und gelangt über den Koppelkondensator C 1 auf den mit R 1, C 2 aufgebauten Tiefpaß und auf den mit IC 1 B aufgebauten invertierenden Verstärker.

Durch die Dimensionierung des Widerstandes R 16 und des Widerstandes im Rückkopplungszweig von IC 1 B (R 14)

beträgt die Spannungsverstärkung 1. Der KeramikkondensatorC7dient zur Schwingneigungsunterdrückung am Operationsverstärker.

Über R 15 und C 8 gelangt das NF-Signal direkt zur Cinch-Ausgangsbuchse BU 2. Am Ausgang (Pin 1) des mit IC 1 A aufgebauten Pufferverstärkers steht das über den mit R 1 und C 2 aufgebauten Tiefpaß geführte Signal niederohmig zur Verfügung.

Der OTA (Operational Transconductance Amplifier) des Typs LM 13700 wird üblicherweise mit einer symetrischen Plus-Minus-Spannung betrieben. Da in unserer Schaltung nur eine einfache Versorgungsspannung (+12 V) zur Verfügung steht, wird mit Hilfe des Spannungsteilers R 2, R 3 und des Pufferverstärkers IC 2 A ein auf halber Betriebsspannung liegendes, künstliches "Massepotential" erzeugt. Über R 8 gelangt die Ausgangsspannung des IC 2 A (halbe Betriebsspannung) auf den Pufferelko C 4.

Kehren wir nun wieder zum Ausgang des Operationsverstärkers IC 1 A zurück. Die Baßanteile des NF-Signals gelangen über R 4 auf den positiven Eingang des LM 13700. Über die relativ niederohmigen Widerstände R 6 und R 7 sind sowohl der positive als auch der negative Eingang des OTAs mit der halben Betriebsspannung (künstliches Massepotential) verbunden. Die Eingangs-Linearisierungsdioden des OTAs werden über R 9 mit einem Vorstrom beaufschlagt.

Mit dem Lastwiderstand R 10 am Ausgang des IC 3 (Pin 5) ist über den Eingangsstrom an Pin 1 (AMP) die Ausgangsspannung stufenlos steuerbar.

Über ein weiteres mit R 11 und C 5 aufgebautes Tiefpaßfilter zur Rauschunterdrückung wird das Signal auf die Basis eines in IC 3 integrierten Emitterfolgers gegeben. Das an Pin 8 niederohmig zur Verfügung stehende Baßsignal wird letztendlich über den zur gleichspannungsmäßigen Entkopplung dienenden Elko C 6 dem Summenverstärker IC 1 B zugeführt.

Kommen wir nun zur Generierung des vom NF-Signalpegel abhängigen Steuerstromes in Abbildung 3. Diese Schaltung ist sowohl für den linken als auch für den rechten Stereokanal zuständig.

Die NF-Signale der beiden Stereokanäle werden über C 9 und C 10 dem mit IC 2 B und externer Beschaltung aufgebauten Einweggleichrichter zugeführt, der über R 20 den Elko C 12 auf den Spitzenwert der Signalspannung auflädt. Die um den Faktor 10 größere Entladezeitkonstante wird durch R 21 und C 12 bestimmt.

Zur Anpassung an unterschiedliche Audio-Signalpegel ist die Vestärkung der mit IC 2 B aufgebauten Stufe mit Hilfe des Trimmers R 26 einstellbar.

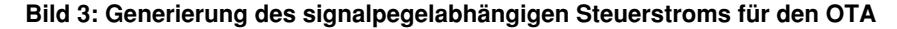

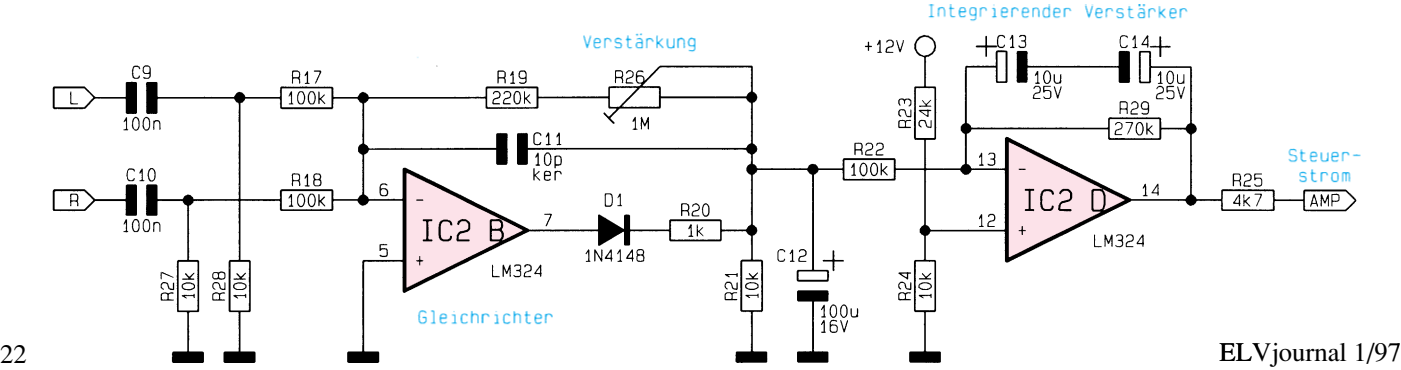

#### **Stückliste: Loudness-Schaltung**

#### **Widerstände:**

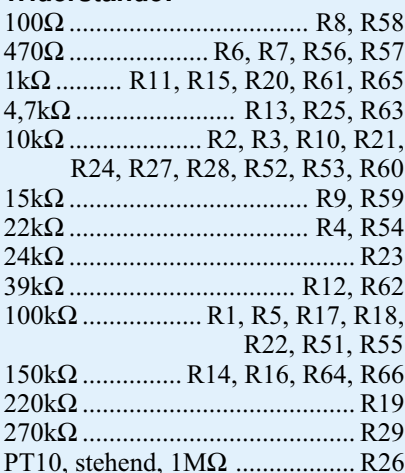

#### **Kondensatoren:**

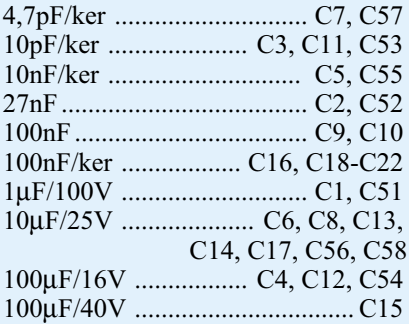

#### **Halbleiter:**

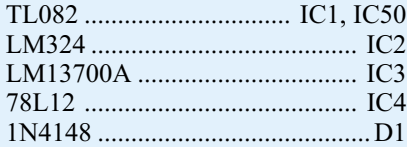

#### **Sonstiges:**

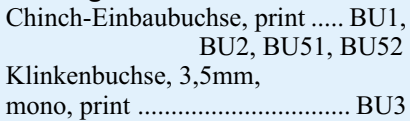

Die gleichgerichtete Signalspannung an C 12 dient wiederum als Eingangsgröße für den mit IC 2 D und externen Komponenten aufgebauten integrierten Verstärker. Am Ausgang des Miller-Integrators (IC 2 D, Pin 14) erhalten wir dann eine Gleichspannung zwischen 0 und 10V, die direkt proportional zur Amplitude des NF-Signals ist.

Mit R 25 wird die NF-proportionale Gleichspannung in einen Strom gewandelt und deden beiden OTAs am Steuereingang (AMP) zugeführt.

Die Versorgungsspannung wird, wie in Abbildung 3 zu sehen ist, der Loudness-Schaltung an BU 3 (3,5 mm Klinkenbuchse) zugeführt. Nach der Pufferung mit C 15 nimmt IC 4 eine Stabilisierung auf 12 V vor. C 17 ist für die Schwingneigungsunterdrückung am Ausgang des Spannungsreglers zustän-

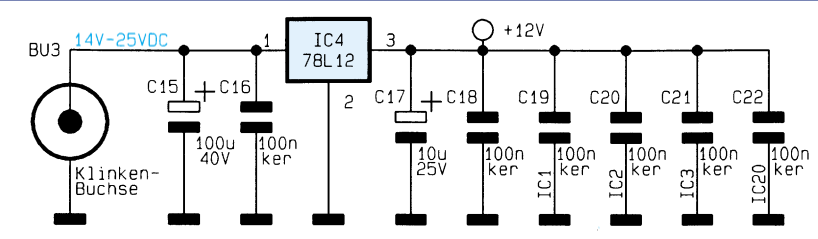

**Bild 4: Spannungsversorgung der Loudness-Schaltung**

dig, und C 18 bis C 22 sind zur HF-Abblokkung direkt an die Versorgungspins der einzelnen ICs angeordnet.

#### **Nachbau**

Der praktische Aufbau dieser kleinen Schaltung ist einfach und in kurzer Zeit zu bewerkstelligen. Zur Aufnahme sämtlicher Bauteile (inklusive Cinch-Buchsen) dient eine einseitige Leiterplatte mit den Abmessungen 99 x 54 mm.

Zuerst sind 3 Brücken aus versilbertem Schaltdraht einzulöten. Danach folgen dann die Keramik- und Folienkondensatoren.

Die 1%igen Metallfilmwiderstände sind stehend zu bestücken. Nach dem Verlöten der Anschlußbeinchen werden die überstehenden Drahtenden abgeschnitten.

Im nächsten Arbeitsschritt erfolgt die Bestückung der Elektrolyt-Kondensatoren, wobei unbedingt die korrekte Polarität der am Minuspol gekennzeichneten Bauelemente zu beachten ist.

Die Diode D 1 ist so einzulöten, daß die durch einen Ring gekennzeichnete Katodenseite mit der Pfeilspitze im Bestükkungsdruck übereinstimmt.

Der Spannungsregler ist mit möglichst

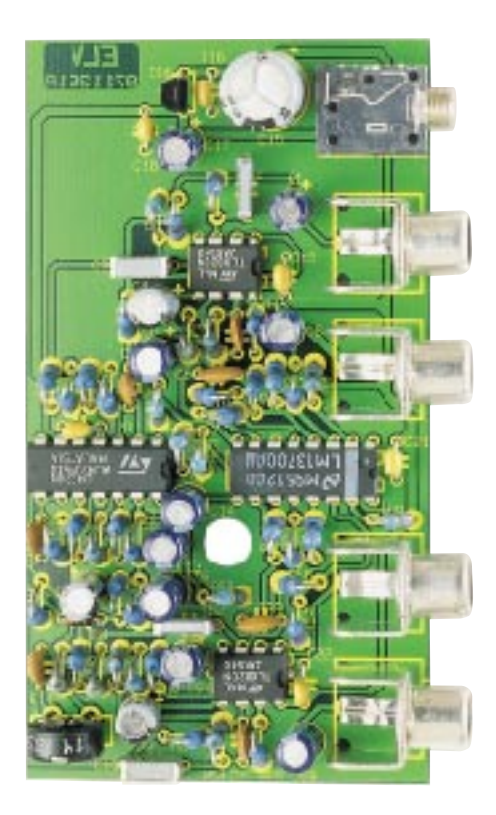

kurzen Anschlußbeinchen einzulöten, und beim Einsetzen der integrierten Schaltkreise muß die Gehäusekerbe des Bauelements mit dem Symbol im Bestückungsdruck übereinstimmen.

Während der Trimmer R 26 und die 3,5 mm Klinkenbuchse BU 3 beim Lötvorgang nicht zu heiß werden dürfen, sind die Cinch-Buchsen mit ausreichend Lötzinn festzusetzen.

Nach einer gründlichen Kontrolle hinsichtlich Löt- und Bestückungsfehler kommen wir zum einfach durchzuführenden Abgleich.

Dazu ist zunächst an BU 3 die Versorgungsspannung und an die Cinch-Eingangsbuchsen das NF-Signal des rechten und linken Stereokanals anzulegen. R 26 wird nun so eingestellt, daß bei maximalem NF-Pegel (maximale Lautstärke) die Gleichspannung an IC 2 Pin 14 gerade 0 V erreicht.

Zuletzt bleibt nur noch der Einbau der Leiterplatte in das dafür vorgesehene Kunststoffgehäuse. Eingeschleift in den Signalweg der Stereoanlage bleiben nun auch bei geringer Lautstärkeeinstellung die Bässe in empfindungsmäßig richtiger Stärke er-<br>halten halten.

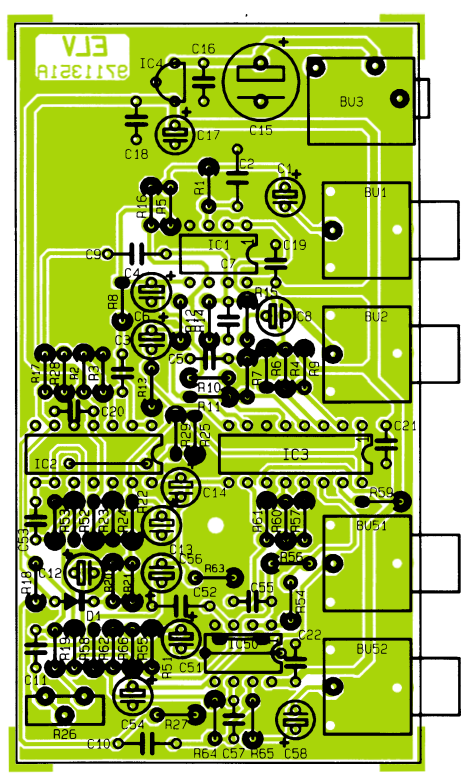

**Fertig aufgebaute Platine mit zugehörigem Bestückungsplan**

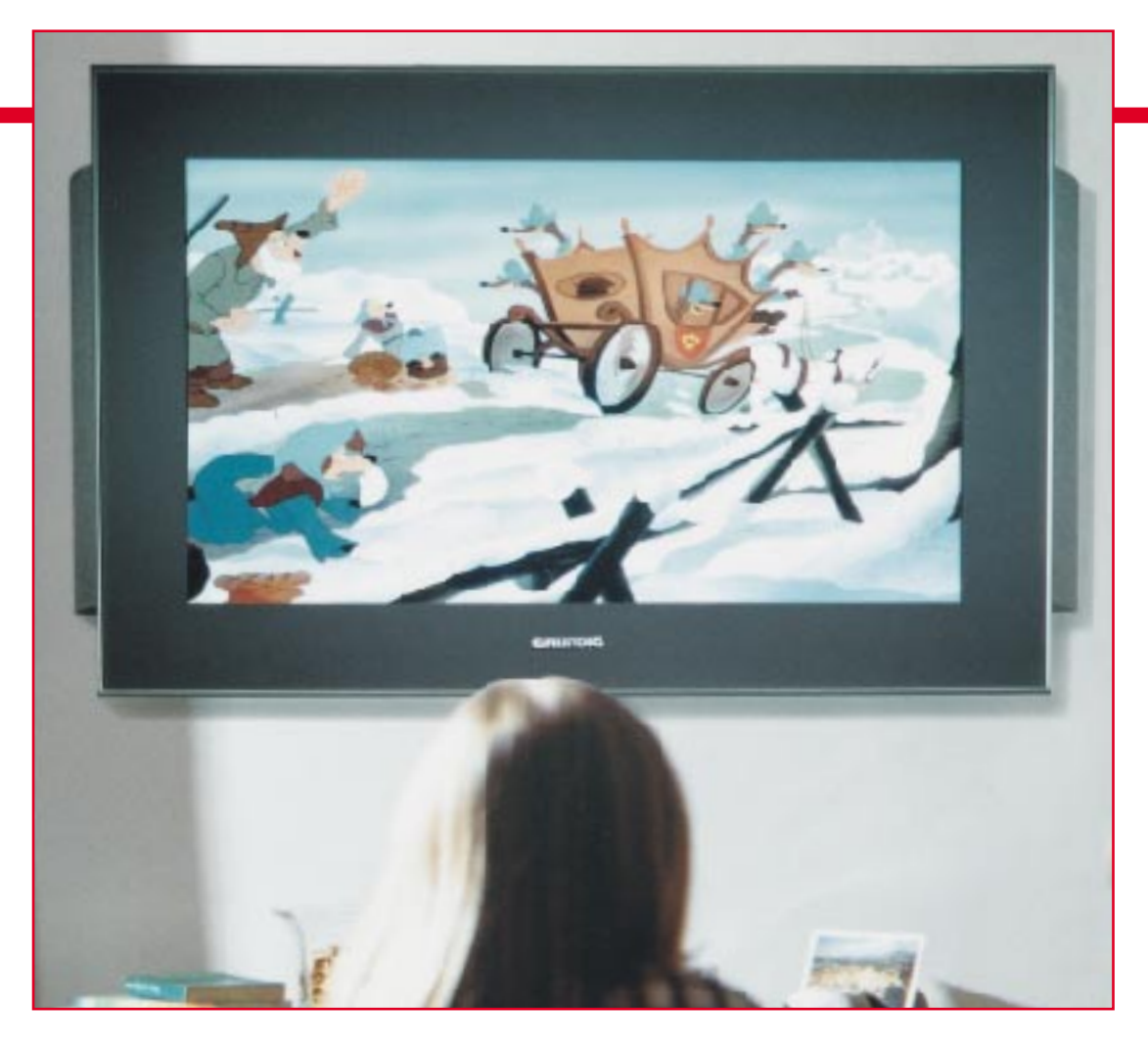

# **Die Flachmänner kommen - Stand und Tendenzen der Flachbildschirmtechnik Teil 3**

**1997 wird das Jahr des Durchbruchs der Flachmänner in der Video- und Computertechnik. Der dritte und letzte Teil unserer Artikelserie über die moderne Flachbildschirmtechnik behandelt neben der TFT-Technik der LC-Displays die derzeitigen und zukünftigen Anwendungen der Flachbildschirme.**

#### **TFT und TFD - Aktiv zur Sache**

Des Rätsels Lösung bildet die Aktiv-Matrix (Abbildung 16). An jedem Kreuzungspunkt der Matrix befindet sich je nach Technologie ein Transistor oder eine Diode, die in Dünnfilmtechnik auf die Glasplatte aufgebracht sind. Daher auch der Name TFT bzw. TFD (Thin Film Transistor/Diode). Ein Bildpunkt kann nun mit wesentlich geringerer Spannung angesteuert werden, zudem kommt der Vorteil der variableren Ansteuerung dazu. Aufgrund der punktgenauen Ansteuerung sind nun variable Kontrastverhältnisse bis zu 200:1 erzielbar.

Da man nun die Möglichkeit hatte, die Feldstärke sehr exakt definieren zu können, war es jetzt auch möglich, durch die weite ansteuerbare Bandbreite zwischen Schwarz und Weiß (Lichtintensität) und die Kombination mit exakt positionierten Farbfiltern auch Farbdisplays zu realisieren. Zur Ansteuerung benötigt ein LCD übrigens stets Wechselspannungen. Eine ständig anliegende Gleichspannung würde durch den gleichmäßigen Elektronenfluß die nematischen Eigenschaften der Flüssigkristalle dauerhaft verändern, das Display wäre unbrauchbar.

In der Praxis hat sich die Impulsansteuerung durchgesetzt.

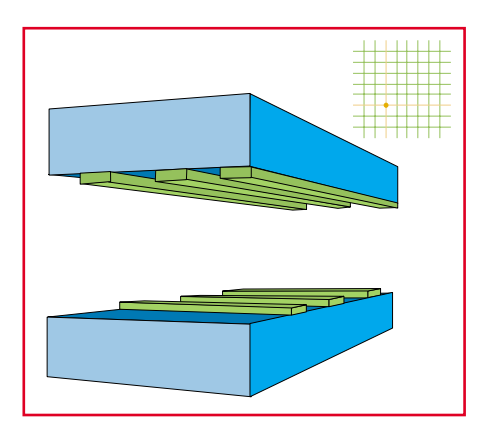

**Bild 16: Die Matrixansteuerung von Bildpunkten. Grafikidee: Sharp**

#### **Farbe ins Bild**

Zur exakten Farbdarstellung jedoch ist die direkte Ansteuerung durch die drei Grundfarbkomponenten Rot, Grün und Blau deutlich besser geeignet, zudem wäre die Bewegtbild-Darstellung nach obiger Methode kaum lösbar.

So plaziert man nun an jedem Punkt der Matrix gleich drei Transistoren oder Dioden nebst Farbfilter (Abbildung 17) und kann so jeden Pixel gezielt mit RGB ansteuern.

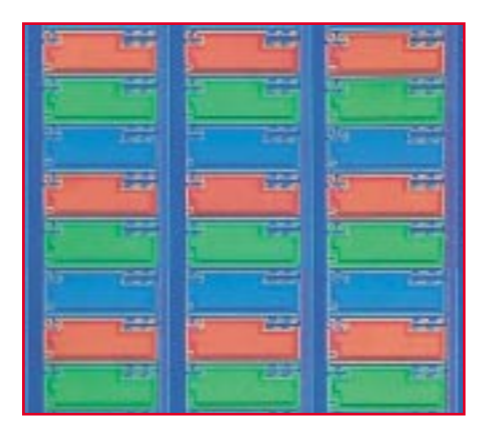

**Bild 17: Photomikroskopische Vergrößerung eines Farb-TFT-LCD. Zur präzisen Bildsteuerung werden an jeder Pixelposition drei Dünnfilmtransistoren plaziert. Bild: Sharp**

Für die Anwendung als Fernsehbildschirm ordnet man die drei Transistoren sternförmig an (prinzipiell ähnlich der alten Lochmasken-Fernsehröhre), daher der Name Delta-Konfiguration (Abbildung 18 unten). Um im Computerbereich exakt gerade Linien ohne die bekannten Treppchen darstellen zu können, werden die Matrixpunkte exakt übereinander angeordnet (Vertical-Stripe, Abbildung 18 oben).

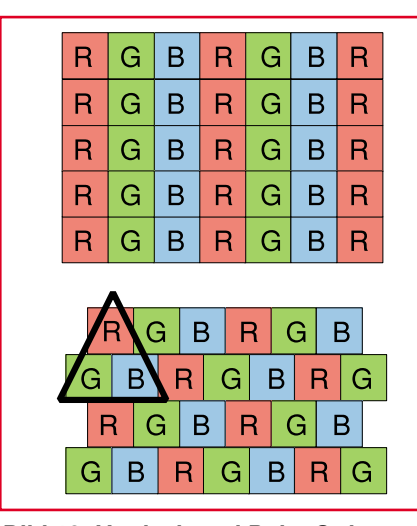

**Bild 18: Vertical- und Delta-Stripe-Konfiguration der Farbfilter in TFT-LCDs. Grafikidee: Sharp**

Um Ausfälle einzelner Transistoren der Matrix kompensieren zu können (an dieser Stelle wäre dann ständig ein schwarzes "Loch"), greift man zu unterschiedlichen Methoden. Die inzwischen verbreitetste ist die Redundanzmethode, d. h., auf den Dünnfilm werden weitere "Reserve"-Schaltelemente aufgebracht, die für defekte Elemente "einspringen" können.

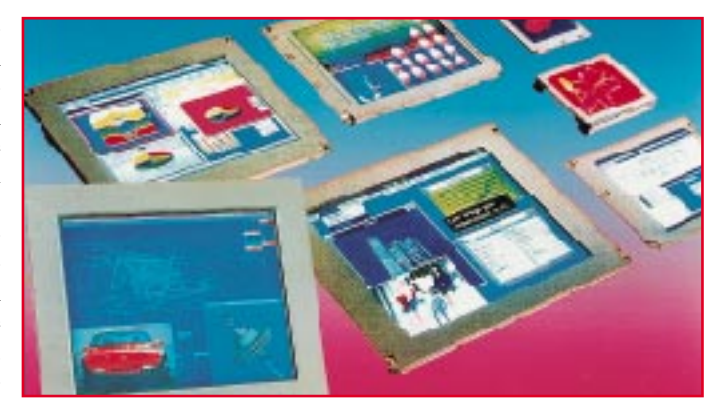

**Bild 20: Farbfähige LC-Anzeigen stellen die Hersteller heute kaum noch vor technologische Probleme. Foto: Sharp**

#### **Transistor oder Diode?**

Die japanischen Hersteller von LC-Displays setzen trotz des höheren technologischen Aufwands bisher konsequent auf die Ansteuerung der Matrix durch Transistoren. Hauptbegründung dafür ist die technologische Möglichkeit der exakt gleichen Reproduzierung der Transistordaten auf dem Display, was unabdingbare Voraussetzung für ein farbreines, kontrastreiches und homogenes Bild ist. Preiswerter und in der Technologie einfacher beherrschbar ist das Verfahren von Philips, des einzigen europäischen Großherstellers von LCD-Farbbildschirmen. Philips setzt Dioden als Schaltelemente ein.

Da diese systembedingt größere Datenstreuungen bei der Herstellung aufweisen (exakt gleiche Daten wären unwirtschaftlich bei der Produktion der Dioden), hat man hier auf eine besonders ausgefeilte Ansteuertechnik gesetzt, das sogenannte 5-Level-Treiberschema. Es setzt im wesentlichen auf eine Verschiebung der Arbeitspunkte der Dioden im Rahmen der Umschaltung zwischen negativen und po-

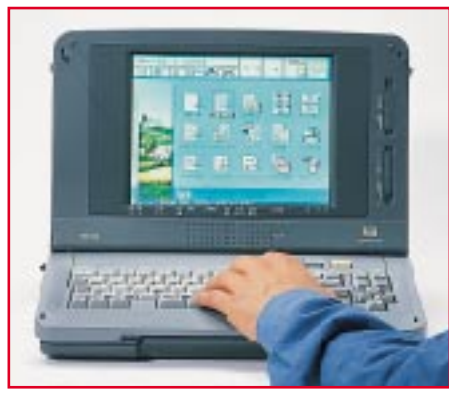

**Bild 19: LC-Farbdisplays finden heute schon massenhaft im Computerbereich Anwendung. Hier ein 10,4"- Display in einem Notebook. Foto: Optrex**

sitiven Ansteuerimpulsen mittels eines sog. Reset-Impulses. Mit dieser Methode hat man inzwischen das gleiche technologische Niveau erreichen können wie die anderen Pioniere der LCD-Technik.

#### **Größer und farbiger**

Nachdem die ersten LC-Displays sich in der Größe noch im 5-Zoll-Bilddiagonalenbereich bewegten, sind inzwischen 10,5"- Bildschirme im Computerbereich (Abbildung 19) ebenso Standard wie differenzierte Abmessungen für Camcorder, Fernsehgeräte oder Meßgeräte (Abbildung 20).

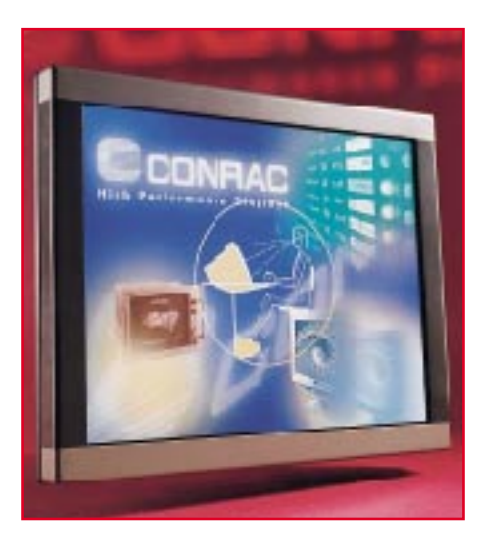

**Bild 21: Seit 1996 sind 21"-LC-Monitore bei mehreren Herstellern verfügbar, ein weiterer Schritt auf dem Weg zum flachen Fernsehgerät. Foto: Conrac**

Daneben gibt es den ungebremsten Trend zu den wirklich großen LC-Displays.

21" LC-Displays sind heute nichts Ungewöhnliches mehr, wie inzwischen verschiedene Hersteller bewiesen haben (Abbildung 21). Derart große LC-Monitore werden wohl zunächst im Computerbereich Anwendung finden, sind jedoch prinzipiell auch für erste Anwendungen als Fernseh-Monitor prädestiniert.

Eines der Hauptprobleme großer LC-Monitore ist auch heute noch die mangelnde Fähigkeit zur Bewegtbilddarstellung, hier sind die Umschaltzeiten noch nicht kurz genug und der Zuschauer erlebt ähnliche Effekte wie bei den ersten 100Hz-Fernsehgeräten. Schnelle Bewegungen werden dort ruckelnd dargestellt, da jedes Bild in einem Digitalspeicher zwischengespeichert wird. Je größer der Bildschirm, desto auffälliger ist dieser Effekt.

Trotzdem darf man gespannt sein auf die nächste Internationale Funkausstellung, denn der Fortschritt auf diesem Gebiet ist kaum noch zu bremsen, die ersten großformatigen Consumergeräte werden bald den Markt erobern. Kleine Fernsehmonitore sind auch heute schon kein Problem mehr (Abbildung 22), sie sind allerdings noch

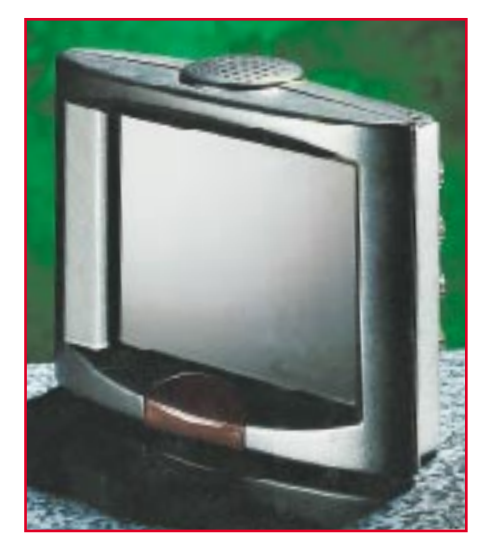

**Bild 22: Langsam nimmt er Gestalt an, der flache Fernseher der Zukunft ohne Elektronenstrahlröhre. Hier ein Prototyp von Philips. Foto: Philips**

recht teuer. Einen Durchbruch konnte man auf dem Gebiet der großen Fernsehbildschirme im Verlaufe der Erarbeitung dieser Artikelreihe verzeichnen, seit der Ce-Bit Home im Herbst 1996 gibt es den 107cm-Flachbildschirm, der allerdings auf der unten besprochenen Plasmatechnologie beruht.

#### **Die Flachmänner in der Praxis**

In der Bildwiedergabetechnik finden LC-Monitore heute vorwiegend Anwendung in Camcordern und Großbildprojektoren, einem Anwendungsgebiet, das heute ohne LCD-Technik kaum denkbar wäre.

Völlig neue Perspektiven eröffnen die modernen LC-Monitore auch auf anderen Gebieten. So nutzt heute schon die Automobilindustrie intensiv diese Technik für diverse Anzeige- und Navigationsaufgaben, wie aufmerksame Leser unserer Reihe

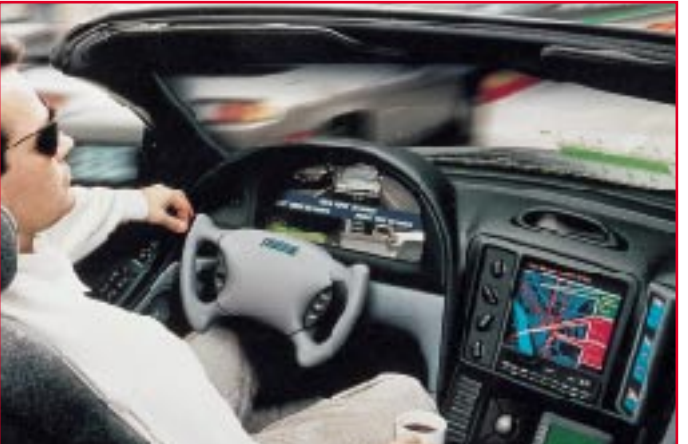

**Bild 23: Eine der wichtigsten heutigen und zukünftigen Anwendungen der LCD-Technologie liegt im Bereich der Verkehrsmittel, hier eine Sharp-Studie für den PKW. Foto: Sharp**

"Technik mobil" bemerkt haben werden.

Was heute schon möglich ist, zeigen die moderne Fluggerätetechnik und zahlreiche Experimentalfahrzeuge (Abbildung 23). Gerade in diesem Bereich ist es besonders interessant, daß LC-Monitore im Gegensatz zu herkömmlichen Elektronenstrahlröhren keine gravierenden EMV-Probleme aufwerfen und zudem relativ wenig Energie verbrauchen. Für diese Nutzungen ist auch die heute erreichte enorme Kontrastfähigkeit der LC-Monitore von ausschlaggebender Bedeutung.

Wie unterschiedlich diese Fähigkeiten moderner LC-Anzeigen genutzt werden, zeigen uns die Autoradiohersteller. Da gibt es wahrlich alles vom auch bei Sonnenbestrahlung noch kontrastreichen bis zum fast unleserlichen Display.

Einer der innovativsten Anwender moderner LC-Monitore sind die Hersteller von Meßgeräten, die die hervorragenden Eigenschaften dieser Anzeigen gezielt zur

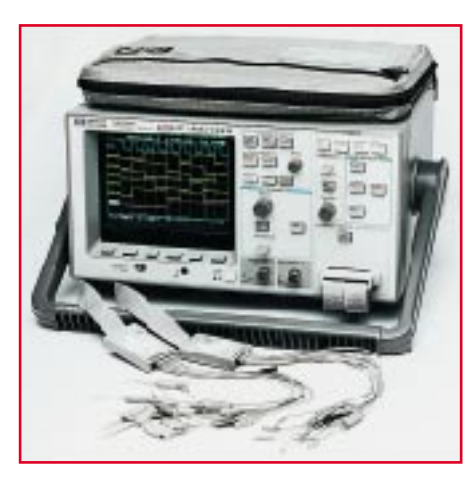

**Bild 24: Meßgeräte erobern dank LCD-Technik neue Anwendungsbereiche, sind einfacher zu handhaben, leichter und kompakter. Foto: Philips**

Verbesserung der Bedienung, zur komplexeren Meßwertanzeige und zur verbesserten (mehrfarbigen) Anzeige auch komplizierter Meßvorgänge nutzen.

So arbeiten z. B. die aktuellen ScopeMeter von Fluke oder der neue Logic Analyzer 54620C von Hewlett Packard (Abbildung 24) mit sehr kontrastreichen, hochauflösenden Farbdisplays und bieten damit hochkomplexe und intelligente Meßgeräte einer neuen Generation an. Durch den

Fortfall großvolumiger und stromfressender Elektronenstrahlröhren sind so immer mehr Meßaufgaben integrierbar, die Geräte werden kompakter und intelligenter.

#### **Mit Plasma zum Großbildschirm**

Natürlich beruht die Flachbildschirmtechnik nicht allein auf der LCD-Technologie, zu unterschiedlich sind die Forderungen der Konsumenten und Elektroniker, die die Peripherie solcher Anzeigen entwickeln. Schon frühzeitig forschte man auch in andere Technologierichtungen. Die Vielfalt dieser Richtungen umfaßt dabei Forschungen an:

- Besonders flachen Katodenstrahlröhren
- Neuen Keramikmaterialien für die LCD-Technik
- Elektrolumineszenz-Technologien (ein "Abfallprodukt" dieser Technik sind die Hinterleuchtungsfolien in modernen LC-Displays)
- Laserdisplays
- Plasma-Display-Technik.

Der Plasma-Bildschirm zählt zu den aktiven Displays. Sein Funktionsprinzip ist einfach erklärt, aber schwierig technologisch zu handhaben. Dazu weist das Plasma-Display eine verhältnismäßig hohe Stromaufnahme auf, weshalb es vorerst nur stationär zur Anwendung kommen kann.

Wer weiß, wie eine Leuchtstoffröhre arbeitet, weiß eigentlich, wie das Plasma-Display funktioniert: Unter Einwirkung eines starken elektrischen Feldes wird ein Gas zum Leuchten angeregt. Dieses Gas besteht aus einer Mischung von Neon als Hauptbestandteil und einer 0,5prozentigen Beimischung anderer Gase und Leuchtstoffe. So sind neben dem charakteristischen orangeroten Neonleuchten heute fast beliebige Farben und damit Wellenlängen

des Lichts (natürlich im Rahmen physikalischer Grenzen) erzeugbar. Der Weg dahin war jedoch lang. So konnte man lange Zeit Plasmabildschirme nur als orange hinterleuchtete Monochrom-Bildschirme herstellen.

Erst in der letzten Zeit gelang der Durchbruch zur Echtfarb-Fähigkeit dieser Technik. Das großtechnische Ergebnis konnte man auf der CeBit Home 1996 bewundern. Mehrere Hersteller (Grundig, Philips, Panasonic) präsentierten das brandneue Fujitsu-Display mit einer Bildschirmdiagonale von 107 cm. Der Bildschirm ist nur noch 10 cm tief und überzeugt auf Anhieb in Farbechtheit, Brillanz und Leuchtkraft.

Wie arbeitet nun ein solches Display, z. B. des Grundig Planatron, konkret? Zur Anwendung kommt hier die sogenannte PDP-Technik (Plasma Display Panel). Die Erzeugung des Bildes erfolgt bei dieser Technik als Lichtemission direkt auf der Bildschirmoberfläche durch Phosphor-Erregung.

Der Leuchtstoff wird im Gegensatz zur Bildröhre nicht von einem Elektronenstrahl, sondern durch ultraviolettes Licht angeregt. Das UV-Licht stammt aus einer Gasentladung, dem Plasma.

Das Plasma-Display besteht aus einzelnen Gasentladungszellen für jede Grundfarbe (Rot, Grün und Blau) eines jeden Bildpunkts mit einer bei den 107cm-Displays praktizierten Größe von 0,36 x 1,08 mm. In diesen Gasentladungszellen befinden sich die Edelgasgemische, aus denen kurzfristig unter Einwirkung von hohen Spannun-

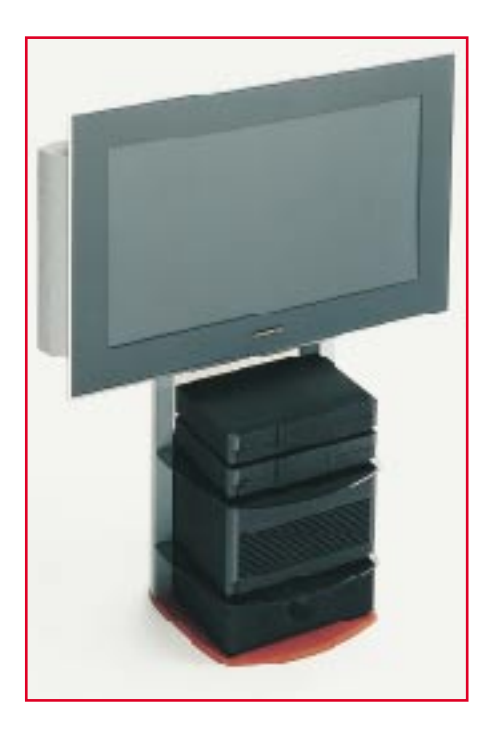

**Bild 25: Nur noch 10 cm tief, bilden die Plasma-Bildschirme das neue Zentrum der Heim-Multimediatechnik. Foto: Grundig**

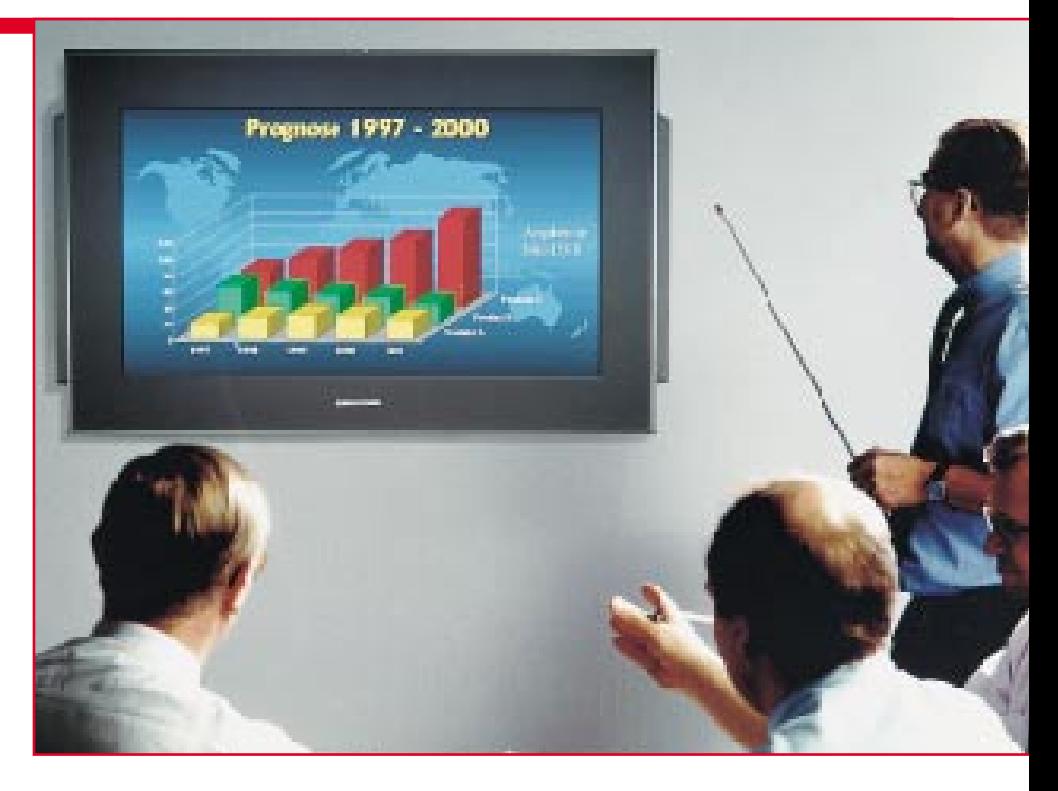

**Bild 26: Durch die VGA-Schnittstelle sind die Plasma-Flachbildschirme auch als überdimensionales Computerdisplay, z. B. für Schulungen und Präsentationen, aber auch für das PC-Spiel zu Hause einsetzbar. Foto: Grundig**

gen Photonen zur Anregung der Leuchtschicht erzeugt werden.

Die Helligkeit des Bildpunktes wird dabei durch die zeitliche Dauer des daraus resultierenden UV-Lichts bestimmt.

Vorteil dieser Technologie sind hohe Grundhelligkeit sowie die vom Betrachtungswinkel unabhängige, immer gleichbleibende Bildqualität und -helligkeit und schließlich die völlige Flimmerfreiheit.

Die ab dem Frühjahr1997 auf dem Markt angebotenen Flachbildschirme verfügen über das 16:9-Format mit einer Leuchtdichte von 300 cd/m2 bei einem Kontrastumfang von 70:1 und einer Auflösung von 852 x 480 x 3 (RGB) Bildpunkten. Bei der Entwicklung der Ansteuertechnik dieser Bildschirme hat man im Multimedia-Zeitalter Nägel mit Köpfen gemacht, und die Schnittstellen des Displays bzw. des zugehörigen TV-Receivers äußerst universell gestaltet.

So bietet die neue Technologie ideale Voraussetzungen zur Entwicklung eines Heim-Kommunikationszentrums rund um den flachen Bildschirm.

So verfügen diese (Abbildung 25) sowohl über Scart- und Cinch-Anschluß für die Anschaltung unterschiedlichster Video- und Audioquellen (die Bildschirme enthalten ein integriertes Lautsprechersystem) wie Fernsehgerät, Videorecorder LD/ DVD-Player, Videokameras etc. als auch über VGA- und RGB-Anschlüsse zum Anschalten von Computern. Besonders letztere Anwendung (Abbildung 26) wird wohl aufgrund des derzeit noch recht stolzen Preises von rund 20.000 DM die erste auf der Nutzerseite sein.

Durch Anwendung der Plasmabildschirme können eine ganze Reihe von Technologien, die bisher zu Präsentations- und Schulungszwecken eingesetzt werden, ersetzt werden. Dies betrifft sowohl die teuren Großbild-Anzeigen, wie wir sie auf Messen sehen können, als auch die hochwertige LCD-Projektortechnik, die derzeit den oberen Heimkinobereich und die professionellen Anwendungen dominiert.

Der hohe Preis wird, wie bei anderen Produkten, mit der zunehmenden Beherrschung der Herstellungs-Technologie und damit auch deren Vereinfachung und dem zunehmenden Geräteabsatz sowie durch Auftreten mehrerer Hersteller am Markt bald in erschwingliche Regionen absinken, so daß wir um die Jahrtausendwende herum mit dem Flachbildschirm für jedermann rechnen können.

Derzeit befinden wir uns an der Schwelle der breiten Anwendung der Flachbildschirm-Technologie, die heute ausgereift genug ist, herkömmlichen Anzeige- und Sichtgeräten den Rang abzulaufen.

Der Marktanteil von Flachbildschirmen weist in den 90er Jahren jährlich zweistellige Wachstumsraten auf, und es wird nicht mehr allzu lange dauern, bis die Elektronenstrahlröhre wohl endgültig ausgedient<br>hat. hat.

Literatur: Der flache Bildschirm. Firmenpublikation Sharp

Aufgrund einer Verwechslung wurde im Teil 2 ("ELVjournal" 6/ 96, Seite 28) für Bild 12 eine falsche Bildquelle genannt. Die richtige Bildquelle lautet: Electronic Assembly.

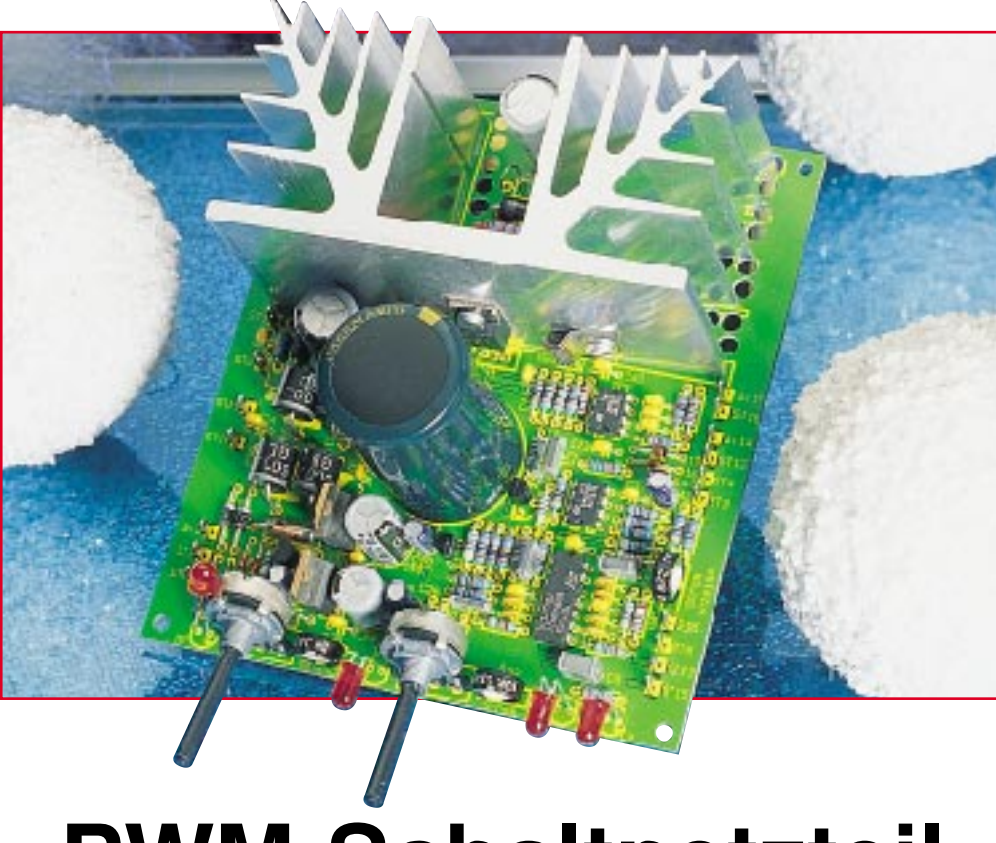

## **PWM-Schaltnetzteil**

**Wenig Verlustleistung, selbst bei geringen Spannungen und hohen Strömen, sind die Vorteile dieser universell einsetzbaren Netzteilplatine**

#### **Allgemeines**

Diese neue für die Spannungsversorgung im Laborbereich konzipierte Leiterplatte arbeitet nach dem Prinzip des sekundär getakteten Schaltreglers und ist mit konventionellen Bauelementen realisiert.

Gegenüber linear geregelten Netzgeräten hat der sogenannte Step-Down-Wandler besonders bei der Belastung mit hohen Strömen bei geringer Spannung besondere Vorteile durch seinen hohen Wirkungsgrad.

Die Ausgangsspannung ist stufenlos von 0 - 30 V und die Strombegrenzung von 10 mA bis 4 A einstellbar. Zur Spannungsund Stromanzeige sind 2 Panelmeter (0- 200 mV) direkt an die dafür vorgesehenen Lötstifte anschließbar (nicht im Lieferumfang).

Eine einzige doppelseitig durchkontaktierte Leiterplatte mit den Abmessungen 131 x 112 mm dient zur Aufnahme sämtlicher aktiver und passiver Bauteile inklusive Netz-Gleichrichter und Endstufe, so daß extern nur noch der geeignete Netztransformator anzuschließen ist.

Das Netzgerät kann wahlweise als Spannungs- oder als Stromregler arbeiten, wobei der jeweils aktive Regler durch eine Leuchtdiode angezeigt wird.

Des weiteren ist auf der Platine sowohl für die Endstufe als auch für den anzuschließenden Netztrafo eine elektronische Temperatursicherung vorhanden. Bei Übertemperatur leuchtet die jeweils zugehörige Leuchtdiode auf, und die Ausgangsspannung wird abgeschaltet.

Wie bei nahezu allen Schaltnetzteilen, ist auch bei der ELV-PWM-Schaltnetzteil-Platine eine minimale Ausgangslast sinnvoll.

Das Netzgerät arbeitet im sogenannten "Burst-Mode" (Endstufe wird periodisch getaktet), wenn die Ausgangslast 3 VA unterschreitet. Im Gegensatz zu den meisten Schaltnetzteilen (z. B. PC-Netzteile) führt eine geringe Ausgangslast bei dem PWM-Schaltnetzteil zu keiner Beschädigung. Der einzige Nachteil bei weniger als 3 VA Last ist eine höhere Ausgangswelligkeit.

Beim Netztransformator (nicht im Lieferumfang) sind neben der Leistungswicklung noch 2 Hilfswicklungen mit jeweils 8 V/500 mA zur Versorgung der elektronischen Komponenten erforderlich. Natürlich besteht auch die Möglichkeit, 2 getrennte Trafos einzusetzen. Standardmäßig steht für das Netzteil ein Transformator mit 27 V/3,5 A und 2 x 8 V/500 mA zur Verfügung.

Mit diesem Transformator ist ein 20 V/ 4A Netzgerät realisierbar.

#### **Schaltung**

Die Schaltung unseres ausschließlich mit Standard-Bauelementen aufgebauten PWM-Schaltnetzteils ist in Abbildung 1 zu sehen. Anhand des P-Kanal- Feldeffekttransistors T 1, der schnellen Schottky-Diode D 1, der Ringkern-Speicherdrossel L 1 und des Puffer-Elkos C 5 betrachten wir zunächst die grundsätzliche Funktionsweise.

Der als Leistungsschalter dienende P-Kanal Feldeffekttransistor T 1 wird von der Steuerelektronik periodisch in den leitenden Zustand versetzt. In der Schaltphase, in der der Transistor durchgesteuert ist, fließt über die Speicherdrossel L 1 der Strom zum Puffer-Elko C 5. Wird nun der Transistor T 1 gesperrt, kann die Speicherdrossel L 1 aufgrund der nun auftretenden Gegeninduktion den Stromfluß über die Schottky-Diode D 1 aufrecht erhalten.

Die Ausgangsspannung am Elko C 5 entspricht dem arithmetischen Mittelwert

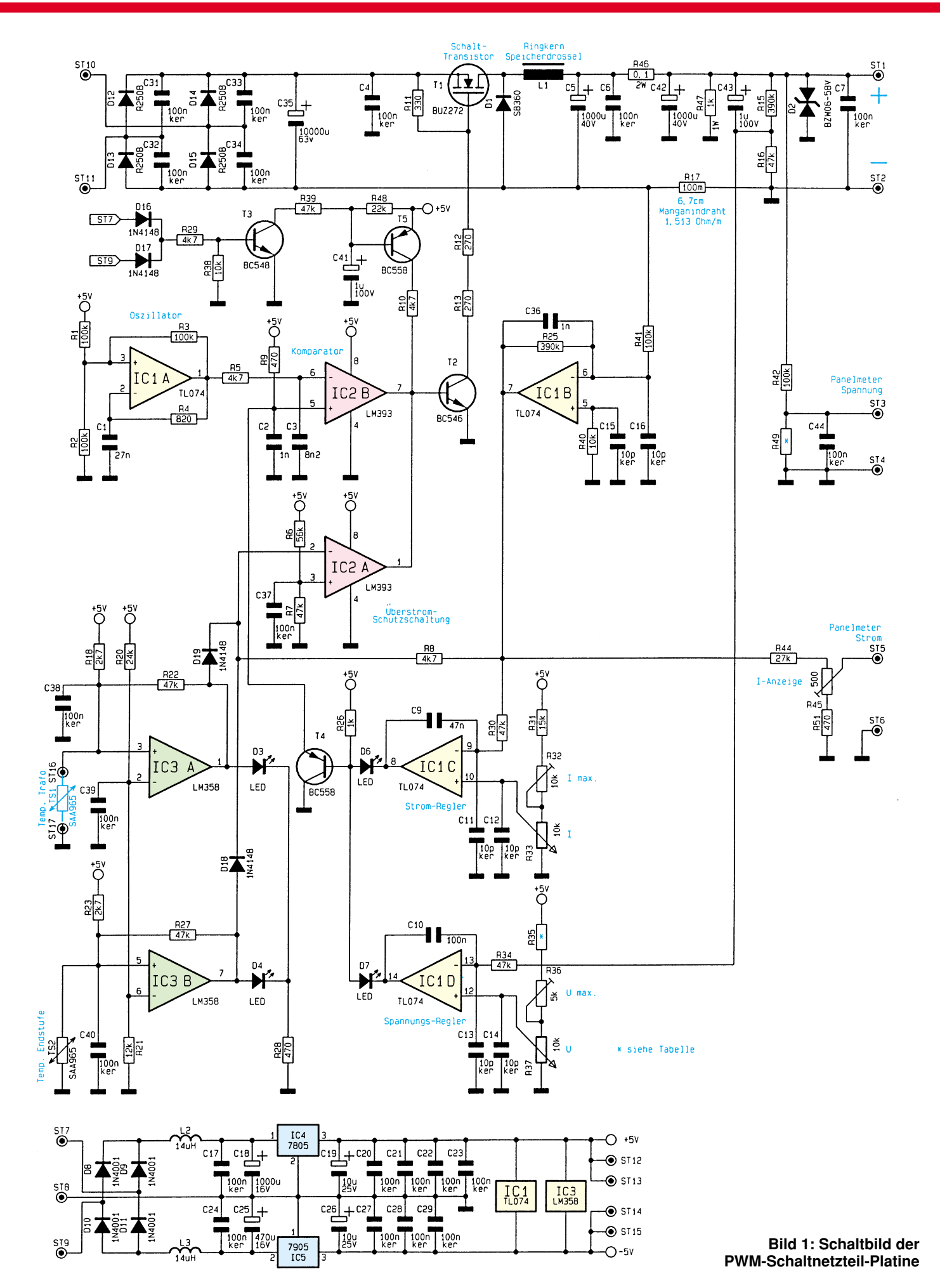

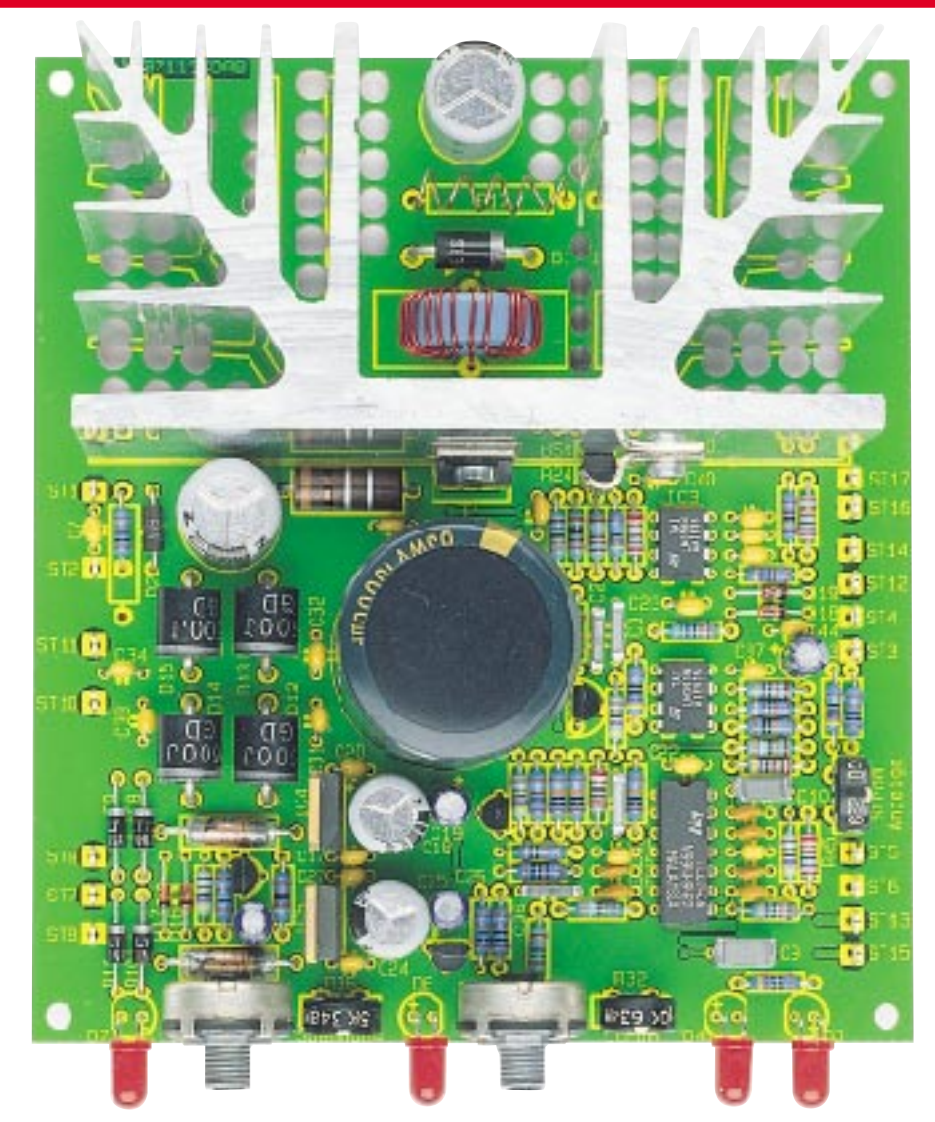

**Ansicht der fertig bestückten Platine**

des Tastverhältnisses, mit dem der Schalttransistor durchgesteuert wird.

Zur Verringerung der Ausgangswelligkeit dienen das mit R 46 und C 42 aufgebaute Siebglied, wobei hochfrequente Störspitzen mit C 4, C 6 und C 7 weitestgehend eleminiert werden.

Kommen wir nun zur Ansteuerung des Leistungsteils. Über den mit R 15, R 16 aufgebauten Spannungsteiler wird die Ausgangsspannung abgegriffen und über R 34 dem mit IC 1 D aufgebauten Spannungsregler zugeführt, der die Ausgangsspannung (Ist-Wert) mit dem Soll-Wert am nicht invertierenden Eingang des Operationsverstärkers IC 1 D vergleicht. Die Soll-Wert-Vorgabe erfolgt mit Hilfe des Einstellreglers R 37, wobei mit dem Einstelltrimmer R 36 der Maximalwert festgelegt wird.

Am Shunt-Widerstand R 17 erhalten wir einen zum Ausgangsstrom proportionalen Spannungsabfall, der mit Hilfe des invertierenden Verstärkers IC 1 B um den Faktor 3,9 verstärkt wird.

Über R 30 gelangt dann der Ist-Wert des Stromes auf den invertierenden Eingang des Operationsverstärkers IC 1 C. Der zum Ausgangsstrom proportionale Spannungswert wird mit der Strom-Soll-Wert-Vorgabe an IC 1 C Pin 10 verglichen, wobei R 33 zur Einstellung des Ausgangsstromes und R 32 zur Maximalwert-Begrenzung auf 4 A dienen.

Bei aktiver Stromregelung leuchtet die Leuchtdiode D 6, während D 7 leuchtet, wenn eine Spannungsregelung erfolgt.

Die Schaltfrequenz des PWM-Schaltreglers (Step-Down-Wandler) wird durch den mit IC 1 A und externer Beschaltung aufgebauten Oszillator bestimmt. Durch die Beschaltung mit den Widerständen R 1 bis R 3 arbeitet IC 1 A zunächst als Inverter mit Schmitt-Trigger-Funktion. Durch den Widerstand R 4 im Gegenkopplungszweig und den Kondensator C 1 ensteht daraus ein Rechteck-Oszillator, der mit ca. 22 kHz schwingt.

Das rechteckförmige Oszillator-Ausgangssignal wird mit Hilfe des Widerstandes R 5 und des Kondensators C 3 zu einem sägezahnförmigen Signal integriert und dem invertierenden Eingang des Komparators IC 2 B zugeführt.

Der Gleichspannungspegel am nicht invertierenden Eingang des Komparators

bestimmt nun die Schaltschwelle. In Verbindung mit dem sägezahnförmigen Signal am nicht invertierenden Eingang erhalten wir am Komparator-Ausgang (IC 2 Pin 7) ein pulsweiten-moduliertes Rechtecksignal. Dieses PWM-Signal steuert über den Treibertransistor T 2 den selbstsperrenden P-Kanal-Leistungs-FET T 1.

Mit Hilfe des Komparators IC 2 A wurde eine Schutzschaltung realisiert. Sobald die über R 8 zugeführte stromproportionale Meßspannung an IC 2 A Pin 2, die mit R 6, R 7 an IC 2 Pin 3 eingestellte Spannung übersteigt, wird schlagartig die Endstufe an der Basis des Transistors T 2 gesperrt. T 3 und T 5 mit den zugehörigen externen Komponenten verhindern Spannungsspitzen im Ausschaltmoment.

Die an ST 7, ST 9 anstehende Wechselspannung gelangt über D 16, D 17 auf die Basis des Transistors T 3, an dessen Kollektor wir dann netzfrequente Rechteckimpulse erhalten. Solange die Impulse anliegen, wird T 5 über die mit R 39 und C 41 realisierte Zeitkonstante im leitenden Zustand gehalten.

Im Ausschaltmoment wird durch diese Schaltung die Endstufe bereits gesperrt, bevor die Betriebsspannungen des Netzteils zusammenbrechen.

Die Temperaturüberwachung der Endstufe und des Netztransformators erfolgt mit IC 3 und den zugehörigen externen Bauelementen.

Während der Sensor TS 1 (ST 16, ST 17), mit einer zweiadrig isolierten Leitung verlängert, direkt am Trafo zu befestigen ist, überwacht TS 2 die Endstufentemperatur.

Über den Spannungsteiler R 20, R 21 liegen die nicht invertierenden Eingänge von IC 3 A und IC 3 B auf ca. 1,67 V.

Betrachten wir zunächst die mit IC 3 A aufgebaute Schaltung. Der am nicht invertierenden Eingang angeschlossene Temperatursensor wird über R 18 mit Spannung versorgt. Mit steigender Temperatur wird der Widerstandswert des Sensors größer, und der Spannungsabfall steigt proportional. Übersteigt die Spannung den am invertierenden Eingang vorgegebenen Wert, wechselt der Ausgang (Pin 1) von "LOW" nach ..HIGH". Die Endstufe wird nun über D 19 abgeschaltet, und die Leuchtdiode D 3 signalisiert Übertemperatur. Für eine ausreichende Schalthysterese sorgt in diesem Zusammenhang der Widerstand R 22.

Die Funktionsweise des mit IC 3 B aufgebauten Schaltungsteiles ist völlig identisch.

An ST 3 und ST 4 ist das Panelmeter zur Spannungsanzeige anzuschließen, und an ST 5 steht eine auf Schaltungsmasse (ST 6) bezogene stromproportionale Spannung für die Stromanzeige zur Verfügung.

Die Bestückung der Widerstände R 35 und R 49 ist entsprechend Tabelle 1 vom gewünschten Maximalwert der Ausgangsspannung abhängig.

Bei 20 V Ausgangsspannung beträgt die Auflösung dann 0,01 V und bei 30 V Ausgangsspannung 0,1 V.

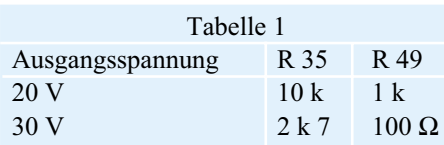

Zur Spannungsversorgung der Steuerelektronik ist eine sekundärseitige Trafowicklung mit Mittelanzapfung (2 x 8 V/ 500 mA) erforderlich, die an die Lötstifte ST 7 bis ST 9 anzuschließen ist. Mit D 8 und D 9 ist eine Mittelpunkt-Zweiweg-Gleichrichter-Schaltung aufgebaut, wobei die unstabilisierte Gleichspannung über L 2 auf den Puffer-Elko C 18 und Pin 1 des Positiv-Spannungsreglers IC 4 gelangt. Am Ausgang des Reglers steht dann eine stabilisierte Spannung von +5V zur Verfügung.

Eine weitere mit D 10 und D 11 aufgebaute Zweiweg-Gleichrichter-Schaltung versorgt über L 3 den Eingang des Negativ-Spannungsreglers IC 5 mit der unstabilisierten Versorgungsspannung, wobei C 25 zur ersten Glättung dient. Während die Keramik-Kondensatoren C 20 bis C 23 und C 27 bis C 29 direkt an den Versorgungspins der einzelnen ICs angeordnet sind, dienen C 19 und C 26 zur Schwingneigungsunterdrückung an den Festspannungsreglern.

Eine weitere sekundärseitigeTrafowicklung ist zur Versorgung des Leistungsteils (Endstufe) erforderlich. Die Gleichrichtung der an ST 10 und ST 11 zugeführten Wechselspannung erfolgt mit Hilfe der zum Brückengleichrichter geschalteten Dioden D 12 bis D 15. Störspitzen werden mit C 31 bis C 34 unterdrückt, und C 35 dient zur Pufferung der unstabilisierten Spannung.

#### **Nachbau**

Der praktische Aufbau des PWM-Schaltnetzteils ist dank einer doppelseitig durchkontaktierten Leiterplatte besonders einfach und schnell möglich. Mit Ausnahme des Netztrafos finden hier sämtliche passiven und aktiven Bauelemente Platz.

**Achtung:** Aufbau und Inbetriebnahme des Schaltnetzteils dürfen aufgrund der darin frei geführten Netzspannung ausschließlich von Fachleuten durchgeführt werden, die hierzu aufgrund ihrer Ausbildung befugt sind. Die geltenden VDE- und Sicherheitsvorschriften sind zu beachten.

Die Bestückungsarbeiten werden entsprechend der Stückliste und des Bestükkungsplanes vorgenommen, wobei es sinnvoll ist, mit den niedrigsten Komponenten zu beginnen. Daher werden zuerst die Anschlußbeinchen der 1%igen Metallfilmwi-

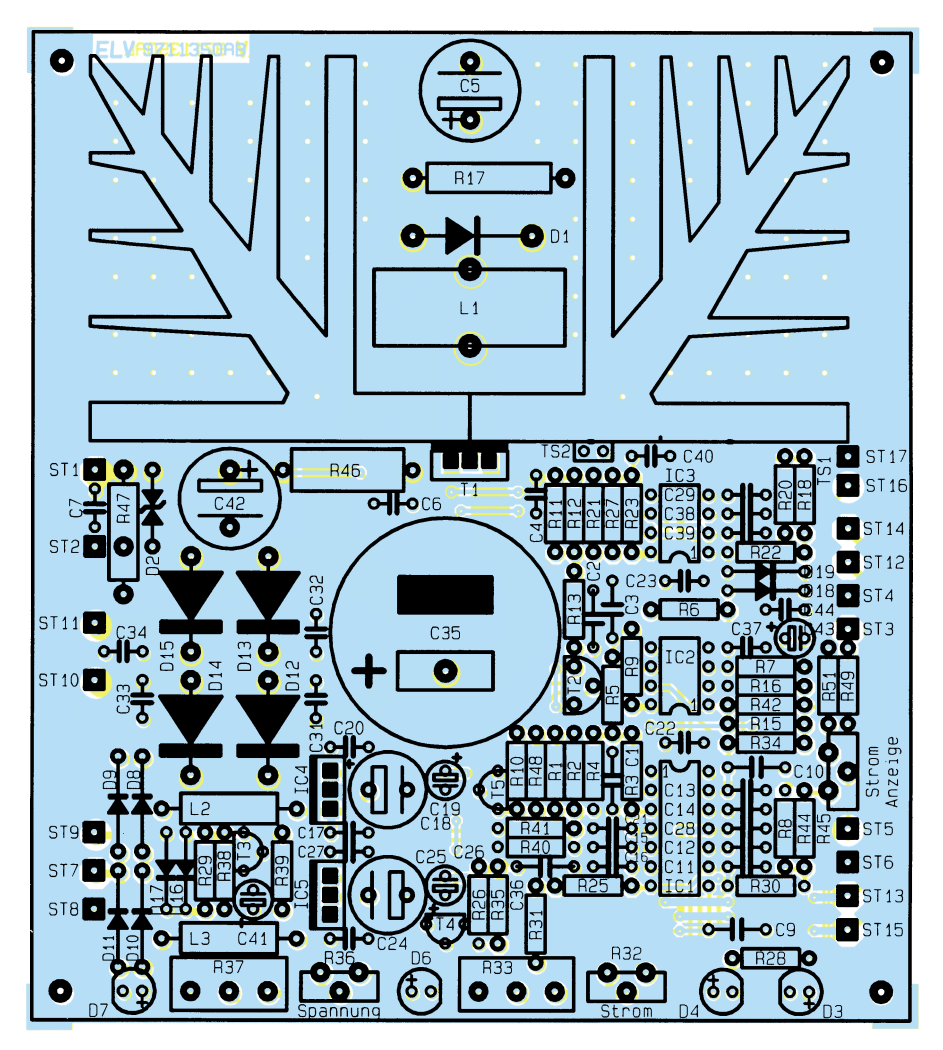

**Bestückungsplan der PWM-Schaltnetzteil**

derstände entsprechend dem Rastermaß abgewinkelt, durch die zugehörigen Bohrungen der Platine geführt und an der Platinenunterseite leicht angewinkelt.

Alsdann ist die Platine umzudrehen, auf eine ebene Unterlage zu legen (z. B. Schaumgummiplatte) und alle Anschlußbeinchen der Widerstände nacheinander zu verlöten. Die überstehenden Drahtenden werden mit einem scharfen Seitenschneider, wie auch bei den nachfolgend einzusetzenden bedrahteten Bauelementen, direkt oberhalb der Lötstelle abgeschnitten.

Insgesamt 17 Lötstifte mit Öse sind stramm in die dafür vorgesehenen Bohrungen der Platine zu pressen und anschließend unter Zugabe von ausreichend Lötzinn festzusetzen. Danach folgen die Keramik- und Folien-Kondensatoren mit beliebiger Polarität.

Beim Einlöten der Dioden ist darauf zu achten, daß die Leistungdioden D 12 bis D 15 und die schnelle Schottky-Diode D 1 mit einem Abstand von 10 mm zur Platinenoberfläche angelötet werden.

Die nachfolgend einzusetzenden Elektrolyt-Kondensatoren sind gepolte Bauelemente und üblicherweise am Minuspol gekennzeichent. Danach werden die beiden zur HF-Abblockung dienenden Spulen L 2 und L 3 sowie die Speicherdrossel L 1 eingelötet.

Die Kleinsignaltransistoren sind mit möglichst kurzen Anschlußbeinchen zu bestücken, und die Einstelltrimmer dürfen beim Lötvorgang nicht zu heiß werden. Die beiden Festspannungsregler IC 4 und IC 5 werden stehend eingelötet.

Es folgen die Einstellpotis (R 33, R 37) und die 4 Leuchtdioden, deren Einbauhöhe sich nach den individuellen Gegebenheiten richtet.

Der untere Gehäusekragen der Leuchtdioden ist an der Katodenseite abgeflacht (diejenige Seite, in welche die Pfeilspitze des Schaltungsymbols weist).

Vor der Montage des Leistungskühlkörpers ist der Schalttransistor T 1 und der Temperatursensor TS 2 anzuschrauben. Zur elektrischen Isolation ist der Transistor mit Glimmerscheibe und Isolierbuchse zu montieren, wobei die Glimmerscheibe zur besseren thermischen Kopplung auf beiden Seiten mit Wärmeleitpaste dünn zu bestreichen ist. Die Montage erfolgt mit einer Schraube M3x12mm und zugehöriger Mutter.

Die abgeflachte Seite des Endstufen-Temperatursensors ist ebenfalls mit Wärmeleitpaste zu versehen und an die vorgesehene Stelle auf den Kühlkörper zu drükken. Mit Hilfe einer Metallschelle und einer gewindeschneidenden Schraube erfolgt die mechanische Befestigung am Kühlkörper. Danach wird der Kühlkörper mit den vormontierten Bauteilen auf die Leiterplatte gesetzt, mit 2 gewindeschneidenden Schrauben mechanisch befestigt und die Anschlußbeinchen des Leistungstransistors und des Temperatursensors unter Zugabe von ausreichend Lötzinn festgesetzt.

Der Strom-Shunt R 17 ist aus 7 cm Manganindraht mit 1,513 Ω/m herzustellen, der auf den Schaft eines M4-Bohrers gewickelt eine "Widerstandswendel" mit 4 Windungen ergibt. Nach dem Einlöten bleiben dann ca. 6,6 bis 6,7 cm des Widerstandsdrahtes wirksam, wobei unbedingt darauf zu achten ist, daß keine Windung die Platinenoberfläche berührt.

Nun kommen wir zum Anschluß des 230V-Netztransformators. Während die sekundärseitigen Anschlüsse der 2 x 8 V/ 500mA-Wicklung zur Spannungsversorgung der Regelelektronik an ST 7 bis ST 9 (Mittelanzapfung an ST 8) anzulöten sind, werden die Sekundäranschlüsse der Leistungswicklung an ST 10 und ST 11 angelötet. Die einstellbare Ausgangsspannung des Netzgerätes steht an den Lötstiften ST 1 (Pluspol) und ST 2 (Minuspol) zur Verfügung. Zur Strom- und Spannungsanzeige können Standard-LED-Panelmeter eingesetzt werden. Über die Lötstifte ST 12 bis ST 15 erfolgt die Spannungsversorgung der Panelmeter mit ±5 V. ST 3 ist mit dem positiven Meßeingang  $(+V_{in})$  des Panelmeters zur Spannungsanzeige und ST 5 mit dem entsprechenden Meßeingang der Stromanzeige zu verbinden.

Die vorgesehenen LED-Panelmeter sind üblicherweise für Anwendungen konzipiert, wo das Eingangssignal keinen Bezug zur Spannungversorgung hat. Da die vom PWM-Schaltnetzteil gelieferten strom- und spannungsproportionalen Meßspannungen sich auf Schaltungsmasse beziehen, ist nicht der negative Meßeingang (-Vin) mit der Schaltungsmasse des PWM-Schaltnetzteils (ST 4, ST 6) zu verbinden, sondern jeweils Pin 30 der beiden Panelmeter-Chips des Typs ICL 7107. Zur Modifikation der beiden Panelmeter ist einfach der Chip mit einem Schraubendreher aus dem Sockel zu hebeln, Pin 30 des ICL 7107 vorsichtig nach oben umzubiegen und nach Einsetzen an Pin 30 eine flexible Leitung anzulöten. Diese Leitung wird dann mit dem Masseanschluß des PWM-Schaltnetzteils (ST 4, ST 6) verbunden.

Die fertig bestückte Leiterplatte ist nach

eigenen Vorstellungen in ein geeignetes voll isoliertes Gehäuse einzubauen, da ohne ein entsprechendes Gehäuse der Betrieb nicht zulässig ist.

Besonders beim Anschluß und Einbau des Netztransformators sind sämtliche geltenden VDE- und Sicherheitsvorschriften unbedingt zu beachten. Im Primärkreis des Netztransformators ist eine Feinsicherung (1 A-träge) erforderlich. Des weiteren ist es sinnvoll, einen Netzschalter zum Einund Ausschalten des Netzgerätes einzufügen.

#### **Abgleich**

Mit einem Multimeter ist der Abgleich des PWM-Schaltnetzteils schnell und einfach durchzuführen. Zuerst wird der Einstellregler für die Ausgangsspannung an den Rechtsanschlag gebracht und die Spannung mit dem Multimeter gemessen. Mit dem Trimmer R 36 ist nun die Ausgangsspannung auf den gewünschten Endwert (z. B. 30 V) einzustellen.

Danach wird das Netzgerät über das Multimeter im Strombereich (10 A oder 20 A) kurzgeschlossen, R 33 an den Rechtsanschlag gebracht, und der maximal zulässige Ausgangsstrom von 4 A mit R 32 eingestellt. Im letzten Abgleichschritt sind die Anzeigen der beiden Panelmeter (sofern angeschlossen) abzugleichen.

Während die korrekte Anzeige des Ausgangsstromes mit R 45 einzustellen ist, erfolgt die Einstellung der Spannungsanzeige direkt am entsprechenden Panelmeter.

Nach erfolgreich durchgeführtem Abgleich steht dem Einsatz dieses sekundärgetakteten Netzgerätes mit geringer Ver-<br>Instleistung nichts mehr entgegen lustleistung nichts mehr entgegen.

#### **Stückliste: PWM-Schaltnetzteil**

#### **Widerstände:**

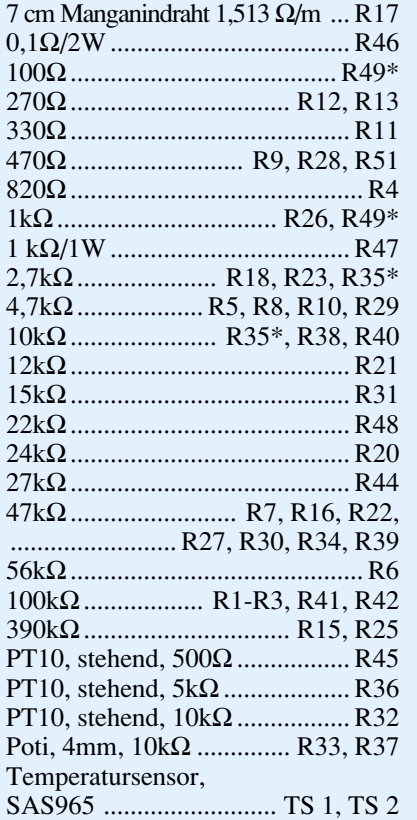

#### **Kondensatoren:**

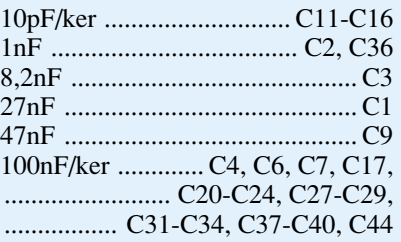

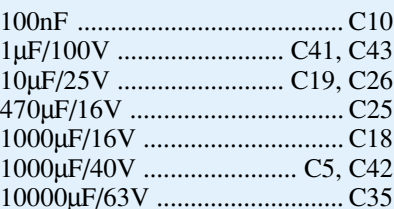

#### **Halbleiter:**

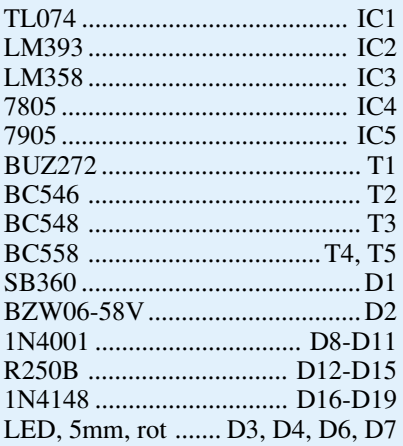

#### **Sonstiges:**

Speicherdrossel, 40µH, 3,15A .... L1 Entstörspule, 14µH ...............L2, L3 Lötstifte mit Lötöse ......... ST1-ST17 1 Kühlkörper, SK88, bearbeitet 1 Isolierbuchse 1 Glimmerscheibe, TOP66 1 Zylinderkopfschraube, M3x12 mm 3 Zylinderkopfschrauben, selbstschneidend, M3 x 6mm 1 Mutter, M3 1 Sensorschelle 4cm Schrumpfschlauch, 1mm Ø 60cm Schaltlitze, ST1 x 0,22mm, grün \* siehe Tabelle 1

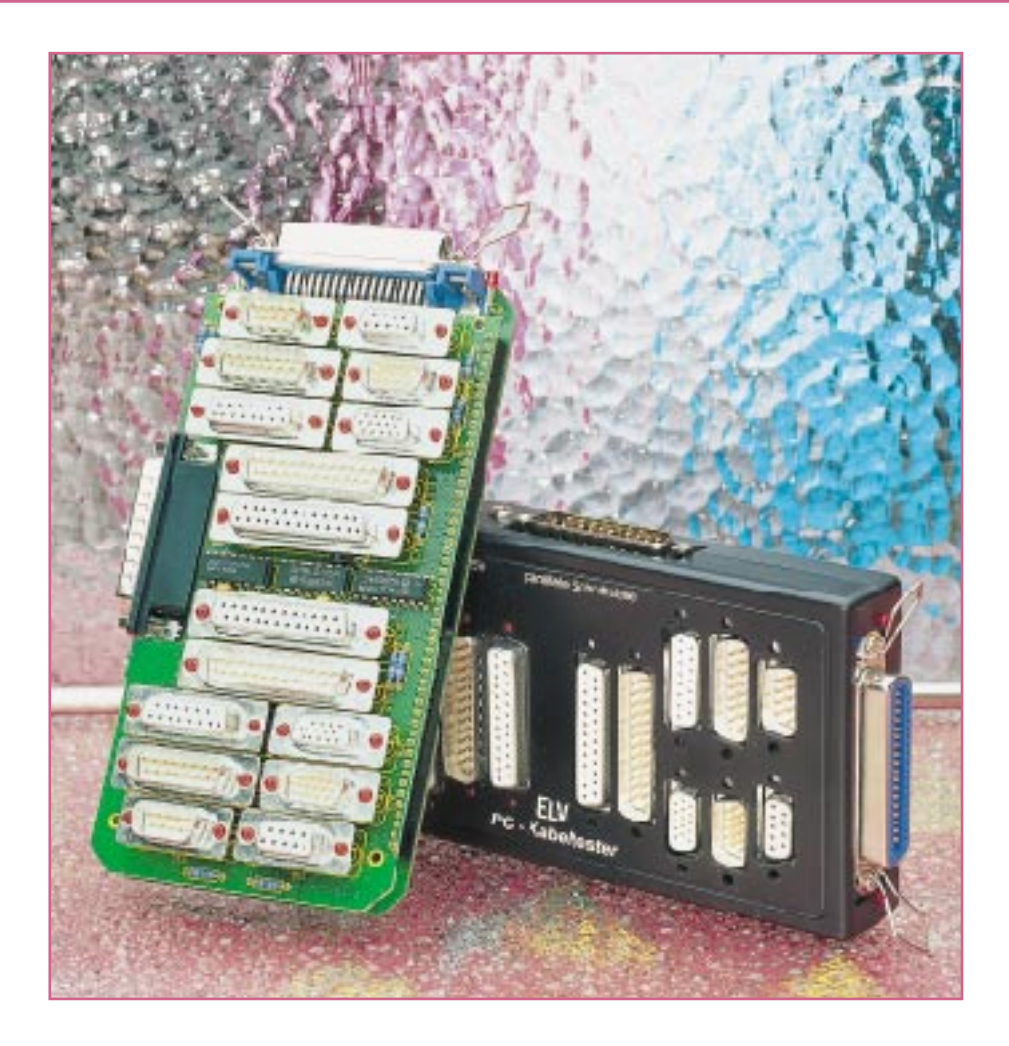

# **ELV-Kabeltester**

**Unbekannte und eventuell defekte Kabel lassen sich nur mit erheblichem Aufwand exakt überprüfen. Der innovative ELV-Kabeltester übergibt diese Aufgabe dem Computer und ermöglicht so eine schnelle Überprüfung und die Bestimmung der internenVerdrahtung nahezu aller Kabel mit Sub-D- und Centronics-Standardsteckern. Jede Verdrahtungskonfiguration ist in der erweiterbaren Datenbank speicherbar. Im ersten Teil des Artikels widmen wir uns der Windows-Bediensoftware für dieses Gerät, um so die umfangreichen Möglichkeiten des Kabeltesters ausführlich kennenzulernen.**

#### **Allgemeines**

In der täglichen Elektronik- bzw. Computerpraxis werden immer komplexere Verbindungskabel benötigt, die sich zudem zwar äußerlich stark ähneln, aber sehr unterschiedlich verschaltet sein können. Man stelle sich hierzu nur einmal das weite Feld der vielen Versionen von seriellen Verbindungskabeln vor.

Mit der Zeit sammelt sich ein stattliches Arsenal diverser Kabel in jedem Labor, in jeder Werkstatt, in jedem Computerstudio an. Diese sind in den seltensten Fällen exakt beschriftet.

Ein traditioneller und äußerst mühseliger und fehlerbehafteter Weg ist das "Durchklingeln" des Kabels mittels Durchgangsprüfer und Skizze.

Der ELV-Kabeltester läßt solche Probleme vergessen. Er ermöglicht nach einfachem Anstecken des Kabels auf das Interface, die Verdrahtung und die Bezeichnung des getesteten Kabels zu analysieren und auf dem Computerbildschirm anzuzeigen. Durch die sehr schnelle Abtastung innerhalb ca. 300 ms sind auch Wackelkontakte, Adernbrüche und defekte Steckverbinder automatisch ermittelbar.

Ein umfangreich mit Steckern und Buchsen bestücktes Interface sichert den einfachen Test nahezu aller gängiger Verbindungskabel mit Sub-D- und Centronics-Steckern.

Jedem angeschlossenen Kabel kann dabei ein Name zugeordnet werden, der automatisch stets zur Anzeige kommt, wenn eine Übereinstimmung mit dem Prüfling

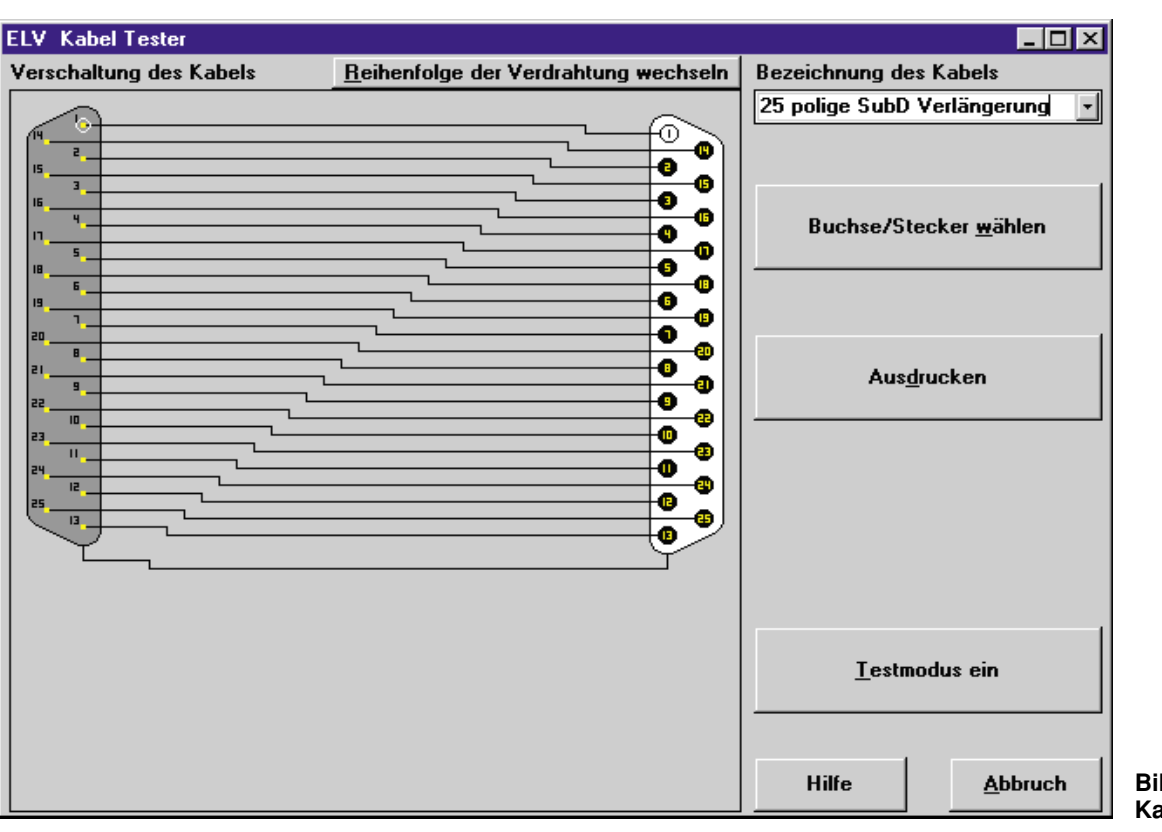

vorliegt. Eine Druckfunktion für die aktuelle Kabelverdrahtung erleichtert die Archivierung und eventuelle Beschriftung des Kabels.

Diese Eigenschaften prädestinieren den ELV-Kabeltester auch für den Einsatz in Service und Produktion. Geradezu spielend einfach lassen sich defekte und "verdrehte" Kabel testen und analysieren sowie die laufende Produktion ständig überprüfen. Auch für diesen Einsatzzweck bietet die Software des Kabeltesters einen Testmodus, der die Auswahl des erwarteten Kabels ermöglicht und mittels eines großflächigen farbigen Signals (Rot für Fehler und Grün für OK) den Zustand des Kabels auf dem Bildschirm anzeigt.

#### **Bedienung**

Mit dem Start des Programmes erfolgt zunächst ein Test des Interfaces. Wurde dieses nicht gefunden, so erfolgt eine Meldung auf dem Monitor, und es steht der Abbruch oder nach Beseitigung des Problems der erneute Interface-Test zur Auswahl (siehe Beschreibung "Installation des Interfaces").

Nach erfolgreicher Identifizierung des Interfaces nimmt die Software alle Einstellungen so vor, wie sie beim letzten Betrieb vorhanden waren. Ein angeschlossenes Kabel wird sofort vermessen, und das Testergebnis erscheint auf dem Bildschirm. Dazu werden im linken Bereich des Fensters die beiden gewählten Buch-

sen/Stecker angezeigt und mittels Linien die einzelnen Pins so verbunden, wie es der tatsächlichen Verdrahtung des Kabels entspricht.

Da die Zeichnung der Verbindungen automatisch nach einer festgelegten Ordnung erfolgt, kann es vorkommen, daß die Darstellung durch zahlreiche Kreuzungspunkte unübersichtlich wirkt. Abhilfe schafft hier die Option "Reihenfolge der *Verdrahtung wechseln*". Nach Betätigung der zugehörigen Schaltfläche wird die Verdrahtung nochmals in einer anderen Reihenfolge neu gezeichnet. In den meisten Fällen ergibt sich dadurch eine übersichtlichere Darstellung.

Jedesmal, wenn sich die Verdrahtung der Buchsen/Stecker ändert, durchsucht das Programm die Datenbank nach einem bereits bekannten Kabel und zeigt im Erfolgsfall die Bezeichnung in der rechten oberen Ecke des Fensters an. Die Bezeichnungen sind dabei nach Buchsen/Stecker-Paaren getrennt gespeichert.

Das heißt zum Beispiel : Kabel mit 9pol. Sub-D-Stecker und 25pol. Sub-D-Buchse befinden sich in einer Gruppe, und alle Kabel mit anderen Buchsen/Stecker Kombinationen sind nicht sichtbar.

Ist noch kein Kabel mit der ermittelten Verdrahtung abgespeichert, bleibt dieses Feld solange leer, bis eine Bezeichnung dafür eingegeben wird. Nach Eingabe einer Bezeichnung wird diese mit der zugehörigen Verdrahtung automatisch gespeichert.

**Bild 1: Anzeige der Kabelverdrahtung**

Um eine bereits vorhandene Bezeichnung zu ändern oder eine neue zu vergeben, ist dieses Feld mit der Maus anzuklicken und die neue Bezeichnung einzugeben. Diese wird dann ebenfalls automatisch gespeichert.

Durch Aufklappen der Pop-Up-Liste dieses Feldes ist erkennbar, welche Kabeltypen mit der gewählten Stecker/Buchsen Kombination bereits in der Datenbank vorhanden sind.

#### **Testbetrieb**

Nach Auswahl eines bestimmten Kabels aus der Pop-Up Liste aktiviert die Software automatisch den Testmodus. Das ausgewählte Kabel bildet dabei die Grundlage für den Vergleich.

Als weitere Möglichkeit, den Testmodus zu aktivieren, existiert die Schaltfläche "*Testmodus ein"*. Nach einer Betätigung wird ebenfalls der Testmodus aktiviert, allerdings allein mit dem aktuell angeschlossenen Kabel, ohne Vergleich mit der Datenbank. Dies kann z. B. im Produktionseinsatz ein Referenzkabel sein.

Nach dem Aktivieren des Testmodus erscheint eine große Signalfläche entweder in Grün mit dem Text, OK" oder in Rot mit dem Text "Fehler". Das angeschlossene Kabel wird nun ca. alle 300ms getestet und die Signalfläche entsprechend gesetzt. Somit ist eine schnelle und einfache Kontrolle eines Kabels auch auf Wackelkontakte und Unterbrechungen möglich.

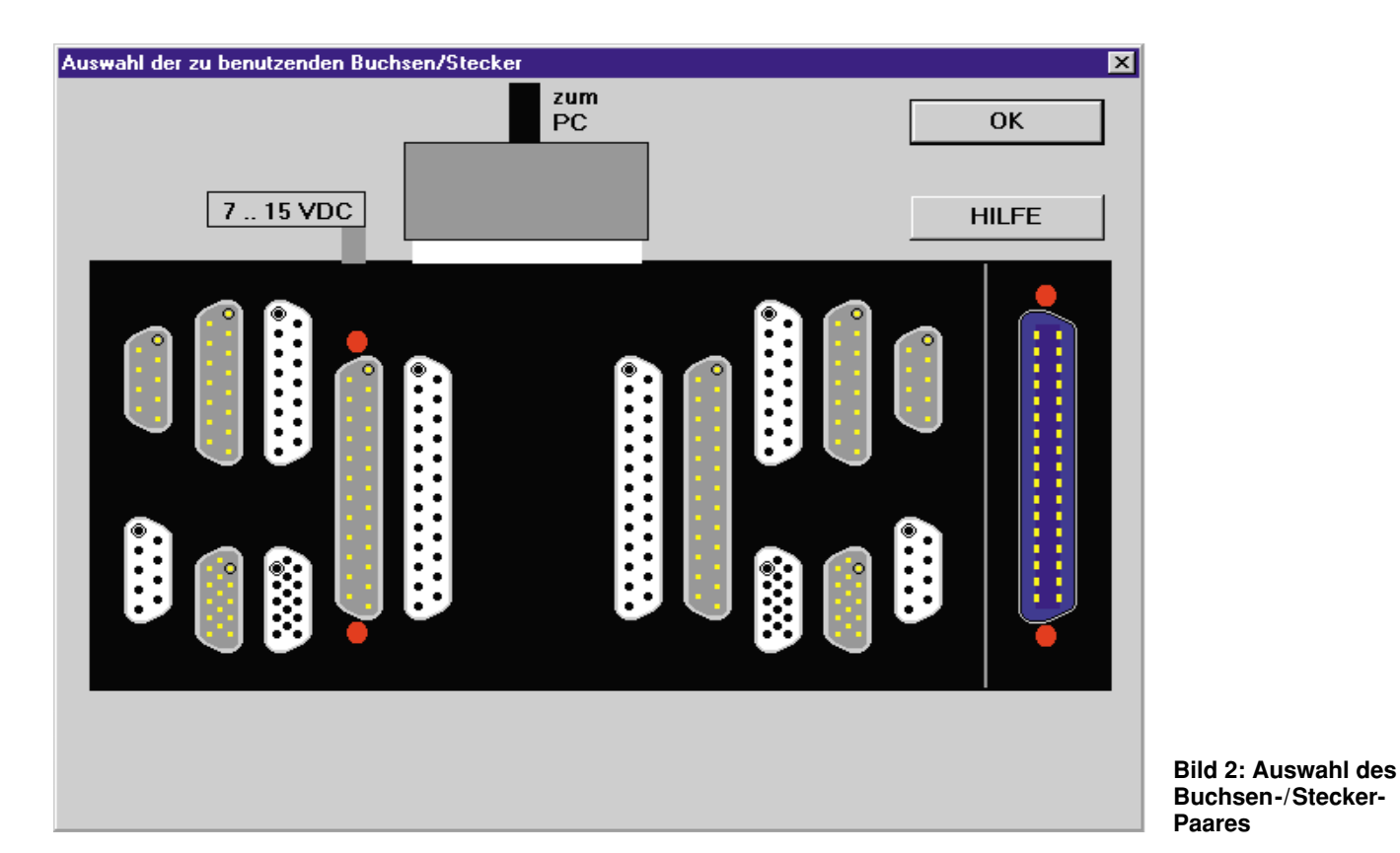

Um den Testmodus zu beenden, ist die Schaltfläche "*Testmodus aus"* zu betätigen.

Während des Testbetriebes ist die Schaltfläche "*Sollverdrahtung anzeigen*" aktiv. Nach deren Betätigung wird die Referenzverdrahtung, also die Verdrahtung, die gefordert ist, angezeigt. Zur Signalisierung leuchtet die Signalfläche Blau auf.

#### **Auswahl eines neuen Buchsen-/Stecker-Paares**

Zur Auswahl eines beliebigen bzw. anderen als zum Programmstart automatisch aufgerufenen Buchsen-/Stecker-Paares ist die Schaltfläche "Buchse/Stecker wählen" mit der Maus zu betätigen. Es erscheint daraufhin ein weiteres Fenster (Abbildung 2), in dem die gewünschten Buchsen/Stekker gewählt werden können.

Das Interface ist in zwei Hälften aufgeteilt, wobei in jeder Hälfte eine Buchse bzw. ein Stecker ausgewählt werden muß.

Dazu ist mit der Maus einfach auf jeder Seite die gewünschte Buchse oder der gewünschte Stecker anzuklicken. Zur Kennzeichnung der aktivierten Buchse/Stecker leuchten zwei "LEDs" auf dem Monitor sowie auf dem Interface jeweils an den gewählten Buchsen/Steckern auf.

Auf jeder Seite kann nur jeweils eine Buchse bzw. ein Stecker aktiviert werden.

Nachdem auf jeder Seite eine Buchse / ein Stecker gewählt ist, verläßt man die Auswahl über den OK-Button.

#### **Ausdruck**

Nach Betätigen der Schaltfläche "*Ausdrucken*" werden die Verdrahtung des Kabels sowie die Bezeichnung auf einem angeschlossenen Drucker ausgedruckt. Verfügt der PC nur über eine Parallelschnittstelle, so besteht die Möglichkeit, über das Windows-Druckmenü in eine Datei zu drucken und den Ausdruck auf dem Drukker später vorzunehmen.

#### **Installation der Software**

Die Installation ist sehr einfach durchzuführen. Unter Windows wird mit Hilfe der Funktion "Ausführen" die Datei "INSTALL.EXE" auf der Installationsdiskette gestartet. Das Installationsprogramm übernimmt nach Angabe des gewünschten Verzeichnisses das Kopieren der benötigten Programme und legt schließlich eine neue Programmgruppe an. Damit ist die Installation der Software bereits abgeschlossen. Eine Einstellung von Parametern o. ä. ist nicht notwendig.

#### **Installation des Interface**

Bereits das Vorhandensein einer üblichen Standard-Parallelschnittstelle, wie wir sie z. B. als "Druckerport" oder "LPT.." vorfinden, genügt neben "Windows 3.0" (oder folgende Versionen) als Voraussetzung zum Betrieb des Kabeltesters. Bidirektionaler Betrieb oder Interrupts sind

Die Installation des Interfaces gestaltet sich durch eine intelligente Software und die durchdachte Ausführung des Interfaces überaus einfach.

nicht erforderlich.

Dieses ist nur an eine beliebige freie Parallelschnittstelle (LPT1, LPT2 oder LPT3) des PC anzuschließen. Für die Spannungsversorgung des Interfaces kommt ein handelsübliches 12V-Steckernetzteil zum Einsatz.

Nach dem Starten der Software sucht diese auf allen Ports nach dem Interface. Dabei wird als erstes der Port getestet, der beim letzten Betrieb des Kabeltesters aktiviert war. Wird das Interface dort nicht gefunden, erfolgt der Test der weiteren vorhandenen Ports.

Sollte das Interface nicht gefunden werden, erscheint ein Meldungsfenster mit einem Hinweis und den anschließenden Möglichkeiten, das Programm abzubrechen oder das Interface jetzt anzuschließen und erneut zu testen.

Mögliche Ursachen dafür, daß das Interface nicht gefunden oder erkannt wird, sind:

- 1. Das Interface ist nicht angeschlossen.
- 2. Die Spannungsversorgung des Interfaces ist nicht korrekt.

Nachdem das Interface erkannt wurde, startet das Programm mit den Einstellungen des letzten Betriebs und zeigt sofort die Verdrahtung eines angeschlossenen Kabels an. **ELV** 

## **Digitale Signal-Prozessoren DSP Teil 5**

#### **Grundlagen und praktische Anwendungen von DSPs**

**Die Beschreibung praktischer Programmierbeispiele soll zur Vertiefung des Umgangs mit DSPs dienen.**

#### **11. Programmbeispiele für den TMS320C50**

Der folgende Abschnitt soll anhand einiger Programmbeispiele den Einstieg in die Programmierung erleichtern. In das dargestellte Rahmenprogramm sind die anderen Programmteile einzubinden, und somit sind erste Tests mit dem Debugger möglich.

#### **11.1 Die Grundinitialisierung des Prozessors (Tabelle 8)**

Um mit dem Prozessor und der verfügbaren Software arbeiten zu können, sind einige Grundeinstellungen erforderlich. Diese hängen von der umgebenden Hardware, dem gewählten Speichermodell und nicht zuletzt von den Forderungen des Debuggers ab.

Mit diesem Rahmen ist die Arbeitsfähigkeit des Prozessors hergestellt, und es kann der Bereich für die eigenen Programme ausgefüllt werden. Innerhalb der Assemblerliste ist beliebig oft zwischen Daten- und Programmbereich durch die Wahl von **.text** und **.data** umschaltbar. Solange keine Adresse angegeben wird, setzt der entsprechende Bereich jeweils an das alte Ende an.

#### **11.2 Der Aufbau von Schleifen**

Für eine effektive Programmgestaltung ist die Möglichkeit der Schleifenkonstruktion ein wichtiger Punkt.

Die einfachste Form ist die Wiederholung eines einzelnen Befehls. Für diesen Fall steht der **Repeat-Befehl** (Tabelle 9) bereit, welcher mit einer konstanten oder variablen Anzahl arbeiten kann. Zu beachten ist (bei allen Schleifenbefehlen), daß eine Runde mehr gearbeitet wird als im Befehl numerisch angegeben. Es ist sinnvoll, diesen Befehl im Zusammenhang mit einer indirekten Adressierung und einem Auto-Increment zu nutzen.

Möchte man mehr als einen Befehl in die Schleife einbeziehen, so kann man den durch die Hardware unterstützten **Block-Repeat-Befehl** (Tabelle 10) verwenden. Er gestattet eine beliebig lange Schleife ohne einen Befehlsaufwand für die Schleifenabarbeitung. Die Zahl der Schleifen-

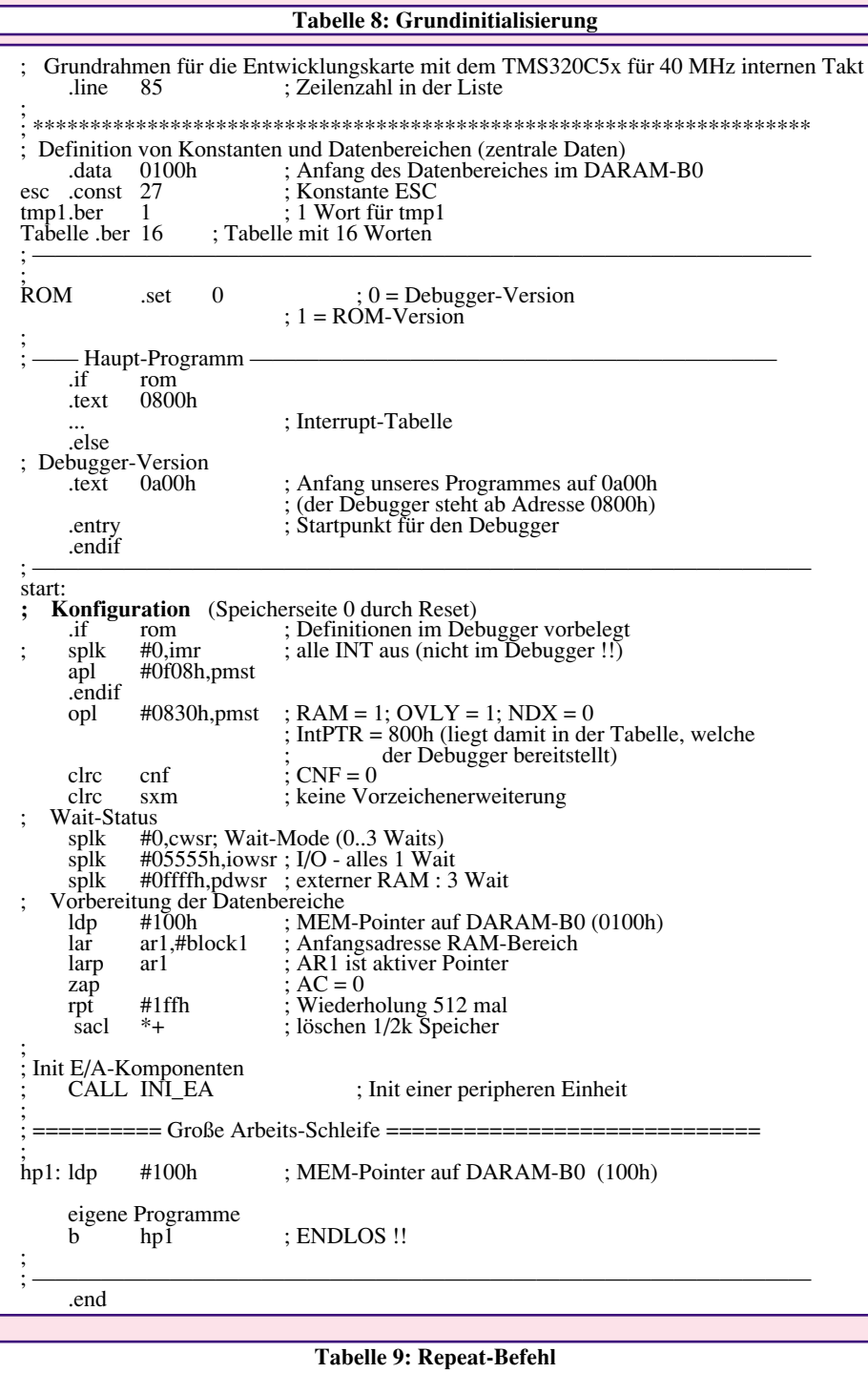

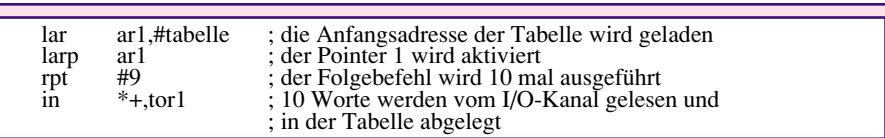

durchläufe ist hierzu in das BRCR-Register zu laden. Wir wollen dazu das oben gezeigte Programm weiter ausbauen.

Diese Schleifenform hat den Nachteil, daß es den dafür erforderlichen Registersatz nur einmal gibt und sie somit nicht schachtelbar ist. Durch eine Softwareschleife oder die Kombination aus beiden kann dies umgangen werden. Der dafür nutzbare Befehl ist der **BANZ** (Tabelle 11) (Springe, wenn das ARX-Register ungleich Null).

Bei diesem Abschnitt sieht man auch deutlich die Arbeit mit der Pointerregisterumschaltung an den Befehlen ADD und BANZ.

#### **11.3 Die Suche eines Minimums und eines Maximums**

Da vor allem in der Meßtechnik diese Aufgabe oft zu lösen ist, wollen wir an einem Beispiel die Form der Vergleichsbefehle darstellen.

Außer diesen existiert noch ein "klassischer" Compare-Befehl, der sich jedoch schwer handeln läßt. In solchen Fällen ist eine Subtraktion und anschließende Ergebnisauswertung meist effektiver.

Für die Aufgabe "Min-Max" existieren Befehle, die diese Funktion speziell unterstützen - es ist der **CRGT** und der **CRLT (Tabelle 12)**, die einen Vergleich von AC mit ACB durchführen. Im Ergebnis wird das CY-Flag gesetzt, und beim CRGT steht das Maximum beider Akkumulatoren im ACB (bzw. das Minimum beim CRLT). Das Programm wird dadurch sehr einfach.

Das Maximum bildet man mit der gleichen Befehlsfolge durch Austausch des CRLT gegen den CRGT und die Änderung des Startwertes auf 0.

#### **11.4 Die Timernutzung im Interrupt (Tabelle 13)**

Als letztes Beispiel soll die Nutzung des internen Timers stehen. Dieses Beispiel teilt sich dazu in zwei Komponenten, die Initialisierung und die Interrupt-Service-Routine.

Im Anschluß an die Initialisierung ist der Timer aktiv und löst alle 20µs einen Interrupt aus. Um eine Service-Routine aufzurufen, ist in der Interrupttabelle der Sprung auf diese einzutragen. Diese Tabelle steht am Anfang des Programmbereiches, in unserem Fall verwaltet sie der Debugger ab der Adresse 800 h. Da der Debugger diesen Interrupt nicht belegt, können wir ihn frei nutzen und wie im Programmabschnitt in Tabelle 14 auf unser Programm lenken. Die beiden Programmzeilen müssen dabei vor dem eigentlichen Programmbeginn stehen.

 Nach abgeschlossener Initialisierung und Einbindung ist noch eine Service-Routine zu erstellen. Für die Bearbeitung von Interrupts besitzt der Prozessor zusätzliche

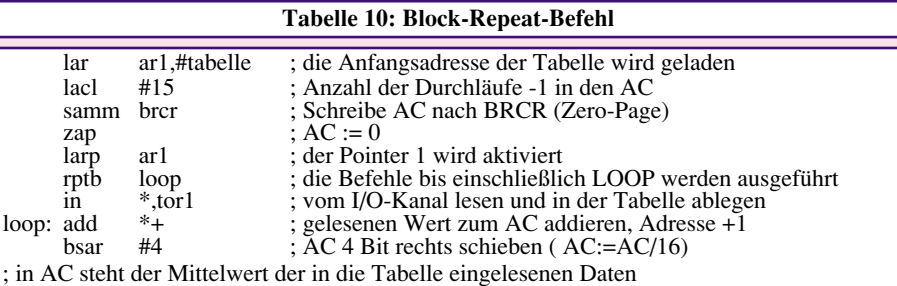

#### **Tabelle 11: Banz-Befehl**

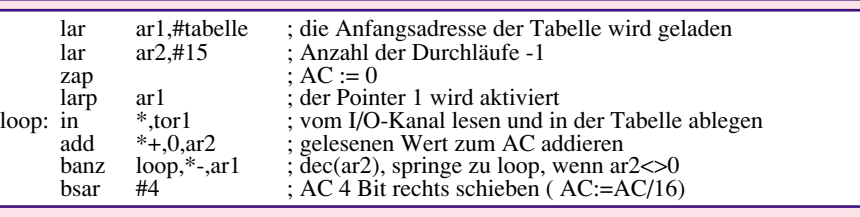

#### **Tabelle 12: CRLT-Befehl**

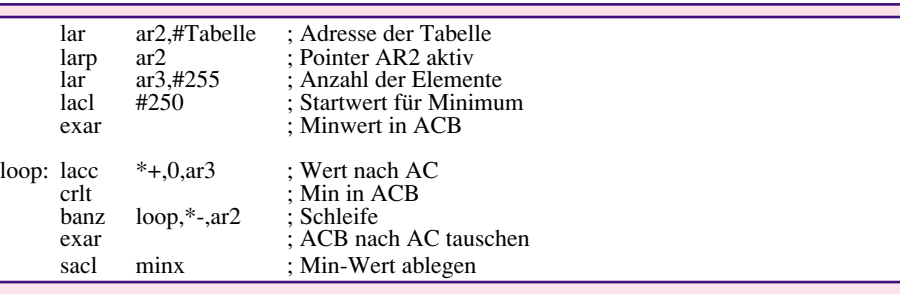

#### **Tabelle 13: Timernutzung im Interrupt**

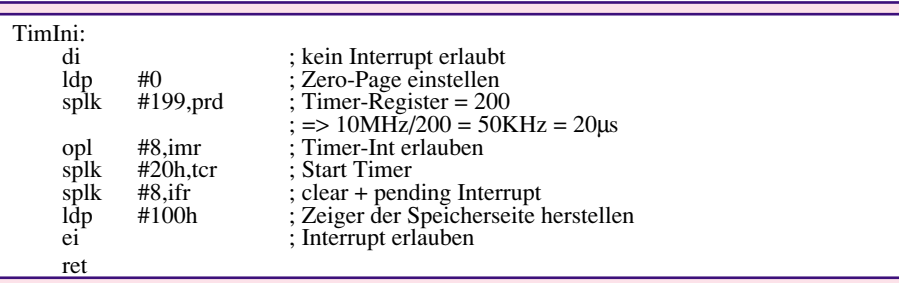

#### **Tabelle 14: Interrupttabelle**

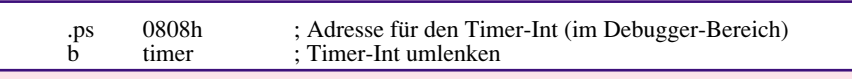

#### **Tabelle 15: Beispiel eines Softwarezählers**

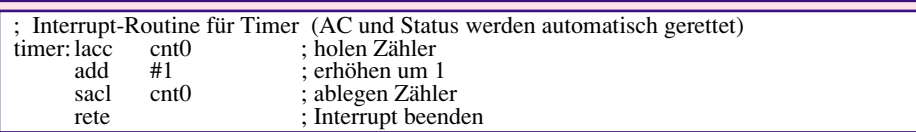

Register zur Rettung des aktuellen Programmstatus. Dies betrifft solch wichtige Register wie die Akkumulatoren, das Produkt-Register, die Statusregister ST0 und ST1 (die z. B. den Zeiger auf den aktiven Pointer enthalten) und einige andere. Dadurch ist gesichert, daß eine schnelle und effektive Bearbeitung eines Interrupts durchgeführt werden kann. Der logische Schluß ist aber auch, daß dadurch keine Interrupts schachtelbar sind. Die Reorganisation dieser Register erfolgt durch den Befehl zur Rückkehr vom Interrupt. Unser einfaches Beispiel eines Softwarezählers stellt dies in Tabelle 15 anschaulich dar.

Um mit dem vorgestellten DSP-System sinnvoll experimentieren und arbeiten zu können, stehen verschiedene Ergänzungsbaugruppen für unterschiedliche Anwendungen zur Verfügung. Wir beginnen die Vorstellung der Erweiterungsbaugruppen im "ELVjournal" 2/97 mit einem Modul für die digitale und optische Ein- und Ausgabe mit jeweils 8 Stufen.

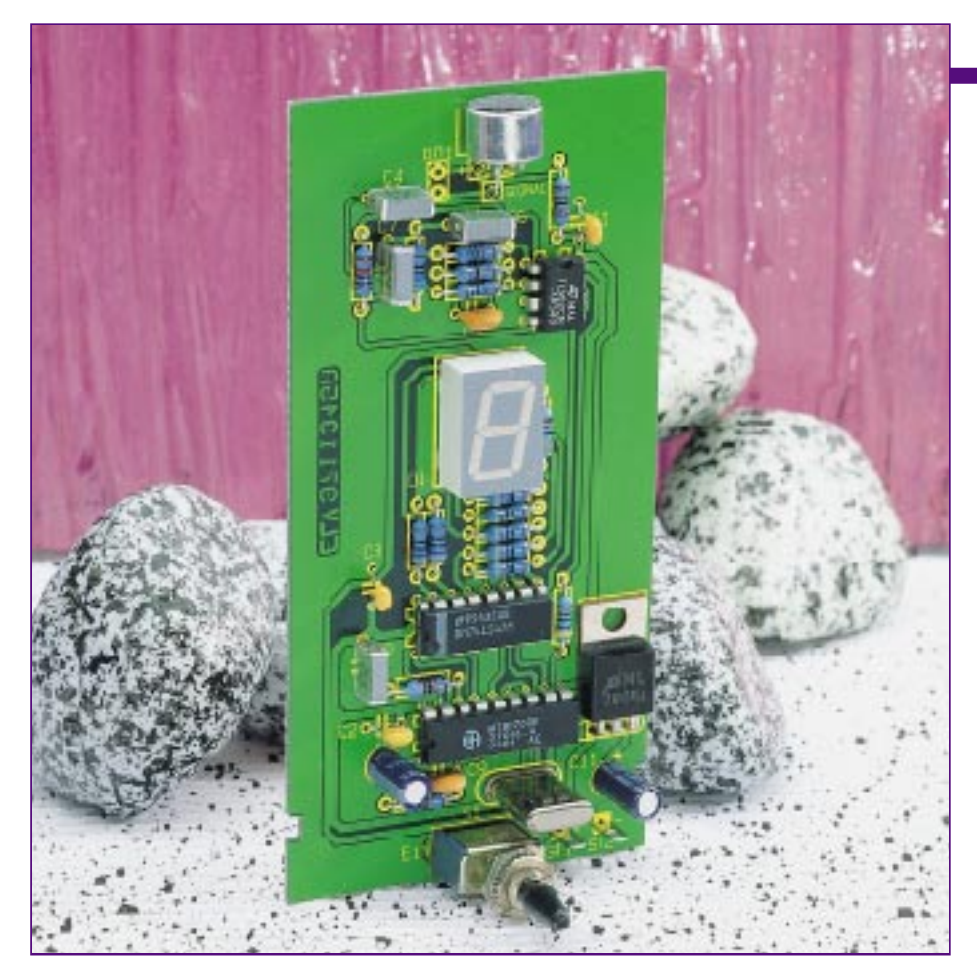

# **DTMF-Decoder mit LED-Anzeige**

**DTMF- oder Mehrfrequenzsignale müssen nicht nur zur Rufnummernwahl beim Telefonieren dienen. Auch zahlreiche andere Anwendungsmöglichkeiten wie Fernschalten und Fernsignalisieren eröffnen neue Möglichkeiten für diese interessante Technik. Unser Artikel stellt einen einfach zu realisierenden DTMF-Decoder mit LED-Anzeige vor.**

#### **Allgemeines**

Die hier vorgestellte Schaltung ist in der Lage, über ein Mikrofon die DTMF-Signale aufzunehmen und auszuwerten. Dabei kann das Signal entweder von einem Telefon oder einem Dialer (MFV-Wahl-Geber), aber auch direkt von einem entsprechenden NF-Signalgeber stammen. In letzterem Falle ist eine Einspeisung über eine einfache Zweidrahtleitung möglich. Eine 7-Segment-LED-Anzeige gibt die decodierten Zeichen aus. Im Interesse eines einfachen und übersichtlichen Schaltungsaufbaus werden die Sonderfunktionen als definierte Segmentkombinationen

angezeigt (siehe Tabelle 1), die Ziffern 1 bis 9 hingegen direkt.

Zur Realisierung von Schaltaufgaben kann an die BCD-Ausgänge des DTMF-Decoderschaltkreises auch direkt z. B. ein BCD-zu-Dezimaldecoder angeschaltet werden, der wiederum z. B. Relaisschaltstufen ansteuert.

Der Begriff DTMF (Dual Tone Multiple Frequence) kennzeichnet ein in der modernen Telekommunikationstechnik verwendetes Wahlverfahren, das zur Datenübertragung Töne unterschiedlicher Frequenzen im NF-Bereich einsetzt. Eine andere Bezeichnung hierfür ist auch MFV (Mehrfrequenzverfahren).

DTMF wird zwar vorwiegend als Wahl-

verfahren genutzt und hat inzwischen auch in Deutschland das Impulswahlverfahren abgelöst, jedoch ist diese Form der Datenübertragung recht vielseitig einsetzbar, so zur Fernabfrage bzw. Fernbedienung von Anrufbeantwortern und ganzen Telefonund Alarmanlagen. Zahlreiche Telefondienste, z. B. Hotlines oder umfangreichere Fax-On-Demand-Dienste, bedienen sich inzwischen des DTMF-Verfahrens, um eine automatisierte Bedienung des Anrufers zu gewährleisten.

Das ist jedoch noch längst nicht alles, was DTMF für uns interessant macht. Mittels eines geeigneten Coders/Decoders sind z. B. über das Telefonnetz oder über eine beliebige Zweidrahtleitung codierte Informationen bzw. Schaltbefehle übertragbar. So eröffnen sich die vielfältigsten Anwendungsmöglichkeiten, z. B. das codierte Fernöffnen von Türen, das Steuern von Geräteläufen im Haushalt, das Fernschalten von Alarmeinrichtungen, das Sichern von Eingängen, Fahrzeugen etc.

#### **Zwei Frequenzen, ein Befehl**

Beim DTMF-Wahlverfahren sind jeder Taste eines Vierer-Matrix-Tastenfeldes (0 bis 9, A bis D sowie ∗ und #) zwei Frequenzen zugeordnet. In den allermeisten Fällen werden davon von DTMF-Signalgebern, den sogenannten Dialern oder in MFV-Telefonapparaten aber nur 12 Tasten genutzt bzw. die für A bis D vorgesehenen Tasten sind mit anderen Funktionen belegt.

Die Kombination dieser insgesamt 16 Frequenzpaare ist genormt und so gewählt, daß die menschliche Sprache nie als Wählsignal interpretiert werden könnte. Man unterscheidet hierbei zwischen einer oberen und unteren Frequenzgruppe. Jeder der maximal 16 Tasten ist eine Frequenz der unteren sowie der oberen Gruppe zugeordnet. Für die Ziffer 1 wird z. B. die Frequenzkombination 697 Hz und 1209 Hz gesendet. Alle weiteren Kombinationen

**697 Hz** (1) (2) (3) (A) **770 Hz** 4 6 6 B  $852 Hz(7)$   $(8)$   $(9)$   $(C)$ **941 Hz** <sup>∗</sup> **0#D 1209 Hz 1336 Hz 1477 Hz 1633 Hz**

**Bild 1: So sind die DTMF-Frequenzen den entsprechenden Tasten der Wahltastatur zugeordnet.**

sind der Tabelle 1 bzw. Bild 1 zu entnehmen.

#### **Schaltung**

Das Schaltbild des DTMF-Decoders ist in Abbildung 2 dargestellt.

Die Einspeisung des DTMF-Signals erfolgt mittels des Mikrofons MIC1. Als Mikrofontyp ist wahlweise eine 2- oder 3polige Mikrofonkapsel einsetzbar. Bei einem 2poligen Mikrofon muß allerdings die Brücke Br 1 bestückt sein.

Alternativ kann hier auch ein entsprechendes NF-Signal über eine Leitung eingespeist werden.

Die Signalspannung des Mikrofons reicht nicht aus, um den DTMF-Decoder direkt anzusteuern, sie muß verstärkt werden. Dies ist die Aufgabe des OP IC2A, der eine Verstärkung von ca. 470 aufweist. Der anschließende Bandpaß, gebildet von IC 2B und externer Beschaltung, filtert unerwünschte Frequenzen heraus. Das so verstärkte und gefilterte Signal gelangt über R 7 auf den Eingang von IC 3.

Das Herzstück des Decoders bildet ein spezielles Decoder-IC vom Typ MT8870 (IC 3), dessen Funktionsweise im Blockschaltbild (Abbildung 4) dargestellt ist.

Das dem Decoder (IC 3) an Pin 2 zugeführte NF-Signal wird zunächst verstärkt und durchläuft dann ein Hochpaßfilter. Dieses unterdrückt niederfrequente Störungen, die durch Umgebungsgeräusche am Mikrofon oder in der Signalleitung auftreten können. Dann erfolgt durch zwei Bandpässe die Aufteilung in die beiden Frequenzgruppen.

Ein digitales Filter detektiert die einzelnen Frequenzen und gibt die ausgewertete Information über die Ausgänge Q 1 bis Q 4 als 4 Bit-Code aus.

Der Ausgang DSO (Pin 15) signalisiert mit einem High-Pegel die Gültigkeit der Daten. Dieser Ausgang wird dazu benutzt, **Tabelle 1: Der Zusammenhang zwischen Wahltaste, zugeordneter Frequenz, Ausgangssignalmuster des DTMF-Decoders und der entsprechenden Anzeige**

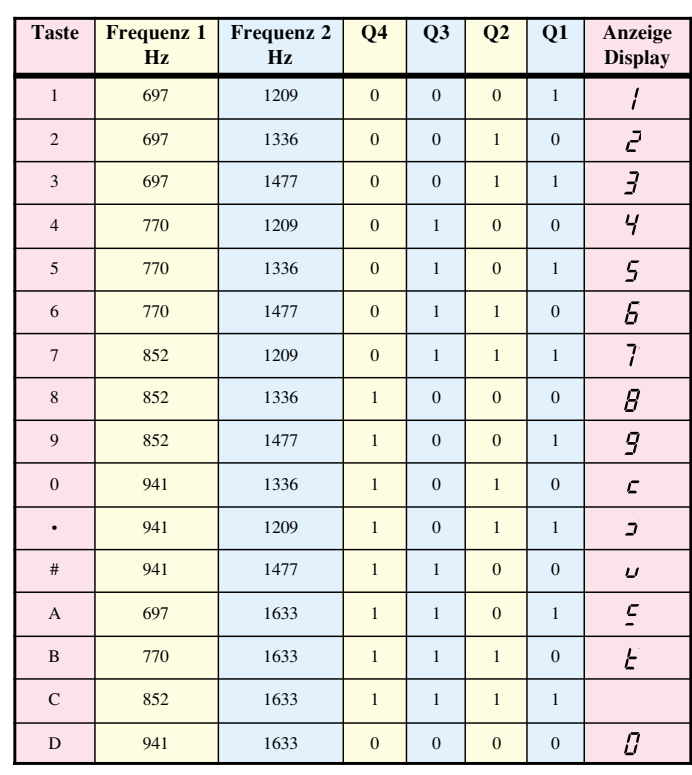

um den nachfolgenden BCD zu 7-Segment-Decoder ( IC 4) oder einen Schaltdecoder (siehe oben) freizugeben, d. h. die Anzeige erfolgt nur, wenn auch ein gültiger Code vorliegt. Diese Maßnahme erhöht neben dem Einsatz der quarzstabilisierten Digitalfilter die Sicherheit vor fehlerhaften oder undefinierbaren Datenübertragungen.

Der 4Bit-Code steuert nach seiner Decodierung durch IC 4 eine 7-Segment-Anzeige. Die Widerstände R 10 bis R 17 dienen zur Strombegrenzung auf ca. 12 mA pro Segment.

Die Spannungsversorgung der Schaltung erfolgt durch eine 9V-Batterie, anzuschließen an die Anschlüsse ST 1 (+) und ST 2 (-). Der Spannungsregler IC 1 erzeugt schließlich eine stabilisierte 5V-Betriebsspannung für die Schaltung.

#### **Nachbau**

Der DTMF-Decoder ist auf einer einseitigen Platine mit den Abmessungen 110 x 54 mm untergebracht. Anhand der Stückliste und des Bestückungsplans werden die Bauteile bestückt.

Die Bestückung beginnt mit den niedrigen Bauteilen, also den Widerständen. Diese werden entsprechend dem Rastermaß abgewinkelt, in die dafür vorgesehenen Bohrungen gesteckt und anschließend auf der Platinenunterseite verlötet. Die überstehenden Drahtenden werden mit einem Seitenschneider abgeschnitten, ohne die

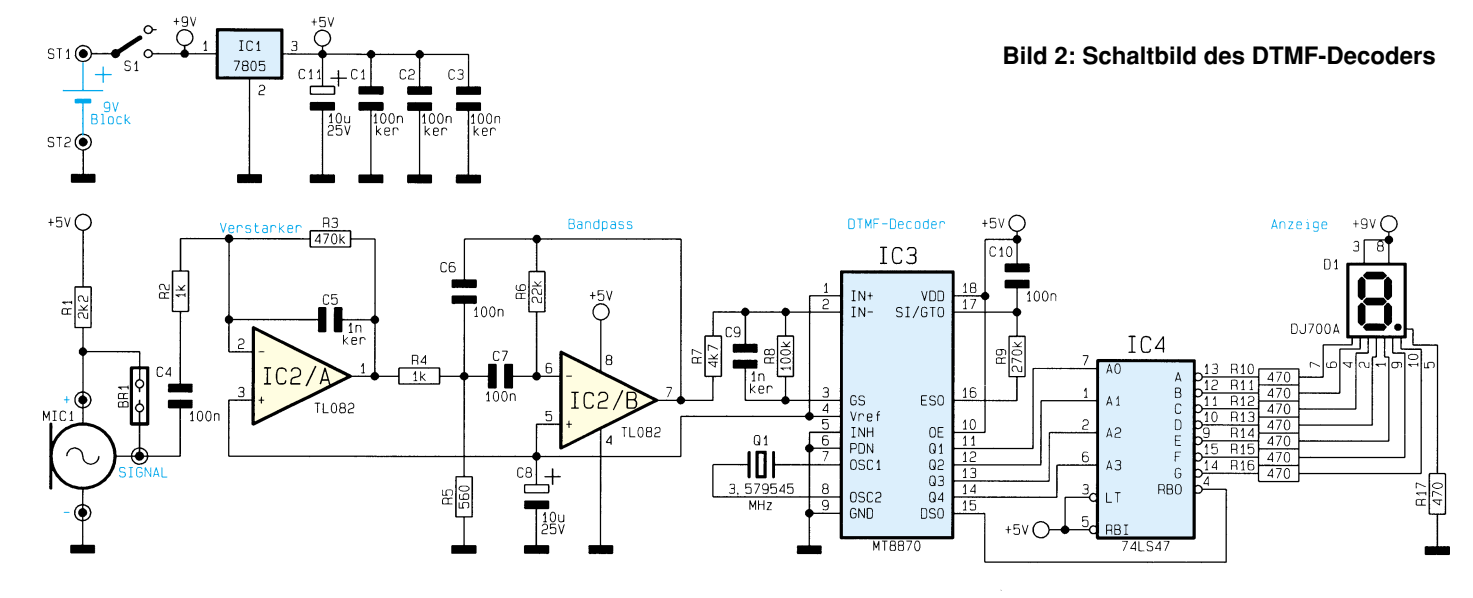
1pol. Mikrofon +/Signal

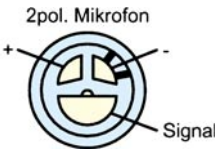

**Bild 3: Mikrofon-Anschlußbelegung**

Lötstellen selbst zu beschädigen.

Bei der Bestückung der Halbleiter und Elkos ist auf die richtige Polung bzw. Einbaulage zu achten. Der Spannungsregler IC 1 ist liegend zu montieren. Dazu sind dessen Anschlüsse entsprechend dem Bestückungsplan abzuwinkeln.

Das Mikrofon MIC1 wird entsprechend dem Platinenfoto bestückt. Die Anschlußbelegung der beiden möglichen Mikrofontypen ist aus Abbildung 3 zu ersehen.

 Beim Betrieb mit einem 2pol. Mikrofon muß die Brücke Br 1 bestückt sein.

Zum Schluß erfolgt das Einsetzen der Lötstifte und des Schalters. Damit ist die Bestückung der Platine abgeschlossen, und die Schaltung kann nun getestet werden.

Hierzu schaltet man zunächst eine 9V-Batterie an die Anschlußpunkten ST1 (+) und ST2 (-). Nach dem Einschalten sollte der Dezimalpunkt der 7-Segment-Anzeige aufleuchten, hiermit wird die Betriebsbereitschaft signalisiert. Zum Testen der Funktionsfähigkeit ist idealerweise ein Dialer (MFV-Wahl-Geber), wie er z. B. für Anrufbeantworter genutzt wird, einsetzbar. Diese kleinen Geräte sind auch einzeln preisgünstig erhältlich. Will man alle 16 möglichen Kombinationen bedienen, sollte auch der Dialer über 16 Tasten verfügen.

Wird das Mikrofon direkt in die Nähe der Hörmuschel eines normalen Telefons oder eines Dialers gebracht, muß beim Betätigen einer Taste die entsprechende Ziffer im Display des Decoders aufleuchten. Natürlich funktioniert dies nur bei Te-

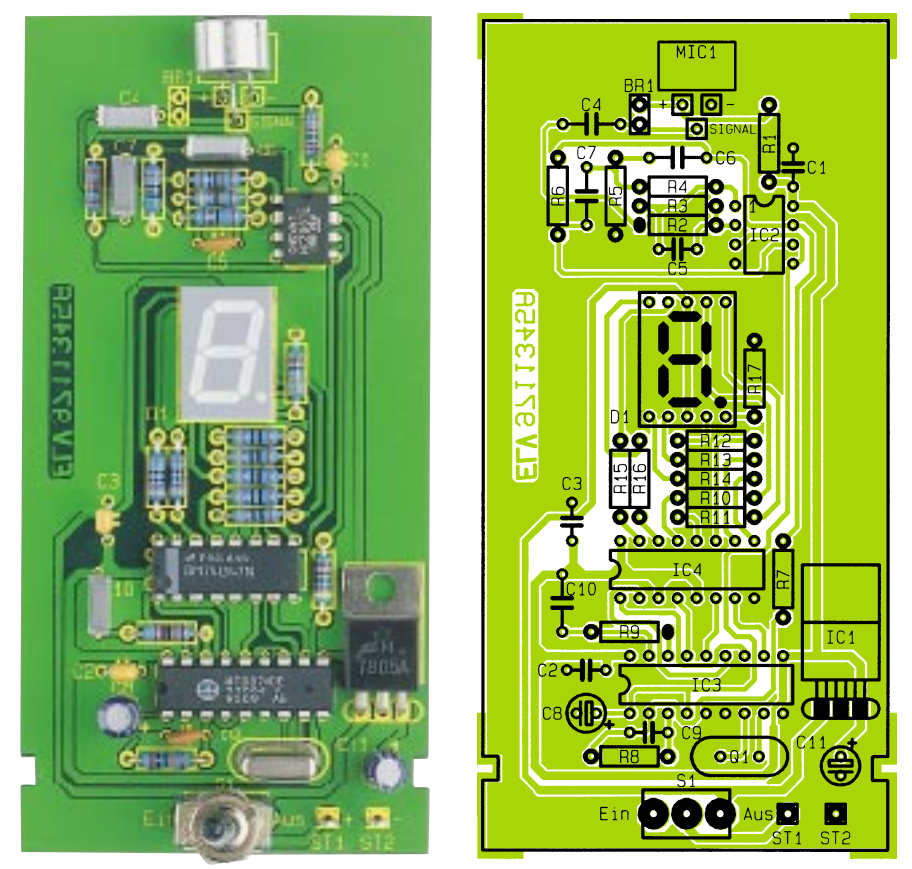

**Fertig aufgebaute Platine mit zugehörigem Bestückungsplan**

lefonen, die auch nach dem Tonwahlverfahren arbeiten (ggf. auf "MFV" schalten).

Nach erfolgreichem Test kann man die Schaltung in ein Gehäuse einbauen. Die Abmessungen der Platine sind so gewählt, daß diese in das Profil-Gehäuse Typ 222E paßt.

Für den Schalter und das Mikrofon sind entsprechende Bohrungen in das Gehäuse einzubringen. Das Mikrofon sollte sich dabei direkt hinter einer 3mm-Bohrung befinden.

 Damit ist der Nachbau beendet und der DTMF-Decoder einsatzbereit. **FIV** 

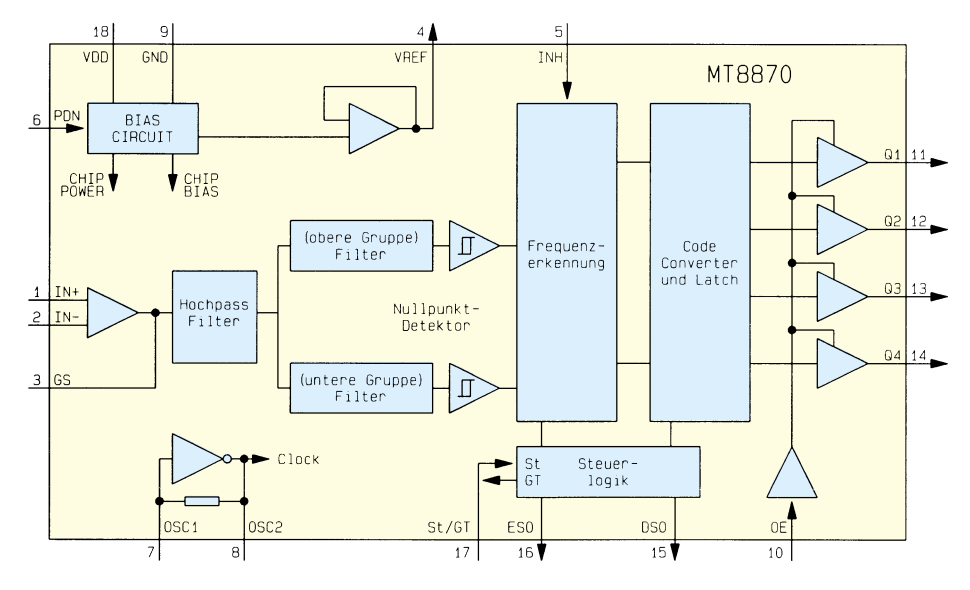

**Bild 4: Blockschaltbild MT8870**

# **Stückliste: DTMF-Decoder mit LED-Anzeige**

### **Widerstände:**

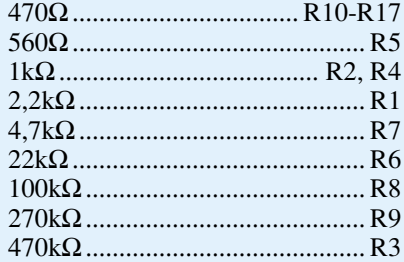

# **Kondensatoren:**

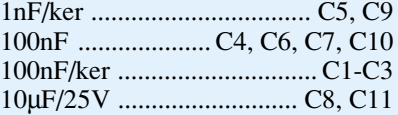

#### **Halbleiter:**

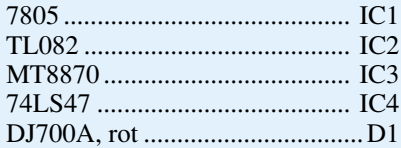

#### **Sonstiges:**

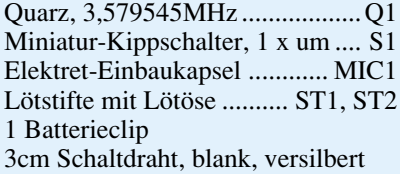

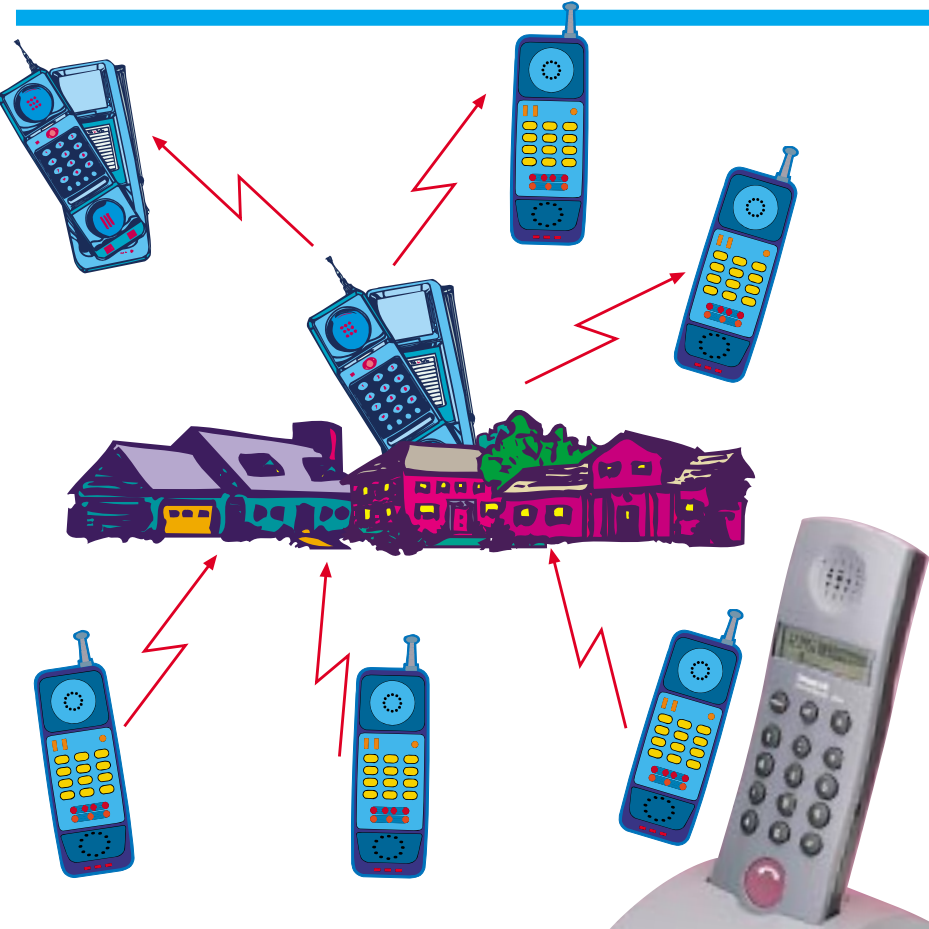

# **DECT - mobil in die Digital-Zukunft**

**Mobiles Telefonieren, ob im Privatbereich oder in der Firma, wird immer beliebter und oft auch eine Notwendigkeit. Mit einem gewaltigen Preisrutsch etabliert sich 1997 der noch relativ junge DECT-Standard für die mobile Kommunikation. Seine Vorteile werden bald die analogen Standards ersetzen und uns als Nutzer ab 1998 eventuell sehr schnell unabhängig von der Telekom als Netzanbieter machen. Ein Streifzug durch die Geschichte des drahtlosen Telefonierens mit einem Ausblick in die nächste Zukunft.**

In dieser Ausgabe beschäftigen wir uns unter der Rubrik "Technik mobil" ausnahmsweise einmal nicht mit Fahrzeugtechnik, sondern mit einer weiteren Sparte mobiler Technik, dem mobilen Telefon.

### **Weg vom Kabel**

Seit Alexander Graham Bell und Philip Reis sind wir es gewohnt, zum Telefon zu laufen, wenn wir es benutzen wollen, und unseren Aktionsradius auf den der Telefonschnurlänge zu begrenzen. Doch bereits in den 70er Jahren zeichnete sich vor allem in den USA, in Asien und in Großbritannien der Trend ab, vom Kabel losgelöst telefonieren zu wollen. Dies erforderte vor allem die zunehmende Mobilität im beruflichen Bereich.

Mit Normen, Standards und Vorschrif-

ten nahm man es vornehmlich in Asien nicht so genau. Und so gelangten zu Beginn der 80er Jahre die ersten schnurlosen Telefone auch nach Europa, natürlich ohne Zulassung der nationalen Postbehörden. Diese fürchteten nicht nur um ihr Gerätemonopol, sondern hatten auch sehr sachliche Gründe, die Geräte nicht zuzulassen, waren sie doch gleichzeitig für die Vergabe von Funkfrequenzen und deren störungsfreie Nutzung verantwortlich. Denn gerade die asiatischen Geräte arbeiteten in "abenteuerlichen" Frequenzbereichen und mit ebensolchen Ausgangsleistungen und Modulationsverfahren. So nutzten zahlreiche Geräte direkt Kurzwellen-Flugfunkbereiche, und legten mit ihren teilweise sehr hohen Ausgangsleistungen und Nebenwellenaussendungen ganze Frequenzbänder lahm.

Besonders in Deutschland tat man sich sehr schwer, solche Geräte überhaupt zu genehmigen, erst unter dem Druck der illegal eingeführten Flut an drahtlosen Telefonen und der zu befürchtenden Telefonund Frequenzanarchie brachte die Bundespost Ende der 80er Jahre das erste postzugelassene Telefon, freilich zu exorbitanten Preisen, auf den noch nicht vorhandenen Markt. Dieser kam jedoch schnell in Schwung, denn bald brachte Siemens als Produzent der Postgeräte seine ersten eigenen schnurlosen Telefone heraus, es folgten die OEM-Produzenten und einige von Siemens unabhängige Hersteller wie z. B. Hagenuk. Der (Post-) Bann war gebrochen, und in der ersten Hälfte der neunziger Jahre wurde das Home-Handy für alle erschwinglich.

Gleichzeitig jedoch nahmen die Probleme dieser sämtlich nach Analogstandards arbeitenden Geräte deutlich zu. Nicht nur, daß sich aufgrund der dicht belegten Frequenzen unmittelbar benachbarte Teilnehmer schnell gegenseitig stören konnten, auch mit der Abhörsicherheit der drahtlosen Telefonstrecken ist es nicht zum Besten bestellt. Die nicht verschlüsselte Modulation erlaubt jedem Scannerbesitzer, die geführten Gespräche sehr einfach mitzuhören - ein Problem vornehmlich im geschäftlichen Bereich, aber auch ein gefundenes Betätigungsfeld für Privatszenen-Schnüffler vom Verfassungsschutz bis zum "interessierten" Nachbarn, wie die neueste Gesetzgebung in puncto angeblicher Verbrechensbekämpfung ja anschaulich beweist.

Auf Betreiben der Geräteindustrie und nationaler Fernmeldebehörden entstand daher schon 1985 ein europäischer Standard für das drahtlose Telefonieren, der alle Bedingungen für Übertragungsverfahren, Reichweiten, Anlagen- und Netzausbau, Sprachverschlüsselungsverfahren usw. regelt. Der DECT-Standard sollte alle

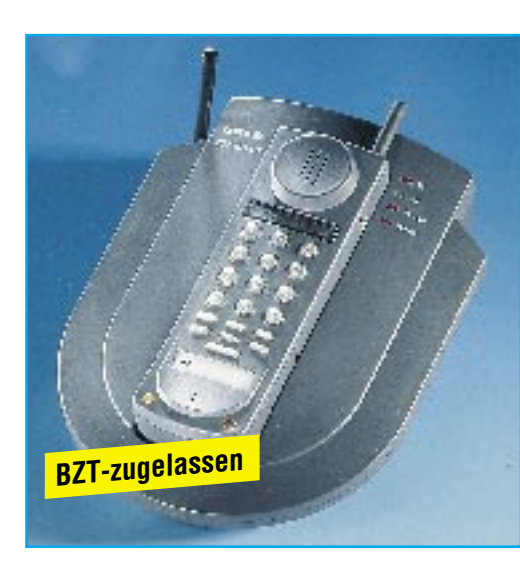

**Bild 1: Der modernste der breit angewandten Analogstandards ist der CT1Plus-Standard. Die aktuellen Geräte dieses Standards wie das abgebildete UHER CT1 concept nutzen die technischen Möglichkeiten weitestgehend aus und sind heute komfortabel und sicher zu handhaben.**

Anforderungen der Konsumenten, verbunden mit den Erfahrungen der beiden vorangegangenen Analogstandards, erfüllen und wurde nach langer Reifezeit 1992 endlich offiziell eingeführt.

Erst seit 1996 jedoch begann die breite Markteinführung der zugehörigen Technik, freilich noch auf hohem Preisniveau. Die Preise sinken jedoch rasant, so gibt es bereits die ersten DECT-Handys für nur 249,- DM (ELV-Katalog 1997, siehe Titelbild dieses Artikels), einem Preisniveau, das vielfach selbst die Vorgängergeneration der analogen Telefone noch nicht erreicht hat. Ein gnadenloser Preiskampf der inzwischen vielfältig am Markt vertretenen Anbieter wird bald dazu führen, daß DECT die erst wenigen Jahre alten Home-Mobiltelefone sehr schnell ablöst.

Warum soll man aber diesen Schritt tun? Betrachten wir dazu ganz kurz die Historie der bisherigen Standards.

#### **CT0, CT1, CT1+, CT2, CT3, DECT**

Die besagten ersten Geräte aus USA und Asien wurden erst nach ihrer massiven, illegalen Einführung in einer Art Standard zusammengefaßt, der eigentlich keiner war. In einigen europäischen Ländern nahm man lediglich Anpassungen von Frequenzen und Ausgangsleistungen an nationale Wünsche vor und sagte dazu CT0 (CT - Cordless Telephone, drahtloses Telefon). Neben der Crux der weiteren Störungen anderer Funkdienste ermöglichten diese Geräte aber eine fatale Abart der Kriminalität: Man konnte recht gezielt auf eine gerade nicht in Betrieb befindliche, fremde Basisstation zugreifen und auf deren Kosten telefonieren - ein Spiel, das vor allem amerikanische und britische Computerhacker zur Perfektion entwickelten.

Um dem zu begegnen und das drahtlose Telefonieren endlich europaweit zu legalisieren, schuf die europäische Fernmeldebehörde den CT1-Standard, der primär die

zugewiesenen Frequenzen, Kanäle und Kennungscodes für die Basisstationen regelte, so daß nun störungsfreier und relativ vor Fremdzugriff sicherer Betrieb möglich war. Durch die Einführung dieses Standards bekam auch die europäische Telefonindustrie die einmalige Chance, sich endlich auf dem Markt zu etablieren und zu beweisen, daß sie bessere Geräte als die USA und Asien herstellen konnten. Vor allem die Sprachqualität, Frequenzstabilität und Sicherheit vor Fremdzugriff stieg durch diese Geräte enorm.

Zum Problem wurde jedoch bald der Fehler, den die europäische Fernmeldebehörde bei der Vergabe der Frequenzbereiche für das mobile Telefonieren machte. Sie wies dem GSM-Netz, also dem heute als D-Netz bekannten Mobilfunknetz, den gleichen Frequenzbereich wie dem CT1- Standard zu. So kam es immer wieder zu Störungen und Beeinflussungen der Empfangsqualität.

Erst 1989 wurde dieses Problem beseitigt, indem die CEPT, die Konferenz der europäischen Fernmeldeverwaltungen vor allem auf Betreiben Deutschlands, das bezüglich GSM ja große Pläne hatte, einen erweiterten Standard, den CT1+ einführte, der andere Frequenzen und auch eine höhere Kanalzahl aufweist. Alle neueren drahtlosen Telefone ab etwa Produktion 1993 arbeiten in Deutschland nach diesem Standard (Abbildung 1). Die Zuordnung der einzelnen Frequenzen finden Sie in Tabelle 1.

Die beiden darauf folgend entwickelten Standards CT2 und CT3 haben keine Relevanz erlangen können, sie sind lediglich in Großbritannien in der Telepoint-Technik bzw. in Schweden als sogenannter Ericsson-Standard zu einer gewissen Bedeutung gekommen.

Ihnen hat der DECT-Standard die Schau gestohlen.

### **DECT - Rettung aus dem Chaos**

Er wurde entwickelt, als sich abzeichnete, daß auch die 80 Kanäle von CT1+ in intensiv genutzten Gebieten bald nicht mehr ausreichen würden. Dazu kam die Forderung der Kunden nach einer Verbesserung der Sprachqualität, nach mehr Bedienkomfort und damit Splittung des Übertragungskanals in Sprach- und Dienstkanal (gibt es bei CT1+ in Ansätzen schon) und, nicht zu vergessen, die Forderung nach Abhörsicherheit - letzteres erlangt in der heutigen Zeit der zunehmenden Schnüffelei sowie Technologie- und Logistikspionage eine große Bedeutung.

Derlei Forderungen waren im zur Verfügung stehenden, eng begrenzten Frequenzbereich mit analoger Technik nicht

**Bild 2: DECT-Anwendung in örtlich weit auseinanderliegenden, lokalen Datenübertragungsnetzen, z. B. auf weitläufigem Betriebsgelände oder zwischen mehreren Gebäudeetagen.**

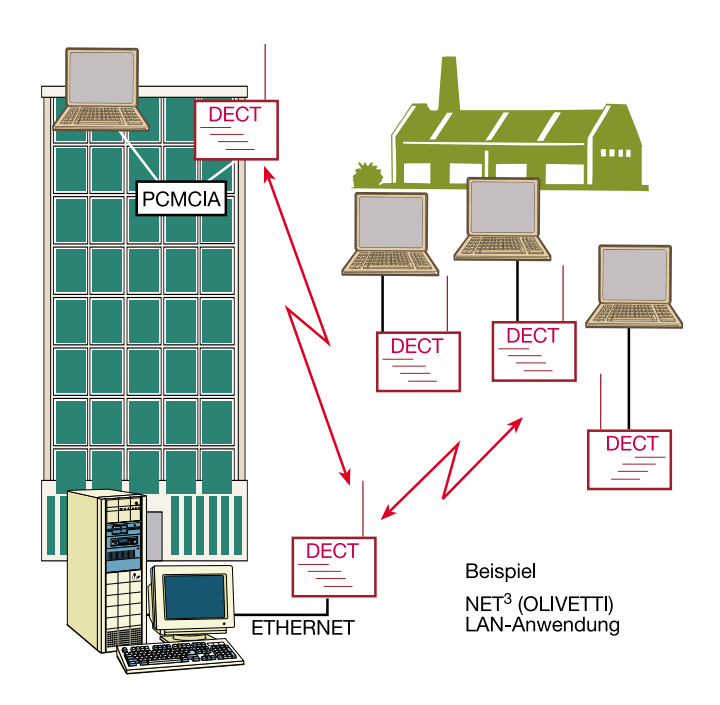

**Tabelle 1: Daten der Evolutionsstufen von drahtlosen Telefonstandards** (GSM/DCS 1800 nur als Vergleich)

mehr ökonomisch zu lösen. Schon der britische CT2-Standard war so kompliziert geworden, daß die zugehörige Gerätetechnik unerschwinglich wurde, obgleich er offensichtlich die Grundlage für DECT gebildet hat, denn er definiert erstmalig eine sogenannte Luftschnittstelle, die die Nutzung verschiedener

Mobiltelefone an einer gemeinsamen Basisstation ermöglicht.

Also mußte ein digitaler Standard her. Er entstand im langsamen Mühlwerk europäischer Bürokratie binnen sieben Jahren. Was herauskam, hießt DECT (Digital European Cordless Telecommunication). Das "European" wird neuerdings auch als "Enhanced" interpretiert, um die Weiterentwicklung von DECT gegenüber dem "alten" CT-Standard hervorzuheben.

DECT hat die Idee der universellen Luftschnittstelle von CT2 übernommen, sie heißt hier GAP (Generic Acces Profile) und spielt eine herausragende Rolle bei der praktischen DECT-Nutzung, wie wir noch sehen werden.

Im folgenden wollen wir die spezifischen Merkmale von DECT einmal praxisbezogen genauer beleuchten.

#### **Telefonieren mit 0 und 1**

Was heißt es eigentlich, daß wir mit DECT digital telefonieren? Digitalisierte Sprache kennen wir ja fallweise nur aus unseren Computern und das ist noch lange nicht das, was man sich unter natürlicher Sprache vorstellt. Auch Mobiltelefonierer im ebenfalls digitalen D- und E-Netz können ein trauriges Lied singen, da hier aufgrund des dynamischen Betriebs enorme technische Schwierigkeiten zu lösen sind, man denke nur an auftretende Dopplereffekte, schnelle Zellenwechsel etc. bei schnellfahrenden Fahrzeugen.

Gleichzeitig bietet DECT ja die standardmäßige Verschlüsselung des Sprachsignals, was üblicherweise im analogen Standard zu weiteren Einschränkungen des Sprachübertragungsbereichs führt.

DECT jedoch verschachtelt, stark vereinfacht gesagt, alle Signale so, daß eine

**Bild 3: Eine DECT-Basistation kann mehrere Mobilteile bedienen. Im Bild das Dancall-DECT-System 8X00, das bis zu 6 Mobilteile und zwei Amtsleitungen verwaltet und mit einem Repeater auch größere Gelände abdeckt.**

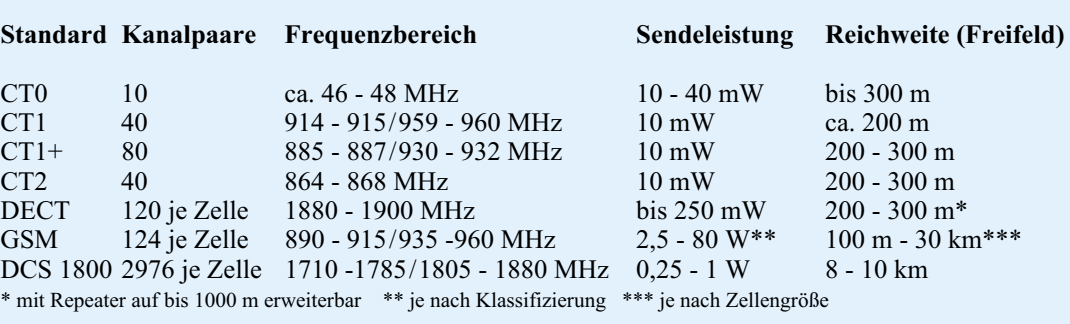

optimale Sprachverständigung innerhalb eines Kanals erreicht wird und zusätzlich noch zahlreiche Informationen bis hin zu Steuerbefehlen und Gebühreninformationen übertragen werden können. Dies erfolgt durch eine ausgeklügelte Aufsplittung des zur Verfügung stehenden Frequenzbands in Zeit- und Frequenzebenen.

So braucht man den zur Verfügung stehenden Frequenzbereich von immerhin 20 MHz mit nur 10 Trägerfrequenzen belegen, die jeweils mit 12 Zeitmultiplexebenen arbeiten. Dadurch steht am Ende insgesamt eine relativ große NF-Bandbreite zur Verfügung.

Die Daten gelangen digital auf den Funkkanal, werden im jeweiligen Empfänger entschlüsselt und wieder in Analogsignale umgewandelt. Diese Eigenschaft macht DECT erstmalig auch für die störungsfreie Datenübertragung über kurze Strecken interessant (Abbildung 2). So kann man ohne großen Aufwand Daten über große Firmengelände oder ohne komplizierte Verkabelung in großen Gebäuden übertragen.

Dazu kommt die sogenannte dynamische Kanalauswahl. Dies bedeutet, daß bei Aufbau der Verbindung zwischen Mobilteil und Basisstation zunächst ein freier und störungsfreier Kanal vom Gerät erkannt und gewählt wird. Dies hat CT1 auch getan. Das DECT-Gerät jedoch sucht ständig alle 120 Kanäle des Bandes ab und wechselt bei Bedarf unhörbar auf einen störungsfreien Kanal. Damit ist stets eine optimale Verbindung garantiert. Falls Ihnen der Begriff "Handover" einmal in einem Werbetext begegnet, wissen Sie jetzt, was sich dahinter verbirgt - eine der interessantesten Grundfunktionen von DECT.

Es kommt aber noch besser, denn DECT hätte nicht das "Digital" im Namen verdient, wenn sich "nur" das Frequenz- und Dienstmanagement und ein wenig Sprachverschlüsselung dahinter verbergen würden.

#### **Von Zellen und Netzen**

Nahezu jedes heutige DECT-Telefon arbeitet mit einer Basisstation, an der bis zu 8 Mobilteile gleichzeitig betreibbar sind. Über diese Funktion verfügen auch die ersten jetzt preisgünstig verfügbaren ISDN-DECT-Telefonanlagen wie die ISTEC 1002/8. Bereits hiermit kann man eine recht umfangreiche Telefonanlage auf modernstem Stand errichten, die interne Gespräche über bereits relativ große Entfernungen drahtlos und gebührenfrei ermöglicht. So kann ein solch ausbaubares DECT-Telefon in kleineren Betrieben die herkömmliche Telefonanlage ersetzen, denn meist sind die Mobilteile in der Lage, auch beliebig Gespräche innerhalb der Anlage und nach außerhalb zu vermitteln, Konferenzschaltungen durchzuführen, als elektronisches Telefonbuch zu fungieren, mehrere Amtsleitungen zu verwalten usw. (Abbildung 3).

Eine solche Anordnung bezeichnet man als Zelle. Um deren Einsatzbereich zu er-

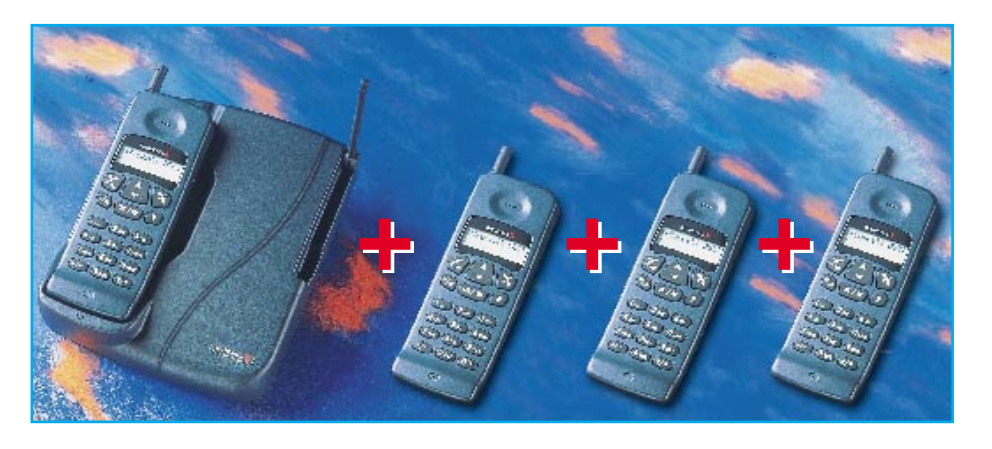

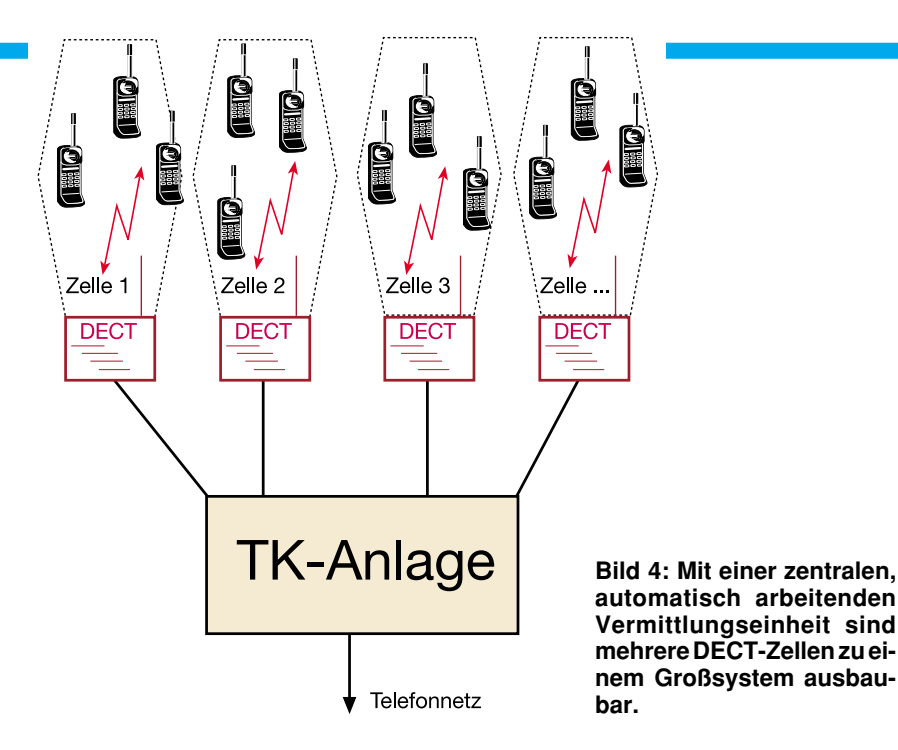

weitern, kann man mittels einer passenden TK-Anlage, die als zentrale Vermittlung zwischen den einzelnen Zellen fungiert, mehrere Zellen zusammenschalten und koordinieren (Abbildung 4). Der DECT-Standard ist so konzipiert, daß theoretisch bis zu 10.000 Teilnehmer je Quadratkilometer und bei zusätzlichem Ausbau in die Höhe bis zu 50.000 Teilnehmer je Quadratkilometer bedient werden können.

Dabei ist die standardmäßige Reichweite von bis zu 300 m, ja vereinzelt 500 m im freien Gelände und 50 bis 70 m in Gebäuden durch sogenannte Repeater weiter zu erhöhen. So lassen sich im freien Gelände bis zu 1000 m und in Gebäuden entfernte Gebäudeteile sowie mehrere Stockwerke (von der Baustruktur und der Lage des Repeaters abhängig) überbrücken. Firmen wie Hagenuk, Dancall und Schneider (Ab-

bildung 5) sind hier bereits mit sehr erschwinglichen Preisen vertreten.

Und schließlich bieten einige Firmen bereits die Integration in eine ISDN-Anlage wie z. B. Emmerich (Abbildung 6), Siemens und Hagenuk oder eine Anschlußmöglichkeit für Analoggeräte wie Telefax, Modem oder stationäres Telefon über einen sogenannten TAE-Adapter (z. B. Hagenuk und Siemens), der ebenfalls per Funk mit der Bassisstation kommuniziert (Abbildung 7). Diese schnurlosen TAE-Adapter binden, wie übrigens alle Basisstationen mit GAP-Schnittstelle, Mobilteile beliebiger Hersteller ein, soweit diese ebenfalls über die genormte GAP-Schnittstelle verfügen. Damit ist man bei einem weiteren Ausbau des Systems nicht an einen Hersteller gebunden.

Die GAP-Schnittstelle birgt ein Potenti-

al in sich, das dem DECT-System ganz sicher eine bedeutende Zukunft eröffnet.

#### **Den letzten Kilometer mit DECT?**

Wenn die Reichweiten und die mögliche Teilnehmerdichte so hoch sind, dazu eine einheitliche Schnittstelle existiert, liegt natürlich der Wunsch nahe, noch mehr mit diesen Möglichkeiten anzufangen.

1998 fällt das Telekom-Monopol, dann können auch andere Anbieter dem Endkunden einen Telefonanschluß anbieten. Die ersten davon haben schon die Startposition eingenommen, freilich zuerst im Kampf um lukrative Großkunden. Einer der bekanntesten Namen ist dabei RWE Telliance.

Der Stromriese verfügt durch sein weitverzweigtes Energienetz ebenso wie die Deutsche Bundesbahn über eine gut ausgebaute Transportlogistik für Informationen. Denn auf jedem Strommast befinden sich heute moderne Glasfaserkabel, die zunächst nur der konzerninternen Information dienen. Damit reduziert sich das Problem der Kundenanbindung technisch und vereinfacht gesehen nur noch auf die Überbrükkung der Strecke bis zum nächsten Hochspannungsmast. Um von den Leitungswegen der Telekom unabhängig zu sein, bietet sich hier die Funktechnik geradezu an.

Eine ähnliche Idee funktioniert bereits seit Jahren in der Anwendung bzw. in Feldversuchen in mehreren Ländern wie Großbritannien, Frankreich, Hongkong und Finnland. Als Frankreich- und UK-Urlauber haben Sie vielleicht schon einmal die Telefonzellen ohne Tür, die Telepoints, bemerkt. Hier wird, im CT 2-Standard (nur in Finnland und in einem kleinen Feldversuch in Gelsenkirchen experimentiert man mit DECT), im Umkreis von je nach Bebauung bis zu 300 m ausprobiert bzw. genutzt, was man später einmal im großen

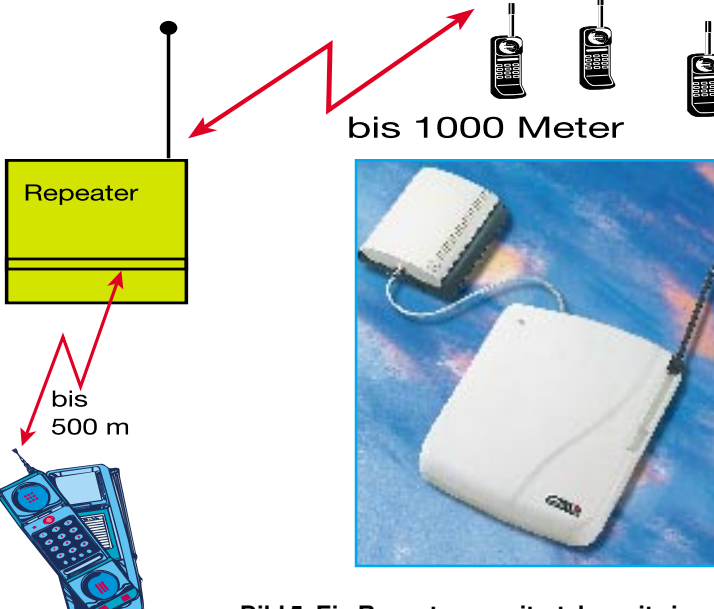

Basisstation

**DECT Digital European Cordless**

**Bild 5: Ein Repeater erweitert den mit einem DECT-Telefon versorgbaren Bereich auf bis zu 1000 m im Freifeld.**

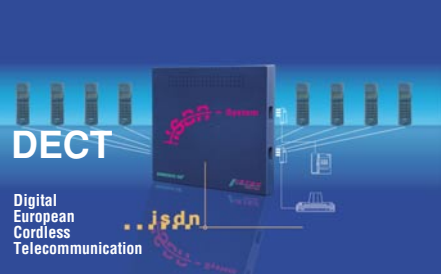

**Bild 6: Eine der modernsten Kommunikationsmöglichkeiten, die es derzeit gibt: die Verbindung von DECT und ISDN. Anlagen wie die ISTEC 1002/8 ermöglichen neben den vielfältigen ISDN-Funktionen die Bedienung von bis zu 8 DECT-Mobilteilen.**

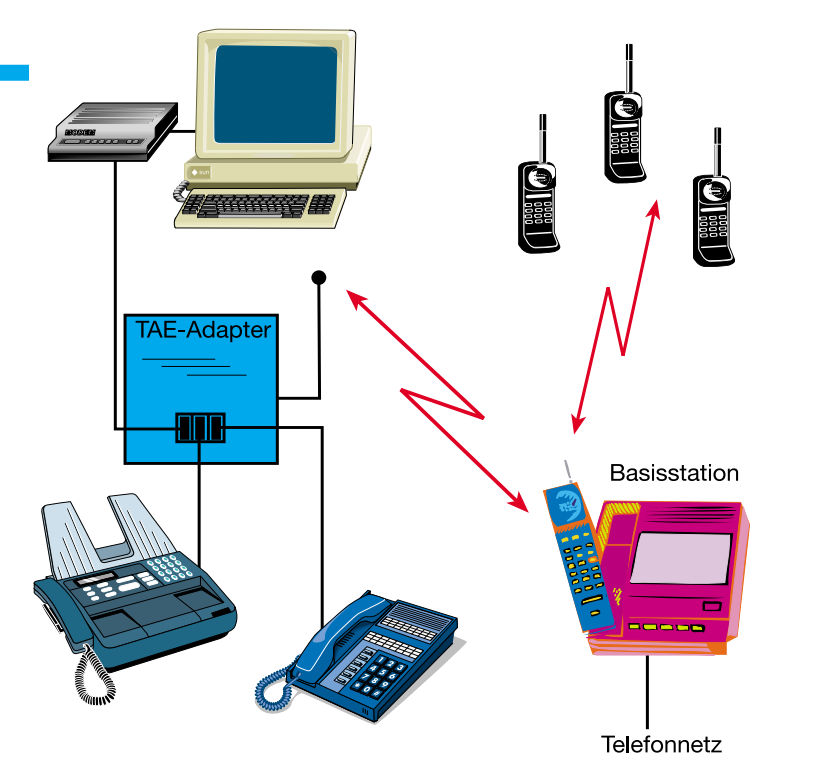

**Bild 7: An einem DECT-TAE-Adapter kann man kabelgebundene Telekommunikationsgeräte wie Faxgerät, Modem, Telefon über große Entfernungen kabellos mit der DECT-Basisstation verbinden.**

Stil einführen will - die Loslösung des eigenen Telefon-Anschlusses vom Kabelnetz.

So ist es durchaus in einigen Jahren als möglich anzusehen, daß man sein DECT-Telefon wie heute bereits ein GSM-Telefon, in die Tasche steckt, um beim Einkaufsbummel, beim Geschäftsessen etc. erreichbar zu sein.

Modellszenarien sehen hier auch Strukturen, wie wir sie vom GSM-Netz her kennen, d. h., verläßt man eine Funkzelle, so erfolgt das automatische Einloggen in die nächste usw. Damit könnte DECT vor allem in Ballungsbereichen und entlang von Verkehrswegen (Bahn) eine gute Alternative zum Festnetz bieten (Abbildung 8).

In intelligenter Kombination mit GSM (erste Kombitelefone GSM/DECT laufen schon in den Entwicklungsabteilungen und sind in den Hinterzimmern von Messeständen schon gesichtet worden), kann man so flächendeckend per Funk telefonieren. Dabei sollen die intelligenten Telefone kostenbewußt selbst entscheiden, ob sie über GSM oder DECT arbeiten.

Die Szenarien der künftige Betreiber sehen DECT im Nahbereich (Funkzellen bis ca. 1 km) und GSM für größere Funkzellen bis 30 km Reichweite und für schnelle Bewegung (dazu ist DECT konzeptionell nicht ausgelegt) vor. Schon heute sind diese "Dualmode-Handys" in der kombinierten Nutzung von DECT im Hause und GSM auf Reisen zumindest bei den Geräteherstellern fertig vorhanden.

Diese, "wireless local loop" oder "der letzte Kilometer" genannte Möglichkeit ist neben dem weiteren GSM-Ausbau, Nutzung von Satelliten oder vorhandenen Breitbandkabeln die wohl aussichtsreichste Technologie des Ausschaltens des auch nach 1998 weiter vorhandenen Leitungsmonopols der Telekom. Flächendeckende Versuche dazu sind heute aufgrund der derzeitigen Gesetzeslage (Frequenzzuteilungen) vom Gesetzgeber, der ja bekanntermaßen eng mit dem violetten Riesen verbandelt ist, in Deutschland noch unterbunden.

Es ist jedoch zu erwarten, daß ab 1998 ein neues Gesetz kommen muß, das diesen technischen Möglichkeiten die Tür zum Kunden öffnet. Die Chancen dazu stehen nicht schlecht, immerhin beschäftigt sich auch die Telekom mit DECT und da ist, ähnlich wie bei GSM, eine zeitparallele Lizenzvergabe zu erwarten.

Und daß die breite Einführung dann sehr schnell vonstatten gehen kann, hat uns ja die rasante Verbreitung von GSM bewiesen.

### **GAP öffnet die Tür zum Netz**

Und hier kommen wieder die interessanten Möglichkeiten von DECT zum Tragen. Jedes DECT-Telefon, das für "local loop" konstruiert ist, also im wesentlichen die GAP-Schnittstelle aufweist, kann dann mit der nächsten Funkstelle des Diensteanbieters Kontakt aufnehmen, egal, ob diese nun auf einem Hochspannungsmast, einem Hochhaus oder, oder... steht.

Durch den in das System integrierten Dienstkanal sind alle relevanten Informationen zum Einloggen, Gebührenübermitteln usw. übertragbar, wie wir sie heute schon von GSM kennen.

Damit ist abzusehen, daß DECT, das heute bereits als unschlagbarer Standard für das drahtlose Telefonieren innerhalb lokaler Netze gilt, auch bald die Grundstücke und Gebäude verlassen und sich als eine der zukünftigen Alternativen zum Telekom-Festnetz etablieren wird.

Damit hat auch der analoge CT-Standard ausgedient. Ein weiterer Preisverfall der DECT-Technik wird hier zur schnellen Etablierung und zu DECT als allgemeine<br>Norm führen Norm führen.

**Bild 8: So könnte ein modernes, zukünftiges Kommunikationssystem aus Nutzersicht aussehen: Verbindung wahlweise über DECT, GSM, Breitbandkabel, je nach Aufenthaltsort und Fortbewegungsart. Entsprechende Multi-Mode-Telefone sind schon in der Entwicklung.**

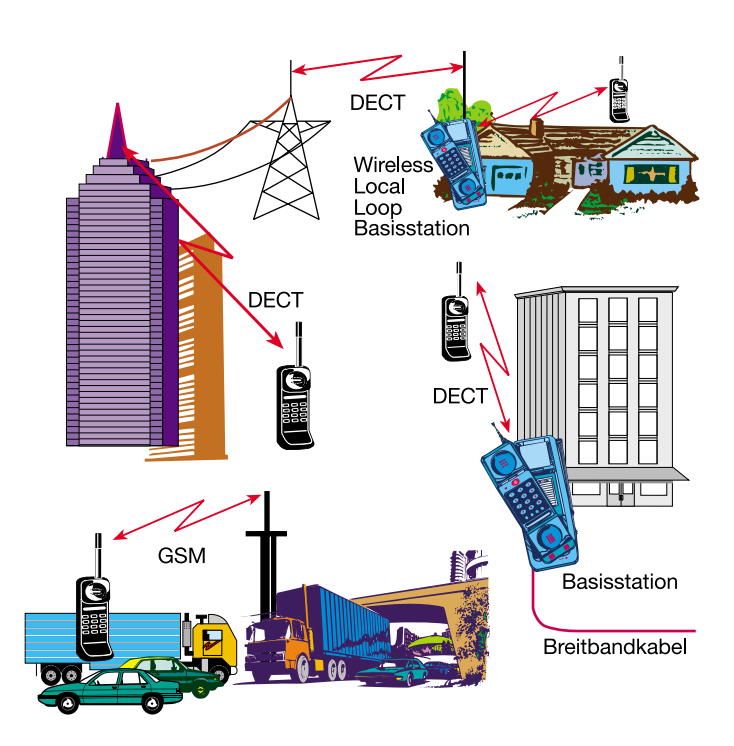

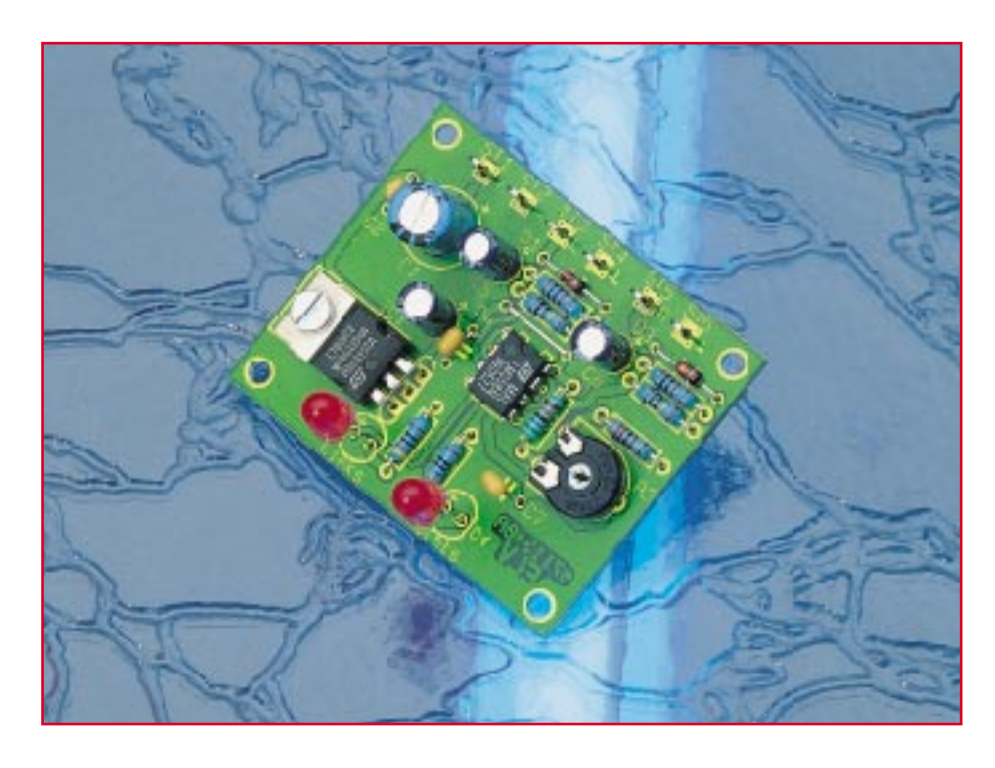

# **NF-Stereo-Aussteuerungsanzeige**

**Die separate Anzeige der Übersteuerung eines Stereo-Audiosignals für den linken und den rechten Kanal bietet die hier vorgestellte Schaltung.**

#### **Allgemeines**

Häufig sind Audiogeräte, wie z. B. Verstärker und Receiver, nicht mit einer Übersteuerungsanzeige ausgestattet, so daß ein zu hoher Eingangspegel erst registriert wird, wenn der Ton bereits verzerrt.

Die hier vorgestellte, mit wenigen Standard-Bauelementen zu realisierende Schaltung bietet sich sowohl für den nachträglichen Einbau in bestehende Geräte als auch für den Einbau in selbstgebaute Endstufen und Verstärker an.

Üblicherweise wird zur Übersteuerungsanzeige das NF-Signal zwischen Vorverstärker und Endstufe abgegriffen. Je nach Anwendungsfall kann es allerdings auch sinnvoll sein, den Ausgangspegel von verschiedenen Zuspielgeräten, wie z. B. Recorder oder CD-Player, zu überprüfen. Dazu wird dann direkt das Stereo-Ausgangssignal des betreffenden Gerätes abgegriffen.

Die Überwachung der Aussteuerung ist gerade bei wechselnden Eingangs-Signalquellen mit unterschiedlichem Ausgangspegel besonders wichtig.

Zur Anpassung an die individuellen Gegebenheiten ist die Eingangsempfindlichkeit der NF-Stereo-Aussteuerungsanzeige in einem weiten Bereich einstellbar. Zur Spannungsversorgung kann eine unstabilisierte Gleichspannung zwischen 10 V und 35 V dienen.

Da die maximale Stromaufnahme der Schaltung nur ca. 25 mA beträgt, ist die Betriebsspannung in der Regel dem Netzteil des Basisgerätes zu entnehmen.

#### **Schaltung**

Die mit geringem Aufwand realisierte Schaltung der NF-Übersteuerungsanzeige ist in Abbildung 1 zu sehen. Die Funktion, der im wesentlichen aus zwei identisch aufgebauten Komparatorschaltungen bestehenden Schaltung, ist sehr einfach. Das an ST 3 zugeführte, auf Schaltungmasse (ST 4) bezogene, Audiosignal des linken Stereosignals gelangt zunächst auf einen mit D 1, R 3, R 4 und C 5 aufgebauten Spitzenwertgleichrichter.

Über D 1 und R 3 wird der Elektrolyt-Kondensator C 5 mit dem positiven Anteil der Audio-Signalspannung aufgeladen. Die mit R 3 und C 5 realisierte Ladezeitkonstante verhindert in diesem Zusammenhang, daß Störimpulse bzw. Signalspitzen ein Umschalten des nachgeschalteten Komparators bewirken. C 5 in Verbindung mit R 4 bestimmt die Entladezeitkonstante, die um den Faktor 100 größer ist.

Die Ansprechempfindlichkeit der Übersteuerunganzeige ist in einem weiten Bereich einstellbar (300 mVeff bis 3 Veff) und wird durch die Gleichspannung an den nicht invertierenden Eingängen der Komparatoren bestimmt. C 7 dient in diesem Zusammenhang zur Störabblockung.

Sobald die aufintegrierte NF-Spannung an Pin 3 (nicht invertierender Eingang) den am invertierenden Eingang (Pin 2) eingestellten Referenzpegel überschreitet, wechselt der Pegel am Ausgang (Pin 1) von "low" nach "high" und die Leuchtdiode D 2 leuchtet solange, bis die Spannung an C 5 wieder unterhalb der Komparatorschwelle sinkt. R 5 dient zur LED-Strombegrenzung.

Die Funktionsweise der mit IC 2 B aufgebauten Schaltung des rechten Stereokanals ist vollkommen identisch.

Im oberen Bereich des Schaltbildes ist die Spannungsversorgung eingezeichnet. Eine unstabilisierte Gleichspannung zwischen 10 V und 35 V wird mit dem Pluspol an ST 1 und mit dem Minuspol an ST 2 angeschlossen.

C 1 nimmt eine erste Glättung der Versorgungsspannung vor, während die Kondensatoren C 2 bis C 4 zur Schwingneigungsunterdrückung und zur allgemeinen Stabilisierung dienen. Am Ausgang des Festspannungsreglers IC 1 steht die stabilisierte 8V-Betriebsspannung zur Verfügung.

#### **Nachbau**

Zum praktischen Aufbau dieser kleinen NF-Schaltung steht eine Leiterplatte mit den Abmessung 53 mm x 44 mm zur Verfügung. Bei der Bestückung der Bauelemente halten wir uns genau an die Stückliste und an den Bestückungplan, wobei der Bestückungsaufdruck auf der Leiterplatte als weitere Orientierungshilfe dient.

Zuerst sind die Anschlußbeinchen der 8 Metallfilmwiderstände entsprechend dem Rastermaß abzuwinkeln, durch die zugehörigen Bohrungen der Leiterplatte zu führen und auf der Lötseite leicht anzuwinkeln.

Alsdann wird die Leiterplatte umgedreht und alle Anschlußbeinchen in einem Arbeitsgang verlötet. Die überstehenden Drahtenden sind mit einem scharfen Sei-

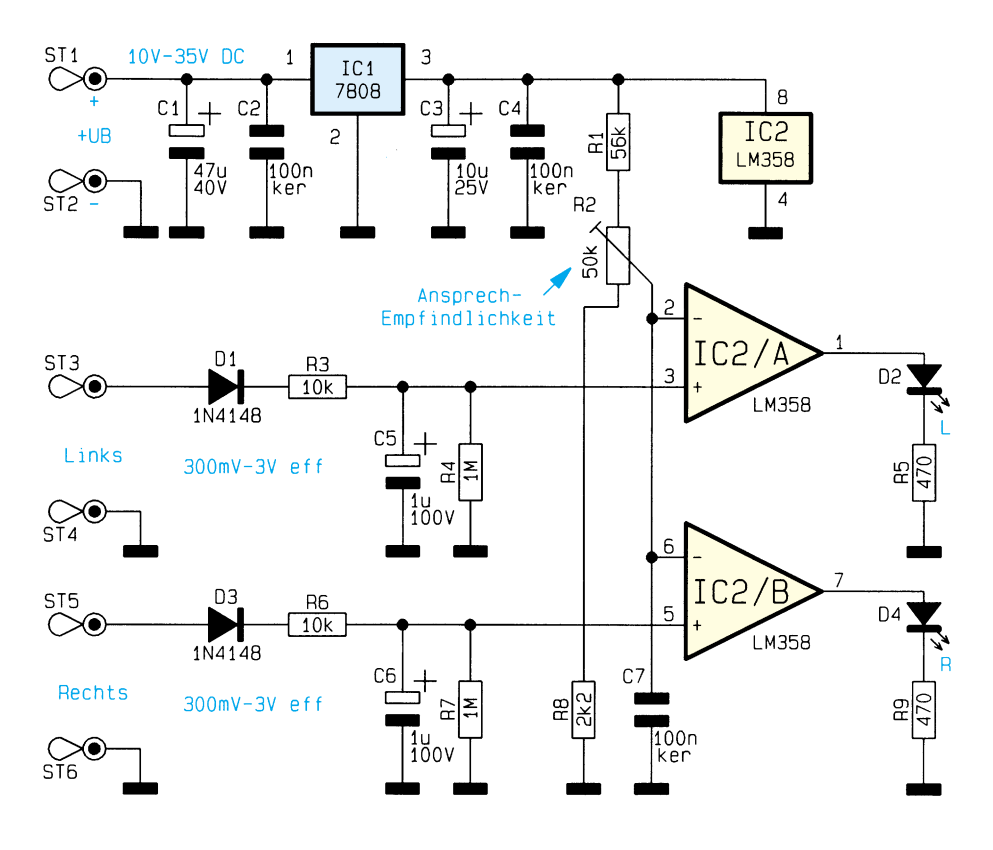

**Bild 1: Schaltbild der NF-Stereo-Aussteuerungsanzeige**

# **Stückliste: NF-Stereo-Aussteuerungsanzeige**

#### **Widerstände:**

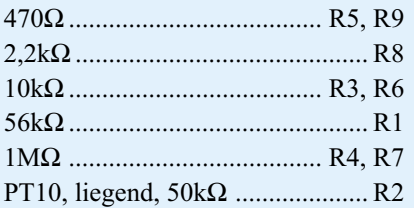

### **Kondensatoren:**

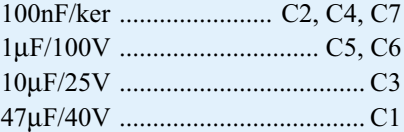

#### **Halbleiter:**

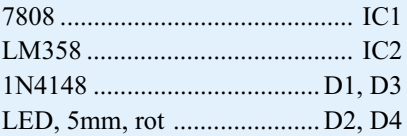

#### **Sonstiges:**

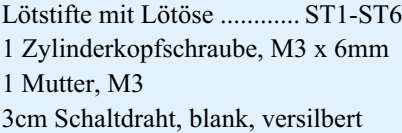

tenschneider direkt oberhalb der Lötstelle abzuschneiden, ohne die Lötstelle selbst zu beschädigen.

Danach sind die beiden Dioden D1 und D 3 polaritätsrichtig einzusetzen und in der gleichen Weise zu verarbeiten. Die Katodenseite der Bauelemente ist durch einen Ring gekennzeichnet und muß mit der Pfeilspitze des Symbols im Bestückungdruck übereinstimmen.

Zum Anschluß der Versorgungsspannung und der NF-Eingangssignale dienen 6 Lötstifte mit Öse, die vor dem Verlöten stramm in die zugehörigen Bohrungen der Platine zu pressen sind.

Während es sich bei den anschließend einzulötenden Keramikkondensatoren nicht um gepolte Bauelemente handelt, sind die üblicherweise am Minuspol ge-

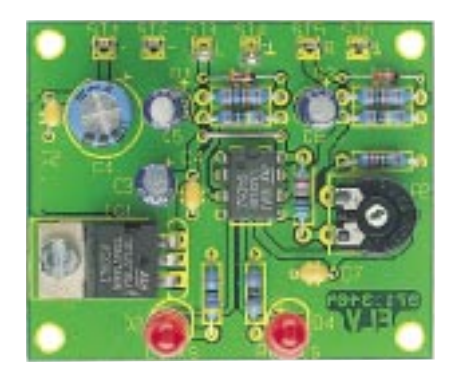

kennzeichneten Elektrolyt-Kondensatoren unbedingt polaritätsrichtig zu bestücken.

Der 8V-Festspannungsregler IC 1 ist vor dem Festlöten der Anschlußbeinchen mit einer Schraube M 3x6mm und zugehöriger Mutter auf die Platine zu schrauben.

Der Dual-Operationsverstärker IC 2 ist so einzulöten, daß die Gehäusekerbe des Bauelements mit dem Symbol im Bestükkungsdruck übereinstimmt.

Danach wird der Trimmer R 2 zur Einstellung der Ansprechempfindlichkeit eingesetzt und die Anschlußpins verlötet, wobei eine zu große Hitzeeinwirkung auf das Bauteil zu vermeiden ist.

Zu guter Letzt bleiben nur noch die beiden Leuchtdioden D 2 und D 4 übrig. Diese sind wahlweise in liegender oder stehender Position polaritätsrichtig zu bestücken. Der untere Gehäusekragen des LED-Gehäuses ist an der Katodenseite abgeflacht.

Nach einer sorgfältigen Überprüfung hinsichtlich Löt- und Bestückungsfehler kann der Einbau in ein bestehendes Gerät erfolgen. Die geltenden VDE- und Sicherheitsvorschriften sind unbedingt zu beachten.

Mit Hilfe des Trimmers R 2 ist die Ansprechempfindlichkeit so einzustellen, daß bei max. zulässiger Aussteuerung die LEDs bei Signalspitzen kurzzeitig leuchten. Damit steht nun eine wirkungsvolle NF-Aussteue-<br>nun eine verfügung rungsüberwachung zur Verfügung.

#### **Technische Daten: NF-Stereo-Aussteuerungsanzeige**

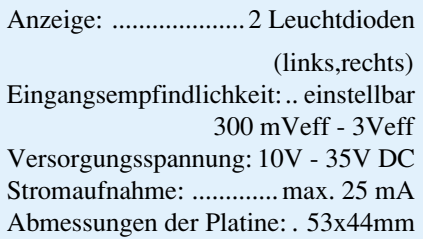

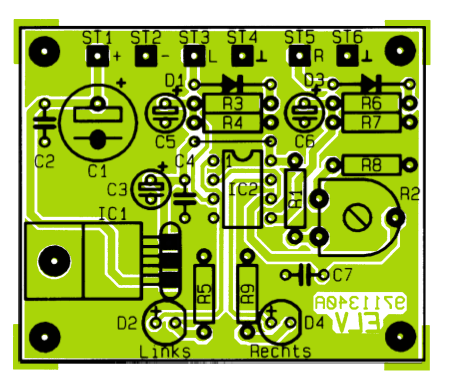

**Fertig aufgebaute Platine mit zugehörigem Bestückungsplan**

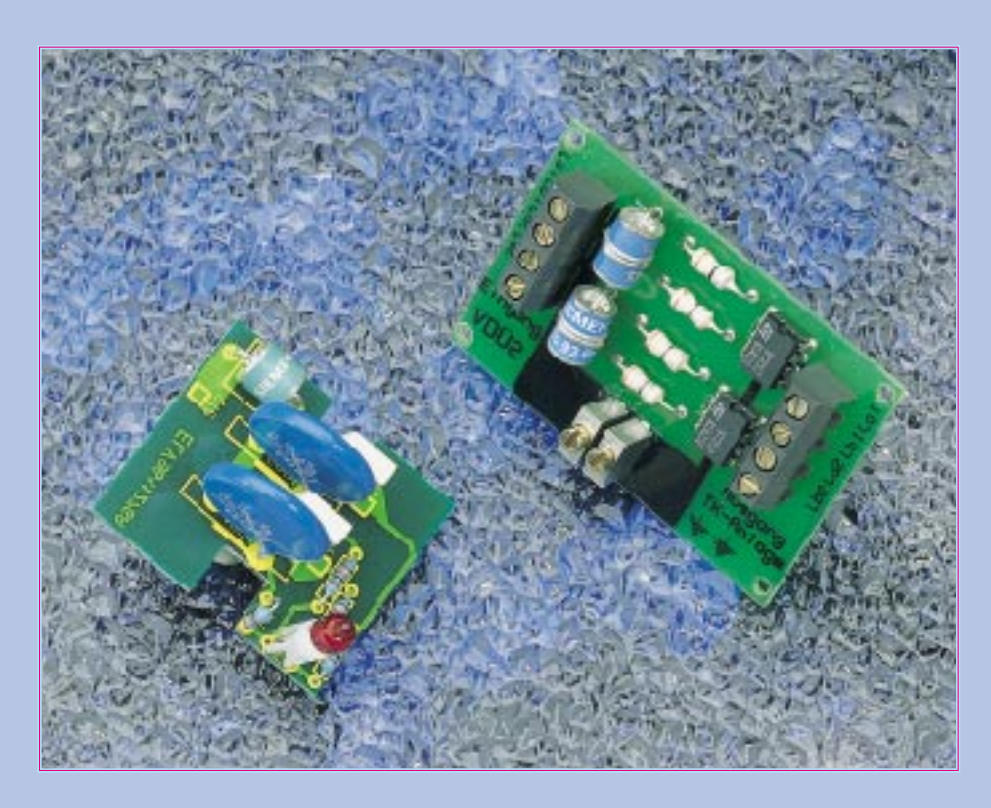

# **EMV elektromagnetische Verträglichkeit Teil 21**

**Aspekte für das Schaltungsdesign von Überspannungsschutz-Schaltungen sowie konkrete Schaltungsausführungen beschreibt der vorliegende Artikel**

#### **Allgemeines**

Nachdem wir im vorangegangenen Artikel dieser Serie die verschiedenen Überspannungsschutz-Bauelemente betrachtet haben, sollen nun konkrete Schutzschaltungen aufgezeigt werden. Auch wollen wir zeigen, wie ein in Halbleitern integrierter ESD-Schutz auf den Level der einschlägigen Störfestigkeitsnormung erweitert werden kann.

# **Schutzschaltungen für Signal- und Dateneingänge**

Abbildung 7 zeigt die einfachste Art einer Überspannungsschutz-Schaltung, die

aber dennoch vielfach zur Anwendung kommt.

Als Überspannungsschutzelemente können hier einfache Dioden, Z-Dioden oder auch Transil-Schutzdioden sowie Varistoren zur Anwendung kommen.

Da der Spannungsbereich dieser Schutzelemente sehr genau vorgegeben ist, eignet sich diese Schutzschaltungsvariante besonders gut zum Schutze von empfindlichen Halbleitereingängen gegen statische Elektrizität. Zu beachten ist hierbei, wie auch schon im vorangegangenen Artikel erwähnt, die teilweise recht hohe Eigenkapazität der Schutzelemente und die sich hieraus ergebende Signal-Grenzfrequenz.

Weiterhin ist die Leiterbahnführung entsprechend zu wählen, so daß es nicht zu Überschlägen direkt auf den empfindlichen Eingang kommt.

Viele Halbleiter, wie z. B. CMOS-Logikbausteine und auch einige Operationsverstärker (z. B. TL 27 L 2 C) sind an ihren Eingängen mit einem Überspannungsschutz (ESD-Protection-Circuits) ausgestattet.

In der Regel ist hiermit ein Überspannungsschutz von bis zu 2 kV ESD gewährleistet, ohne daß eine zusätzliche Beschaltung erforderlich ist.

Die aktuellen EMV-Normen verlangen jedoch eine ESD-Prüfung mit ± 8 kV bei Luftentladung bzw.  $\pm$ 4 kV bei Kontaktentladung. Sollen nun ungeschützte, von außen zugängliche Signaleingänge mit den beschriebenen geschützten Halbleitern realisiert werden, so muß der Überspannungsschutz erweitert werden.

Abbildung 8 zeigt, wie mit einfachen Widerständen (Längsimpedanzen) die ESD-Festigkeit auf den geforderten Level angehoben werden kann.

Aufgrund der hohen Eingangswiderstände bei CMOS-Operationsverstärkern wie dem TL 27 L 2 C führt das Hinzuschalten des Serienwiderstandes RESD in der Regel nicht zu funktionellen Einschränkungen. Insbesondere bleibt die Grenzfrequenz der OP-Verstärkerschaltungen weitgehend unverändert.

Die Praxis hat gezeigt, daß mit einem Widerstand RESD von 47 k $\Omega$  schon ein

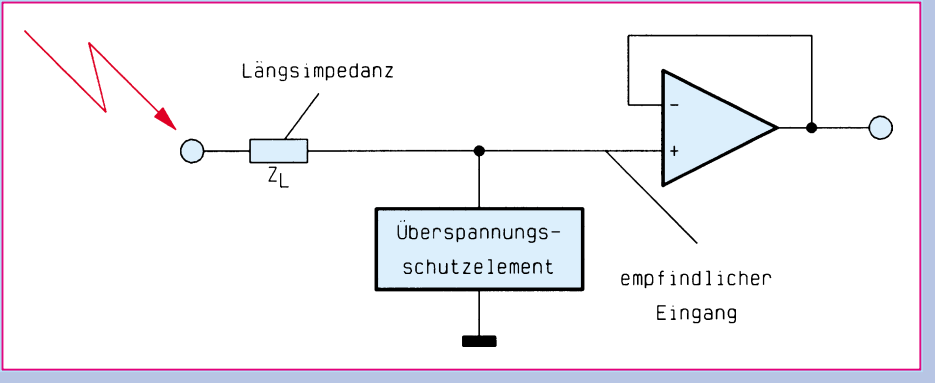

**Bild 7: Prinzip der Überspannungsschutz-Schaltung für empfindliche Signaleingänge**

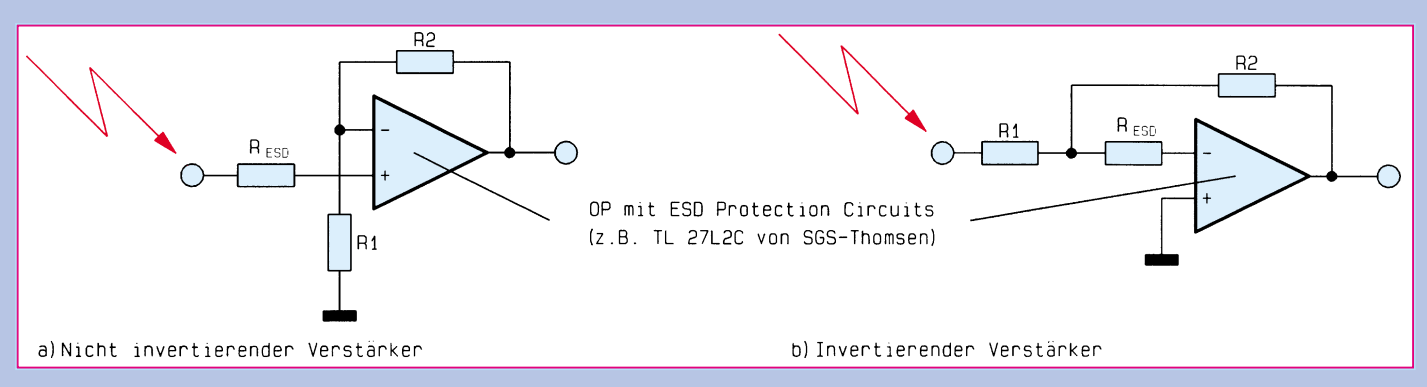

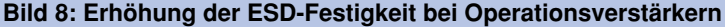

ausreichender ESD-Schutz von ±8 kV erzielt wird. Um eine ausreichende Sicherheit zu haben, aber auch um die schaltungstechnischen Einflüsse möglichst klein zu halten, ist ein Widerstandswert für RESD im Bereich zwischen 56 kΩ und 100 kΩ ein guter Kompromiß.

Wird der ESD-Schutz beim invertierenden Verstärker (Bild 8b) über einen zusätzlichen Widerstand RESD realisiert, so kann weiterhin unabhängig hiervon die Verstärkung mit R 1 und R 2 vorgegeben werden. Hierbei ist darauf zu achten, daß auch der Widerstand R 2 einen ausreichend großen Wert hat, da sonst bei kleinen Werten von R 1 der OP-Ausgang im Falle einer Überspannung Schaden nehmen könnte.

Selbstverständlich kann auch der Widerstand R 1 bei entsprechender Dimensionierung die Funktion von RESD übernehmen.

Abbildung 9 zeigt die Variante zur Erhöhung der ESD-Festigkeit bei CMOS-Logikbausteinen.

Wie bei allen Überspannungsschutz-Schaltungen ist auch beim ESD-Schutz eine möglichst niederohmige impedanzarme Ableitung des durch die Spannungsbegrenzung entstehenden Stromimpulses von großer Wichtigkeit. Ein Stromimpuls von einigen Ampere, wie er bei der ESD-Prüfung entstehen kann, führt bei ungeeigneter Masseführung schon zu erheblichen Pegelverschiebungen, was bei Prozessorsystemen oft zum Absturz oder gar zu einem Defekt führt. Abbildung 10 verdeutlicht diesen Zusammenhang.

Bei der ESD-Prüfung an der BNC-Buchse (Masse) entsteht ein Impulsstrom von ca. 35A/5ns, der über die Leiterplattenmasse, Verschraubung, Gehäuse und schließlich kapazitiv zur Koppelplatte ab-

fließt. Bei einem realistischen Leiterplatten-Massewiderstand von nur 0,1 Ω entsteht bereits ein Spannungsabfall von 3,5 V (!), was eine Fehlfunktion oder gar eine Zerstörung der Schaltung zur Folge haben kann.

#### **Schutzschaltungen für die Netzversorgungs- oder Ferndatenleitungen**

Bei räumlich weit ausgedehnten Netzen, wie z. B. unserem Stromversorgungsnetz, aber auch dem Telefonnetz besteht grundsätzlich die Gefahr der Überspannung durch direkte Blitzeinschläge, aber viel öfter auch durch indirekte Blitzeinwirkungen. Weiterhin können auch bestimmte Schalthandlungen in der Netzversorgung Überspannungen hervorrufen.

Hierbei handelt es sich, im Gegensatz zu den zuvor beschriebenen energiearmen Überspannungen, bedingt durch Entladung statischer Elektrizität um energiereiche Überspannungen mit Energie von bis zu 300 Joule.

In der EMV-Normung finden wir diese Störfestigkeitsanforderung in der EN 61000-4-5 (Prüfung der Störfestigkeit gegen Stoßspannungen). Hier wird mit Prüfspannungen von bis zu 4kV und Kurzschlußströmen von maximal 2 kA getestet. Um diese Überspannungsimpulsenergien auf unkritische Werte zu verringern, sind schon relativ leistungsfähige Überspannungsschutz-Elemente erforderlich.

Hauptsächlich kommen hier edelgasgefüllte Überspannungsableiter aber auch entsprechende Varistoren zum Einsatz. Wegen ihrer robusten Konstruktion und der extrem kleinen Ableitwiderstände im gezündeten Zustand benötigen edelgasge-

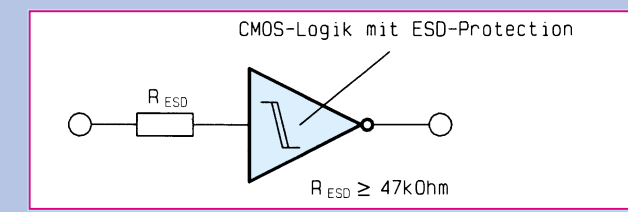

**Bild 9: Erhöhung der ESD-Festigkeit bei CMOS-Logikbausteinen**

füllte Überspannungsableiter keine strombegrenzenden Längsimpedanzen.

Beim Einsatz in Versorgungsnetzen (auch Netzwechselspannung) ist jedoch zu beachten, daß der einmal durch Überspannung gezündete Ableiter niederohmig bleibt, solange der Stromfluß anhält, d. h. ohne den Einsatz von Sicherungselementen würde nach einer aufgetretenen Überspannung ein Kurzschluß in der Netzversorgung verbleiben.

Abbildung 11 zeigt eine Überspannungsschutzschaltung, wie sie vielfach in Telefonnetzen Verwendung findet.

Zum Einsatz kommt hier ein sogenannter zweistufiger Überspannungsschutz, bestehend aus einem Grobschutz und einem Feinschutz. Der Grobschutz wird gebildet durch den am Eingang befindlichen Doppel-Überspannungsableiter A 1. Es handelt sich hierbei praktisch um zwei in Reihe geschaltete Überspannungsableiter, wobei der mittlere gemeinsame Anschluß auf Erdpotential liegt.

Es werden also sowohl positive als auch negative Überspannungen auf den Leitungen La und Lb nach Masse kurzgeschlossen.

Ein Sicherungselement vor dem Überspannungsableiter ist hier nicht erforderlich, da der Schleifenstrom im Telefonnetz (ca. 20 mA) unterhalb des "Haltstromes" der Überspannungsableiter liegt, d. h. nach einem Zündvorgang setzt die Rekombination unmittelbar ein, und der Überspannungsableiter wird wieder hochohmig. Die Ansprechzeit des Überspannungsableiters liegt üblicherweise im µs-Bereich.

 Da empfindliche Halbleiter in der Regel innerhalb von einer ns durch Überspannung zerstört werden können, ist ein weiterer, schnell ansprechender Schutz, ein sogenannter Feinschutz erforderlich. In der vorliegenden Schaltung wird dieser Feinschutz mit Hilfe der Induktivitäten L1 und L2 in Verbindung mit den bidirektional wirksamen Varistoren R 1 und R 2 gebildet.

Auch hier werden sowohl positive als auch negative Überspannungen auf den Leitungen La und Lb begrenzt. Anstelle der

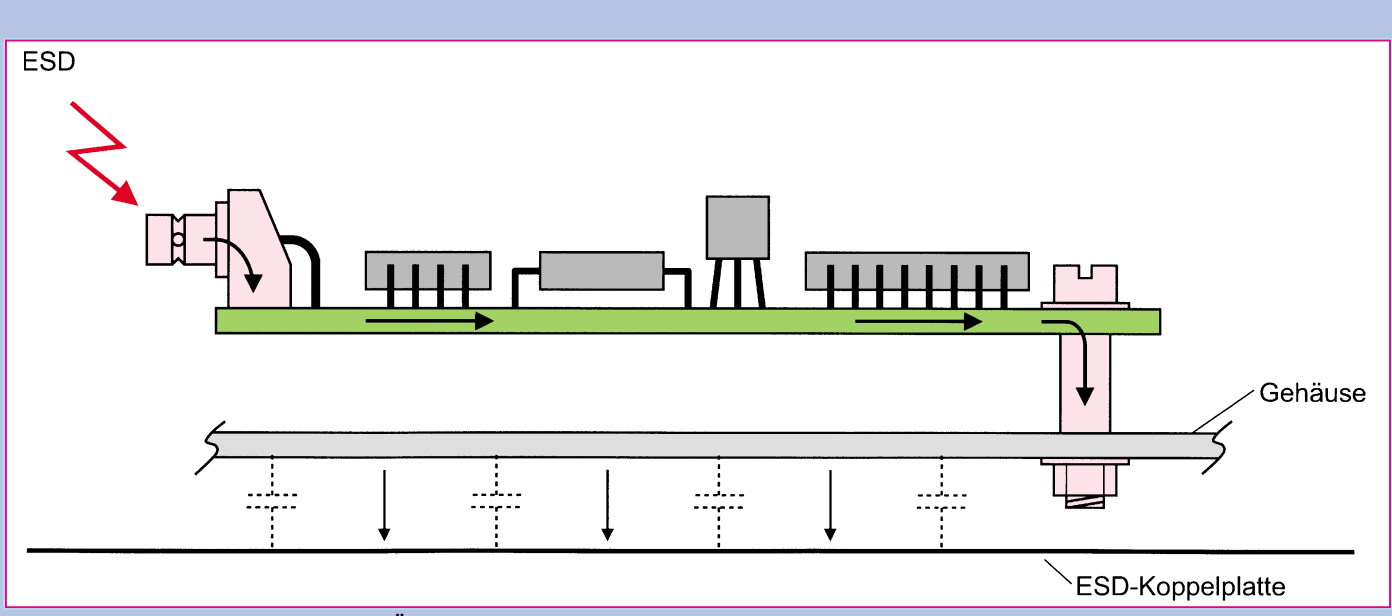

**Bild 10: Fehlfunktion bei der ESD-Überspannung bedingt durch zu große Ableitwiderstände**

Varistoren können auch entsprechende bidirektionale Transil-Schutzdioden Verwendung finden.

Die genaue Funktionsweise einer mehrstufigen Überspannungsschutz-Schaltung soll anhand der Schaltung aus Abbildung 12 erörtert werden. Beim Auftreten einer Überspannung wird aufgrund der kürzesten Reaktionszeit durch die Suppressoroder auch Transil-Schutzdiode zuerst eine Spannungsbegrenzung unmittelbar am Eingang des empfindlichen Gerätes vorgenommen. In den ersten wenigen Nanosekunden (ns) wird somit der Überspannungsschutz nur durch dieses Halbleiterbauelement gewährleistet. Nach ca. 20 bis 30 ns beginnt der Varistor zu leiten und nimmt eine Spannungsbegrenzung auf ca. 100 V vor.

Reaktionszeit und Begrenzungsspannung des Varistors müssen so bemessen sein, daß die Transil-Schutzdiode nicht überlastet wird. Nach Ablauf von einigen Mikrosekunden (µs) zündet der Überspannungsableiter, und die Sicherung SI 1 unterbricht die Spannungsversorgung. Auch hier muß wiederum gewährleistet sein, daß der Varistor bis zum Zündzeitpunkt des Überspannungsableiters nicht überlastet wird. Im folgenden Teil dieser Artikelserie stellen wir abschließend zum Thema Überspannungsschutz zwei bewährte Schutz-<br>schaltungen vor schaltungen vor.

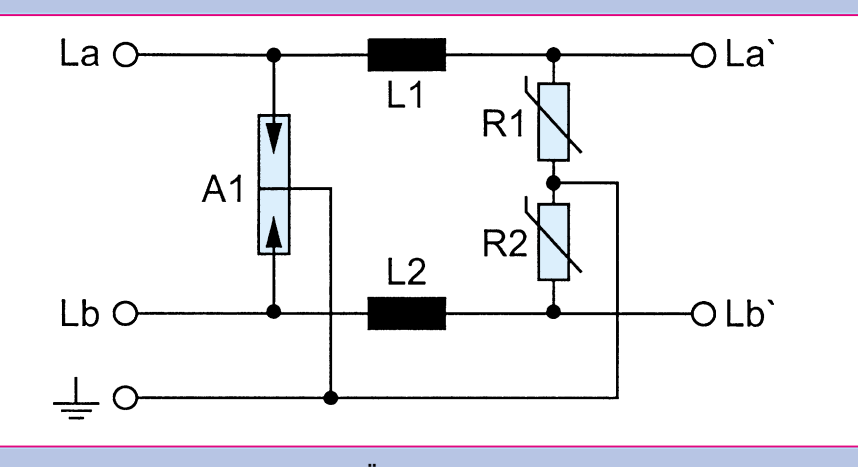

**Bild 11: Überspannungsschutz-Einrichtung für das Telefonnetz**

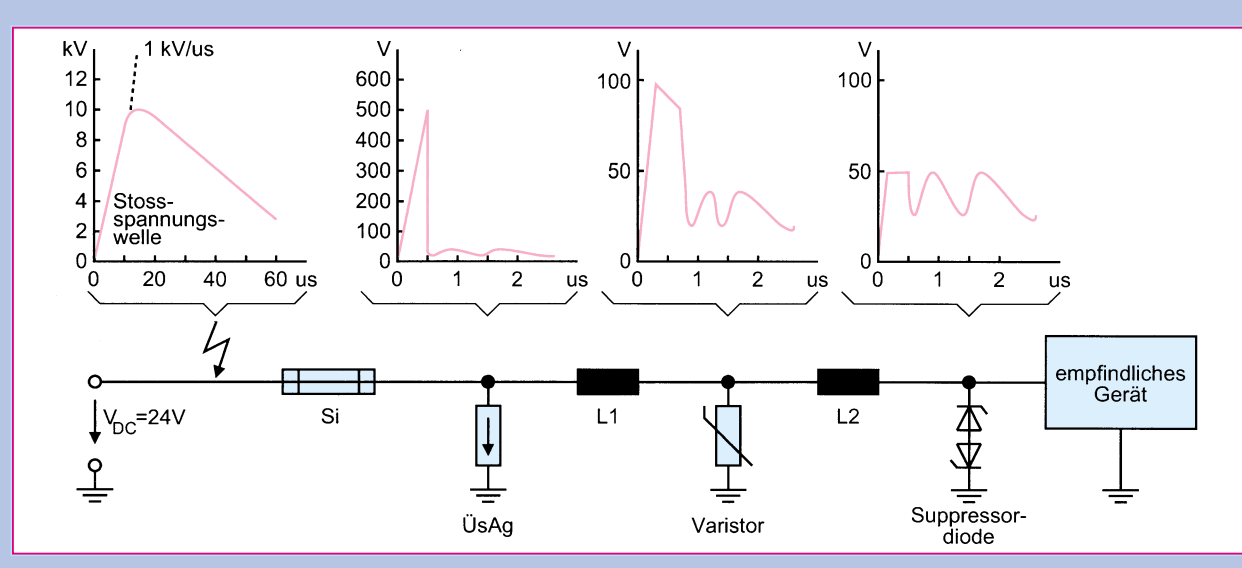

**Bild 12: Dreistufige Überspannungsschutz-Schaltung (Staffelschutz)**

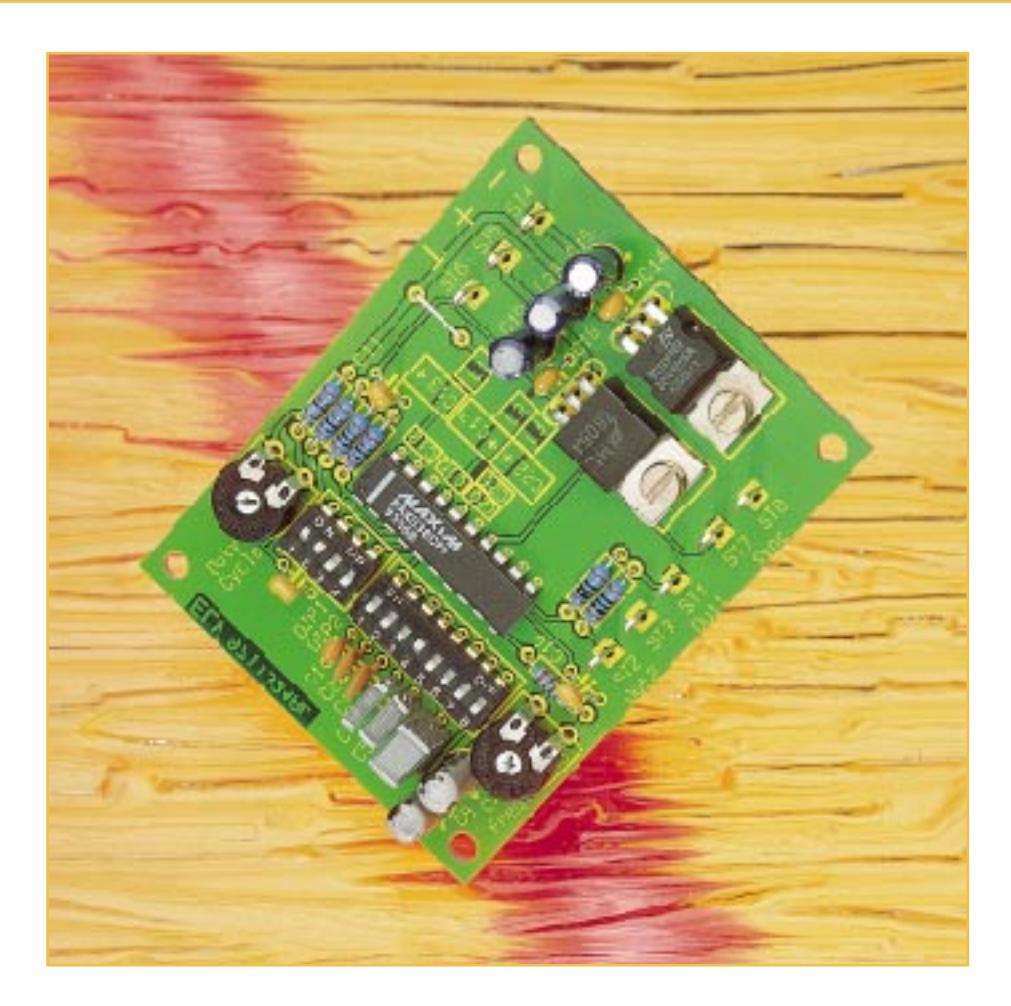

# **MAX 038 Experimentierboard**

**Dieses Experimentierboard nutzt die vielfältigen Möglichkeiten und Vorteile des universellen Funktionsgeneratorbausteins MAX 038. Das optimierte Layout ermöglicht den einfachen Aufbau eines Funktionsgenerators mit bemerkenswerten Signaleigenschaften.**

> 038 Experimentierboard als sehr nützlich, wenn im Selbstbau ein kostengünstiger Funktionsgenerator realisiert werden soll, da das schwierig zu händelnde Layout bereits vorgefertigt ist, oder wenn man nur einmal die vielfältigen Möglichkeiten des

> Speziell für diese Anforderungen stellen wir ein Experimentierboard vor, das durch einfachen, schnellen Aufbau sowie durch ausgezeichnete technische Daten

Nachfolgend die wesentlichen techni-

MAX 038 austesten will.

besticht.

schen Parameter:

#### **Allgemeines**

Wie oft hatten Sie schon das Problem, schnell und unkompliziert Signalformen, wie Rechteck, Sinus oder Dreieck erzeugen zu müssen, ohne einen teuren Funktionsgenerator zur Hand zu haben? Genau dann empfiehlt sich der Einsatz dieses kleinen Experimentierboards, das durch herausragende Signaleigenschaften im weiten Frequenzbereich von 1 Hz bis 20 MHz überzeugt.

Weiterhin erweist sich das ELV-MAX

#### **Technische Daten: MAX 038**

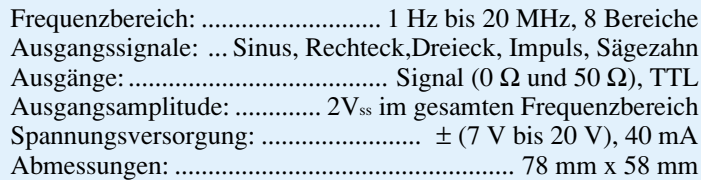

#### **Bedienung und Funktion**

Die Spannungsversorgung dieses Testboards erfolgt entweder aus zwei 9V-Blockbatterien oder zwei entsprechend verschalteten Netzteilen, evtl. auch Stekkernetzteilen. Der Stromverbrauch beträgt 40 mA.

Das Ausgangssignal steht mit einer Amplitude von 1 V entsprechend 2Vss an ST 2 zur Verfügung, der Innenwiderstand an dieser Stelle beträgt nahezu 0 Ω. Für die Speisung abgeschlossener Systeme steht das gleiche Signal an ST 1 mit  $50 \Omega$  Innenwiderstand zur Verfügung. Den Massebezugspunkt für beide Signale bildet ST 3.

Für Synchronisationszwecke oder für die Taktung digitaler Systeme kann an ST 7 ein TTL-kompatibles Signal entnommen werden, Massebezug ist ST 8. Dieses Signal enthält aufgrund seiner sehr steilen Anstiegs- und Abfallflanken hochfrequen-

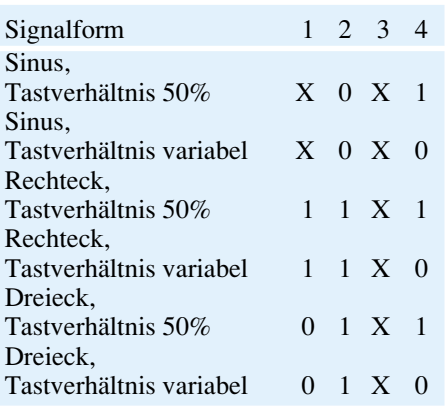

te Anteile. Bei der Nutzung ist daher darauf zu achten, daß möglichst kurze Anschlußleitungen verwendet werden, da ansonsten evtl. Probleme mit der EMV im Hinblick auf Störaussendungen entstehen können.

Form und Frequenz des Ausgangssignals sind sehr einfach durch DIP-Schalter und Trimmer einstellbar. Der DIP-Schalter DIP 1 und das Trimmpoti R 6 bestimmen den Kurvenverlauf des Ausgangssignals. Tabelle 1 zeigt den Zusammenhang zwischen Einstellung und Ausgangssignal.

Ist das Tastverhältnis variabel, sind Signalformen wie Impuls und Sägezahn durch Verändern von R 6 realisierbar.

Die Einstellung der Ausgangsfrequenz

### **Tabelle 1: Signalformen, DIP 1 Tabelle 2: Frequenzbereiche des Experimentierboards, DIP 2**

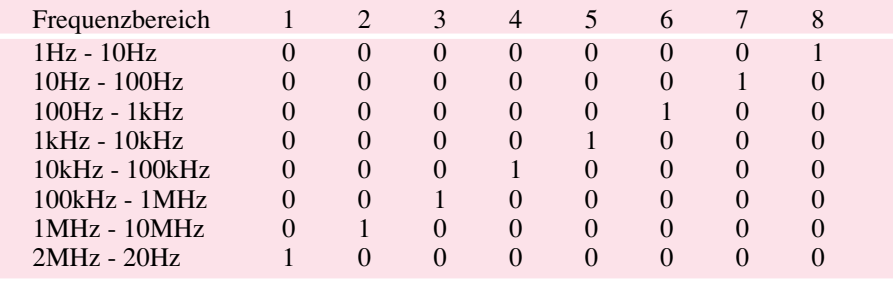

erfolgt in 8 Frequenzbereichen durch Verändern des Trimmpotis R 3. Die 8 Bereiche lassen sich mit dem DIP-Schalter DIP 2 einstellen. Tabelle 2 gibt den Zusammenhang zwischen DIP-Schalter-Einstellung und Frequenzbereich wieder.

Die Funktion des MAX 038 wurde bereits im "ELVjournal" 5/96 in der Rubrik "Bauelemente: Daten, Funktionen, Applikationen" eingehend beschrieben, so daß wir darauf an dieser Stelle verzichten und direkt die Schaltung beschreiben.

#### **Schaltung**

Die Spannungsversorgung von IC 1 erfolgt über 3 Punkte. V+ (Pin 17) und V- (Pin 20) stellen die Spannungsversorgung für das Ausgangssignal an Pin 19 dar. Kann auf das SYNC-Ausgangssignal an

Pin 14 verzichtet werden, reicht es aus, den MAX 038 nur mit diesen Spannungen zu beschalten. Wird das SYNC-Signal benötigt, ist DV+ (Pin 16) mit +5V zu beschalten.

Besonders wichtig im Hinblick auf die EMV und ein sauberes Ausgangssignal ist die Blockung und Entkopplung dieser Versorgungsspannungen. Dazu muß vom Layout her erst einmal eine stabile Masse geschaffen werden, auf die sich die Blockung stützen kann. C 12, C 13, C 16, C 17, C 20 bis C 22 dienen zur Blockung. L 1 bis L 3 erhöhen den Widerstand für hochfrequente Störsignale und C 14, C 18 sowie C 23 dienen zur weiteren Blockung. Die Festspannungsregler IC 2 und IC 3 stabilisieren auf  $\pm$  5 V.

Der DIP-Schalter DIP 1 bestimmt, wie schon vorher beschrieben, die Kurvenform

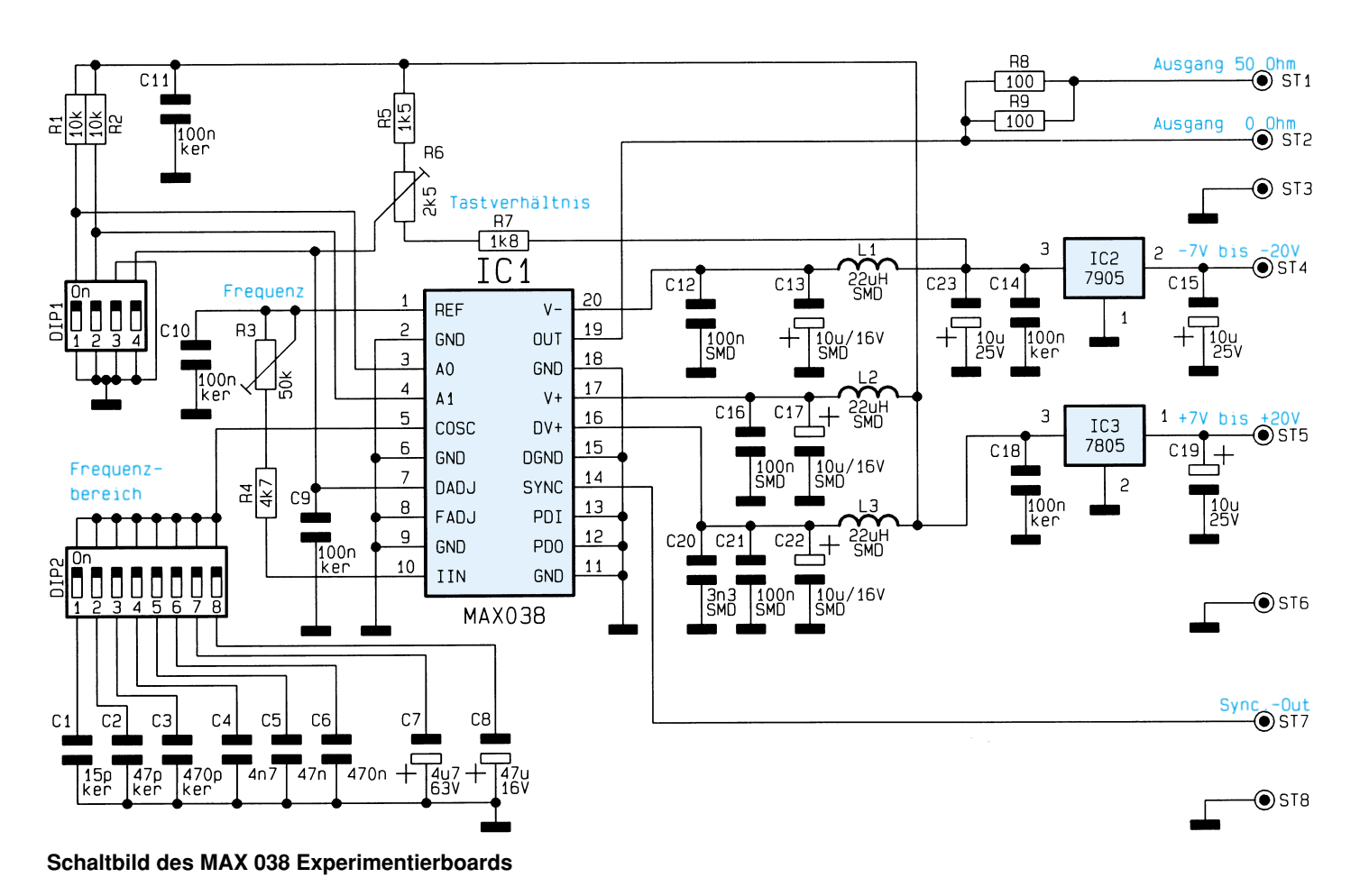

52 ELVjournal 1/97

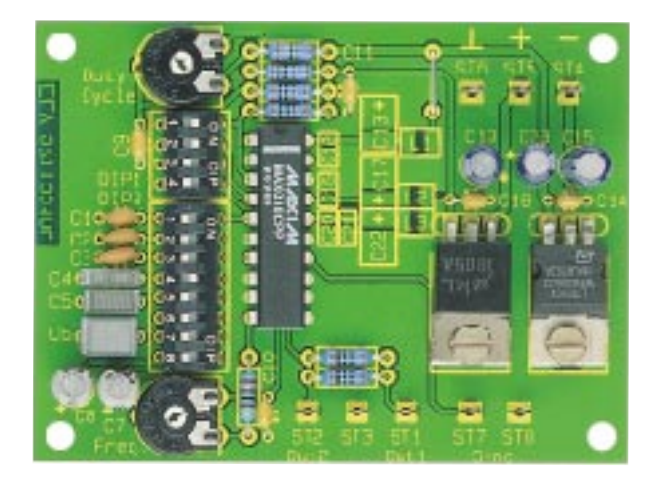

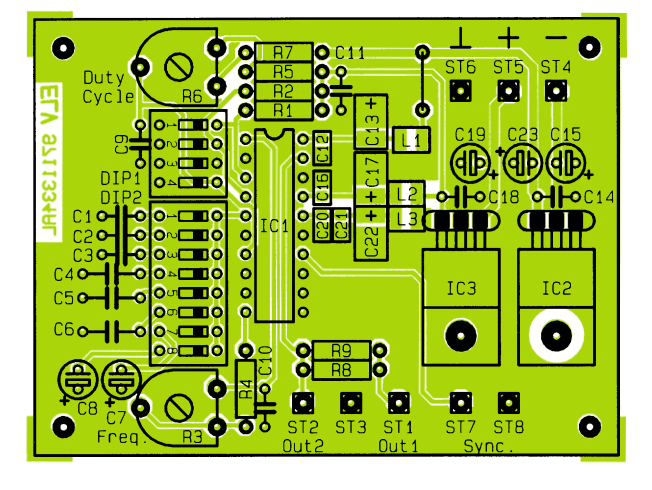

des Ausgangssignals. Die Schaltkontakte 1 und 2 stellen den Code für die Signalform an den Eingangspins A0 und A1 (Pin 3 und 4 von IC1) ein. Dabei gilt folgender Zusammenhang:

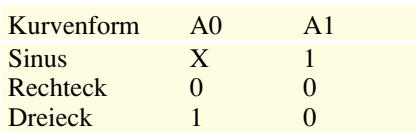

Mit dem Trimmer R 6 ist am Anschlußpin DADJ (Pin 7) eine Spannung im Bereich von -2,2 V bis +2,2 V einstellbar, die das Tastverhältnis im Bereich von 15 % bis 85 % bestimmt.

Schaltkontakt 4 legt den Eingang DADJ gegen Masse, falls ein Tastverhältnis von exakt 50 %, z. B. für Sinussignale gewünscht wird.

Die Frequenzeinstellung erfolgt gemäß folgendem Zusammenhang:

 $f = IIN/COSC$ 

COSC ist der mit dem DIP-Schalter DIP 2 an Pin 5 geschaltete Kondensator (C 1 bis C 8) und IIN der in Pin 10 hineinfließende Strom. Dieser Strom ist durch das Poti R 3 im Bereich von 45 µA bis 530 µA variier-

bar, so daß in jedem Frequenzbereich in etwa das Verhältnis von 1:10 abgedeckt wird. Pin 10 von IC 1 liegt aufgrund der Innenschaltung des MAX 038 auf virtueller Masse, ähnlich wie bei einem Operationsverstärkereingang. Dadurch ergibt sich der Steuerstrom IIN zu:

**MAX 038**

**Bestückungsplan des**

**Experimentierboards**

**Ansicht der fertig bestückten Leiterplatte**

#### $\text{IIN} = 2.5 \text{V} / (\text{R}3 + \text{R}4)$

Die Ausgangssignale stehen wie vorher beschrieben an ST 1 bis ST 3 und ST 7/ST 8 zur Verfügung.

#### **Nachbau**

Die 78 mm x 58 mm messende, einseitige Leiterplatte wird in gewohnter Weise anhand von Bestückungsplan, Stückliste und Platinenfoto bestückt. Dabei sind zunächst die SMD-Bauelemente C 12, C 13, C 16, C 17, C 20 bis C 22 sowie L 1 bis L 3 zu bestücken. Dazu werden diese Bauelemente mit einem geeigneten Werkzeug wie z. B. einer Pinzette auf die entsprechenden Pads aufgesetzt, festgehalten und anschließend beidseitig verlötet.

Im nächsten Schritt folgt die Montage der niedrigen Bauelemente, wie Wider-

# **Stückliste: MAX 038 Experimentierboard**

# **Widerstände:**

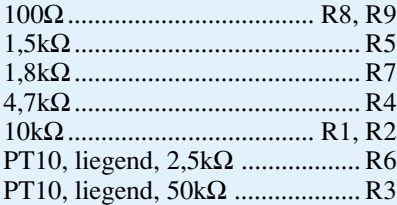

#### **Kondensatoren:**

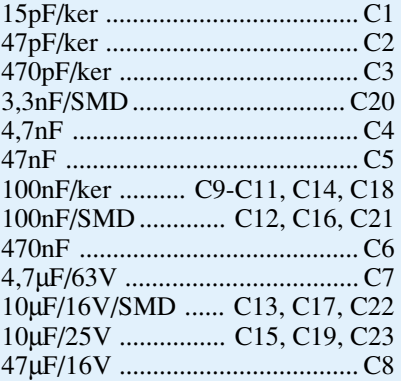

#### **Halbleiter:**

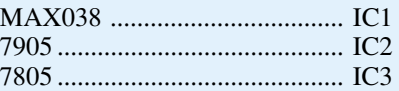

#### **Sonstiges:**

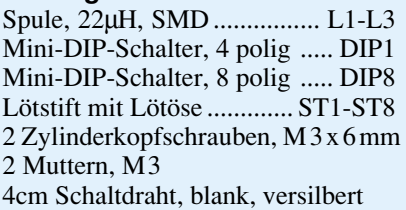

stände und Kondensatoren. Dazu werden die Anschlußbeine von der Platinenoberseite her durch die entsprechenden Bohrungen geschoben und unten leicht auseinandergebogen. Anschließend erfolgt das Verlöten von der Unterseite her. Die überstehenden Ansschlußdrähte sind mit einem Seitenschneider abzuschneiden, ohne dabei die Lötstellen selbst zu beschädigen.

In gleicher Weise werden im Anschluß die restlichen Bauteile, wie Elkos (Polung beachten!), Trimmpotis, Lötstifte, DIP-Schalter sowie IC 1 montiert. Beim Einsetzen von IC 1 ist darauf zu achten, daß die Punktmarkierung mit der des Bestückungsdruckes übereinstimmt. Die Festspannungsregeler sind vor dem Verlöten mit den beiliegenden M 3 x 6 mm-Schrauben und Muttern zu befestigen.

Nachdem die Platine fertiggestellt ist, steht dem Einsatz dieser nützlichen Schal-<br>tung nichts mehr im Wege. tung nichts mehr im Wege.

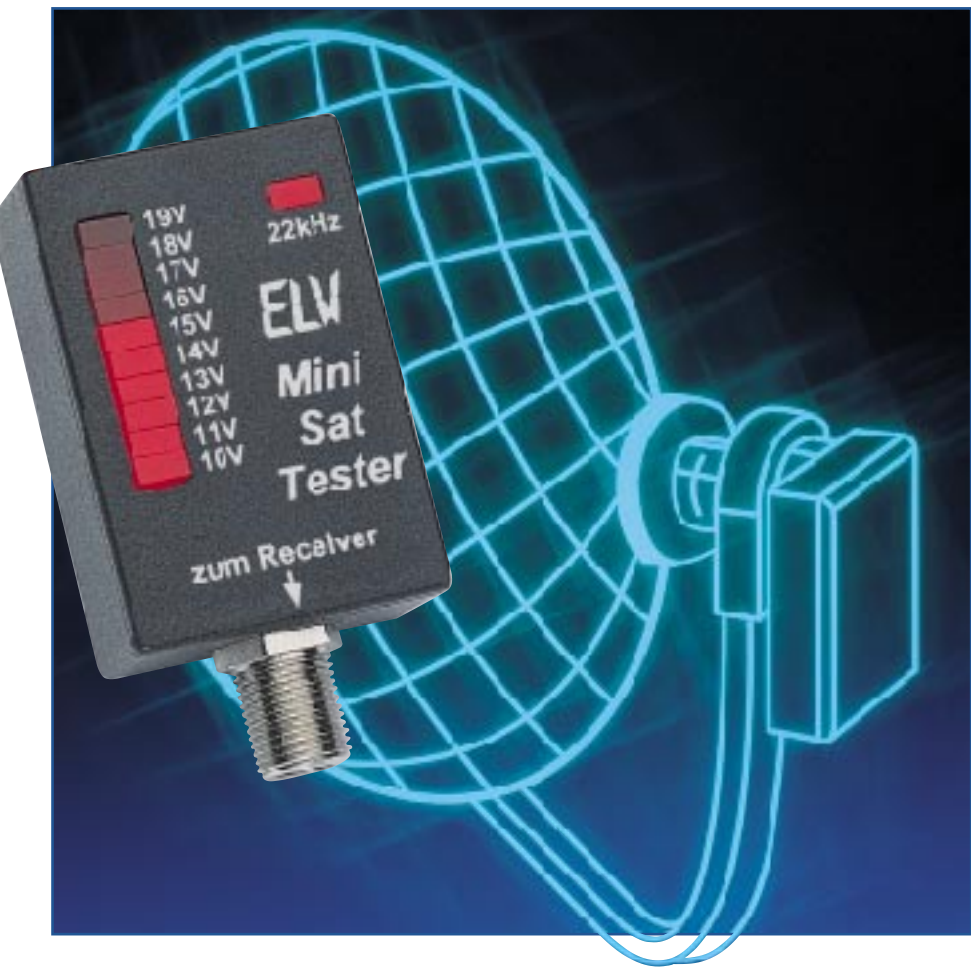

# **Mini-SAT-Tester**

**Zur schnellen Fehlersuche und Spannungskontrolle in Satellitenanlagenverkabelungen dient der hier vorgestellte, sehr kompakte SAT-Tester. Er ermöglicht die Kontrolle der LNC-Versorgungsspannung und des 22kHz-Steuersignals.**

# **Allgemeines**

Der Aufbau und die Inbetriebnahme einer modernen Satellitenempfangsanlage ist heute nicht komplizierter als das Aufstellen etwa einer HiFi-Anlage oder einer Fernsehantenne, also auch von Nichtfachleuten problemlos auszuführen.

Treten jedoch Schwierigkeiten beim Bau oder Betrieb einer solchen Anlage auf, so ist guter Rat teuer - im wahrsten Sinnen des Wortes. Eine Stunde Service kann schon den Preis einer Satellitenanlage kosten. Dabei sind es vergleichsweise einfache Fehler, die oft das ordnungsgemäße Arbeiten einer Satellitenanlage verhindern. So sind vergessene, nicht korrekt montierte und lose Steckverbindungen zwischen den Komponenten die wohl häufigste Fehlerursache.

Solchen und vielen anderen Fehlern auf den Grund zu gehen, ermöglicht unser Mini-SAT-Tester. Er zeigt die Höhe der Betriebsspannung für den LNC sowie das Vorhandensein des 22kHz-Steuersignals auf dem

Verbindungskabel vom Sat-Receiver zur Antenne zuverlässig an. Er benötigt keine eigene Betriebsspannung, sondern wird an der LNC-Versorgungsspannung betrieben.

Gerade der Ausfall des 22kHz-Steuersignals, das z. B. beim Umschalten auf einen zweiten LNC oder für die Steuerung eines Antennendrehgerätes eingesetzt wird, bereitet ungeahnte Probleme bei der Fehlersuche. Es ist der Versorgungsspannung auf dem Antennenkabel (sofern es vom Recei-

# **Meßtechnik**

ver erzeugt wird) mit ca. 1 Vss überlagert und muß oft bei der Aufrüstung älterer Anlagen mit einem separaten Pegelgenerator erzeugt werden. Umso wichtiger ist das einfache Identifizieren des Signals gerade in weit ausgebauten Anlagen.

Der Mini-SAT-Tester zeigt die Betriebsspannung mit einer zehnteiligen LED-Kette im Bereich von 10 V bis 20 V sowie das 22kHz-Signal mit einer Indikator-LED an. Dazu ist er einfach nur antennenseitig an das HF-Kabel anzuschließen. Eine Bedienung ist nicht erforderlich, so daß das kleine Gerät auch an schwer zugänglichen Stellen sehr hilfreich ist.

# **Schaltung**

Abbildung 1 zeigt das Schaltbild des Mini-SAT-Testers. Die Schaltung besteht aus zwei Hauptteilen. Im linken Schaltungsteil befindet sich der 22kHz-Indikator, rechts der Betriebsspannungs-Anzeigeteil.

Die über die F-Buchse zugeführte Meßspannung bildet gleichzeitig die Betriebsspannung für den Tester. Diese gelangt über die Diode D 2 an IC 1 und IC 2. Die Diode dient zur Entkopplung, um durch die Schaltung das aufmodulierte 22kHz-Signal nicht zu beeinträchtigen. C 4 sorgt für eine Betriebsspannungspufferung. Die Anzeige der Betriebsspannung erfolgt mit dem LED-Treiberschaltkreis LM 3914 (IC 2), der durch eine interne Referenzspannungserzeugung eine genaue Anzeige der Eingangsspannung erlaubt. Mit dem Spannungsteiler R 7 und R 8 wird die LNC-Betriebsspannung, die an ST 1 anliegt, heruntergeteilt und dann auf den Signaleingang von IC 2 geführt. Je nach Höhe der Eingangsspannung leuchtet eine

Der Anzeigebereich des LM 3914 wird mit der Spannung an Pin 6 für die obere bzw. mit der Spannung an Pin 4 für die untere Begrenzung festgelegt. Diese Aufgabe übernimmt die Spannungsteilerkette R 9 bis R 12, wobei R 10 als Trimmer ausgelegt ist, um einen Abgleich des An

der LEDs D 3 bis D 12 auf.

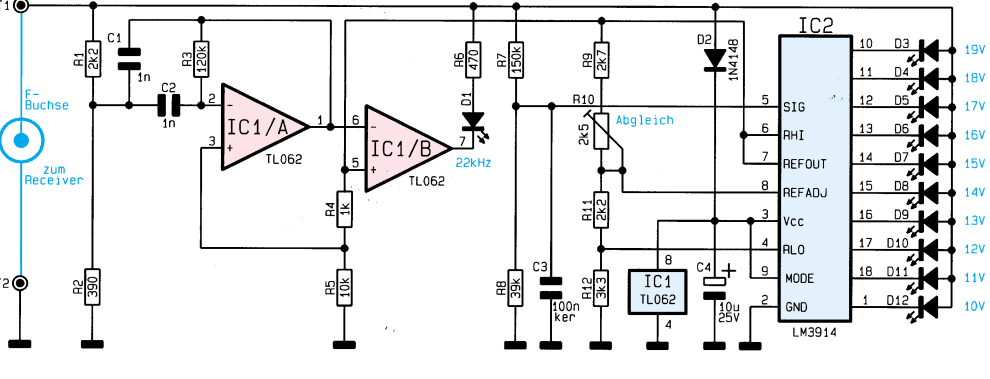

 **Bild 1: Schaltbild des Mini-SAT-Testers**

zeigebereiches zu ermöglichen.

Der Schaltungsteil um IC 1 realisiert die Identifikation des 22kHz-Schaltsignals. Dabei bildet IC 1 A einen Bandpaß zweiter Ordnung mit einer Mittenfrequenz von 22 kHz und IC 1 B einen Komparator zum Anzeigen des Signals.

Über R 1 gelangt das 22kHz-Signal, das der LNC-Betriebsspannung überlagert ist und eine Amplitude von ca. 1 Vss besitzt, an den Bandpaß. Dieser sorgt für die eindeutige Erkennung nur dieser gewünschten Frequenz.

Der nachgeschalteteKomparator IC 1 B ist so eingestellt, daß er nur schaltet, wenn die Amplitude des 22kHz-Signals mindestens 0,5 Vss beträgt. In diesem Falle leuchtet D 1 auf.

# **Nachbau**

Die Abmessungen der Platine betragen lediglich 43x28mm, was einen sehr kompakten Aufbau des Testers ermöglicht. Die Platine wird gemischt mit bedrahteten und SMD-Bauelementen bestückt.

Zweckmäßigerweise beginnen wir mit der Bestückung der SMD-Bauteile auf der Platinenunterseite. Zum Löten sollte ein Lötkolben mit sehr schlanker Spitze verwendet werden, um die empfindlichen SMD-Teile nicht zu überhitzen. Mit einer Pinzette fixiert man das Bauteil und lötet zunächst nur einen Anschluß an. Nach Kontrolle der exakten Position können dann auch die restlichen Anschlüsse angelötet werden.

Beim Bestücken von IC 2 ist unbedingt auf die richtige Einbaulage zu achten, die durch eine abgeflachte Gehäuseseite zu erkennen ist.

Als nächstes erfolgt das Einsetzen der bedrahteten Bauteile. Diese sind entsprechend dem Rastermaß abzuwinkeln und in die entsprechenden Bohrungen zu stecken. Nach dem Verlöten auf der Platinenunterseite werden die Anschlußdrähte mit einem Seitenschneider abgeschnitten, ohne dabei die Lötstelle selbst zu beschädigen. Auch hier gilt es, auf die richtige Einbaulage der Halbleiter und Elkos zu achten. Die Leuchtdioden sollten im Abstand von 13 mm zwischen Platine und LED-Gehäuseoberkante eingelötet sein. Zuletzt werden die beiden Lötstifte eingesetzt und verlötet.

Vor dem Einbau der Platine in das Ge-

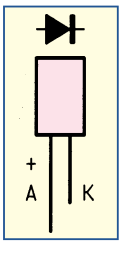

häuse ist ein Abgleich des Trimmers R 10 erforderlich. Hierzu schaltet man ein regelbares Netzteil an die Ein-

**Bild 2: Anschlußbild der LED**

# **Stückliste: Mini-SAT-Tester**

# **Widerstände:**

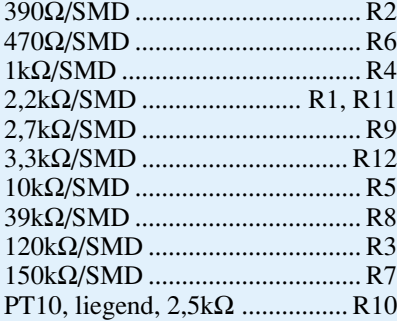

#### **Kondensatoren:**

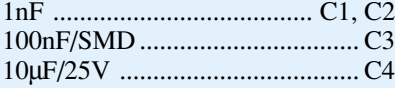

# **Halbleiter:**

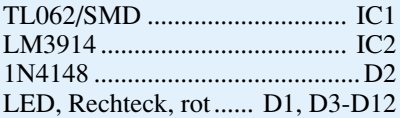

#### **Sonstiges:**

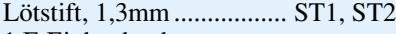

- 1 F-Einbaubuchse 1 Gehäuse, bedruckt und gebohrt
- 1 Lötöse, 10 mmø
- 

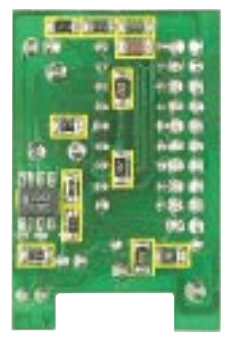

**Ansicht der fertig bestückten Platine**

**(Platinenunterseite)**

**Ansicht des Bestückungsplanes (Platinenunterseite)**

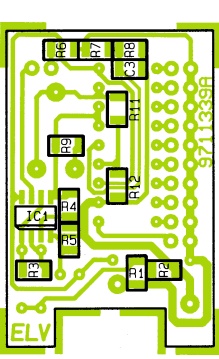

# Technische Daten

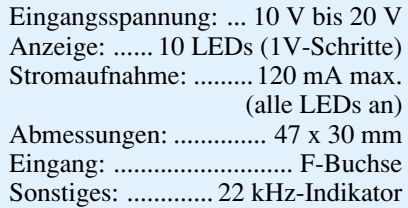

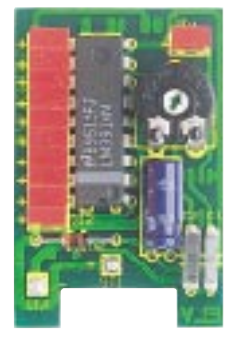

**Ansicht des Bestückungplanes**

**(Platinenoberseite)**

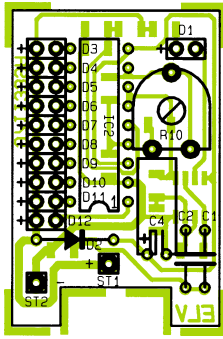

**Ansicht der fertig bestückten Platine**

**(Platinenoberseite)**

gangsklemmen des Testers (+ an ST 1 und - an ST 2).

Der Trimmer R 10 wird nun so eingestellt, daß die Leuchtdiode D12 genau dann aufleuchtet, wenn die Spannung gerade 10 V überschreitet.

Erhöht man die Eingangsspannung, muß nach jeweils einem Volt Erhöhung eine weitere Leuchtdiode entsprechend der Skala aufleuchten. Dies wird fortgesetzt bis zum Einspeisen von 19 V und entsprechendem Aufleuchten von D 3.

Ein Abgleich des 22 kHz-Indikators ist nicht erforderlich.

Nach erfolgreichem Abgleich erfolgt nun der Einbau der Schaltung in das Gehäuse. Zunächst wird die F-Buchse in der dafür vorgesehenen Bohrung des Gehäuseunterteils festgeschraubt. Hierbei darf man die 10mm-Lötöse nicht vergessen, die dem Anschluß der Masseverbindung (ST 2) dient. Nach dem Einsetzen der Platine werden beide Anschlüsse der F-Buchse mit ST 1 und ST 2 verlötet.

Der Gehäusedeckel sollte erst dann mit einem Kleber (z. B. Sekundenkleber) fixiert werden, wenn auch der Praxistest, z. B. am Ausgang eines Sat-Receivers oder eines dem Sat-Receiver nachgeschalteten 22-kHz-Generators erfolgreich verlaufen ist.

Der tägliche Umgang mit dem Gerät ist denkbar einfach: Bei antennenseitigem Anschluß an das HF-Kabel muß die Betriebsspannungsanzeige D 3 bis D 12 ansprechen und in ihrer Höhe der am LNC benötigten Spannung entsprechen. Das Vorhandensein des 22kHz-Signals ist am Aufleuchten von D 1 zu erkennen. **ELV** 

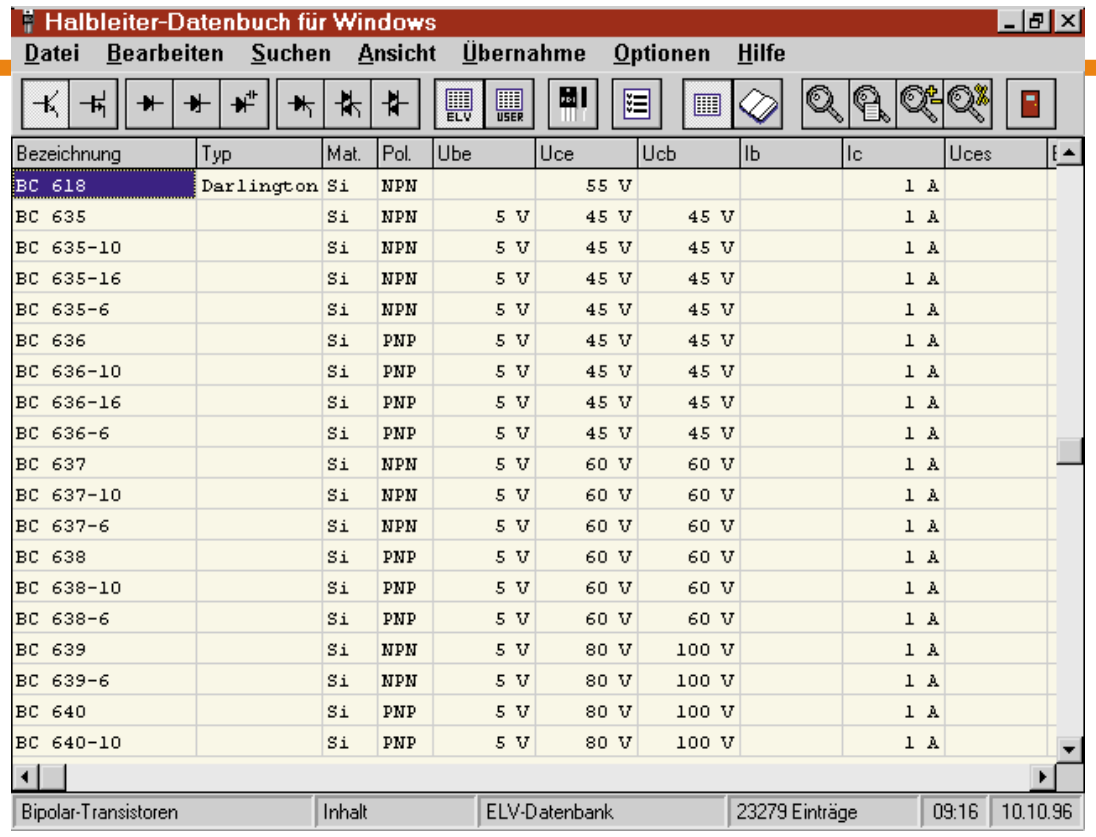

# **Halbleiter-Datenbuch für Halbleiter-Datenbuch Windows**

**Umfangreiche und komfortable Datensammlung aller gängigen diskreten Halbleiter-Bauelemente unter Windows auf CD-ROM mit optionaler Editierfunktion.**

# **Allgemeines**

Beim Aufbau oder der Reparatur elektronischer Geräte werden immer wieder Informationen über die technischen Daten von Bauelementen, wie z.B. die maximale Verlustleistung oder die Abmessungen und Anschlußbelegungen, benötigt. Hierzu stehen häufig umfangreiche Datenbücher zur Verfügung. Die Nachteile dieser Literatur liegen jedoch in dem großen zeitlichen Aufwand für die Suche nach Bauelementen mit bestimmten Eigenschaften, in der mangelnden Korrekturmöglichkeit und der fehlenden Erweiterbarkeit.

Diese Nachteile können mit einem elektronischen Halbleiter-Datenbuch umgangen werden. Mit der hier vorgestellten Software auf CD-ROM lassen sich unter Windows die gängigsten diskreten Halbleiter in separaten Datenbanken suchen. Diese Datenbanken enthalten dabei neben den wichtigsten technischen Daten auch Informationen über das Gehäuse und die Anschlußbelegung. Für über 400 Gehäuseformen stehen hierzu detaillierte Grafiken zur Verfügung. Durch komfortable Suchfunktionen lassen sich auf einfache und schnelle Weise die Bauelemente mit den

gewünschten Eigenschaften auffinden.

Für die schnelle Suche und die Eingabe von Bauelementen stehen Kurzlisten für Materialien, Polaritäten, Typen, Gehäuse und Anschlußfolgen zur Verfügung.

Mit Hilfe der optional erhältlichen Editierfunktion lassen sich schließlich auch eigene Datenbanken erstellen und alle, auch die mitgelieferten, Datenbanken bearbeiten. Dies ermöglicht das Editieren, Zufügen und Löschen von Bauelementen. So lassen sich auf einfache Weise, individuelle Datenbanken erstellen und vorhandene Datenbanken ergänzen.

Das Halbleiter-Datenbuch kann wahlweise direkt von der CD-ROM gestartet oder auf einer Festplatte installiert werden. Ein Installationsprogramm bietet hierzu die entsprechenden Möglichkeiten.

#### **Datenbanken**

Das Halbleiter-Datenbuch für Windows enthält umfangreiche Datenbanken mit über 300.000 technischen Daten von über 30.000 Bauelementen aus den Bereichen Bipolar-Transistoren, Feldeffekt-Transistoren, Universal-Dioden, Z-Dioden, Kapazitäts-Dioden, Thyristoren, Triacs und Diacs.

Durch die optionale Editierfunktion las-

sen sich die mitgelieferten Daten bei Bedarf editieren und sogenannte Anwender-Datenbanken erstellen, um beispielsweise spezielle oder fehlende Bauelemente aufzunehmen.

Durch einen einfachen Tastendruck ist es dabei sehr schnell und komfortabel möglich, zwischen den einzelnen Datenbanken umzuschalten.

#### **Listen**

Nach dem Start des Programms werden die Daten zunächst in Form einer Liste auf dem Bildschirm ausgegeben. Mit Hilfe der Pfeiltasten oder der Maus läßt sich die Liste dabei nach links und rechts verschieben, falls nicht alle Daten gleichzeitig dargestellt werden können.

Durch Betätigen der Enter-Taste oder einen Doppelklick mit der linken Maustaste ist es möglich, alle Daten des gewählten Bauelementes gleichzeitig übersichtlich in einem Fenster auszugeben.

Für jeden Bereich kann vollkommen frei festgelegt werden, welche Spalten in welcher Reihenfolge, mit welcher Breite und mit welcher Bezeichnung in der Liste erscheinen. So lassen sich auf einfache Weise individuelle Listen erstellen, die

# Felder wählen

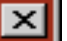

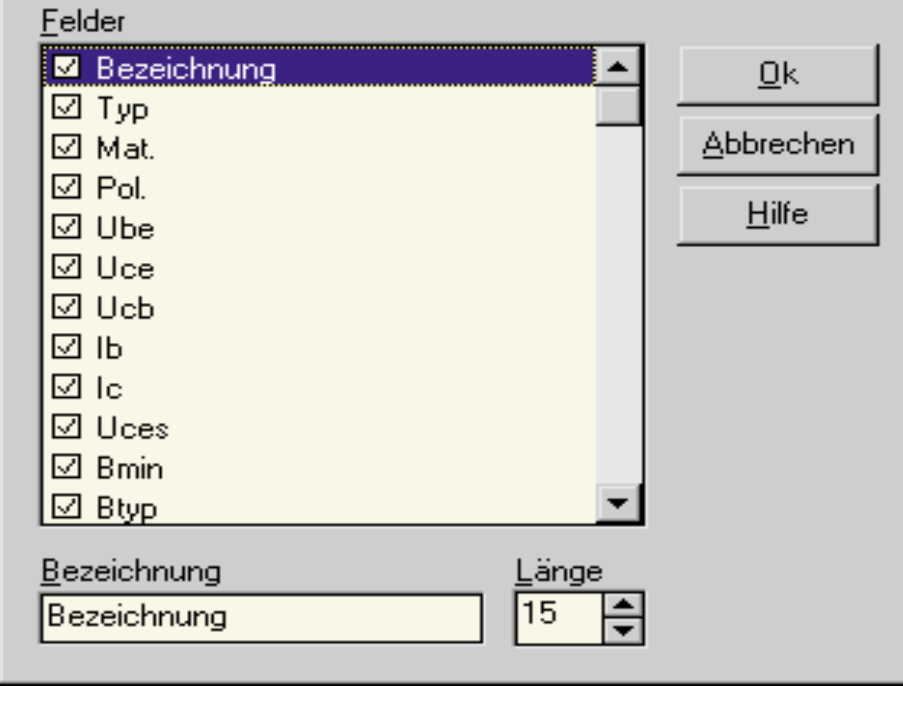

#### **Bild 1: Individuelle Gestaltung der Listen**

den eigenen Bedürfnissen entsprechen. Der Ausdruck erfolgt dabei in der gleichen Form wie bei der Bildschirmdarstellung.

Die Statuszeile gibt stets Auskunft darüber, welche Datenbank und welche Daten (Inhalt oder Suchergebnis) jeweils dargestellt werden.

### **Kurzlisten**

Für die Suche und die Eingabe von Bauelementen enthält das Halbleiter-Datenbuch Kurzlisten für Materialien, Typen, Polaritäten, Gehäuse und Anschlußbelegungen. Der gewünschte Eintrag kann dabei in der Regel durch einen einfachen Tastendruck aus der jeweiligen Liste ausgewählt werden. Hierdurch lassen sich fehlerhafte Eingaben vermeiden.

Die Listen lassen sich über die entsprechenden Funktionen beliebig editieren und erweitern. Hierbei ist es zusätzlich möglich, dieReihenfolge der Einträge in den Listen vollkommen frei zu wählen oder diese alphabetisch zu sortieren.

#### **Anschlußbilder**

Das Halbleiter-Datenbuch enthält über 400 Grafikdateien mit den gängigsten Gehäuseformen für Transistoren, Thyristoren und Triacs. Diese Grafikdateien bieten Informationen über die Abmessungen sowie die Form und Lage der Anschlüsse.

Durch den Aufruf der Funktion "Gehäuse ausgeben" läßt sich das Gehäuse für das gewählte Bauelement auf dem Bildschirm ausgeben. Voraussetzung hierfür ist lediglich, daß in dem Datensatz für das Gehäuse die entsprechende Bezeichnung, z.B. "SOT-32", eingegeben wird. Eine Kurzliste ermöglicht hierzu die komfortable Aus-

wahl aus den vorhandenen Gehäusebezeichnungen.

#### **Steuerung**

Das Halbleiter-Datenbuch zeichnet sich durch seine übersichtliche Gestaltung aus und ist hierdurch besonders einfach zu bedienen.

Die Funktionen lassen sich hierbei wahlweise über das Menü, über die Symbolleiste, über Tastenkombinationen sowie über ein Popup-Menü innerhalb der Liste aufrufen.

In der Praxis hat sich eine Mischung dieser Steuerungsarten als sinnvoll erwie-

#### **Bild 2: Kurzliste der Gehäusebezeichnungen**

sen. So läßt sich die Suche über Minimalund Maximalwerte beispielsweise durch die Tastenkombination "Strg+M" aufrufen.

Auch das Umschalten zwischen den einzelnen Datenbanken kann über Tastenkombinationen erfolgen, z. B. "Strg+B" für Bipolar-Transistoren und "Strg+F" für Feldeffekt-Transistoren.

Das Popup-Menü, das innerhalb der Liste durch Betätigen der rechten Maustaste aufgerufen werden kann, enthält die am häufigsten benötigten Funktionen. Der Vorteil dieser Steuerung liegt in dem sehr schnellen Zugriff durch die geringen Mausbewegungen.

#### **Transistor-Tester**

Durch die Anbindung an den Transistor-Tester TT 7001 von ELV lassen sich für das gewählte Bauelement die Kennlinien aufnehmen, um das Verhalten in dem benötigten Arbeitsbereich zu überprüfen.

Die Bediensoftware des Transistor-Testers kann hierzu direkt von dem Halbleiter-Datenbuch aufgerufen werden. Bei dem Aufruf erfolgt die automatische Übergabe des Bauteiltyps, der Polarität und der Bauteilbezeichnung.

Schließlich müssen in der Bediensoftware für die Aufnahme der Kennlinien nur noch die Spannungen und Ströme für den gewünschten Arbeitsbereich ausgewählt werden.

#### **Editieren**

Für das Halbleiter-Datenbuch steht eine optionale Editierfunktion zur Verfügung.

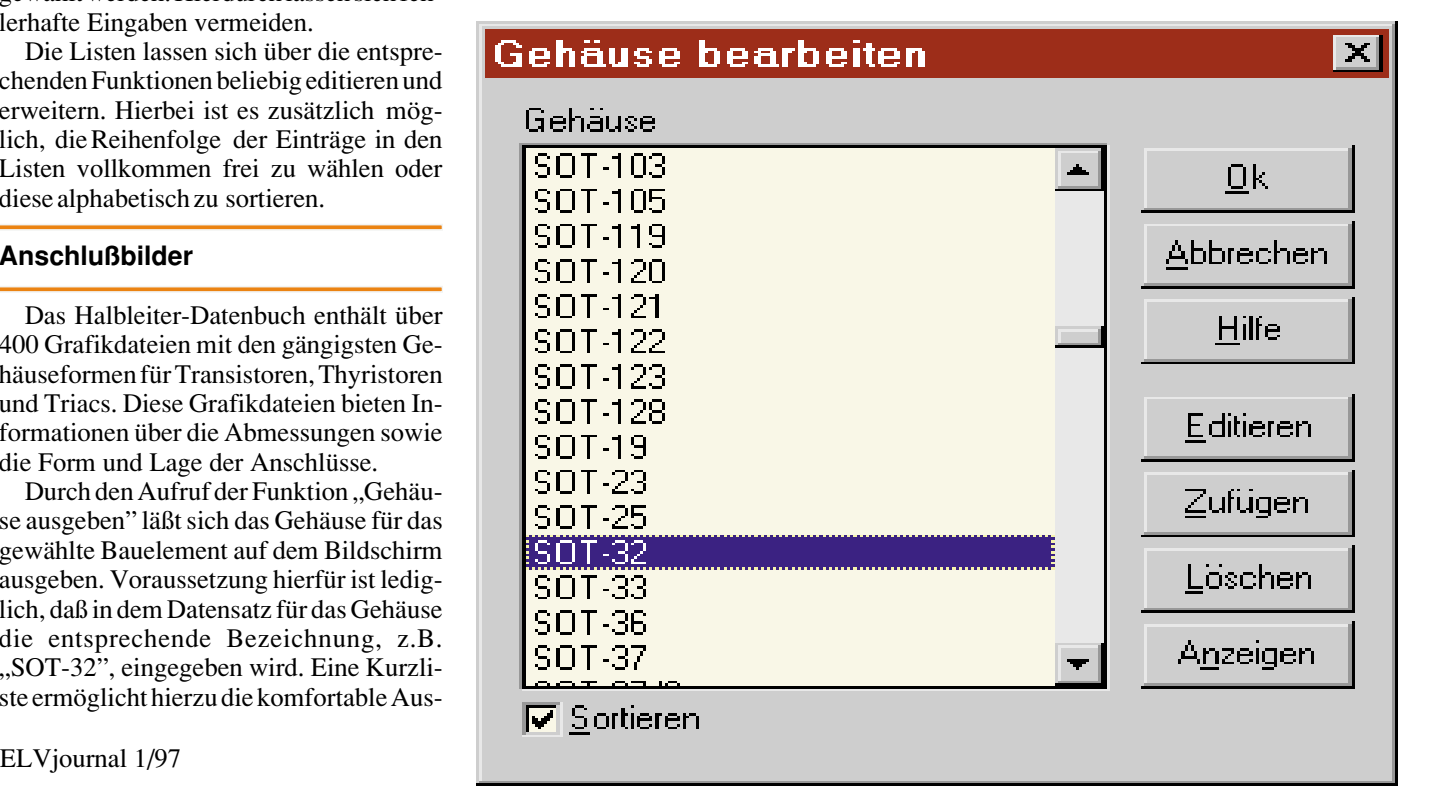

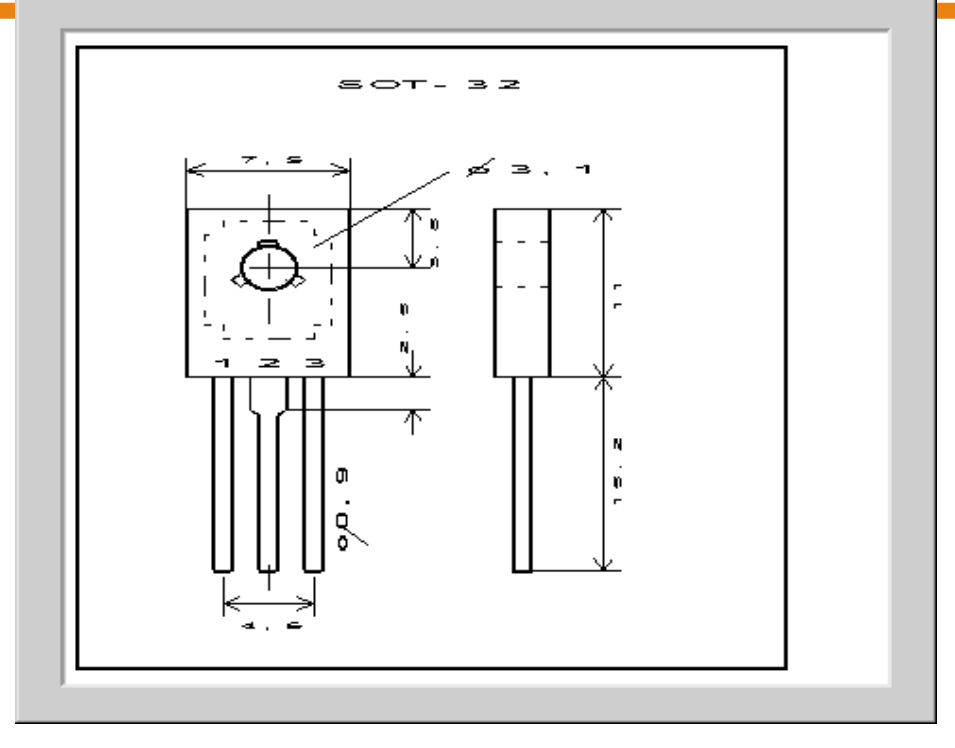

#### **Bild 3: Anschlußbild eines Transistors**

Hierdurch lassen sich eigene Datenbanken anlegen und alle Datenbanken komfortabel bearbeiten.

Auf diese Weise können Einträge verändert sowie fehlende oder spezielle Bauelemente zugefügt und gelöscht werden.

Bei der Eingabe der Daten erfolgt eine automatische Formatierung und Prüfung auf Plausibilität.

Hierdurch werden fehlerhafte Eingaben, die aus Tippfehlern resultieren, automatisch korrigiert. Beispielsweise wird die Eingabe  $0.10$  mHz $\frac{1}{2}$  automatisch in "10 MHz" korrigiert. Diese Funktion stellt somit eine schnelle und fehlerfreie Erfassung der Daten sicher.

#### **Suchen**

Für die Suche nach Bauelementen stehen vielfältige Suchfunktionen zur Verfügung. Die Suche kann dabei wahlweise in der gesamten Datenbank oder in dem jeweils letzten Suchergebnis erfolgen. Auf diese Weise läßt sich die Anzahl der Bauelemente sehr schnell immer weiter eingrenzen. Die Suche nach der Bezeichnung, z. B. "BU 208", erfolgt dabei über einen Index und ist dadurch besonders schnell. Auf diese Weise kann über die Funktion "Eintrag suchen" sofort zu dem gewünschten Bauelement gesprungen werden.

Die Funktion "Liste suchen" ermöglicht für ein einzelnes Feld das Herausfiltern der passenden Einträge. So lassen sich beispielsweise innerhalb weniger Sekunden alle Transistoren mit der Bezeichnung "BF 24x" ermitteln.

Die primären Suchfunktionen in dem Halbleiter-Datenbuch sind jedoch die Suche über Minimal- und Maximalwerte sowie die Suche nach Vergleichstypen.

Bis auf die Funktion "Eintrag suchen" werden die gefundenen Einträge dabei jeweils in eine neue Datenbank, dem Suchergebnis, übernommen. Nach einer erfolgreichen Suche wird automatisch auf diese Liste umgeschaltet. Die Statuszeile informiert zusätzlich über die Anzahl der gefundenen Bauelemente. In diesem Suchergebnis kann nun durch weitere Vorgaben immer weiter gesucht werden, bis die Liste nur noch die gewünschten Bauelemente enthält. Beinhaltet das neue Suchergebnis nicht die benötigten Bauelemente, läßt sich auf einfache Weise wieder das vorherige Suchergebnis herstellen, um die Suche anschließend mit veränderten Vorgaben neu zu starten.

#### **Minimal- und Maximalwerte**

Bei der Suche nach Bauelementen sind in der Regel mehrere Bedingungen zu erfüllen. Beispielsweise ist häufig eine bestimmte Polarität, z. B. "NPN", oder eine bestimmte Anschlußbelegung, z. B., EBC", erforderlich. Darüber hinaus dürfen viele Grenzdaten, z. B. für die maximale Verlustleistung, nicht über- oder unterschritten werden. Die Funktion "Suche über werden Ersatztypen mit weitgehend identischen Eigenschaften benötigt.

Für diese Suche lassen sich ausgehend vom gewählten Bauteil durch Angabe der Toleranzen in Prozent die entsprechenden Bauelemente auffinden.

Verfügt der aktuelle Transistor beispielsweise über eine maximale Verlustleistung von 500 mW und wird eine Toleranz von Min=10 % und Max=50 % vorgegeben, dann werden alle Transistoren im Bereich von 450 mW bis 750 mW aufgelistet. Durch zusätzliche Vorgaben läßt sich dasSuchergebnis weiter eingrenzen. Ist die untere oder obere Grenze nicht von Interesse, dann wird nur eine Toleranz vorgegeben, z.B. nur die minimale Toleranz. Soll der aktuelle Werte nicht unter- oder überschritten werden, dann wird als Toleranz einfach "0" eingegeben.

Über die Funktion "Löschen" lassen sich auch hier nach einer Sicherheitsabfrage alle Vorgaben löschen, um anschließend

#### **Bild 4: Ausgabe aller Daten eines Bauelements**

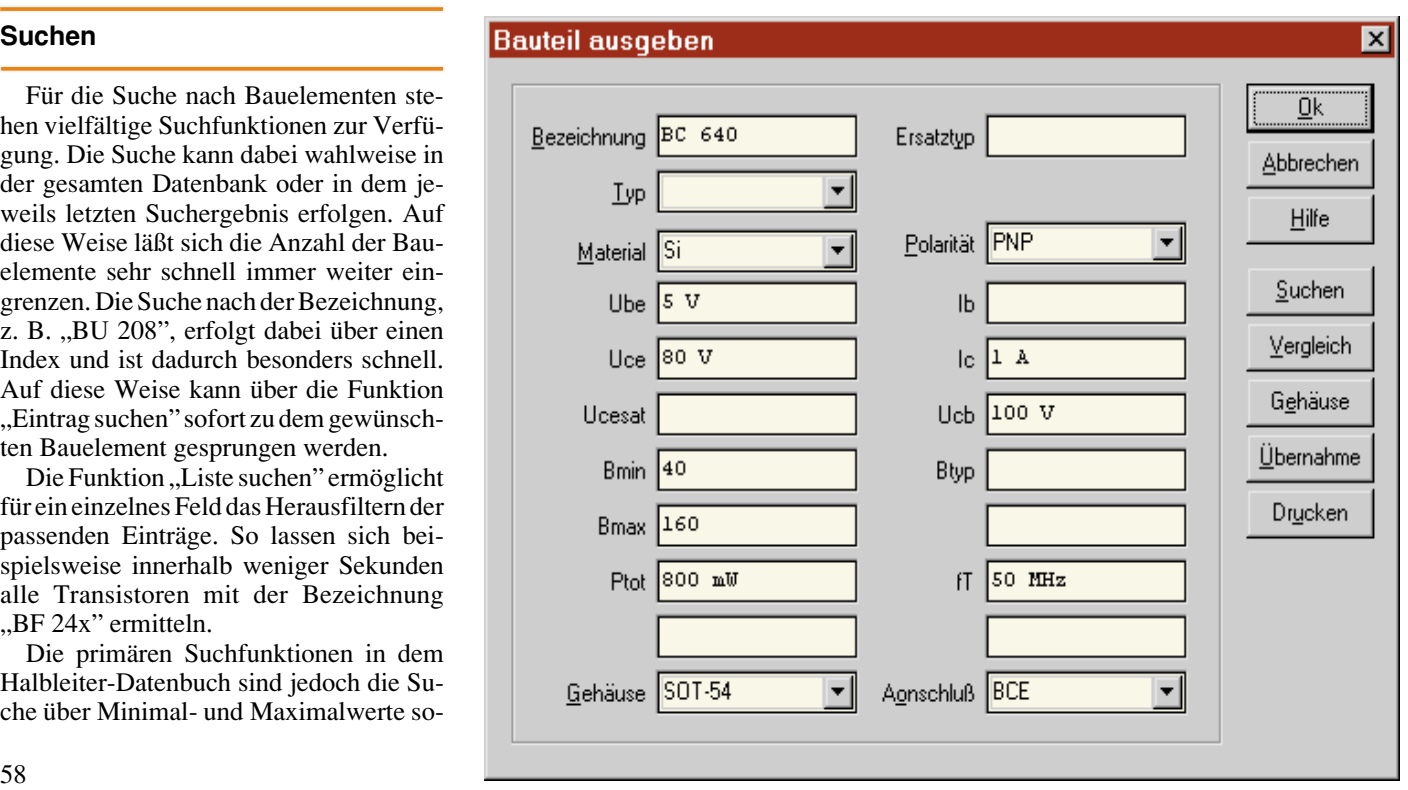

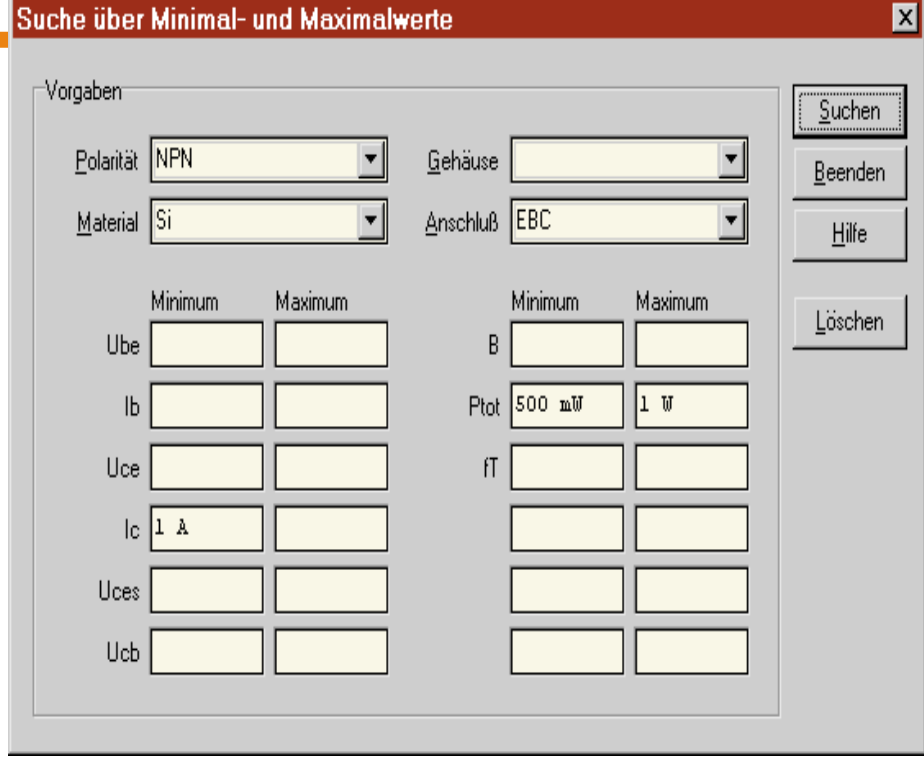

#### **Bild 5: Suche über Minimal- und Maximalwerte**

eine neue Suche mit vollkommen anderen Toleranzen durchzuführen.

Die Vorgaben für die Suche über Toleranzen werden für jeden Bauteiltyp separat verwaltet und automatisch gespeichert.

#### **Hilfe**

Das Halbleiter-Datenbuch verfügt über eine umfangreiche Hilfefunktion, die gleichzeitig als Handbuch dient.

Die Hilfe kann innerhalb des Hauptfensters über die Taste "F1" oder das entsprechende Menü aufgerufen werden. In allen anderen Fenstern, in denen eine Hilfe zur Verfügung steht, kann der Aufruf über die Funktion "Hilfe" erfolgen.Die Hilfefunktion beschreibt neben den eigentlichen Funktionen auch die Daten der Bauelemente. Durch ein umfangreiches Stichwortverzeichnis und zahlreiche Verweise zu verwandten Themen lassen sich dabei sehr schnell die gewünschten Informationen auffinden.

#### **Installation**

Mit Hilfe des Installationsprogramms **Setup** auf der CD-ROM läßt sich das Halbleiter-Datenbuch in der gewünschten Weise einrichten. Das Halbleiter-Datenbuch kann dabei wahlweise direkt von der CD-ROM gestartet oder auf einer Festplatte installiert werden. Für das Editieren von Daten und das Einrichten eigener Datenbanken über die optionale Editierfunktion ist jedoch die Installation auf einer Festplatte erforderlich.

Nach dem Start des Installationsprogramms läßt sich hierzu auswählen, ob das Programm lediglich als Symbol eingerichtet oder auf die Festplatte kopiert werden soll. Durch die Installation auf einer Festplatte ist eine wesentlich schnellere Suche und Ausgabe der Daten möglich. Bei der Einrichtung auf einer Festplatte ist es zusätzlich möglich, die Grafikdateien auf der CD-ROM zu belassen, um hierdurch Speicherplatz zu sparen. Sind die Grafikdateien nicht auf der Festplatte vorhanden, dann wird automatisch auf der CD-ROM gesucht.Nach dem Kopieren der gewählten Dateien wird schließlich eine Programmgruppe mit dem Namen ..Halbleiter-Datenbuch" angelegt. Diese Programmgruppe enthält Verknüpfungen zu dem Pro-

#### **Bild 6: Suche nach Vergleichstypen**

Vergleichstyp für BC 546 suchen  $\mathsf{x}$ Toleranzen (%) Suchen Min Min Max Max Beenden Ptot 10 50 Ube Hilfe fT IЬ 100 Uce Löschen lc Uces Ucb ELVjournal 1/97

gramm, dem Handbuch, zusätzlichen Hinweisen und dem Deinstallationsprogramm.

#### **Starten**

Durch den Aufruf des Symbols "Halbleiter-Datenbuch" läßt sich das Programm nun starten. Nach der Ausgabe einer Startgrafik werden zunächst die letzten Einstellungen eingelesen. Anschließend wird der Inhalt der zuletzt gewählten Datenbank in Form einer Liste ausgegeben. Damit das Halbleiter-Datenbuch gestartet werden kann, muß die CD-ROM stets im Laufwerk eingelegt sein.

#### **Systemvoraussetzungen**

Das Halbleiter-Datenbuch ist auf jedem Computer ab Windows 3.1/95 mit CD-ROM-Laufwerk lauffähig. Für eine schnelle Ausgabe und Suche empfiehlt sich dabei die Verwendung eines 486er- oder Pentium-PCs.

Für die Installation auf der Festplatte werden mindestens 6,6 MByte benötigt. Die optional installierbaren Grafikdateien belegen weitere 3,4 MB auf der Festplatte.

Für die Suche nach Bauelementen und das Speichern der aktuellen Einstellungen werden, abhängig vom Suchergebnis, in der Regel weniger als 100 kByte benötigt.

Durch die sehr einfache Handhabung, die übersichtliche Gestaltung und die Erweiterbarkeit ermöglicht das Halbleiter-Datenbuch von ELV somit unter Windows die schnelle und komfortable Verwaltung und Suche der benötigten Bauelemente und liefert zudem weitere nützliche Informationen zu den technischen Daten. **ELV** 

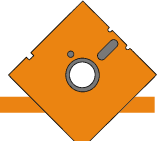

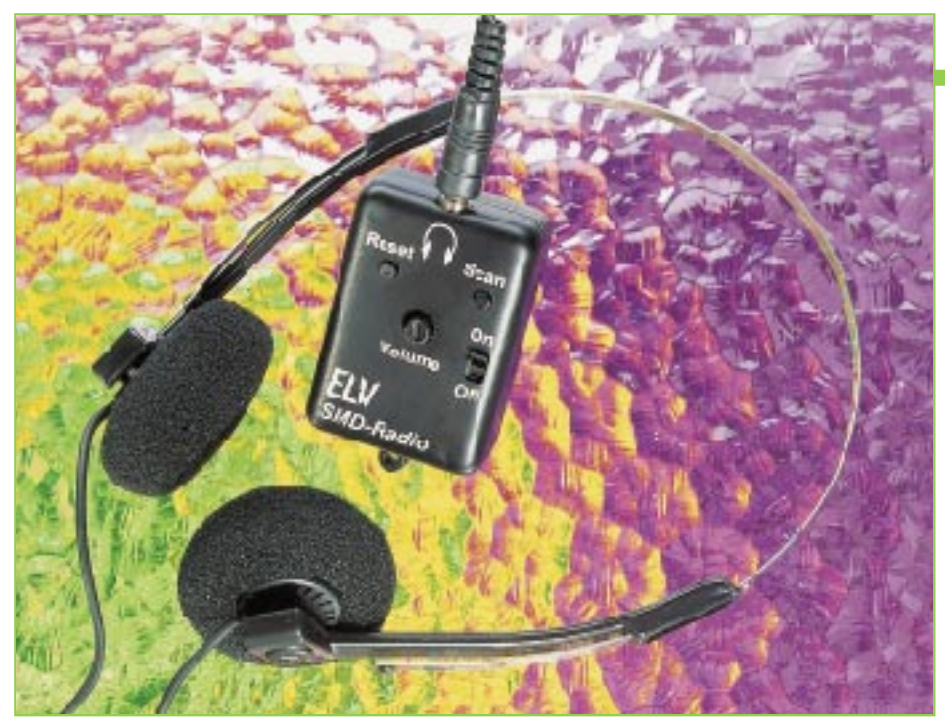

# **ELV-Subminiatur-UKW-Radio**

**Automatischer Sendersuchlauf gepaart mit guten Empfangseigenschaften - das sind die besonderen Merkmale dieses für den Selbstbau geeigneten Miniatur-UKW-Radios in der Größe einer Streichholzschachtel.**

#### **Allgemeines**

Kleine UKW-Rundfunkempfänger sind heute für wenig Geld erhältlich. Ein selbstgebautes, richtig funktionierendes UKW-Radio hat jedoch für den engagierten Hobbyelektroniker einen besonderen Reiz.

Da beim ELV-Radio weder Spulen selbst anzufertigen sind, noch ein Abgleich erforderlich ist, bietet der Bausatz eine hohe Nachbausicherheit. Aufgrund der äußerst geringen Platzverhältnisse und durch den Einsatz von Subminiatur-Bauelementen stellt der Aufbau trotzdem eine gewisse Herausforderung dar.

Die gesamte Elektronik des Mini-Radios ist in einem kleinen schwarzen Kunststoffgehäuse mit den Abmessungen 53 x 37 x 20 mm untergebracht. Durch eine am Gehäuse vorhandene Befestigungslasche

kann das Radio auch als Schlüsselbundanhänger dienen.

Neben einem Ein-Aus-Schalter und dem Lautstärkenregler sind auf der Frontseite des Radios noch 2 Bedientaster (Reset, Scan) für den Suchlauf vorhanden.

Die Bedienung ist gleichermaßen einfach und komfortabel. Zur Senderabstimmung ist zuerst die Reset-Taste zu betätigen. Danach beginnt der Suchlauf am unteren Bandende (87,5 MHz) mit der Senderabstimmung.

Durch eine kurze Betätigung der Scan-Taste läuft die Oszillatorfrequenz langsam hoch. Sobald ein Sender mit ausreichender Feldstärke empfangen wird, stoppt der Suchlauf automatisch.

Um den Sendersuchlauf wieder zu starten, ist die Scan-Taste ein weiteres Mal zu betätigen, wobei automatisch beim nächsten Sender mit ausreichender Feldstärke

# **Technische Daten: Subminiatur-UKW-Radio**

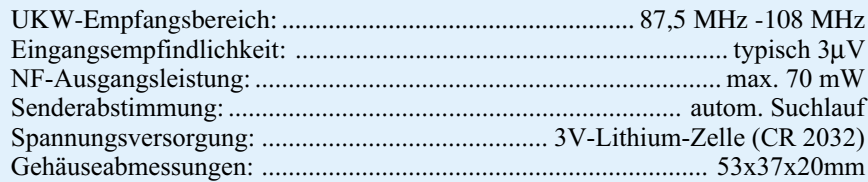

gestoppt wird. Ist der Suchlauf am Bandende angelangt, so ist für einen neuen Scan-Vorgang die Reset-Taste zu betätigen.

Während des Suchvorgangs sorgt eine Mute-Schaltung für die Stummschaltung des NF-Ausgangs.

Das ganze Konzept des Subminiatur-UKW-Radios wurde erst durch ein monolytisches, bipolares IC der Firma Phillips realisierbar. Vom Antenneneingang bis zum NF-Ausgang sind sämtliche Stufen in diesem Schaltkreis des Typs TDA 7088 T (Abbildung 1) enthalten.

Der Chip arbeitet bereits mit einer Versorgungsspannung von 1,8V, wobei bis zu 5V maximal zulässig sind. Die Stromaufnahme des TDA 7088 T beträgt bei 3V-Betriebsspannung ca. 5 mA.

Als Empfangsantenne kann wahlweise eine Wurfantenne aus 75cm-Litze oder die Kopfhörerzuleitung dienen. Die -3 dB Eingangsempfindlichkeit des TDA 7088 T ist von Phillips mit typisch 3µV angegeben und der Eingangsfrequenzbereich des Bausteins erstreckt sich von 0,5 bis 110 MHz.

Für den richtigen "Sound" sorgt ein integrierter Kopfhörerverstärker mit ca. 70 mW Ausgangsleistung bei 3V-Betriebsspannung. Die minimal erforderliche Betriebsspannung des Kopfhörerverstärkers ist mit 1,6V äußerst gering.

# **Schaltung**

Die Schaltung des ELV-Subminiatur-Radios ist in Abbildung 2 zu sehen. Neben dem Empfänger-Schaltkreis des Typs TDA 7088 T und dem in Brückenschaltung arbeitenden Kopfhörerverstärker sind nur noch wenige externe Komponenten erforderlich.

Das von der Antenne empfangene HF-Signal gelangt auf den mit C 4 bis C 6 und L 2 aufgebauten Empfangskreis sowie zur chipinternen Mischstufe an Pin 11 und Pin 12 des Bausteins. In der Mischstufe wird dann das HF-Signal mit einer von einem spannungsgesteuerten Oszillator (VCO) gelieferten Oszillatorfrequenz überlagert.

Der HF-Oszillator ist an Pin 5 extern zugängig und wird mit den frequenzbestimmenden Bauelementen L 1 und D 1 beschaltet.

Die Kapazität der in Sperrichtung betriebenen Varicap-Diode D 1 ist direkt von der anliegenden Gleichspannung abhängig, die wiederum von der Abstimmspannung an Pin 16 des Chips geliefert wird.

Durch eine kurze Betätigung der Taste "Scan" (TA 2) wird der automatische Sendersuchlauf gestartet und die Abstimmspannung an Pin 16 des TDA 7088 T nimmt solange kontinuierlich ab, bis ein Sender mit ausreichender Feldstärke empfangen wird. Das chipinterne RS-Flip-Flop wird zurückgesetzt und der Suchlauf gestoppt.

Durch eine weitere Betätigung der "Scan"-Taste nimmt die Spannung an Pin 16 weiter solange ab, bis der nächste UKW-Sender mit ausreichender Feldstärke gefunden ist, während bei Sendern mit zu geringer Felstärke eine Stummschaltung erfolgt. Am Bandende gelangt man durch einen Reset-Impuls (TA1) wieder zum Bandanfang (87,5 MHz) zurück.

Während UKW-Rundfunkempfänger üblicherweise mit einer Zwischenfrequenz von 10,7 MHz arbeiten, liegt die ZF-Frequenz des TDA 7088 T bei ca. 70 kHz. Die erforderliche Trennschärfe wird hier nicht durch Bandfilter, sondern durch aktive RC-Filter an Pin 6 bis Pin 8 des Chips erreicht. Da die erforderlichen Widerstände, wie in Abbildung 1 zu sehen ist, bereits integriert sind, werden extern nur noch wenige Kondensatoren (C10, C11, C13 und C14) benötigt.

Alsdann gelangt das ZF-Signal zum ebenfalls integrierten FM-Demodulator. Das demodulierte NF-Signal wird letztendlich an Pin 2 ausgekoppelt und gelangt über R19 direkt zum Lautstärkepoti und von dessen Schleiferabgriff über C19 zum Kopfhörerverstärker.

Der in Brückenschaltung arbeitende Kopfhörerverstärker benötigt keine weitere externe Beschaltung.

Über die beiden zur HF-Abblockung dienenden Spulen L 3 und L 4 gelangt das NF-Signal zur Stereo-Kopfhörerbuchse BU 1. Die beiden Lautsprecher des Kopfhörers sind in Reihe geschaltet, so daß der NF-Ausgang mit einer Impedanz von ca. 64 Ω belastet wird. Durch die Reihenschaltung kann dann die Abschirmung der Kopf-

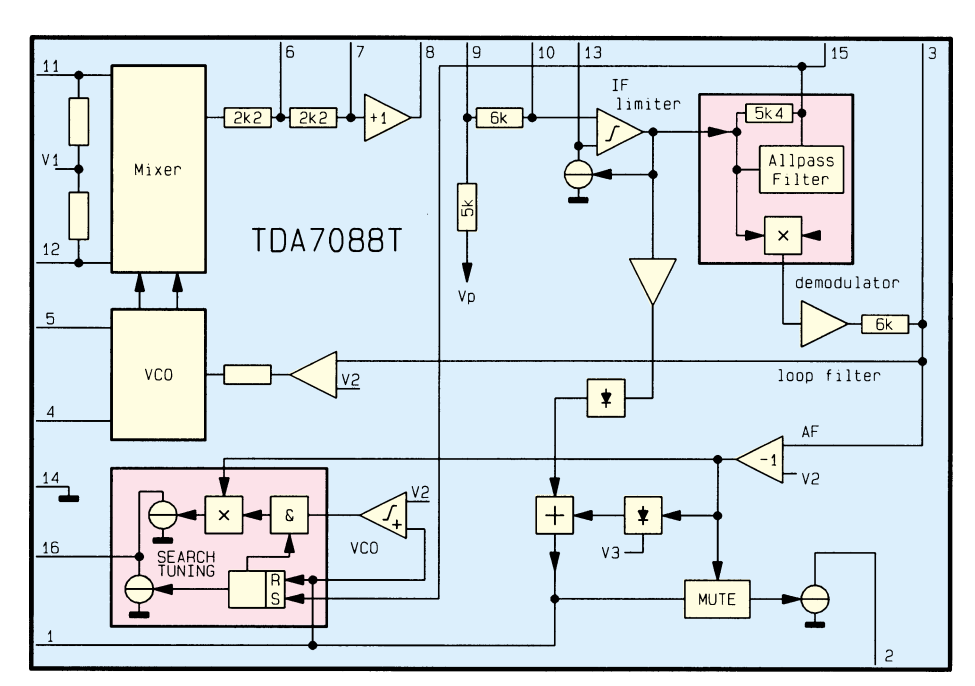

**Bild 1: Chipinterne Stufen des TDA 7088 T**

hörerzuleitung gleichzeitig als Empfangsantenne genutzt werden. In diesem Fall muß die Brücke BR 1 geschlossen sein.

Zur Spannungsversorgung des Radios dient eine 3V-Lithium-Zelle des Typs CR 2032.

# **Nachbau**

Da beim ELV-Miniatur-UKW-Radio weder ein Abgleich erforderlich ist, noch Spulen zu wickeln sind, ist der praktische Aufbau trotz SMD-Technologie nicht schwierig.

Im Gegensatz zu herkömmlichen bedrahteten Bauelementen werden SMD-Bauteile (Surface Mounted Device) direkt auf die Leiterbahnseite von Leiterplatten gelötet. Die Oberflächenmontage stellt zwar hohe Anforderungen an die Lötstellen, jedoch sind Schaltungen in SMD-Technik bei etwas Praxis im Aufbau elektronischer Schaltungen durchaus in Handarbeit realisierbar.

Neben einem Minimum an Spezialwerkzeugen ist Ordnung am Arbeitsplatz die wichtigste Voraussetzung. Damit die winzigen Bauelemente nicht verlorengehen,

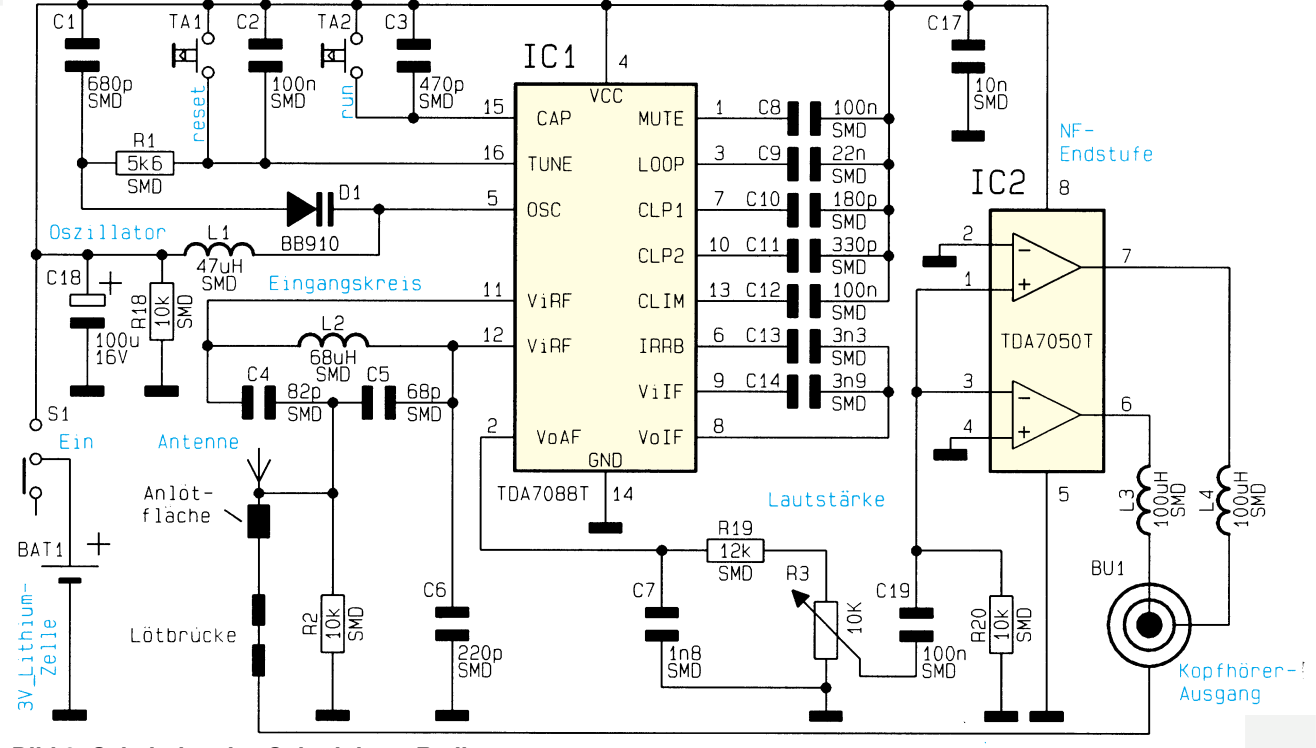

**Bild 2: Schaltplan des Subminiatur-Radios**

ist ein Streifen doppelseitiges Klebeband, auf dem die kleinen Widerstände und Kondesatoren provisorisch aufgeklebt werden, sinnvoll.

Da die SMD-Kondensatoren nicht gekennzeichnet sind, besteht hier eine hohe Verwechselungsgefahr, sobald diese Teile aus der Verpackung entnommen sind. Ein besonders sorgsamer Umgang mit den noch nicht verarbeiteten Kondensatoren ist daher unbedingt erforderlich. Sind einzelne Kondensatoren nicht mehr zu identifizieren, hilft nur noch ein Kapazitätsmeßgerät.

SMD-Widerstände sind mit einem Aufdruck versehen, wobei die letzte Ziffer die Anzahl der Nullen angibt.

Bei den Spezialwerkzeugen ist neben einer SMD-Pinzette der Lötkolben das wichtigste Hilfsmittel. Er sollte temperaturgeregelt sein oder im ungeregelten Fall eine Leistung von 16W nicht überschreiten. Des weiteren ist eine möglichst feine Lötspitze (Bleistiftspitze) erforderlich.

Für den Lötvorgang empfiehlt sich dünnes SMD-Lötzinn mit einem Durchmesser von 0,5 bis 0,6 mm.

Auch eine Lupe oder eine Lupenleuchte kann das Arbeiten mit SMD-Bauelementen erheblich erleichtern.

Die Bestückung wird wie gewohnt anhand der Stückliste und des Bestückungsplanes vorgenommen, wobei wir mit den kleinsten Bauelementen, in unserem Fall den Kondensatoren, beginnen.

Bevor die Bauteile nacheinander auf die Platine gesetzt werden, ist jeweils ein Lötpad leicht vorzuverzinnen. Danach ist das Bauteil mit der Pinzette an der vorgesehenen Stelle zu plazieren und am vorverzinnten Lötpad anzulöten.

Solange der zweite Lötanschluß noch nicht verzinnt ist, kann gegebenenfalls noch eine Korrektur durchgeführt werden. Danach wird dann der zweite Anschluß unter Zugabe von SMD-Lötzinn festgesetzt, und das Auflöten der nachfolgend zu bestükkenden SMD-Widerstände erfolgt in der gleichen Weise.

Die ebenfalls für Oberflächenmontage vorgesehenen SMD-Spulen sehen von der Bauform wie große SMD-Widerstände aus. Während bei der Spule des Eingangskreises und des Oszillators die Induktivität direkt in nH aufgedruckt ist, sind die Spulen L 3 und L 4 mit dem Aufdruck 101 K versehen. Das Verlöten erfolgt wie bei den Widerständen und Kondensatoren.

Besondere Sorgfalt ist beim Auflöten der beiden SMD-ICs erforderlich. Die IC-Gehäuse sind jeweils an der Pin 1 zugeordneten Seite angeschrägt. Bei den ICs sollte zunächst jeweils 1 Pin angelötet werden. Erst wenn das Bauelement exakt fixiert ist, erfolgt das Verlöten sämtlicher Anschlußpins. Hierbei ist besonders darauf zu achten, daß keine Kurzschlüsse zwischen den

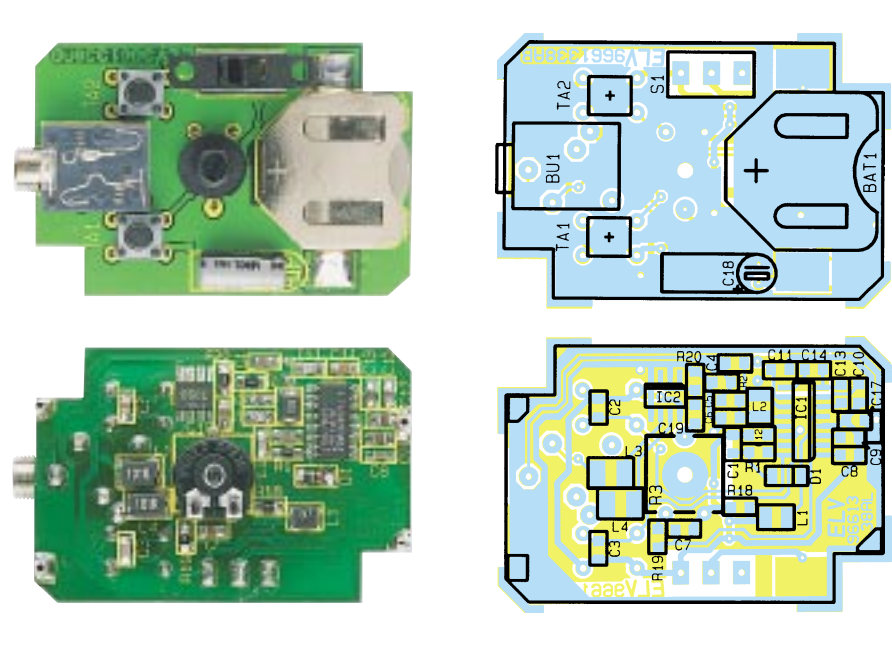

**Fertig aufgebaute Platine mit zugehörigem Bestückungsplan**

einzelnen Pins entstehen. Das Lautstärkepoti wird ebenfalls von der Leiterbahnseite bestückt und danach mit einer Einstellachse versehen.

Alsdann sind von der Platinenoberseite die Stereo-Klinkenbuchse, die beiden Taster des Sendersuchlaufs und der Netzschalter zu bestücken und festzulöten.

Nach dem Einlöten des bedrahteten Elektrolytkondensators C 18 (Polarität beachten) wird der Batteriehalter der 3V-Lithiumzelle aufgelötet. Zuletzt sind, wie auf dem Platinenfoto zu sehen, an der SMD-Bestückungsseite 4 Bundhülsen von 9,5 mm Länge als Abstandshalter aufzulöten. Auf den Batteriehalter ist ein Schaumstoffstreifen von 15 mm Länge zu kleben.

Nach einer gründlichen Überprüfung hinsichtlich Löt- und Bestückungsfehler wird die 3V-Lithiumzelle eingesetzt, das komplette Chassis in die Gehäuseoberhalbschale gelegt, das Gehäuseunterteil aufgesetzt und die gesamte Konstruktion mit den zugehörigen Gehäuseschrauben verschraubt. Dem Einsatz dieses dezenten Subminiatur-Radios mit guten Empfangsleistungen bei einfachster Bedienung steht<br>nun nichts mehr entgegen nun nichts mehr entgegen.

# **Stückliste: ELV-Subminiatur-UKW-Radio**

## **Widerstände:**

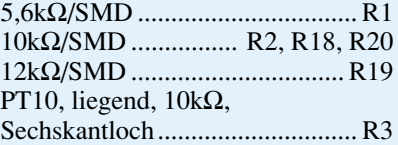

# **Kondensatoren:**

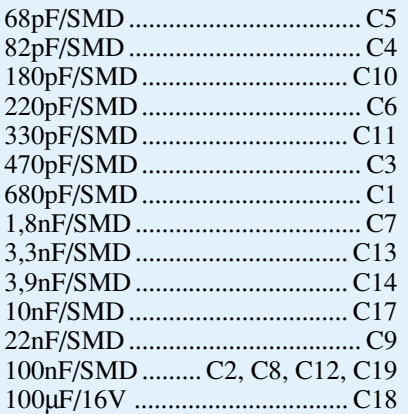

# **Halbleiter:**

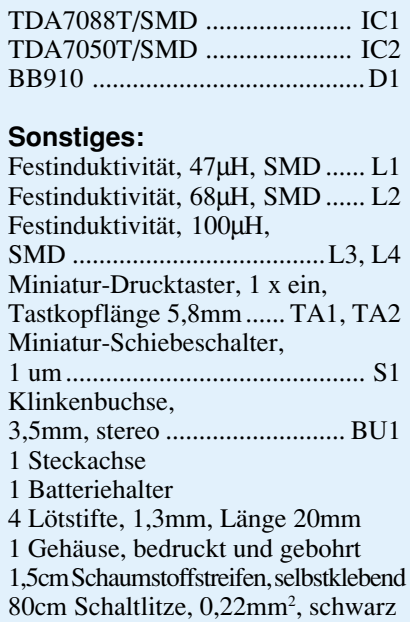

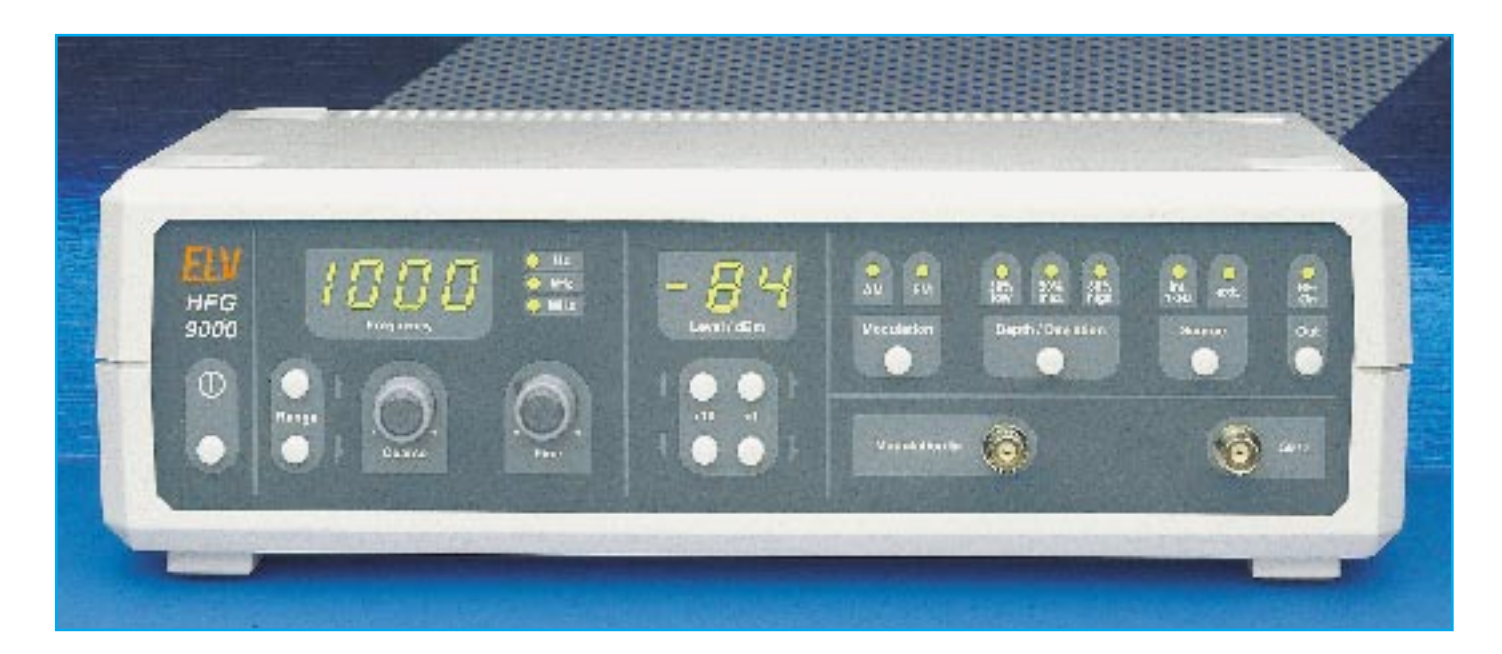

# **1000MHz-Hochfrequenz-Generator HFG 9000**

**Mit der detaillierten Schaltungsbeschreibung der Amplitudenregelung, des HF-Endverstärkers und der Eichleitung befaßt sich der dritte Teil dieses Artikels.**

#### **Amplitudenregelung**

Um einen konstanten Ausgangspegel über den gesamten Frequenzbereich gewährleisten zu können, ist im HFG 9000 eine Amplitudenregelung implementiert. Diese regelt die Amplitudenschwankungen der HF-Oszillatoren im Frequenzbereich 10 MHz bis 1 GHz aus. Die Regelung der Signalamplitude ist hier notwendig, da die Ausgangspegel der einzelnen HF-Oszillatoren unterschiedlich sind und sich die Ausgangssignalamplitude über den Abstimmbereich eines VCO ändert. Die Amplitudenregelung sorgt dafür, daß diese Pegelschwankungen kompensiert werden und das Signal mit konstanter Amplitude für die weitere Verarbeitung zur Verfügung steht.

Im Frequenzbereich 0,1 Hz bis 10 MHz ist keine Regelung der Amplitude notwendig, da der hier zur Signalerzeugung verwendete Funktionsgenerator-Baustein MAX038 bereits eine konstante Signalamplitude liefert.

Die schaltungstechnische Realisierung der Amplitudenregelung ist in Abbildung 4 dargestellt. An MP 10 liegt das Aus-

gangssignal des SPMT, d. h. die Signale der einzelnen Oszillatoren, als Eingangssignal der Regelschaltung an. Das Signal gelangt dann über das PIN-Dioden-Netzwerk IC 3, den regelbaren HF-Verstärker IC 4 und den Leistungsteilern aus R 98, R 104 und R 105 auf den Leistungsmesser.

Dieser Dioden-Detektor bestehend aus D 150 und IC 7 mit Beschaltung dient als Ist-Wert-Geber für die Amplitudenregelung. Seine Ausgangsspannung UIst ist proportional der anliegenden HF-Leistung. Diese Ist-Wert-Spannung wird verstärkt und dem Regler IC 8 zugeführt, der sie mit der Soll-Wert-Vorgabe USoll vergleicht. Ergibt sich aus den Eingangsspannungen des Reglers eine Regeldifferenz, d. h. UIst ≠ USoll, so wird die Stellgröße verändert. Diese Stellgröße, die Steuerspannung "UST", steuert das PIN-Dioden-Netzwerk IC 3 als Stellglied der Regelung. Die Dämpfung dieses PIN-Dioden-Netzwerkes wird über die Regelspannung "UST" so weit verändert, bis die Regelabweichung zu Null wird, d. h.  $U_{\text{Soll}} = U_{\text{Ist}}$ . Die Regelung wird die Schwankungen des Eingangssignales auf diese Weise ausregeln und für einen konstanten Ausgangspegel an MP 7 sorgen.

Die Frequenzgänge des HF-Verstärkers IC 4 und der Leistungsteiler werden durch die Regelung ausgeregelt, da sie innerhalb der Regelschleife liegen. Alle Komponenten, die im Signalweg zum HF-Ausgang des Generators hinter MP 7 liegen, werden von der Regelung nicht mehr beeinflußt. Die Schwankungen im Frequenzgang, die von MP 7 bis zum HF-Ausgang auftreten werden somit nicht ausgeregelt und treten als Pegelschwankungen des Ausgangssignales in Erscheinung. Um eine gute Pegelkonstanz zu erreichen sind die Schaltungsteile bis zum Ausgang bestehend aus HF-Verstärker, Signalzusammenführung , Eichleitung und Signalabschaltung hinsichtlich eines möglichst ebenen Frequenzganges optimiert.

Die Detektorschaltung im HFG 9000 dient als Ist-Wert-Geber für die Amplitudenregelung. Die Amplitudenkonstanz des Ausgangssignales wird wesentlich durch die Genauigkeit der HF-Leistungsmessung bestimmt. Daher ist es notwendig, eine präzise Erfassung der anliegenden HF-Leistung zu erreichen. Die HF-Leistungsmessung erfolgt hier mit einem Dioden-Detektor.

Bei der Realisierung der Schaltung kommt der Auswahl der Detektor-Diode eine besondere Beachtung zu. Die gesamte Detektorschaltung soll möglichst einfach aufgebaut sein, aber dennoch präzise Werte liefern. Hierfür ist ein sog. Zero-Bias-Detektor eine gute Lösung. Als Diode wird die Zero-Bias-Detektor-Diode vom Typ HSMS2850 eingesetzt, da sich hiermit aufgrund des hohen Sättigungsstromes von  $Is = 3mA$  und des damit verbundenen kleinen differentiellen Widerstandes  $r_v = 9kΩ$ gute Detektor-Eigenschaften ohne Vorstrom (Zero-Bias) ergeben.

Bei der Entwicklung einer solchen Detektorschaltung muß großer Wert auf eine gute Anpassung gelegt werden. Eine Fehlanpassung führt zu Meßfehlern, da aufgrund von Reflexionen nicht die gesamte vorlaufende Leistung für die Leistungsmessung zur Verfügung steht.

In schmalbandigen Anwendungen kann durch ein reaktives, verlustarmes Anpaßnetzwerk eine gute Anpassung der Detektorschaltung bei optimaler Empfindlichkeit erreicht werden.

In dieser Anwendung muß ein großer Frequenzbereich von 10 MHz bis 1 GHz bei gleichbleibenden Detektor-Eigenschaften überstrichen werden. Es ist eine breitbandige Anpassung notwendig. Diese ist hier in Form einer Zwangsanpassung mit einem 50Ω-Abschluß aus R 170 || R 171 ausgeführt. Der in Reihe zur Diode liegende Widerstand R 172 reduziert den Einfluß der parasitären Induktivität und Kapazität der Diode auf den Eingangsreflexionsfaktor, was sich insbesondere bei hohen Frequenzen positiv auswirkt. Außerdem bewirkt das mit R 172 und C 181 erzeugte Tiefpaßverhalten eine Linearisierung des Frequenzganges der Detektorschaltung.

Für einen möglichst ebenen Frequenzgang der Übertragungskennlinie des Detektors ist weiterhin eine sehr gute breitbandige Blockung des Ausganges notwendig. Da in der Diode HF-Ströme bis weit in den GHz-Bereich auftreten, muß hier eine gestaffelte Blockung bestehend aus mehreren verschiedenen Kapazitätswerten eingesetzt werden.

Damit die Ausgangsspannung der Detektorschaltung ein Abbild der einlaufenden HF-Leistung ist, darf der Eingangspegel am Detektor nicht so groß sein, daß der quadratische Bereich der Dioden-Kennlinie verlassen wird. Da aber bei diesen kleinen Eingangspegeln <-15dBm die Detektor-Diode nur sehr kleine Richtspannungen liefert, sind bei der nachfolgenden Verstärkerschaltung einige Eigenschaften besonders zu beachten.

Neben der realisierten Verstärkung von  $V_{U}$  = 101 spielt bei diesen kleinen Signalspannungen die Rauscharmut des Verstärkers eine große Rolle. So wird hier mit IC 7 ein Low-Noise-OPV vom Typ OP 07 eingesetzt. Da der Verstärker als reiner DC-Verstärker arbeitet, wird durch die Ein-

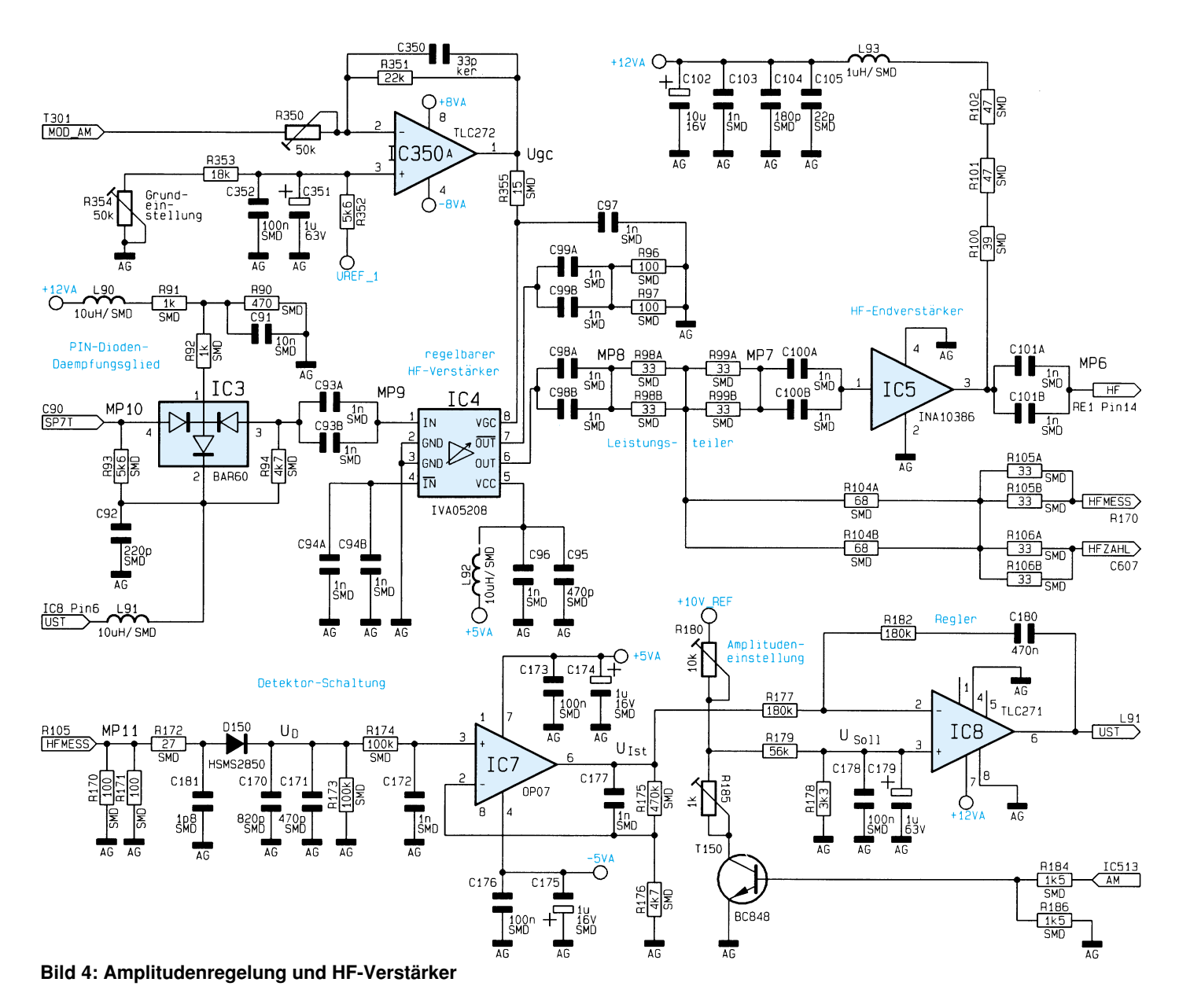

engung der Bandbreite das Rauschen weiter minimiert. Neben einer kleinen Offset-Spannung ist eine kleine Offset-Spannungsdrift der Verstärkerschaltung eine weitere wichtige Voraussetzung.

Die eigentliche Regelung wird mit dem Operationsverstärker IC 8 durchgeführt. Dieser ist als leicht abgewandelter PI-Regler beschaltet, wobei R 177, R 182 und C 180 das Regelverhalten bestimmen.

Die allgemeinen Dimensionierungsregeln für die Regelparameter eines PI-Reglers können nur eingeschränkt angewandt werden, da hier innerhalb der Regelstrecke mit IC 4 die Amplitudenmodulation ausgeführt wird. Die Regelparameter, d. h. die Dimensionierung von R 177, R 182 und C 180, ist hier dahingehend optimiert, daß sich eine größtmögliche Regelgeschwindigkeit bei minimierter Modulationsverzerrung der AM ergibt.

Diese Reglerschaltung hat die Aufgabe, die Regelstrecke über ein Stellglied so anzusteuern, daß die Regelabweichung möglichst schnell und genau zu Null wird. Diese Regelabweichung, d. h. die Differenz zwischen Soll- und Ist-Wert wird hier direkt am Eingang des Operationsverstärkers IC 8 gebildet. Da kleinste Schwankungen des Soll-Wertes zu HF-Pegelschwankungen führen, wird die Soll-Wert-Vorgabe aus der hochstabilen, rauscharmen Referenzspannungsquelle U+10\_Vref gespeist. Über einen abgleichbaren Spannungsteiler wird aus der Referenzspannungsquelle der Soll-Wert erzeugt.

Für die Amplitudenmodulation ist eine Absenkung des Ausgangspegels nötig, um eine genügend große Modulation ohne Signalverzerrungen erzeugen zu können. Diese Signalpegelabsenkung wird durch die Reduzierung des Soll-Wertes erzeugt. Ohne Amplitudenmodulation ist der Spannungsteiler aus R 180, R 179 und R 178 aktiv.

Wird die Amplitudenmodulation mit der Schaltspannung "AM" eingeschaltet, sorgt T 150 dafür, daß R 185 den Spannungsteiler zusätzlich beeinflußt. Um den Ausgangspegel der Regelschaltung an MP 7 auf die Nomimalwerte mit und ohne Amplitudenmodulation einstellen zu können, sind die Soll-Werte mit Hilfe von R 180 und R 185 abgleichbar.

Das einstellbare Dämpfungsglied IC 3 arbeitet als Stellglied der Regelung. Über die Dämpfung dieses PIN-Dioden-Netzwerkes vom Typ BAR60 wird die HF-Signalamplitude auf einen konstanten Wert ausgeregelt. Die Einstellung der Dämpfung erfolgt über einen Steuergleichstrom. Durch geschickte Ansteuerung der integrierten PIN-Dioden wird hier ein ein- und ausgangsseitig angepaßtes Dämpfungsglied in T-Schaltung erzeugt, dessen Dämpfung durch die Variation des Steuergleicheingestellt werden kann.

Pegelschwankung am Eingang der Regelstrecke (MP 10), die noch von der Regelung kompensiert werden kann, wird durch den Einstellbereich des Stellgliedes, des PIN-Dioden-Dämpfungsgliedes, vorgegeben.

stromes in einem Bereich von ∆a ≥ 25 dB

Die hier realisierte Schaltung besitzt einen Regelbereich von 30 dB bei f = 500 MHz, d. h. der Eingangspegel an MP 10 darf zwischen -26 dBm und +4 dBm liegen, ohne daß sich eine Änderung des Ausgangssignalpegels des HFG 9000 ergibt.

#### **HF-Verstärker**

Der maximale Ausgangspegel des HFG 9000 beträgt  $L_P = +7$  dBm. Um diesen Pegel am Ausgang erreichen zu können, muß an der Signalzusammenführung für das NF- und HF Signal ein Pegel von  $L_P =$ +9 dBm anliegen. Mit den 2 dB Einfügungsdämpfung der Eichleitung (Dämpfung der Eichleitung, wenn 0 dB Dämpfung eingestellt ist), wird dann der geforderte Maximal-Pegel erreicht. Um im Frequenzbereich 10 MHz - 1 GHz diesen geforderten Pegel einstellen zu können, müssen die beiden Verstärkerstufen IC 4 und IC 5 insgesamt eine Verstärkung von 48 dB liefern.

Der regelbare HF-Verstärker IC 4 arbeitet als Vorverstärker, und über seinen Steuereingang wird zusätzlich die Amplitudenmodulation durchgeführt. Dieser Verstärker vom Typ IVA05208 ist in der Lage eine Verstärkung von typischen 30 dB über einen Frequenzbereich von DC bis 1,5 GHz (-3 dB) zu erreichen. Mit einer Steuerspannung von 0 bis 4,2 V am Eingang "VGC" kann die Verstärkung im Bereich von 0 bis 30 dB eingestellt werden. Dieser Stellbereich ist ausreichend für 80% Modulationsgrad bei Amplitudenmodulation.

Der Verstärker besitzt einen Differenzeingang und -ausgang, wird jedoch in dieser Anwendung im Single-Ended Mode betrieben. In der Grundeinstellung arbeitet der Verstärker mit einer Steuerspannung von  $U_{\text{geo}} = 3,59$  V, womit sich eine Verstärkung von 22 dB ergibt.

Die Amplitudenmodulation wird durch die Änderung der Verstärkung des IVA05208 erzeugt. Dazu wird der Steuerspannung Ugc ein in der Amplitude entsprechend dem Modulationsgrad angepaßtes Modulationssignal überlagert. Diese Steuerspannung wird dem HF-Verstärker über den OPV IC350A zugeführt. Über R 354 kann hier die Grundeinstellung ohne AM mit  $U_{\text{g}c0}$  = 3,59 V vorgegeben werden. Bei aktiver Amplitudenmodulation wird dem OPV über den Eingang "MOD\_AM" das NF-Signal zugeführt.

Als HF-Endverstärker wird aufgrund der einfachen Handhabung ein MMIC Gain-Block eingesetzt. In einem solchen MMIC (Monolithic Microwave IC) sind komplette mehrstufige Verstärker integriert, die ein- und ausgangsseitig auf 50 Ω angepaßt sind und somit keine aufwendigen Anpaßschaltungen benötigen. Der hier verwendete HF-Endverstärker IC 5 ist ein MMIC Gain-Block vom Typ INA10386. Dieser besitzt eine Verstärkung von 26 dB über einen Frequenzbereich von DC - 1,8 GHz (-3 dB). Der ebene Frequenzgang dieses Verstärkers ist hier besonders wichtig, da die Schwankungen im Frequenzgang des Verstärkers direkt am Ausgang des HFG 9000 wirksam werden.

Die Beschaltung des INA10386 ist in Abbildung 4 dargestellt. Über den Ausgang des Verstärkers wird die Gleichspannungsversorgung zugeführt. Aufgrund der hohen Verlustleistung am Bias-Widerstand ist dieser hier mit drei diskreten Widerständen, R 100, R 101 und R 102, realisiert.

Dem Platinenlayout gilt bei diesem Verstärker besondere Beachtung. Hier treten bei ungünstigem Aufbau vor allem Auswirkungen auf den Eingangs- und Ausgangsreflexionsfaktor auf, die so weit führen können, daß der Verstärker zu schwingen beginnt. Als besonders kritisch sind dabei die Masse-Durchkontaktierungen von der Masse-Unterseite (Groundplane) zu den beiden Masseanschlüssen des Bauteils zu sehen. Werden hier nur kleine Induktivitäten wirksam, so verschlechtert sich der Eingangsreflexionsfaktor stark.

Um gute Reflexionsfaktoren und einen möglichst ebenen Frequenzgang zu erhalten, sind bei diesem Verstärker entsprechende Maßnahmen im Platinenlayout getroffen worden.

#### **Signalzusammenführung**

Das Signal vom HF-Bereich 10 MHz - 1 GHz liegt am Ausgang des HF-Verstärkers IC 5 (MP 6) an und das NF-Signal im Frequenzbereich 0,1 Hz bis 10 MHz am Ausgang von IC 12 (MP 14). Um diese beiden Frequenzbereiche auf einen Signalausgang zusammenzuführen, ist eine Umschaltung zwischen den Signalquellen nötig. Die Anforderungen an einen solchen Umschalter sind der große Frequenzbereich von praktisch DC bis 1 GHz, die möglichst kleine und über der Frequenz konstanten Einfügungsdämpfung für den aktiven Signalweg sowie eine hohe Dämpfung zur abgeschalteten Signalquelle.

Hierfür wurde die Lösung mit einem hochwertigen HF-Relais RE 1, zur Umschaltung zwischen den Signalquellen "HF" und "NF" an Pin 8 und Pin 14, gewählt.

Die Ansteuerung des Relais erfolgt mit der zuständigen Steuerleitung "HF\_ON" über die Treiberstufe T 113.

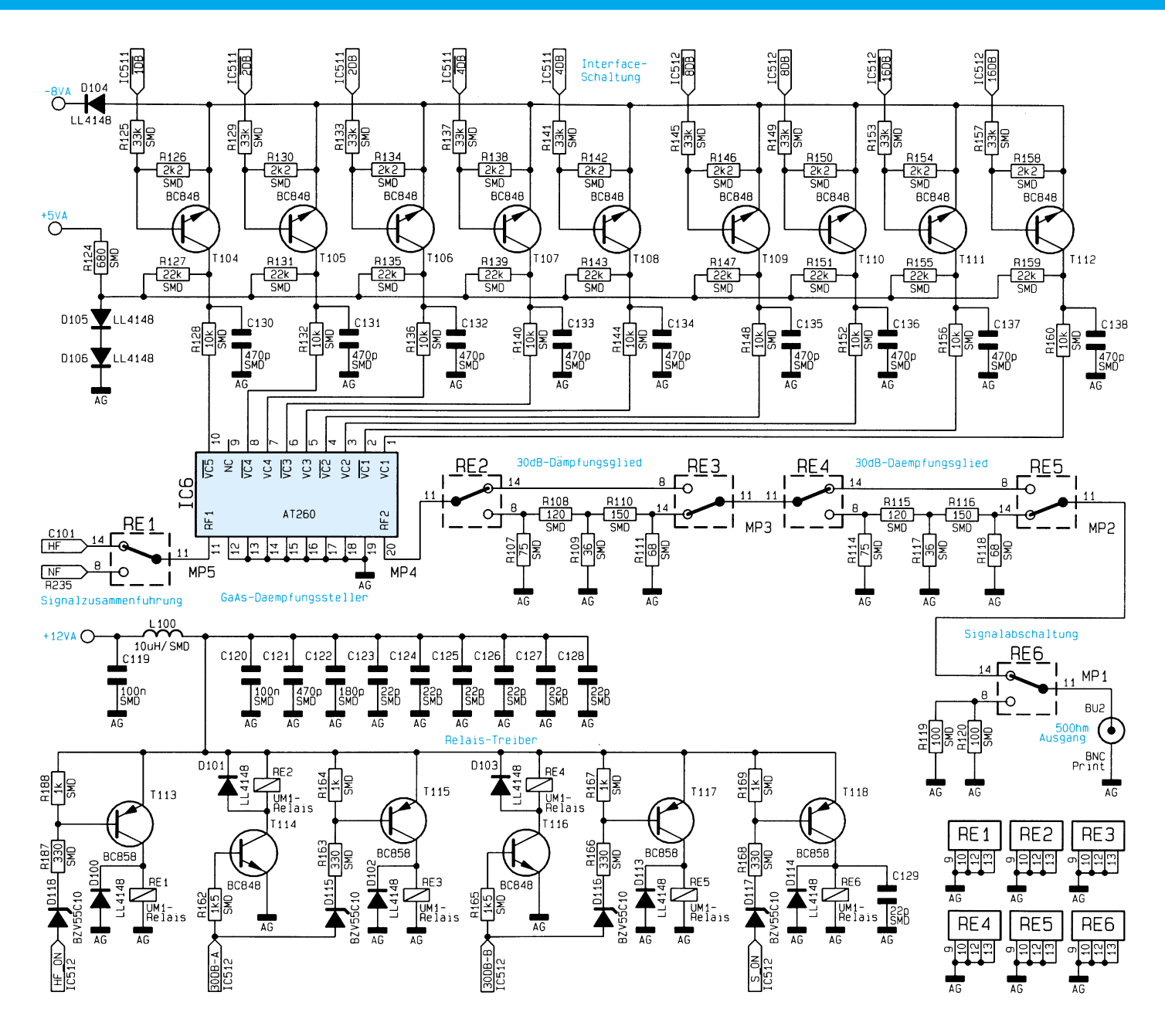

**Bild 5 : Eichleitung und Signalabschaltung**

#### **Eichleitung**

Am Ausgang der Signalzusammenführung stehen die Signale im gesamten Frequenzbereich von 0,1 Hz bis 1 GHz mit einem konstanten Pegel zur Verfügung. Zur Einstellung des Signalpegels wird im HFG 9000 ein in Stufen umschaltbares Dämpfungsglied, eine Eichleitung, eingesetzt. Diese Eichleitung ermöglicht es, die Dämpfung in 1 dB Schritten zu verändern und so den Ausgangspegel zu steuern. Der Pegelbereich, den der HFG 9000 abdekken kann, erstreckt sich von +7 dBm bis -84 dBm, d. h. es muß eine Dämpfung von 91 dB eingestellt werden können. Die schaltungstechnische Realisierung der Eichleitung ist in Abbildung 5 dargestellt.

Die Eichleitung ist mit zwei konventionellen Dämpfungsgliedern in Doppel-πSchaltung mit je 30dB-Dämpfung und einem GaAs-Dämpfungs-IC (GaAs-Step-Attenuator) aufgebaut.

Bei der Realisierung einer Eichleitung mit über 90dB-Dämpfung muß darauf geachtet werden, daß das Eingangssignal der Eichleitung nicht über andere Wege an den Signalausgang gelangt. Vor allem die Versorgungs- und Schaltspannungen der Relais stellen eine kritische Verbindung zwischen den einzelnen Dämpfungs- und Schaltstufen her. Daher muß hier besonders auf ein gute Blockung dieser Spannungen geachtet werden.

Die 30dB-Dämpfungsglieder in Doppel-π-Schaltungen sind mit R 107 bis R 111 und R 114 bis R 118, sowie den Umschaltelementen RE 2 und RE 3, bzw. RE 4 und RE 5, aufgebaut. Die 30dB-Dämpfungen sind aufgeteilt in ein 16dB-

und ein 14dB-Dämpfungsnetzwerk. Aus den Bestimmungsgleichungen für die Widerstandswerte  $R1 = Zw \cdot (1/tanh(a/2))$  und R 2 = Zw•sinh(a) mit Zw=50 $\Omega$  und  $a \approx a dB / 8,686 dB$  ergeben sich die angegebenen Bauteilwerte. Zur Verbesserung der Dämpfungswerte im oberen Frequenzbereich sind die beiden Teildämpfungsglieder noch durch eine Abschirmwand voneinander getrennt, um so die Kopplung vom Eingang auf den Ausgang zu minimieren.

Als Umschaltelemente für die Dämpfungsglieder werden auch hier hochwertige HF-Relais eingesetzt. Diese Relais RE 2 bis RE 5 zeichnen sich durch eine kleine Einfügungsdämpfung und eine große Übersprechdämpfung aus. So ist ein ebener Frequenzgang im ein- und ausgeschalteten Zustand des Dämpfungsgliedes gewährleistet.

Die Ansteuerung der Relais erfolgt über den Mikrocontroller. Die Schaltspannungen zur Aktivierung der Dämpfungsglieder "30 dB-A" und "30 dB-B" werden den entsprechenden Treiberstufen zugeführt. Aus Layoutgründen werden die Relais RE 2 und RE 4 über die Low-Side-Treiber T 114 und T 116 geschaltet, während RE 3 und RE 5 über die High-Side-Treiberstufen T 115 und T 117 angesteuert werden.

Für die Einstellung der kleinen Dämpfungswerte wird ein integriertes Dämpfungsglied vom Typ AT 260 verwendet. Dieser GaAs-Step-Attenuator IC 6 kann Dämpfungen von 0dB bis 31 dB in 1dB-Schritten einstellen.

Intern besteht das IC aus GaAs-MES-FETs als Umschaltelemente und passiven Widerstandsnetzwerken, die die Dämpfung erzeugen. Es sind so 5 Dämpfungsglieder mit 1 dB, 2 dB, 4 dB, 8 dB und 16 dB Dämpfung implementiert.

Zur Aktivierung der internen Dämpfungsglieder werden die internen GaAs-FETs entsprechend angesteuert. Hierzu müssen an den zugehörigen komplementären Steuereingängen "VCx" und " $\nabla$ Cx" die Schaltspannungen +1,6 V und -7 V erzeugt werden. Die logische Zuordnung ist : +1,6 V = ,,low" und -7 V = ,,high".

Um die den logischen Zuständen entsprechenden Spannungspegel an den Steuereingängen erzeugen zu können, ist eine Interface-Schaltung erforderlich, die die zur Verfügung stehenden TTL-Pegel in die Logikpegel des AT 260 konvertiert.

Diese Interfaceschaltung ist mit den Transistoren T 104 bis T 112 und Beschaltung diskret aufgebaut. Die Ansteuerung erfolgt vom Mikrocontroller mit den Schaltspannungen "xDB" bzw. " $\overline{XDB}$ ". Das Interface ist so ausgelegt, daß die logische Zuordnung der Steuersignale beibehalten wird, d. h. " $xDB'' =$ "high" (TTL-Pegel)  $\Rightarrow$  $VCx'' = \frac{1}{2}h$ igh" (AT260).

Die Einstellung der Dämpfung erfolgt über den Mikrocontroller. Dieser wertet die von den Bedienelementen kommende Information über den gewünschten Ausgangspegel aus.

Er bestimmt aus dem gewählten Ausgangspegel die Dämpfung, die eingestellt werden muß, um den maximal möglichen Ausgangspegel von +7dBm auf den gewählten Pegel abzuschwächen. Die Steuerspannungen " $\overline{1}$  dB", "2 dB", " $\overline{2}$  dB",  $,4$  dB" bis  $,30$  dB-A" und  $,30$  dB-B" werden dann entsprechend eingestellt und so die erforderliche Dämpfung erzeugt.

#### **Signalabschaltung**

Um das Ausgangssignal mit einem Tastendruck von der Ausgangsbuchse trennen zu können, ist mit dem HF-Relais RE6 eine Signalabschaltung aufgebaut. Im Normalbetrieb wird das Ausgangssignal durch die Einfügungsdämpfung des Relais von  $a_{\text{Ein}} \leq 0.2$  dB kaum beeinflußt. Soll das Ausgangssignal abgeschaltet werden, so schaltet das Relais die Ausgangsbuchse über einen 50Ω-Widerstand an Masse. Die interne Signalquelle des Hochfrequenz-Generators läuft im Leerlauf. Die Isolationsdämpfung des Relais ist dann wirksam.

Das Umschalten der Ausgangsbuchse über einen 50Ω-Widerstand an Masse ist bei fast allen HF-Generatoren üblich. Dies hat den Vorteil, daß die am Ausgang angeschlossene Schaltung (Leitung) in diesem Zustand weiterhin mit ihrem 50Ω- Wellenwiderstand abgeschlossen wird. Der Abschlußwiderstand wurde aufgrund der höheren Belastbarkeit aus einer Parallelschaltung von R 119 und R 120 aufgebaut. So darf dem Ausgang im abgeschalteten Zustand eine maximale Leistung von +24 dBm (250 mW  $\approx$  3,5 V an 50  $\Omega$ ) zugeführt werden.

Die Ansteuerung des Relais RE 6 erfolgt über den Treiber T 118, der durch den Prozessor über die Steuerspannung "S\_ON" angesprochen wird.

Um die Dämpfung des Signales bei der Signalabschaltung noch weiter zu erhöhen, werden die beiden 30dB-Dämpfungsglieder der Eichleitung zusätzlich eingeschaltet. So wird eine max. Unterdrückung des Quellensignales von aAus > 100dB erreicht.

Damit ist die Beschreibung des Signalweges abgeschlossen, und wir wenden uns im nächsten Teil dieses Artikels der Modulationssignalaufbereitung, dem Digitalteil<br>und dem Netzteil zu. und dem Netzteil zu.

#### **Belichtungsvorgang**

Zur Erzielung einer optimalen Qualität und Konturenschärfe bei der Herstellung von Leiterplatten mit den ELV-Platinenvorlagen gehen Sie bitte wie folgt vor:

- 1. Die transparente Platinenvorlage so auf die fotopositiv beschichtete Platine legen, daß die bedruckte Seite zur Leiterplatte hinweist, d. h. die auf der Vorlage aufgedruckte Zahl ist lesbar (nicht seitenverkehrt).
- 2. Glasscheibe darüberlegen, damit sich ein direkter Kontakt zwischen Platinenvorlage und Leiterplatte ergibt.
- 3. Belichtungszeit: 3 Minuten (1,5 bis 10 Minuten mit 300Watt-UV-Lampe bei einem Abstand von 30 cm oder mit einem UV-Belichtungsgerät).

#### **Achtung:**

Bitte beachten Sie beim Aufbau von Bausätzen die Sicherheits- und VDE-Bestimmungen.

Netzspannungen und Spannungen ab 42 V sind lebensgefährlich. Bitte lassen Sie unbedingt die nötige Vorsicht walten und achten Sie sorgfältig darauf, daß spannungsführende Teile absolut berührungssicher sind.

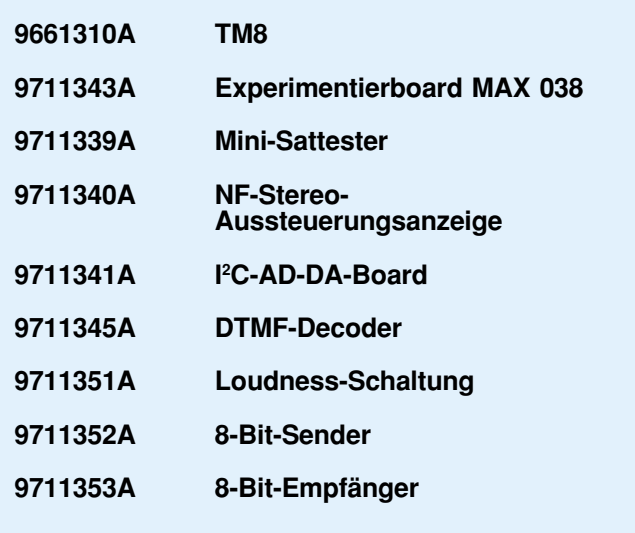

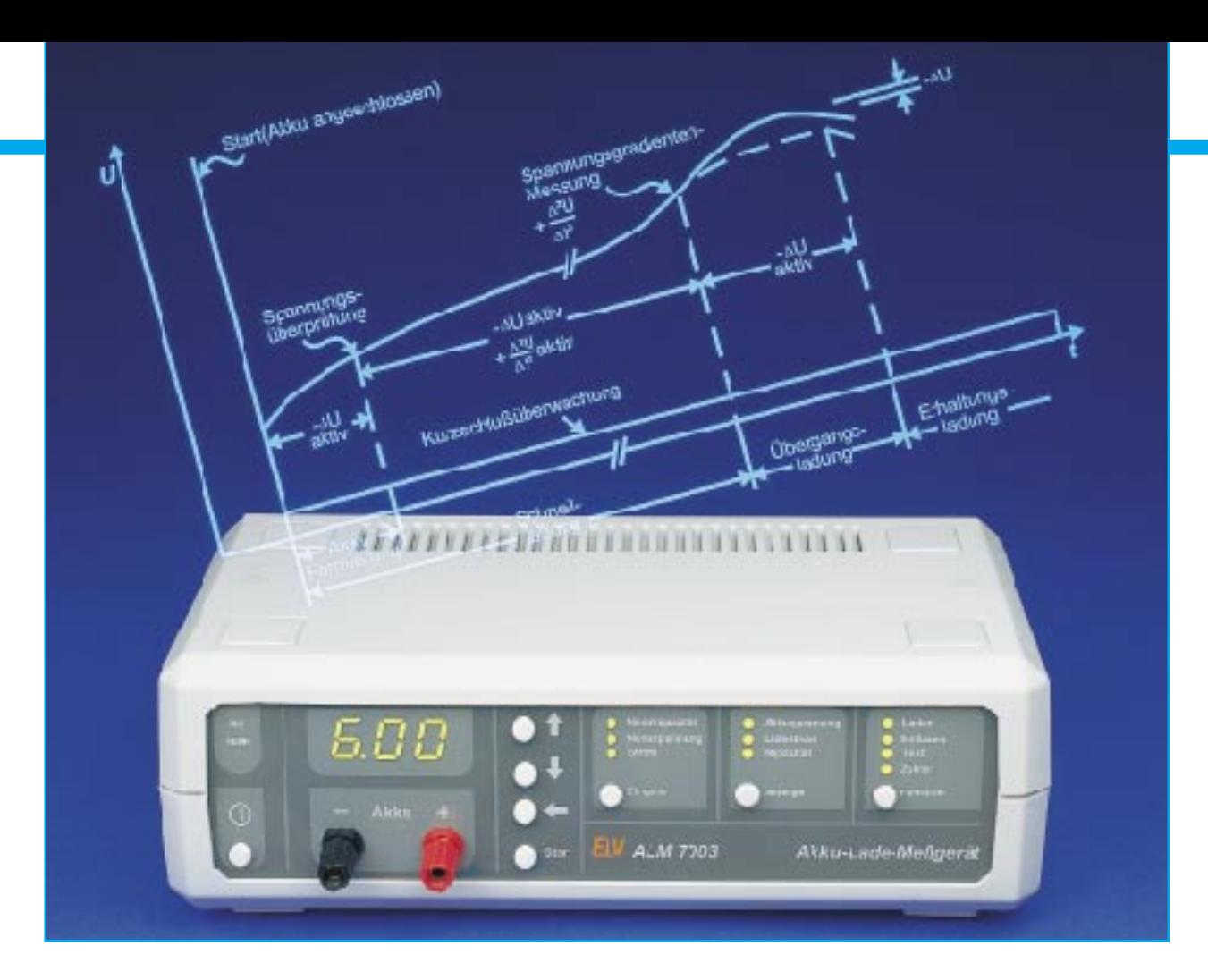

# **Akku-Lade-Meßgerät ALM 7003 Teil 1**

**Mikroprozessorgesteuertes Akku-Lade-Meßgerät zum vollautomatischen Laden, Entladen, Testen und Regenerieren (Zyklen) von NC- und NiMH-Einzelakkus sowie von Akkupacks bis hin zu 12 Zellen.**

#### **Allgemeines**

Mit dem ALM 7003 wurde ein besonders preiswertes mikroprozessorgesteuertes Akku-Lade-Meßgerät mit intelligenter Ladeenderkennung entwickelt. Darüber hinaus zeichnet sich das Gerät durch eine übersichtliche, komfortable Bedienung aus.

Das ALM 7003 basiert im wesentlichen auf der bewährten Technik des ALM 7002 und führt unabhängig vom aktuellen Ladezustand des angeschlossenen Akkus eine besonders schonende und dennoch schnelle Ladung durch.

Die maximale Ladespannung beträgt 18 V und der Ladestrom des ALM 7003 ist von 1 mA bis 999 mA einstellbar.

Ob Einzelakkus der Größen Mikro, Mignon, Baby, Mono oder Akkupacks bis hin zu 12 Zellen, das ALM 7003 lädt immer auf 100 % der tatsächlich zur Verfügung stehenden Akkukapazität.

Beim ALM 7003 wertet der Mikrocontroler während des Ladevorgangs durch Gradientenbildung den Wendepunkt der Spannungssteigung am Akku aus. Sobald die Steigungsgeschwindigkeit d<sup>2</sup>V/dt<sup>2</sup> Null ist, wird der normale Ladevorgang beendet und der Akku bzw. der Akkupack durch eine Übergangsladung auf 100 % der speicherbaren Kapazität gebracht.

Nach der Übergangsladung erfolgt die Impuls-Erhaltungsladung. Der Akku darf nun unbegrenzt bis zum Gebrauch am Ladegerät angeschlossen bleiben. Neben der Spannungsgradientenauswertung erfolgt am Ende der Ladekurve die Auswertung der negativen Spannungsdifferenz. Zur Auswertung dienen mehrere aufeinanderfolgende Meßwerte, wobeidieAbschaltungbereitsbeieinem-∆Uvon5 mVerfolgt.

Neben den primären Abschaltkriterien sind noch mehrfache Sicherheitsabfragen vorhanden. Sowohl bei einem Kurzschluß als auch bei der Überschreitung der zulässigen Maximalspannung wird der Ladevorgang automatisch abgeschaltet. Ein Sicherheitstimer wird entsprechend der Nennkapazitätseingabe gesetzt und läßt bis zu 50 % Kapazitätsreserven zu.

Erfolgt die Beendigung des Ladevorgangs durch Spannungsgradientenauswertung, wird noch 10 % Energie entsprechend der Nennkapazitätsvorgabe nachgeladen. Danach geht das ALM 7003 in den Impuls-Erhaltungslade-Mode über.

Die Akkuspannung wird grundsätzlich im stromlosen Zustand ermittelt, so daß Spannungsabfälle innerhalb des Akkus oder

an den Anschlußklemmen nicht die Messung beeinflussen.

Mit dem ALM 7003 sind sowohl Nikkel-Cadmium (NC) als auch Nickel-Metallhydrid-Akkus (NiMH) schonend ladbar.

Eine ständige Überwachung der zum jeweiligen Akkutyp gehörenden Ladekurve mit 14 Bit Genauigkeit sorgt für ausgezeichnete Ladeergebnisse. Aufgrund des eingesetzten Ladeprinzips ist beim ALM 7003 keine Vorentladung des Akkus erforderlich. Zur Verhinderung des Memory-Effekts bei NC-Zellen ist jedoch in re gelmäßigen Abständen eine Entladung bis zur jeweiligen Entladeschlußspannung empfehlenswert.

Durch einen sanften Anlauf zu Beginn des Schnelladeprozesses (bei Ladeströmen > C/2) wird eine sehr schonende Schnelladung sichergestellt. Ladbar sind Akkus mit Nennkapazitäten zwischen 0,01 Ah und 99,9 Ah.

Sowohl die Temperatur des Netztransformators als auch die Kühlkörpertemperatur der Lade-/Entladeendstufe des ALM 7003 werden ständig vom eingebauten Mikroprozessor überwacht. Bei Übertemperatur erscheint auf dem 7-Segment-Display die Anzeige "Hot", und die gerade ablaufende Funktion wird unterbrochen. Erst bei Unterschreiten der unteren Temperaturschwelle, d. h., wenn der Netztrafo oder die Endstufe weitgehend abgekühlt sind, wird die Funktion weiter ausgeführt.

Das ALM 7003 verfügt über ein ferroelektrisches EEPROM zum Backup der Bedienelemente und zum Speichern der letzten Daten bei einem Spannungsausfall.

Tritt eine Netzunterbrechung während eines Bearbeitungsvorgangs auf, so nimmt das ALM 7003 unmittelbar nach Wiederkehr der Netzspannung seine Tätigkeit in der jeweiligen Funktion wieder an der Stelle auf, an der die Unterbrechung erfolgte.

Nach dem Einschalten nimmt das Gerät die zuletzt programmierten Einstellungen automatisch wieder an, und zwar auch dann, wenn zwischenzeitlich eine Netztrennung, selbst über Jahre, aufgetreten ist.

Der praktische Aufbau des ALM 7003 ist besonders einfach, da kein Hardware-Abgleich erforderlich ist. Lediglich ist vor der ersten Inbetriebnahme ein einfacher und in wenigen Minuten zu bewerkstelligender Software-Abgleich durchzuführen.

# **Bedienung und Funktion**

Die Bedienung des ALM 7003 ist sehr anwenderfreundlich und ausgesprochen übersichtlich. Zuerst erfolgt bei angeschlossenem Akku die Eingabe der Akku-Daten, wo neben der Nennkapazität noch die Nennspannung und der gewünschte Ladestrom einzustellen sind. (Die Nennspannung bzw. die Zellenzahl ermittelt das ALM 7003 auch selbständig.)

Nach der Eingabe der Akkudaten wird die gewünschte Funktion ausgewählt. Es stehen die Funktionen Laden, Entladen, Entladen/Laden, Testen und Regenerieren (Zyklen) zur Verfügung. Nach einer kurzen Betätigung der Starttaste beginnt das ALM 7003 dann mit dem Abarbeiten der gewählten Funktion, wobei der letzte Dezimalpunkt der dreistelligen 7-Segment-Anzeige blinkt.

#### **Eingabe der Akkudaten**

Zuerst ist die Eingabe der **Akkunennkapazität** vorzunehmen, wobei die entsprechende, über der Eingabetaste angeordnete LED "Nennkapazität" aufleuchtet. Der Einstellbereich erstreckt sich bis hin zu 99,9 Ah. Bei einer Nennkapazität von 0 bis 9,99 Ah beträgt dabei die Auflösung 0,01 Ah und darüber 0,1 Ah.

Veränderbar ist der eingestellte Wert auf folgende Weise: Zunächst wird mit Hilfe der Pfeiltasten "↑" und "↓" die niederwertigste (rechte) Stelle eingestellt. Während der Programmierung blinkt dabei die betreffende Stelle. Ist die Einstellung des rechten Digits abgeschlossen, so wird durch Betätigung der "←"-Taste auf die nächste Stelle (zweite von rechts) umgeschaltet. Zur Signalisierung der Programmierbereitschaft blinkt nun diese Stelle. Analog zur ersten Stelle erfolgt auch hier die Zifferneinstellung mit den beiden Pfeiltasten. Durch weitere Betätigungen der "←"-Taste wird zur letzten Stelle weitergeschaltet.

Der eingestellte Kapazitätswert kann selbstverständlich jederzeit wieder geändert werden, indem durch Betätigen der Taste "Eingabe" das ALM 7003 in den Eingabemodus für die Akku-Nennkapazität gebracht wird.

Befindet sich das ALM 7003 noch im Programmiermode für die Akku-Nennkapazität und soll der gerade eingestellte Wert korrigiert werden, ist zunächst die  $\rightarrow$ "-Taste so oft zu betätigen, bis die zu ändernde Stelle des Displays blinkt. Entsprechend der eingestellten Akku-Nennkapazität wird auch der Sicherheitstimer des ALM 7003 gesetzt, wobei maximal 50 % Kapazitätsreserven berücksichtigt werden.

Kommen wir nun zur Einstellung der Akku-**Nennspannung**.

Durch eine kurze Betätigung der Eingabetaste wird die Programmierung der Akku-Nennkapazität beendet. Der Mikroprozessor des ALM 7003 bestimmt die Nennspannung des angeschlossenen Akkus automatisch, wenn zuvor die Nennkapazität verändert wurde. Sollte der Akku tiefentladen oder der Wert aufgrund von zu großen Spannungsabweichungen nicht zweifelsfrei ermittelbar sein, kann die Akku-Nennspannung über die genannten Cursortasten in 1,2V-Stufen manuell programmiert werden.

Wird zuerst die "←"-Taste betätigt, so ist anstatt der Akkuspannung die Zellenzahl einzugeben.

Auf diese Weise kann erforderlichenfalls auch eine Korrektur des ermittelten Spannungswertes vorgenommen werden, falls das Gerät eine offensichtliche Fehleinstufung vorgenommen hat. Zu Fehleinstufungen kann es kommen, wenn Akkupacks mit großen Zellenzahlen verwendet werden. Hierbei kann die Akkuspannung je nach Ladezustand um Werte größer 1,2 V (Nennspannung einer NC-Zelle) schwanken, wodurch das ALM 7003 nicht mehr in der Lage ist, die korrekte Nennspannung zu ermitteln. Des weiteren können Teil-Zellendefekte zu Fehleinstufungen führen.

#### **Lade-/Entladestrom**

Durch eine kurze Betätigung der Eingabetaste gelangen wir in den Menüpunkt zur Eingabe des Lade- bzw. Entladestromes mit 1 mA Auflösung. Wie bei der Nennkapazität erfolgt auch hier die Eingabe mit den Cursortasten.

Nach der Stromeingabe erfolgt die Auswahl der gewünschten Funktionen des ALM 7003.

#### **Funktion**

Das ALM 7003 stellt die Funktionen "Laden","Entladen",,, Entladen/Laden", "Testen" und "Regenerieren" (Zyklen) zur Verfügung. Die Auswahl erfolgt mit der Taste, Funktion", wobei jeder Tastendruck zur nächsten Funktion weiterschaltet.

#### **Laden**

Das ALM 7003 führt den Ladevorgang entsprechend den eingestellten Akku-Daten und dem gewünschten Ladestrom durch.

Nach Beendigung des Ladevorgangs schaltet das ALM 7003 automatisch auf Impuls-Erhaltungsladung um, so daß der Akku bei guter Pflege unbegrenzt am Ladegerät angeschlossen bleiben darf.

Der Ladevorgang kann jederzeit durch eine Betätigung der Start-Taste manuell unterbrochen werden. Eine weitere Tastenbetätigung setzt dann die zuvor ausgeführte Funktion fort.

Die Beendigung des Ladevorgangs erfolgt durch Spannungsgradientenauswertung und zusätzlich durch eine -∆U Erkennung. Des weiteren wird nach Ablauf der maximalen Ladezeit (Sicherheitstimer), Überschreitung der max. zulässigen Absolutspannung oder bei einem Kurzschluß am Ladeausgang abgeschaltet.

#### **Entladen**

Entsprechend den zuvor eingestellten Akkudaten wird die Entladung des Akkus

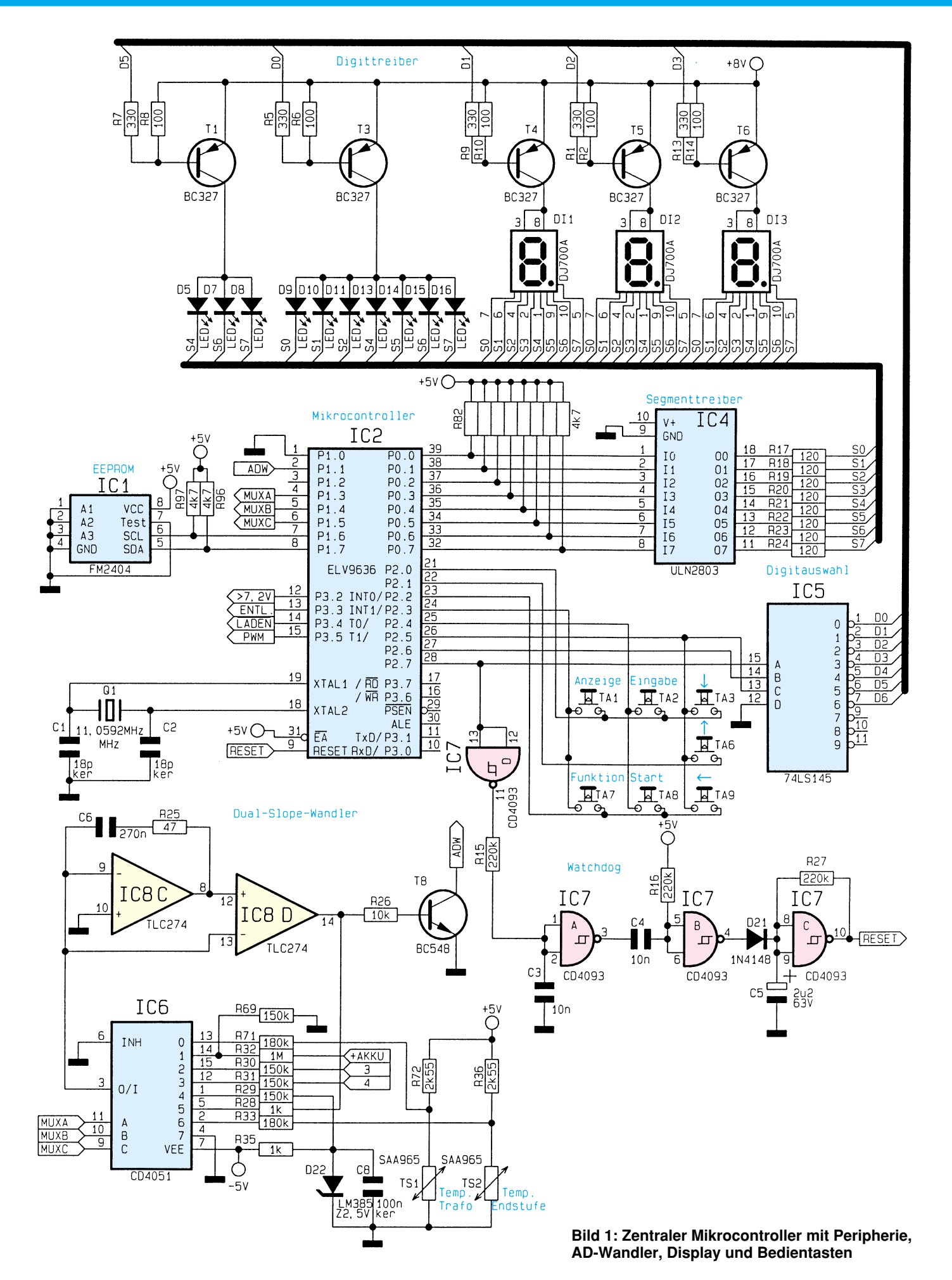

bzw. des Akkupacks bis zur Entladeschlußspannung vorgenommen. Auf dem Display wird während des Entladevorgangs die Akkukapazität mit 0,01 Ah Auflösung aufsummiert. Nach Erreichen der Entladeschlußspannung beendet das ALM 7003 den Entladevorgang und die LED "Entladen" blinkt.

#### **Entladen/Laden:**

In dieser Funktion leuchten die beiden LEDs "Laden" und "Entladen" gleichzeitig auf, und es wird zunächst eine Entladung, wie vorstehend beschrieben, vorgenommen und anschließend der vorstehend ausgeführte Ladeprozeß durchgeführt. Die momentan ablaufende Funktion (Laden oder Entladen) wird durch helles Leuchten der entsprechenden LED angezeigt, während die zweite zur Entlade-/Ladefunktion gehörende Leuchtdiode "gedimmt" wird. Auch hier geht das ALM 7002 nach abgeschlossener Ladung in den Erhaltungsladungs-Modus über. Der Abschluß des Ladevorgangs, d. h. die Funktion der Erhaltungsladung, wird durch Blinken der LED "Laden" signalisiert. Während des Entladevorgangs wird auch hier die Akkukapazität ermittelt.

#### **Testen**

In dieser Funktion wird ein Akkutest unter Nennbedingungen durchgeführt. Zur genauen Messung der speicherbaren Akkukapazität erfolgt zunächst die Ladung mit den eingestellten Parametern. Danach wird der angeschlossene Akku bis zur Entladeschlußspannung entladen und die ermittelte Kapazität auf dem Display angezeigt. Alsdann führt das ALM 7003 wieder eine Volladung mit anschließender Impuls-Erhaltungsladung durch.

#### **Regenerieren (Zyklen)**

Zur Belebung von Akkus, die über einen längeren Zeitraum nicht genutzt wurden, führt das Programm so lange den Lade-/ Entladezyklus mit dem eingestellten Strom durch, bis keine nennenswerte Kapazitätssteigerung (0,01 Ah) mehr feststellbar ist.

Zuletzt führt das ALM 7003 eine Volladung mit Übergang auf Erhaltungsladung durch, wobei nach Beendigung des Ladevorgangs die LED "Zyklen" blinkt.

#### **Anzeige**

Mit Hilfe der Taste "Anzeige" kann jederzeit bei angeschlossenem Akku und nach Eingabe der Nenndaten die Akkuspannung, der aktuell fließende Ladestrom und die aufsummierte Akkukapazität abgefragt werden.

#### **Abgespeicherte Entladekapazitäten**

Neben der aktuellen Entladekapazität werden beim ALM 7003 für jeden Kanal

bis zu 3 zuvor ermittelte Entladekapazitäten abgespeichert. Zur Anzeige auf dem Display ist die Taste "Anzeige" zu betätigen und so lange festzuhalten bis die LED "Nennkapazität" blinkt. Nun können mit der "Eingabe"-Taste die einzelnen Kapazitäten abgefragt werden. Der Anzeige-Mode wird automatisch verlassen, wenn länger als 5 Sekunden keine Tastenbetätigung erfolgt. Um den Anzeige-Mode sofort zu verlassen, ist die Taste "Anzeige" kurz zu betätigen.

#### **Leistungsdaten**

Das ALM 7003 ist in der Lage, bis zu 12 in Reihe geschaltete NC- oder NiMH-Zellen (maximale Nennspannung 14,4 V) zu laden. Während des Ladevorgangs stellt das ALM 7003 bis maximal 18 V zur Verfügung. Der Ladestrom ist von 1 mA bis hin zu 999 mA programmierbar. Die Eingabe der Akku-Nennkapazität erstreckt sich von 0,01 Ah bis hin zu 99,9 Ah.

# **Schaltung**

Der Schaltungsaufwand des ALM 7003 ist gemessen an dem Leistungsspektrum sehr übersichtlich. Während in Abbildung 1 der zentrale Mikrocontroller mit Peripherie, der Dual-Slope-AD-Wandler, sowie das Display und die Bedientasten dargestellt sind, zeigt Abbildung 2 die analogen Schaltungskomponenten des Ladeteils, den Entladestromregler und die Spannungsversorgung.

#### **Digitalteil**

Wir beginnen die Schaltungsbeschreibung mit dem Prozessorteil in Abbildung 1. Zentrales Bauelement des ALM 7003 ist der maskenprogrammierte Mikrocontroller des Typs ELV 9636 (IC 2), der sämtliche Funktionen des ALM 7003 steuert.

Das dreistellige 7-Segment-Display und die 10 Einzelleuchtdioden werden im 5fach Multiplex-Betrieb angesteuert. Die Digit-Auswahl erfolgt über den BCD zum Dezimal-Decoder IC 5 und die als Digittreiber fungierenden PNP-Transistoren T1 und T3 bis T6.

Zur Spannungsversorgung dient die unstabilisierte Gleichspannung von 8 V, so daß der Spannungsregler im Netzteil nicht mit dem Display-Strom belastet wird.

Die von Port 0.0 bis Port 0.7 des Mikrocontrollers gelieferten Segment-Informationen gelangen auf die Eingänge des in IC 4 integrierten Segment-Treibers vom Typ ULN 2803. Ausgangsseitig dienen in diesem Zusammenhang die Widerstände R 17 bis R 24 zur Segment-Strombegrenzung.

Die Abfrage der 7 Bedientaster des ALM 7003 erfolgt in Verbindung mit der Display-Steuerung ebenfalls im MultiplexBetrieb an Port 2.0 bis Port 2.5 des Prozessors.

Zur Überwachung der Prozessorfunktionen ist mit IC 7 und den zugehörigen externen Komponenten eine Watchdog-Schaltung realisiert. Solange die Multiplex-Ansteuerung des Displays an Port 2.7 arbeitet, wird der Reset-Pin des Prozessors (Pin 9) auf "Low"-Potential gehalten. Sowohl eine zu hohe als auch eine zu niedrige bzw. keine Frequenz an Port 2.7 führen zum Reset. Liegt die Display-Frequenz im zulässigen Bereich, wird C 4 ständig wieder entladen. Am Ausgang des Gatters IC 7 B stellt sich ein "High"-Pegel ein, der über D 21 den mit IC 7 C aufgebauten Oszillator stoppt. Der Ausgang des Oszillators und somit der Reset-Pin des Prozessors führen "Low"-Pegel.

Sobald die Display-Ansteuerung nicht mehr arbeitet, gibt IC 7 B den Oszillator frei, und nach einem Reset des Controllers stellen sich die "normalen" Betriebsbedingungen wieder ein.

Zum Backup der Bedienelemente und zur Speicherung der Akkudaten bei einem Spannungsausfall dient das ferroelektrische EEPROM des Typs FM 2404 (IC 1). Die Kommunikation zwischen Speicherchip und Mikrocontroller erfolgt über den von Port 1.6 und Port 1.7 des Prozessors zur Verfügung gestellten 2-Draht Inter-IC-Bus  $(I<sup>2</sup>C).$ 

An Pin 18 und Pin 19 des Prozessors ist der chipinterne Taktoszillator extern zugängig, der lediglich mit einem 11,059MHz Quarz und zwei keramischen Kondensatoren (C 1, C 2) beschaltet wird.

Betrachten wir als nächstes den mit dem 4fach Operationsverstärker IC 8 C, D und externen Komponenten aufgebauten Dual-Slope AD-Wandler des ALM 7003, der im Schaltbild unterhalb des Mikrocontrollers eingezeichnet ist.

Der Wandler zur Erfassung der analogen Meßwerte erreicht eine Genauigkeit von 14 Bit. Die Meßwertabfrage erfolgt im Multiplexverfahren über den 8fach-Analogschalter IC 6. Neben dem Ladestrom (3), dem Entladestrom (4) und der Akkuspannung werden noch 2 unterschiedliche Temperaturwerte (Trafo und Endstufe) erfaßt.

Nach dem Aufintegrieren der Meßwerte über die Widerstände R 30 bis R 33 und R 71 erfolgt die Deintegration über R 29. D 22 stellt in diesem Zusammenhang eine exakte Referenzspannung von 2,5 V zur Verfügung. Der Temperatursensor TS 1 ist am Trafokern und TS 2 an der Lade-/ Entladeendstufe angeordnet.

Die analogen Schaltungskomponenten, der praktische Aufbau sowie der einfach durchzuführende Software-Abgleich werden im zweiten Teil dieses Artikels aus-<br>führlich beschrieben führlich beschrieben.

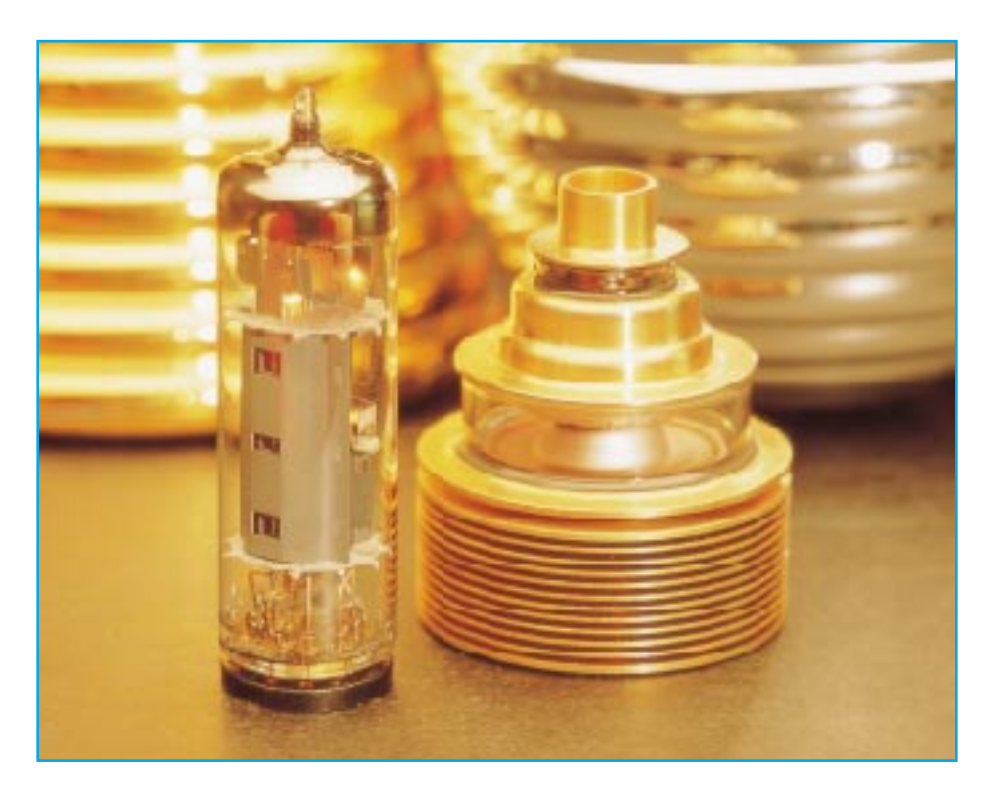

# **Faszination Röhre**

**HiFi-Freaks und Hochfrequenzspezialisten haben sie eigentlich nie aus den Augen verloren - die gute alte Elektronenröhre erobert sich einen Platz vor allem in der Niederfrequenztechnik zurück. Mit diesem Beitrag beginnen wir eine neue Serie über Grundlagen und Technik der Elektronenröhren, die in mehreren Selbstbauprojekten in höchster Qualität gipfeln wird.**

# **Edison plus 100 Jahre**

Vor allem jüngere Elektroniker diesseits der 40 können heute kaum die Faszination nachvollziehen, die ihre älteren Interessenpartner überfällt, sobald diese vom "Röhrensound" schwärmen und ihre Abenteuer beim Hochspannungs-Einstieg mit dem ersten Trioden-Audion schildern. Dennoch erlangen die Röhren auf einigen speziellen Gebieten der Elektronik heute wieder ihr Terrain zurück, und es hat auch für die jetzige Generation Sinn, sich mit ihnen zu beschäftigen.

Ohne Zweifel, die Entwicklung der Elektronik ist undenkbar ohne die Elektronenröhre und ihre vielen (auch modernen) Verwandten. Noch heute dominieren Röhren einige Anwendungsbereiche, so den Richtfunk, Rundfunk- und Fernsehsender und weite Bereiche der Militärtechnik (hier, ganz global gesagt, deswegen, weil die Röhrentechnik im Gegensatz zur Halbleitertechnik immun gegen den elektromagnetischen Impuls bei Atomwaffeneinsätzen ist).

Dabei beruht die Entdeckung dieser interessanten Technik auf einem Zufall. Denn

Thomas Alva Edison erfand nicht nur die elektrische Glühlampe, bei Versuchen mit diesen ersten Kohlefadenlampen fand er 1881 heraus, daß bei Erhitzung von Metallen Elektronen frei werden und im luftleeren Raum eine Elektronenleitung möglich ist (thermische Emission).

Diese Erkenntnis ist den Experimenten Edisons mit seiner Kohlenfadenlampe zu verdanken. Edison maß bei seinen Versuchen plötzlich einen Strom zwischen dem Glühfaden der Lampe und einer Elektrode im evakuierten Lampenkörper auf der anderen Seite (Abbildung 1). Er maß dieser

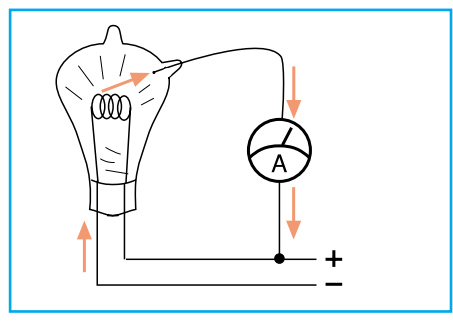

**Bild 1: Das berühmte Edison-Experiment - Die Entdeckung der Elektronenröhre**

Entdeckung jedoch zu seiner Zeit noch keine praktische Bedeutung bei.

Wenig später haben die Forscher de Forest und von Lieben diese Erkenntnis fortgeführt. Sie unternahmen Versuche, den thermisch erzeugten Elektronenstrom in einem luftleeren Gefäß magnetisch oder elektrisch zu steuern.

#### **Bremsen oder Beschleunigen**

Im Jahre 1907 konstruierte Lee de Forest bereits eine steuerbare Dreielektrodenröhre, indem er ein Gitter in die Zweielektrodenröhre einfügte. Und 1910 setzte auch von Lieben ein Gitter zur Steuerung des Elektronenstroms ein. Damit war die Verstärkerröhre geboren, die auf der leistungs- und trägheitslosen Steuerung durch ein im Elektronenstrom befindliches Gitter basiert. Je nach Polarität und Intensität der geringen Steuerspannung des Gitters wird hierdurch ein Verstärkungs- bzw. Dämpfungsvorgang des Elektronenstroms erreicht, wie wir noch ausführlich erfahren werden.

Auf dieser technologischen Entwicklungsstufe begann eine rasche Entwicklung der Röhrentechnik, es entstanden die vielfältigsten Typen für verschiedene Einsatzzwecke, so zur Verstärkung, Schwingungserzeugung und Gleichrichtung.

Bereits 1913 nahm man die fabrikmäßige Fertigung von Hochvakuumröhren auf, sie spielten bereits eine bedeutende Rolle in der Funktechnik des ersten Weltkrieges. Die großtechnische Fließbandfertigung begann um 1930 und damit auch der endgültige Siegeszug des Rundfunks für alle.

Zunächst entstanden Zweielektrodenröhren (Dioden) und Dreielektrodenröhren (Trioden) für Empfangszwecke. Die Heizung der Röhren wurde zu Anfang direkt vorgenommen, d. h., die Katode stellte gleichzeitig den Heizfaden zur Anregung der thermischen Emission dar. Später stellte man zur besseren Emission die Heizung um auf den indirekten Betrieb. Hier befindet sich die Heizwendel im Innern der röhrenförmigen Katode und regt so die Emission der speziell beschichteten Katode an.

Zur verfeinerten und gezielteren Steuerung und zum Erreichen verbesserter Verstärkereigenschaften führte man weitere Gitterelektroden wie Schirmgitter, Bremsgitter und Schutzgitter ein, so daß schließlich Röhren mit bis zu 9 Elektroden entstanden. Typischster Vertreter dieser Röhren ist die Pentode mit Katode, Steuergitter, Schirmgitter, Bremsgitter und Anode.

Durch verbesserte Materialien und maximale Ausnutzung der physikalischen Materialeigenschaften erhöhte sich ständig die erreichbare Verstärkerleistung, so daß auch bald nach Beginn der großtechnischen Fertigung leistungsfähige Verstärker gebaut werden konnten. Die gleichen Voraussetzungen führten auch sehr schnell zum Einsatz als Senderendstufen in Hochfrequenzsendern.

#### **All in one - die Frühzeit des IC**

Der nächste Evolutionsschritt war die Entwicklung der Mehrsystemröhren, bei denen mehrere Röhrensysteme in einem gemeinsamen Glaskolben integriert wurden. So war es möglich, den berühmten Volksempfänger mit nur einer Verstärkerröhre aufzubauen, die eine Vorverstärkertriode und ein Endverstärkersystem in einem Glaskolben enthielt (Type VCL11).

So findet man diese Kombination in einer Reihe von Röhren, z. B. der früher sehr bekannten ECL86, in der ein Triodensystem, genutzt als Vorverstärker, und ein Pentodensystem als Endverstärker kombiniert waren. Besonders in der komplexen Technik der Fernsehempfänger fand man bis in die 70er Jahre hinein die unterschiedlichsten Mehrfachröhrensysteme.

Hier drückt sich die erste Tendenz zur Integration mehrerer Funktionen aus, wie wir sie heute von den integrierten Schaltkreisen kennen. Schon um 1940 wurde mit der sogenannten "Loewe-Mehrfachröhre" ein System angeboten, in dem sich bis zu 3 Röhrensysteme nebst allen zugehörigen Widerständen und Kondensatoren befanden.

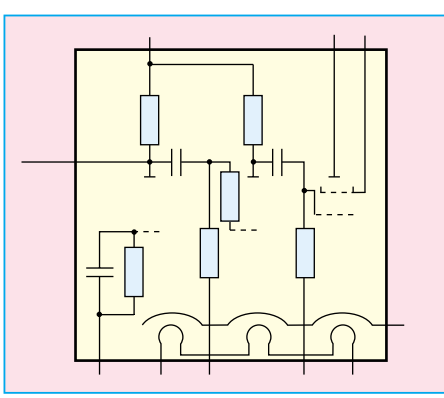

**Bild 2: Das Innenleben einer Mehrfachröhre, hier vom Typ WG 33**

Ein einfacher Einkreisempfänger benötigte neben dieser Röhre nur die Betriebsspannungsversorgung, den Eingangsschwingkreis und den Lautsprecher. Abbildung 2 zeigt das Innenleben einer solchen Röhre vom Typ WG 33. Ältere Leser werden sich auch an die ersten kompakteren Autoradios und Kofferempfänger mit den sogenannten Batterieröhren erinnern. Diese wiesen einen sehr hohen Integrationsgrad bei gleichzeitig maximal verkleinertem Bauelement auf.

Weil die Elektronenröhre jedoch ein Bauteil mit begrenzter Lebensdauer ist, (dies hängt mit dem Absinken der Emissionsintensität aufgrund der Elektronenwanderung im Laufe der Zeit zusammen, wie wir noch erfahren werden), setzten sich diese Integrationsröhren nicht durch, dennoch zeigen sie den schon damals erreichten hohen Stand der Fertigungstechnik auf.

#### **Streng systematisch**

Abbildung 3 zeigt eine Auswahl von Röhren, die bis zur Ablösung durch die Halbleiter das Feld der Konsumgüterelektronik beherrschten. Für die Kennzeichnung und Eingruppierung nach der Heizung und der Art der Röhrensysteme gibt es eine strenge Systematik. Sie besteht aus zwei bis drei Buchstaben, deren erster die Art der Heizung kennzeichnet. Der 2. und 3. Buchstabe beschreibt die Systeme und die folgende ein- bis vierstellige Zahl weist auf eine spezielle Baureihe hin (z. B. Stahlröhren 11er Reihe, Rimlockserie 40er Reihe, Novalröhren 80er Reihe, 7polig Miniatur 90er Reihe). Beispiel: die ECC 83 ist eine Röhre mit 6,3V-Wechselstromheizung (E), zwei Triodensystemen (CC) aus der 80er-Novalröhren-Reihe (83).

Die Tabelle 1 zeigt den sogenannten "Röhrenschlüssel" für die wichtigsten historischen und modernen Röhrensysteme. Er hilft, unbekannte Typen zunächst grob einzuordnen, um zu entscheiden, für welchen Einsatzfall sie verwendbar sind.

#### **Versionen...**

War die Entwicklung bis in die 30er Jahre durch die Elektronenröhren mit "Dichtesteuerung" (Steuerung des Elektronenstroms und seiner Dichte über die Gitter) gekennzeichnet, gewannen später die laufzeitgesteuerten Röhren mehr und mehr an technischer Bedeutung. Diese Röhren sind für höchste Frequenzen und große Leistungen geeignet. Zu ihnen gehören z. B. die **Magnetrons** und die **Wanderfeldröhren**. Ihre Steuerung erfolgt nicht über Gitterelektroden, sondern unter gezielter Ausnutzung des Laufzeiteffekts der bewegten Elektronen innerhalb des sogenannten Laufraums der Röhre durch äuße-

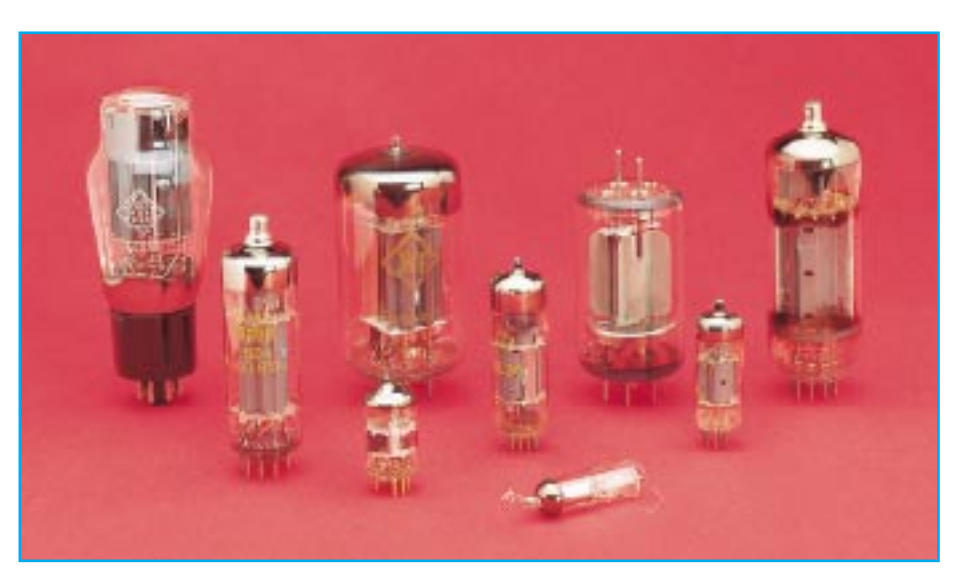

**Bild 3: Eine Auswahl von Röhren der Konsumgüterelektronik**

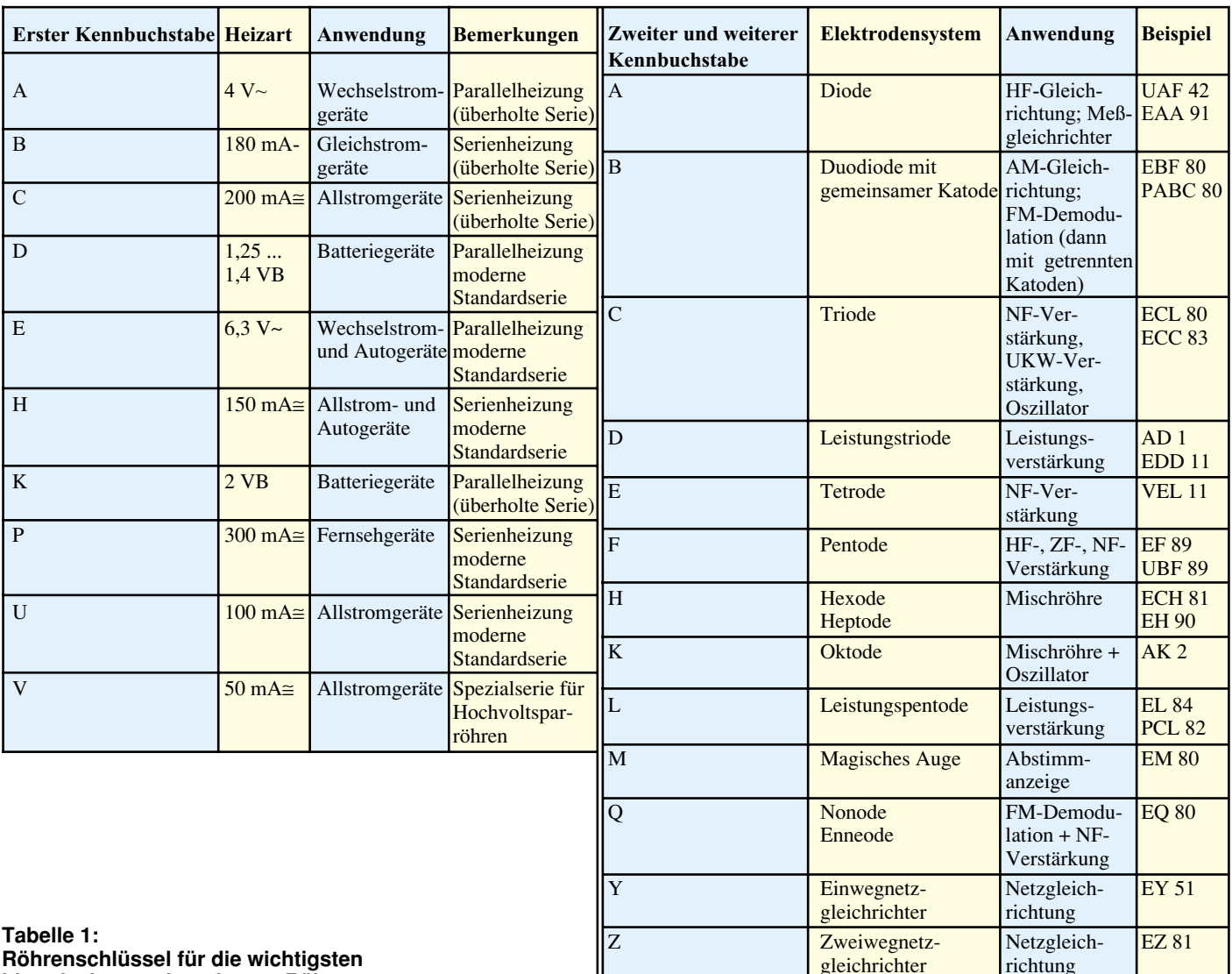

**Röhrenschlüssel für die wichtigsten historischen und modernen Röhrensysteme.**

re elektrische oder magnetische Felder. Die Verstärkungs- bzw. Schwingungserzeugung beruht dabei auf dem Energieaustausch der beschleunigten und durch den Laufzeiteffekt gebündelten Elektronen sowie ausgeklügelter Rückkopplungsmechanismen.

Während die dichtgesteuerten Röhren direkt durch die Halbleiter abgelöst wurden und heute nur noch als Großsenderöhren und in der gehobenen NF-Technik eine Bedeutung haben, sind die zunächst ausschließlich in der kommerziellen und Militärtechnik genutzten laufzeitgesteuerten Röhren heute in breiter Front in den Konsumgüterbereich eingedrungen - in jeder Haushaltsmikrowelle und allen Mikrowellenherden der Gastronomie ist ein Magnetron die Hochfrequenzquelle.

Die Wanderfeldröhren erlangten vor allem in der mit höchsten Frequenzen arbeitenden Richtfunktechnik eine herausragende Bedeutung.

Die dritte Gruppe der Elektronenröhren sind die **Elektronenstrahlröhren**. Sie wurden bereits in der Frühzeit der Röhrentechnik von solchen Pionieren wie Karl Ferdinand und Manfred von Ardenne entwickelt und dienen bereits seit den 30er Jahren als Bildwiedergaberöhre in Fernsehgeräten, Monitoren und Oszilloskopen.

Ihr Funktionsprinzip beruht im wesentlichen auf der scharfen Fokussierung und gezielten Ablenkung des Elektronenstrahls und seiner Sichtbarmachung auf einer Leuchtschicht.

Wenngleich mehr und mehr LCD-Bildschirme, Plasmaanzeigen und Anzeigen auf LED-Basis in den Markt eindringen, ist für bestimmte Bereiche wie große Bildfläche bei moderatem Preis, hohe Leuchtdichte, kurze Schaltzeiten und vor allem höchste Auflösung (z. B. CAD- und DTP-Monitore und ähnliche Anwendungen) die Herrschaft der Elektronenröhre vorläufig noch ungebrochen.Betrachtet man zusammenfassend die heute scheinbar bedeutungslose Elektronenröhre, kann man erkennen, daß die Elektronenröhre in fast jedem Haushalt - auch im Zeitalter der

Halbleitertechnik mit Höchstintegration mindestens einmal vertreten ist. Selbstverständlich hat sich der Einsatzfall im Laufe der Zeit grundlegend geändert.

In den folgenden Beiträgen der Artikelserie sollen jedoch speziell die dichtegesteuerten Elektronenröhren aus zunächst theoretischer und später praktischer Sicht betrachtet werden, um dem interessierten Leser die Möglichkeit zu geben, sich auf diesem interessanten Gebiet selbst betätigen zu können und z. B. NF-Verstärker nachzubauen oder selbst zu entwerfen.

Der Selbstbau eines solchen Verstärkers ist heute durchaus aus mehreren Aspekten heraus interessant.

Die heute auf dem Markt befindlichen Röhrenverstärker sind sämtlich im High-End-Gebiet angesiedelt und entsprechend teuer.

Außerdem bietet ein gut durchkonstruierter Röhrenverstärker nicht nur einen ausgezeichneten, typischen warmen Röhrenklang, sondern auch das Besondere für das Auge.

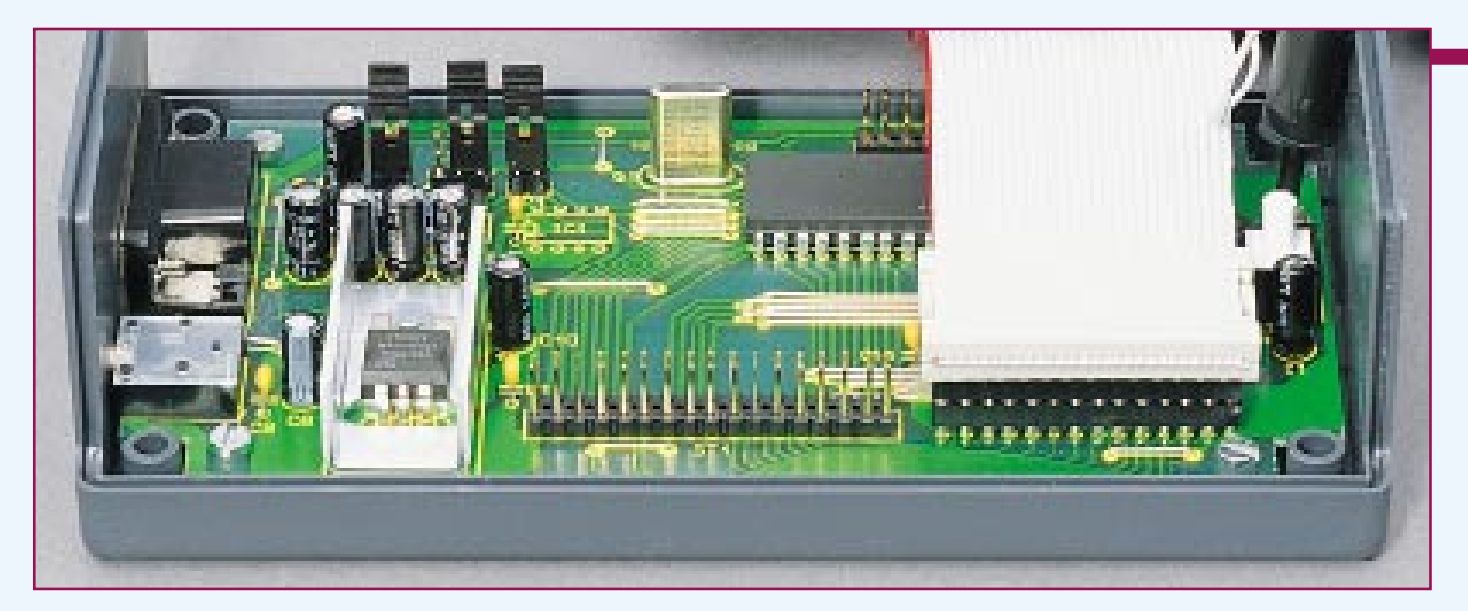

# **Mikrocontroller Grundlagen Teil 21**

**In diesem Artikel beschreiben wir universelle Routinen, die es ermöglichen, beliebige I2C-Bausteine vom PC aus über die Grundschaltung (Kapitel 2) anzusteuern.**

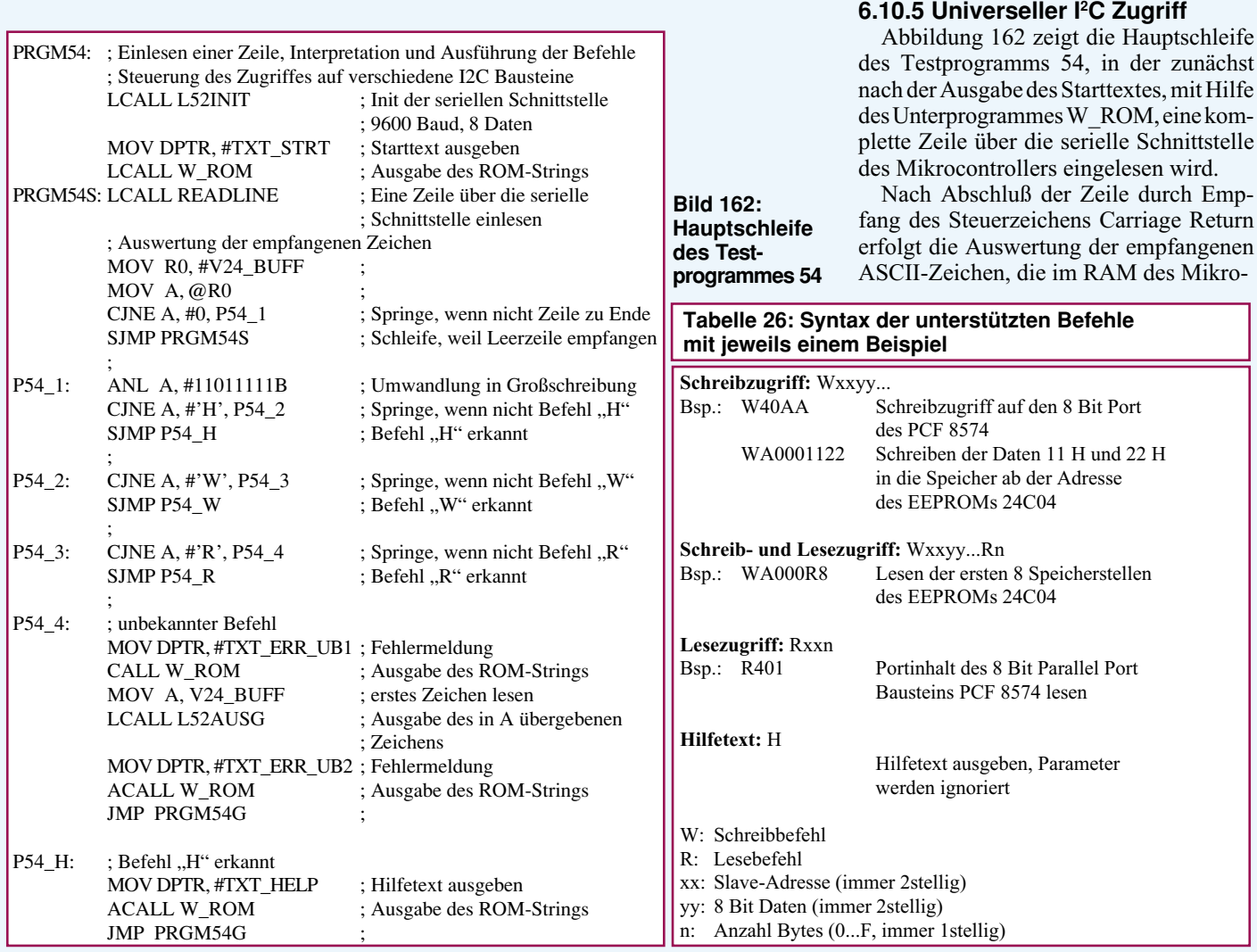
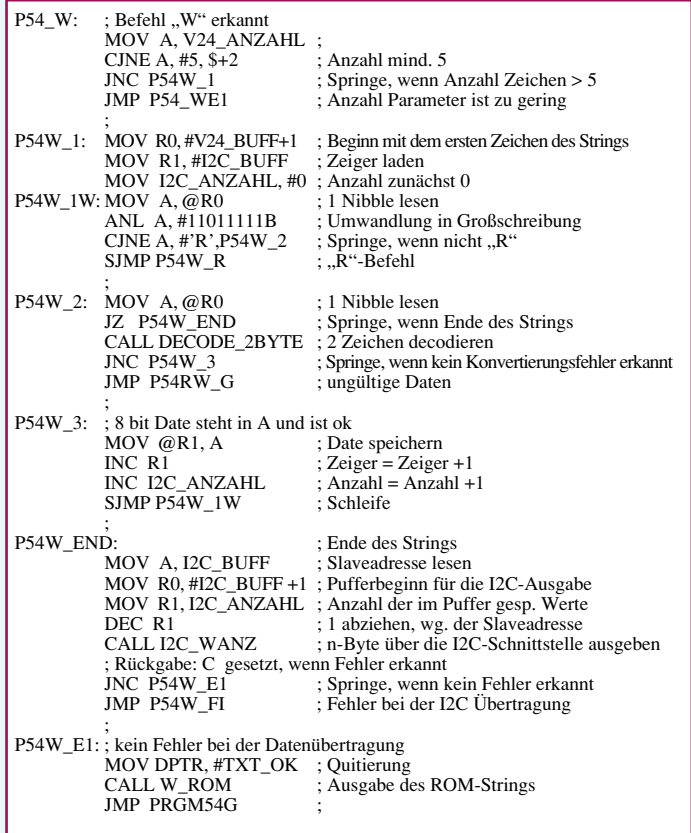

### **Bild 163: Bearbeitung des Schreibbefehls**

controllers ab der Speicherzelle V24\_BUFF abgelegt sind. Das Ende der Zeile wird durch das sogenannte Null-Byte gekennzeichnet. Bei Empfang einer Leerzeile würde das Null-Byte gleich am Anfang im Puffer abgelegt werden, woraufhin das Programm die Schleife mit dem erneuten Einlesen einer Zeile wiederholt.

Im weiteren Verlauf des Programmes wird zunächst ab dem Label P54\_1 eine Umwandlung des Befehls, der immer zu Beginn des Puffers stehen muß, in Großbuchstaben durch Löschen des Bits 5 vorgenommen. Anschließend erfolgt die Verzweigung in eine der drei Programmteile, die zu den möglichen Befehlen "H", "W" oder "R" gehören.

Bei Selektierung eines unbekannten Befehls erfolgt ab dem Label P54\_4 die Ausgabe der entsprechenden Fehlermeldung, die zusätzlich noch die eingegebene Zeile wiederholt.

Unten in Abbildung 162 erfolgt die Abarbeitung des Befehls "H", der einen kleinen Hilfetext über die serielle Schnittstelle mit Hilfe des Unterprogrammes W\_ROM ausgibt.

### **6.10.5.1. Befehlssyntax**

Tabelle 26 zeigt die Syntax der unterstützten Befehle des Testprogrammes 54 mit jeweils einem Beispiel. Es werden die Befehle "W", "R" und "H" in Groß- und Kleinschreibung akzeptiert, deren Bedeutung nachfolgend kurz erklärt wird.

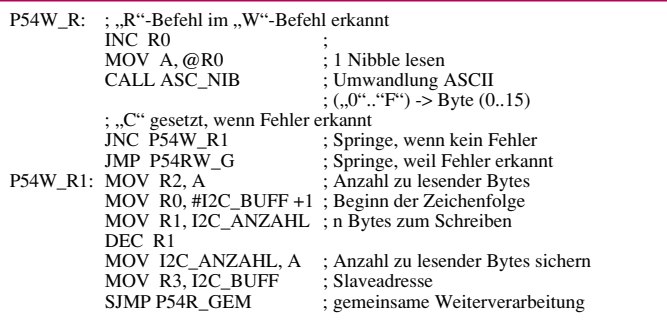

**Bild 164: Kombination des Schreib- und Lesebefehls**

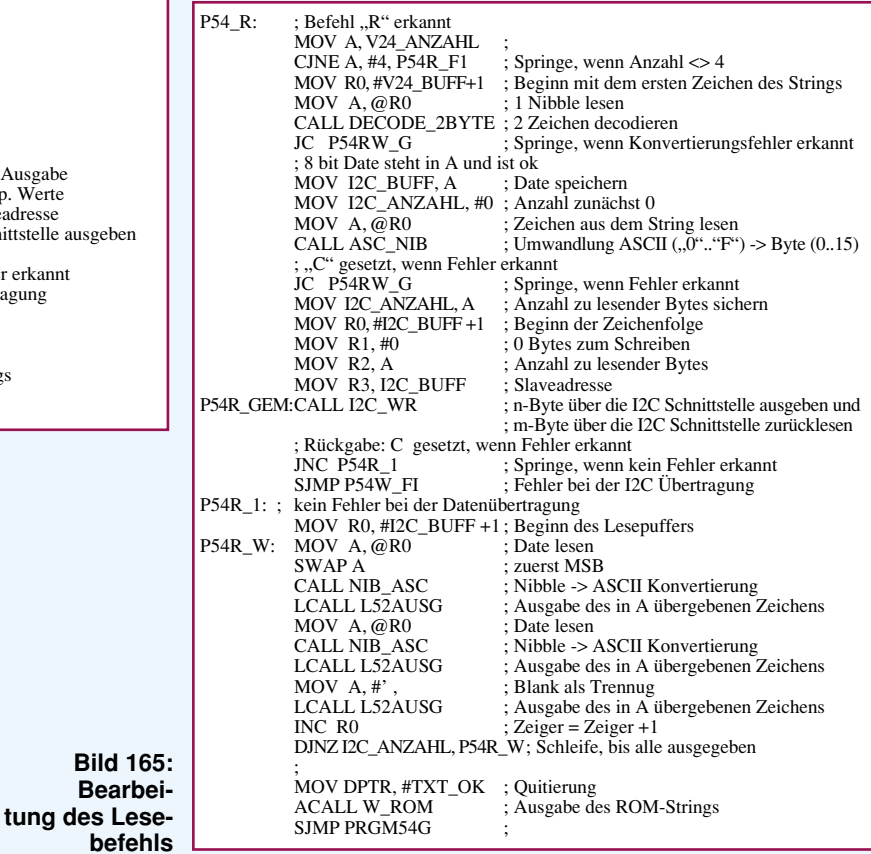

Der Befehl "W" nimmt einen reinen Schreibzugriff auf den adressierten I<sup>2</sup>C-Bus-Teilnehmer vor. Der erste Parameter ist immer die Slave-Adresse, gefolgt von den zu übertragenden Daten, deren Anzahl immer gerade sein muß. Für die Abarbeitung eines I<sup>2</sup>C-Schreibbefehles sind mindestens 5 ASCII-Zeichen (Befehl, Slave-Adresse und mindestens eine Date) zu übertragen.

Der reine Lesezugriff auf einen I<sup>2</sup>C-Bus-Teilnehmer erfolgt durch den Befehl "R", der neben der Angabe der Slave-Adresse noch die Anzahl der über den I2 C-Bus zu lesenden Bytes angibt (einstellig, 0...F).

Weiterhin ist eine Kombination aus dem Schreib- und Lesebefehl möglich, wobei zunächst der Schreibbefehl gefolgt von der Slave-Adresse und mindestens einem Parameter anzugeben ist. Der Lesevorgang wird dann durch den Befehl "R" gefolgt von der Anzahl der zu lesenden Bytes eingeleitet, wobei die nochmalige Angabe der Slave-Adresse nicht notwendig ist.

Über den Befehl "H" kann ein kleiner Hilfetext mit einer kurzen Syntaxbeschreibung abgerufen werden.

### **6.10.5.2 I2 C-Schreibzugriff**

Abbildung 163 zeigt den Programmteil für die Abarbeitung des Schreibbefehls "W". Zunächst wird die Anzahl der Parameter überprüft, die einschließlich des eigenen Befehls mindestens 5 betragen muß, anderenfalls erfolgt eine entsprechende Fehlermeldung. Es schließt sich die Überprüfung auf den "R" Befehl an, dessen Funktionsweise im folgenden Kapitel näher beschrieben wird.

Nach der Null-Byte-Überprüfung, die das Ende der Zeichenfolge ankündigt, wird die Dekodierung der nächsten beiden im

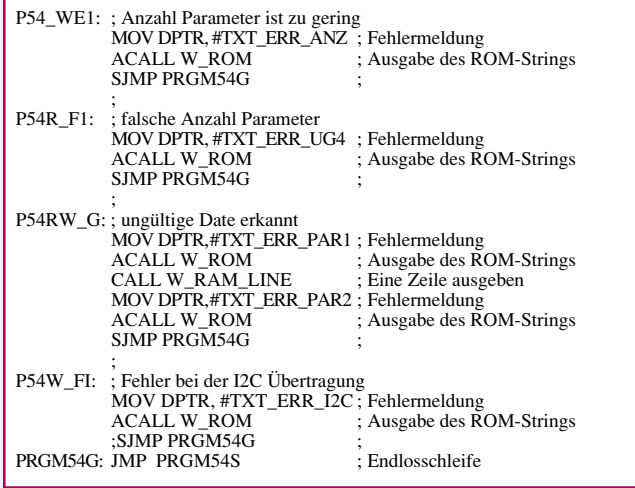

### **Bild 166: Behandlungen der Fehlermeldungen**

Puffer abgelegten Zeichen vorgenommen, die wie im vorhergehenden Abschnitt beschrieben in Hexadezimal ("0" bis "9" bzw. "A" bis "F") vorliegen. Bei einer Syntax-Verletzung (ASCII-Zeichen nicht im geforderten Bereich) erfolgt eine entsprechende Fehlermeldung.

Eine korrekt konvertierte 8-Bit-Date legt die nachfolgenden Befehle in den I2 C-Puffer ab, gefolgt von der Dekodierung des nächsten Parameters.

Nach erfolgreicher Überprüfung der angegebenen Parameter schließt sich die Ausgabe der N-Byte über die I<sup>2</sup>C-Schnittstelle an, wobei auch hier nach einer Fehlererkennung zu der entsprechenden Behandlungsroutine verzweigt wird. Im Nicht-Fehlerfall erfolgt die Ausgabe der positiven Quittierung über die serielle Schnittstelle.

### **6.10.5.3 I2 C Schreib-/Lesezugriff**

Wie bereits im vorhergehenden Kapitel beschrieben, kann nach der Ausführung des Schreibbefehls noch das Lesen von N-Bytes über die I2 C-Schnittstelle erfolgen. Dazu wird die in Abbildung 164 beschriebene Befehlsfolge abgearbeitet, die zunächst die Anzahl der zu lesenden Bytes dekodiert, und anschließend im Nicht-Fehlerfall das Lesen der Bytes über den I<sup>2</sup>C-Bus ab dem Label P54R\_GEM vornimmt, welches im nachfolgenden Kapitel beschrieben wird.

### **6.10.5.4 I2 C Lesezugriff**

Abbildung 165 zeigt die Befehlsfolge, um den Lesezugriff auf den I2 C-Bus vornehmen zu können. Zunächst wird die Anzahl der Parameter überprüft, die genau 4 (Befehl, Slave-Adresse und Anzahl) sein muß. Nach der Dekodierung der Slave-Adresse und der Anzahl der über den I2 C-Bus zu lesenden Bytes erfolgt der Zugriff auf den I<sup>2</sup>C-Bus über die Routine I2C\_WR, die bereits im 19. Teil dieser Artikelserie beschrieben wurde.

Nach einem fehlerhaften Zugriff auf den I<sup>2</sup>C-Bus kommt eine Ausgabe einer entsprechenden Fehlermeldung.

Nach erfolgreichem Bus-Zugriff werden die Bytes jeweils in hexadezimaler Form über die serielle Schnittstelle ausgegeben, bei Trennung durch jeweils ein Leerzeichen.

### **6.10.5.5 Fehlerbehandlungen**

Abbildung 166 zeigt die Behandlung der bei der Konvertierung erkannten syntaktischen Fehler.

Im allgemeinen wird dazu jeweils die Anfangsadresse des Meldetextes, der im ROM abgelegt ist, in den Datenpointer DPTR geladen. Das Unterprogramm W\_ROM sorgt für die Ausgabe der im ROM-Bereich abgelegten ASCII-Zeichen, um

| CR.                             | EOU 0DH                                                        | ; Carriasge Return                                                  |
|---------------------------------|----------------------------------------------------------------|---------------------------------------------------------------------|
| LF                              | EQU 0AH                                                        | : Line Feed                                                         |
| TXT STRT:                       | <b>DB</b>                                                      | ,I2C Master Treiber Hilfe mit "H"',CR,LF,0                          |
|                                 | TXT_ERR_UB1: DB, Fehler: unbekannter Befehl : "',0             |                                                                     |
|                                 | TXT ERR UB2: DB  Hilfe mit H"', CR, LF, 0                      |                                                                     |
|                                 | TXT_ERR_ANZ: DB, Fehler: zu wenig Parameter', CR, LF, 0        |                                                                     |
|                                 | TXT_ERR_PAR1: DB, Fehler: ungültigen Parameter:"",0            |                                                                     |
|                                 | TXT_ERR_PAR2: DB ,,,,,CR,LF,0                                  |                                                                     |
|                                 |                                                                | TXT ERR UG4: DB, Fehler: Anzahl Parameter ist $\leq 3'$ , CR, LF, 0 |
| TXT ERR I2C:                    |                                                                | DB, Fehler bei der I2C Datenübertragung', CR, LF, 0                 |
| TXT OK:                         | DB.ok'.CR.LF.0                                                 |                                                                     |
| TXT HELP:                       |                                                                | DB, Hilfe: Befehle, die unterstützt werden: "CR,LF                  |
|                                 | DB, W Slaveadresse Par1 Par2CR,LF                              |                                                                     |
|                                 | DB, W Slaveadresse Par1 Par2R Anzahl', CR, LF                  |                                                                     |
|                                 | DB, R Par1 Anzahl', CR, LF                                     |                                                                     |
|                                 | DB, H diese Hilfe', CR, LF                                     |                                                                     |
|                                 | DB, W braucht mind. 4 Parameter (Adr. u. mind. 1Byte)', CR, LF |                                                                     |
|                                 |                                                                | DB, R braucht genau 3 Parameter (Adr, Anzahl)', CR, LF              |
|                                 | DB, Ende der Hilfe', CR, LF, 0                                 |                                                                     |
|                                 |                                                                |                                                                     |
| W ROM:                          |                                                                | ; Ausgabe einer Zeichenfolge, die im ROM steht                      |
|                                 |                                                                | DPTR zeigt auf den Anfang des Ausgabestrings                        |
| W_ROM_W: MOV A, #0              |                                                                |                                                                     |
| MOVC A, @A+DPTR ; Zeichen lesen |                                                                |                                                                     |
|                                 | JZ W_ROM_E ; Ende, wenn 0-Byte                                 |                                                                     |
|                                 |                                                                | LCALL L52AUSG; Ausgabe des in A übergebenen Zeichens                |
|                                 | INC DPTR                                                       | ; ROM-Zeiger um 1 erhöhen                                           |
|                                 | SJMP W_ROM_W ; Schleife                                        |                                                                     |
| W ROM E:                        | <b>RET</b>                                                     | ; Ende des Unterprogrammes                                          |
|                                 |                                                                |                                                                     |

**Bild 167: Ausgabe der erforderlichen Texte über die serielle Schnittstelle**

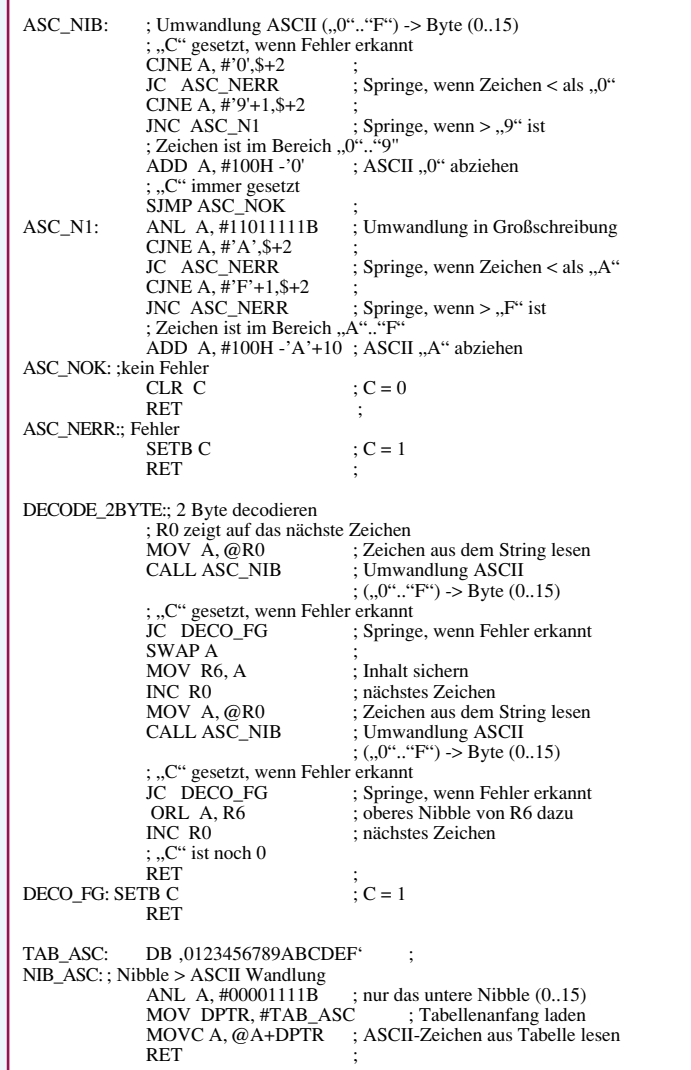

**Bild 168: Umwandlung der ASCII-Zeichen in 4-Bit-Nibble und Umwandlung von 4-Bit-Nibble in ASCII-Zeichen**

dem Anwender eine möglichst detaillierte Fehlerbeschreibung geben zu können.

### **6.10.5.6 Unterprogramme**

Zur Ausführung der oben beschriebenen Funktionen sind einige Unterprogramme erforderlich, die nun kurz beschrieben werden sollen. Abbildung 167 zeigt die im ROM abgelegten ASCII-Zeichen, und das dazugehörige Unterprogramm W\_ROM, welches die im ROM abgelegte Zeichenfolge, die durch das Null-Byte beendet wird, über die serielle Schnittstelle ausgibt.

Abbildung 168 zeigt das Unterprogramm ASC\_NIB, welches die Umwandlung von dem in A übergebenen ASCII-Zeichen in den zugehörigen 4-Bit-Binär-Code übersetzt. Bei einer Fehlererkennung (ASCII-Zeichen außerhalb des erlaubten Bereiches "0" bis "9" bzw. "A" bis "F") erfolgt das Setzen

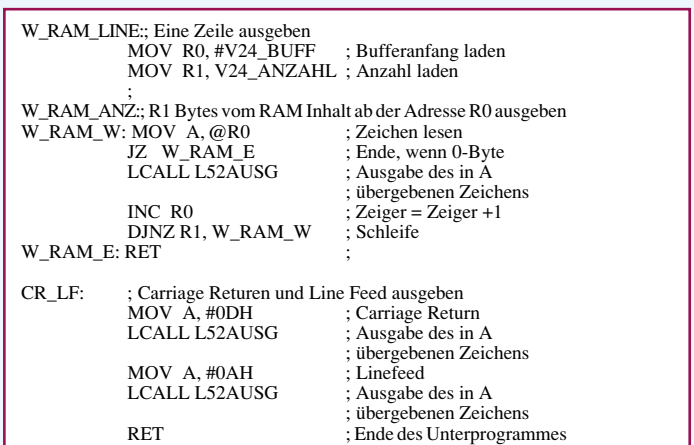

**Bild 169: Ausgabe einer Zeichenfolge, die in RAM steht**

### **Universelle I<sup>2</sup>C-Treiber erlauben die einfache Ansteuerung von beliebigen I2C-Bus-Slaves über eine V24/RS232-Schnittstelle.**

des Carry-Flags, welches vom aufrufenden Programmteil entsprechend auszuwerten ist.

In Abbildung 168 ist ebenfalls das Unterprogramm DECODE\_2BYTE zu sehen, welches zwei im RAM durch das Register R 0 adressierte ASCII-Zeichen in einem 8Bit-Wert umwandelt. Dazu wird das Unterprogramm ASC\_NIB zweimal aufgerufen.

Das Unterprogramm NIB\_ASC geht den umgekehrten Weg und wandelt das in A übergehende 4Bit-Nibble (0 bis 15) in das dazugehörige ASCII-Zeichen  $(0, 0)$ " bis  $(9)$ " bzw.  $(0, A)$ " bis  $(F)$ ") um, wobei das Unterprogramm gleichzeitig die einfache Benutzung von Tabellen demonstriert.

Abbildung 169 zeigt das Unterprogramm W\_RAM\_LINE, das den Inhalt des V24-Puffers über die serielle Schnittstelle ausgibt. Die Terminierung erfolgt auch hier durch ein Null-Byte.

Das darunter abgebildete Unterprogramm CR\_LF gibt die Zeichenfolge Carriage Return und Line Feed über die serielle Schnittstelle aus, um den Abschluß einer Zeichenfolge zu kennzeichnen.

Abbildung 170 zeigt das Unterprogramm READLINE, welches einen kompletten Zeilen-Editor darstellt. Die über die serielle Schnittstelle empfangenen Zeichen werden zunächst überprüft und anschließend in dem V24-Bereich abgelegt. Eine Falscheingabe kann durch die Betätigung der Backspace-Taste korrigiert werden. Die Routine akzeptiert maximal 40 ASCII-Zeichen, so daß ein RAM-Überlauf bzw. eine Kollision mit anderen RAM-Inhalten ausgeschlossen ist.

Der Abschluß einer Zeile erfolgt ausschließlich nach dem Empfang des ASCII-Zeichens Carriage Return, womit gleichzeitig das Null-Byte als Kennzeichnung des String-Endes in den RAM-Bereich geschrieben wird.

Die Ablage des empfangenen ASCII-Zeichens erfolgt ab dem Label READ\_3A, gefolgt von der Berechnung der richtigen RAM-Adresse und dem Schreiben des ASCII-Zeichens in den adressierten Speicher. Anschließend kommt das Echo des ASCII-Zeichens über die serielle Schnittstelle, um gleichzeitig eine visuelle Kontrolle für die Bedienung zu ermöglichen.

Im 22. Teil der Mikrocontroller-Grundlagen-Artikelserie folgt eine Übersicht über die unterschiedlichen 8051kompati-<br>blen Mikrocontroller der verschiedenen Hersteller blen Mikrocontroller der verschiedenen Hersteller.

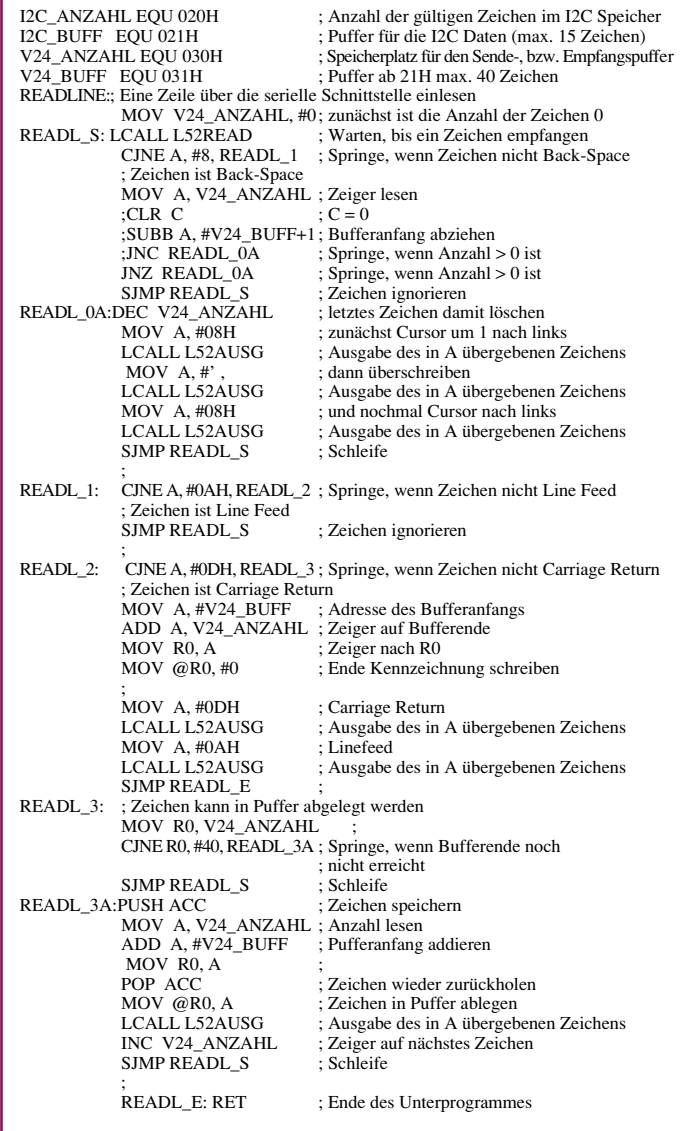

**Bild 170: Einlesen einer Zeile über einen komfortablen Zeileneditor**

the factual tell at hel hel hel hel hell (adhaliad ladiad ladiad) and build and bud **Individual 6 Sit Engine** hed bud bad bad **belled Indianal**  $4 - 1 - 0$ of Institute? ELV **Bir Sende** Ðι

# **8-Bit-Funk-Übertragung**

**Beliebige 8-Bit-Informationen lassen sich mit der in diesem Artikel beschriebenen Schaltung übertragen**

### **Allgemeines**

Oft besteht das Problem, einfache Bit-Informationen wie beispielsweise "Licht an" oder "Taster gedrückt" über kurze bis mittlere Entfernungen zu übertragen. Im einfachsten Fall würde man zwischen dem Sensor und dem Aktor (Schalter und Lampe) ein Kabel verlegen, was allerdings in vielen Fällen aufwendig bzw. bei beweglichen Objekten unmöglich sein kann.

In den Anwendungsfällen, wo lediglich eine niedrige Datenübertragungsrate erfolderlich ist, bietet sich der Einsatz der in diesem Artikel vorgestellten Funkübertragungsmodule an. Dabei lassen sich bis zu

8 Bit unabhängig voneinander im Sekundenrhythmus übertragen.

Tabelle 1 zeigt die technischen Daten der 8-Bit-Funkübertragung.

### **8-Bit-Sender**

Das 8-Bit-Sendemodul kann in zwei Betriebsarten arbeiten. In der Betriebsart 1 wird mit jeder Änderung eine der 8-Bit-Eingangsdaten der Sender für ca. 1 Sekunde aktiviert und überträgt damit die aktuellen 8-Bit-Informationen. Wechseln zwei Eingänge gleichzeitig, so erfolgt eine einmalige Aktualisierung (Abbildung 1).

In der Betriebsart 2 erfolgt die Senderaktivierung erst mit der steigenden Flanke des Strobe-Signals, womit die zu diesem Zeitpunkt anliegenden 8-Bit-Daten übertragen werden (Abbildung 2). Diese Betriebsart läßt sich beispielsweise in Verbindung mit einem 8-Bit-AD-Wandler verwenden, der nach Wandlungsende automatisch die ermittelten Daten überträgt. Der Abstand zwischen zwei Strobe-Signalen sollte allerdings ca.1,5 Sekunden betragen, um eine gesicherte Datenübertragung zu gewährleisten.

### **Empfänger**

Der kontinuierlich empfangsbereite Empfänger zeigt den Empfang eines Datentelegramms durch Aktivierung der zugehörigen grünen Leuchtdiode an. Sobald diese aktiviert wird, ist der korrekte Empfang bereits erfolgt, so daß auch ein nur kurzes Aufleuchten als Empfangsbestätigung ausreichend ist. Die empfangene aktuelle Bit-Kombination wird über acht rote Leuchtdioden dargestellt.

### **Schaltung**

Die Schaltungen von Sender und Empfänger sind in separaten Schaltbildern übersichtlich dargestellt. Da sowohl das Empfangsmodul als auch das Sendemodul nicht zuletzt aufgrund der postalischen Zulassung (BZT-Zulassung) als fertige Module verfügbar sind, ist deren Darstellung jeweils als Funktionsblock eingezeichnet.

### **8-Bit-Sender**

Abbildung 3 zeigt das komplette Schaltbild des 8-Bit-Senders, dessen Hauptbestandteile der universelle Decoder/Entcoderbaustein MM 57C212 ist. Eine ausführlichen Beschreibung dieses Bausteins wurde bereits im "ELVjournal" 5/96 auf den Seiten 34 - 37 vorgenommen. Dieser Baustein setzt die an den Eingängen SL1 bis SL8 anliegenden 8-Bit-Dateninformationen in einen bitseriellen Datenstrom um, der am RxD/TxD-Ausgang anliegt.

Nach einer Pegelanpassung über den Transistor T1 wird damit direkt das HF-Sendemodul HMS521 angesteuert. Die Senderadresseneinstellung erfolgt über den 4fach-DIP-Schalter, dessen Kombination mit der des zugehörigen Empfängers übereinstimmen muß.

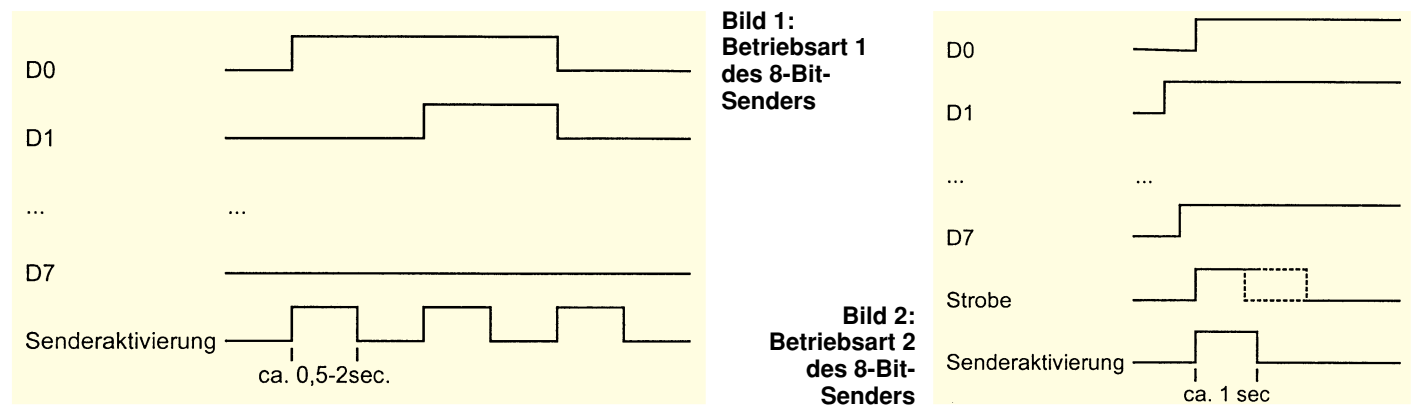

### **Stückliste: Sender**

### **Tabelle 1: Technische Daten**

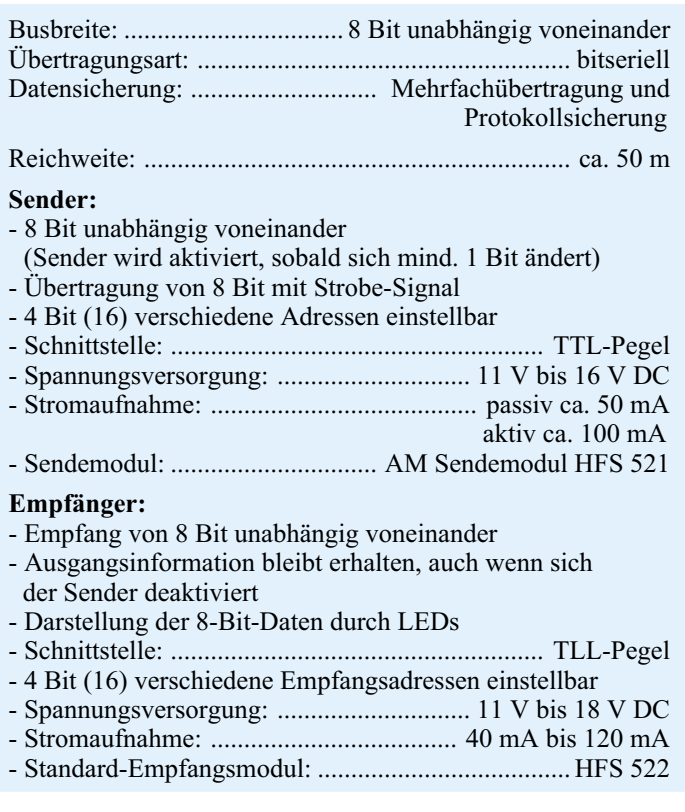

In der Betriebsart 1 reagiert der Sender auf die 8-Bit-Kombination am Eingang von BU1. Mit der Änderung mindestens eines Bits wechselt der Ausgang P=Q des 8-Bit-Vegleichers IC1 vom Typ 74LS688 auf L-Pegel, der wiederum das Monoflop IC 4 B triggert. Dessen  $\overline{Q}$ -Ausgang gibt über den Transistor T2 und den Widerstand R8 die Datenübertragung von IC 3 über T1 zum Sendemodul frei.

Die Zeitkonstante für IC 4 B läßt sich im Bereich zwischen 0,5 und 2 Sekunden einstellen. Der  $\overline{Q}$ -Ausgang von IC 4 B triggert mit seiner fallenden Flanke das zweite Monoflop IC 4 A, dessen  $\overline{Q}$ -Ausgang einen ca. 400 µs langen Impuls generiert. Mit der steigenden Flanke übernimmt das 8fach-D-Flipflop IC 2 vom Typ 74HC574 die an den Eingängen anliegenden Daten.

Sollten sich nach Ablauf der Sendezeit die Eingangsdaten gegenüber der in IC 2 gespeicherten Bit-Kombination ändern, so wird über den 8-Bit-Vergleicher IC 1 der Sende- und Speichervorgang des neuen Datenwortes erneut vorgenommen.

Die Spannungsversorgungs-Zuführung erfolgt über die 3,5mm-Stereo-Klinkenbuchse und die Verpolungsschutzdiode D 4 zu den Spannungsreglern IC 5 vom Typ 7808 und IC 6 vom Typ 7805, die daraus

### **Stückliste: Empfänger**

### **Widerstände:**

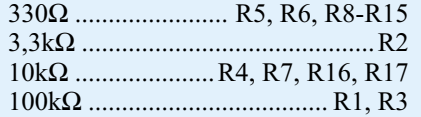

### **Kondensatoren:**

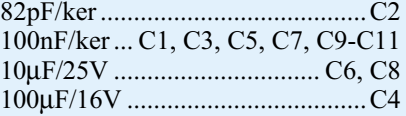

### **Halbleiter:**

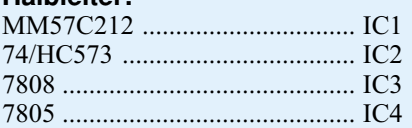

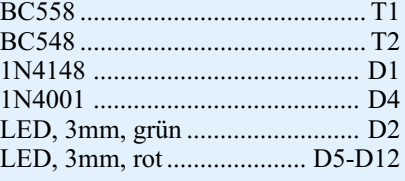

### **Sonstiges:**

Mini-DIP-Schalter, 4polig ........ DIP1 Klinkenbuchse, 3,5mm, stereo .. BU1 Stiftleiste, 2 x 5polig.................. BU2 2 Zylinderkopfschrauben, M3x6mm 2 Mutter, M3 1 Funk-Empfangsmodul HFS 522 1 Softline-Gehäuse,

gebohrt und bedruckt

### **Widerstände:**

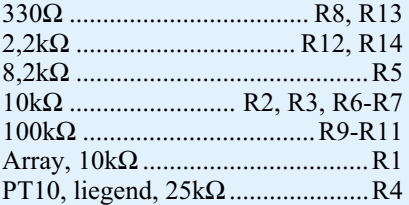

### **Kondensatoren:**

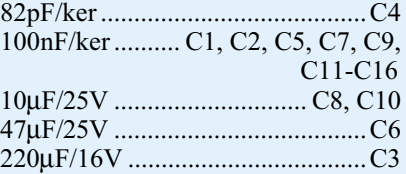

### **Halbleiter:**

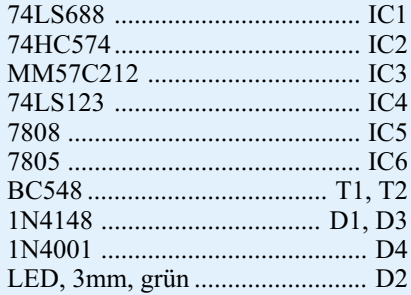

### **Sonstiges:**

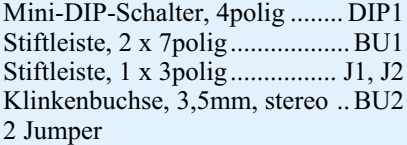

- 2 Zylinderkopfschrauben, M3x6mm
- 2 Muttern, M3
- 1 Funk-Sendemodul HFS 521
- 1 Softline-Gehäuse,
- gebohrt und bedruckt

eine stabilisierte Gleichspannung von 8V bzw. 5V für die Versorgung des Sendemoduls und der übrigen Komponenten generieren.

### **Empfänger**

Abbildung 4 zeigt die komplette Schaltung des Empfängers. Hauptbestandteil ist neben dem Empfangsmodul der universelle Decoder/Encoderbaustein IC 1 vom Typ MM 57C 212, der auch bereits in dem Sender Einsatz findet, wobei hier das IC im Empfangsbetrieb arbeitet.

Die Daten des Empfangsmodules gelangen mit Hilfe von T 2 und Beschaltung zum seriellen Dateneingang RxD/TxD von IC 1. Dieser setzt die seriellen Dateninformationen in einen 8-Bit-Code um, der an den Ausgängen SL 1 bis SL 8 anliegt.

Mit dem DIP-Schalter DIP 4 wird wie auch beim Sender die Empfangsadresse eingestellt. Die Codierung muß mit der des Senders übereinstimmen, um eine korrekte Funktion zu gewährleisten.

Da die Sendeeinheit den Sender nur aktiviert, wenn sich die Bit-Kombination

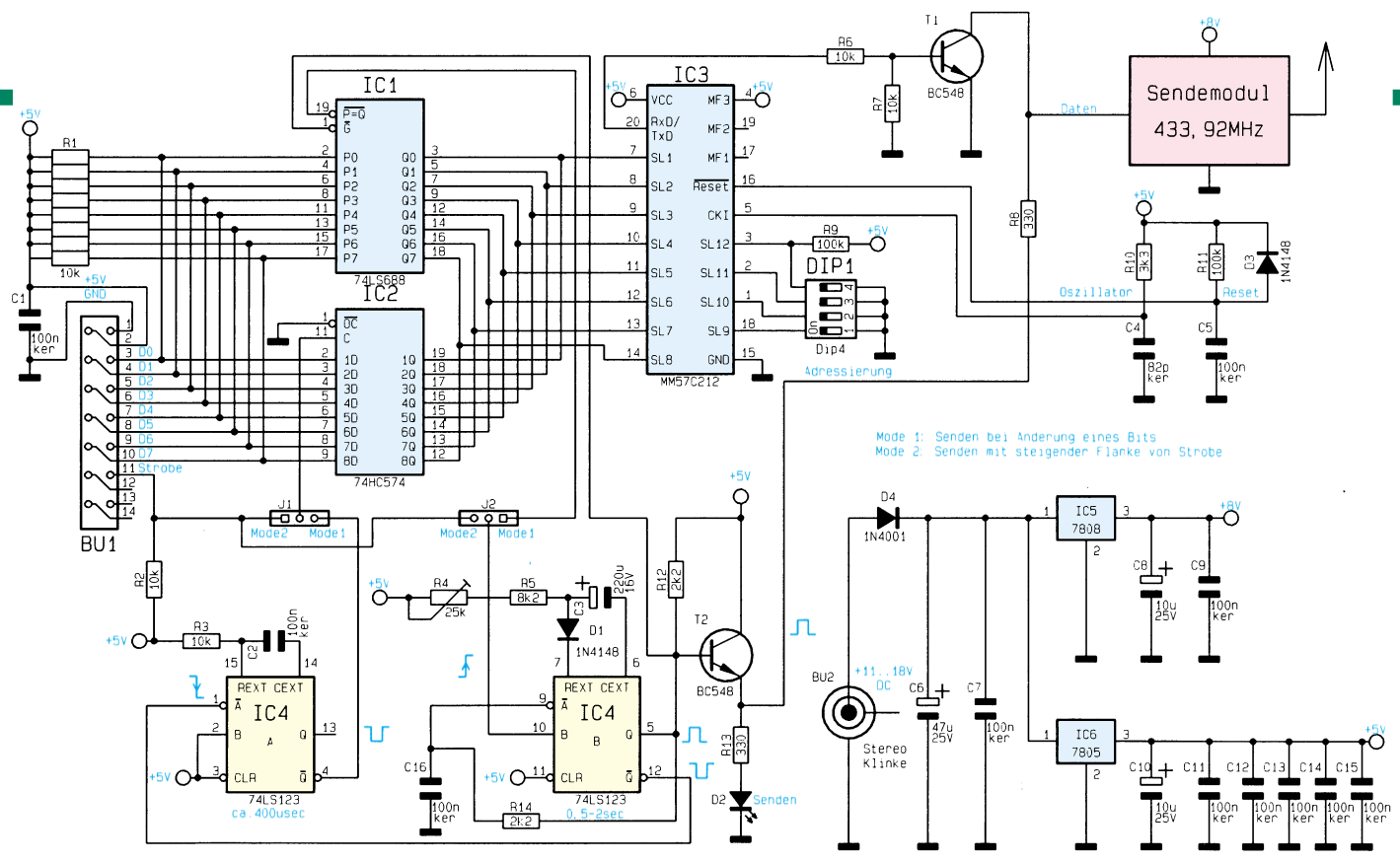

### **Schaltbild des 8-Bit-Senders**

ändert und der Empfängerbaustein seine Datenausgangs-Bits auf Low-Pegel legt, sobald das Sendesignal fehlt, ist eine Zwischenspeicherung der bis dahin empfangenen Informationen notwendig, die über den 8-Bit-Zwischenspeicher IC 2 vom Typ 74573 erfolgt.

Solange der Datenempfang stattfindet, ist der Ausgang MF1 von IC1 aktiv-low, womit dieser Ausgang die Empfangskontrollen-Diode D 2 aktiviert und gleichzeitig über R 5, R 6 und T 1 den Zwischenspeicher IC 2 transparent schaltet. Mit Aussetzen des Datenempfangs wird automatisch der Zwischenspeicher IC 2 gesperrt, womit die zuletzt empfangenen Daten gespeichert wurden.

Die Spannungsversorgung erfolgt, wie beim Sender bereits beschrieben, ebenfalls über eine 3,5mm-Klinkenbuchse, aus der die beiden Spannungregler IC 3 und IC 4 jeweils eine stabilisierte Gleichspannung von 8V bzw. 5V für die Versorgung des Empfangsmoduls und der restlichen Schaltung erzeugen.

### **Nachbau**

Der Aufbau des Senders und Empfängers gestaltet sich recht einfach, weil nur wenige Bauteile zu bestücken sind. Sowohl der Sender als auch der Empfänger sind auf einer 54 mm x 135 (129) mm messenden einseitigen Leiterplatte untergebracht.

Die Bestückung nehmen wir in gewohnter Weise anhand der Stückliste und des Bestückungsplanes vor, wobei zuerst die niedrigen, gefolgt von den höheren Bauteilen, bestückt und von der Leiterbahnseite verlötet werden. Die überstehenden Draht-

enden sind mit einem Seitenschneider abzukneifen, ohne dabei die Lötstellen zu beschädigen.

Die Leuchtdioden auf der Empfängerund Senderplatine sind in einem Abstand von 16 mm zwischen Platinenoberseite und Leuchtdiodenkörperunterseite einzubauen.

Nach dem Abschluß der Bestückungsarbeiten ist senderseitig das HFS 521-Sendemodul einzusetzen und festzulöten. Empfangsseitig ist das HFS 522-Empfangsmodul am Kopfende der Leiterplatte zu verlöten.

> SP.  $V$   $I$  $\exists$

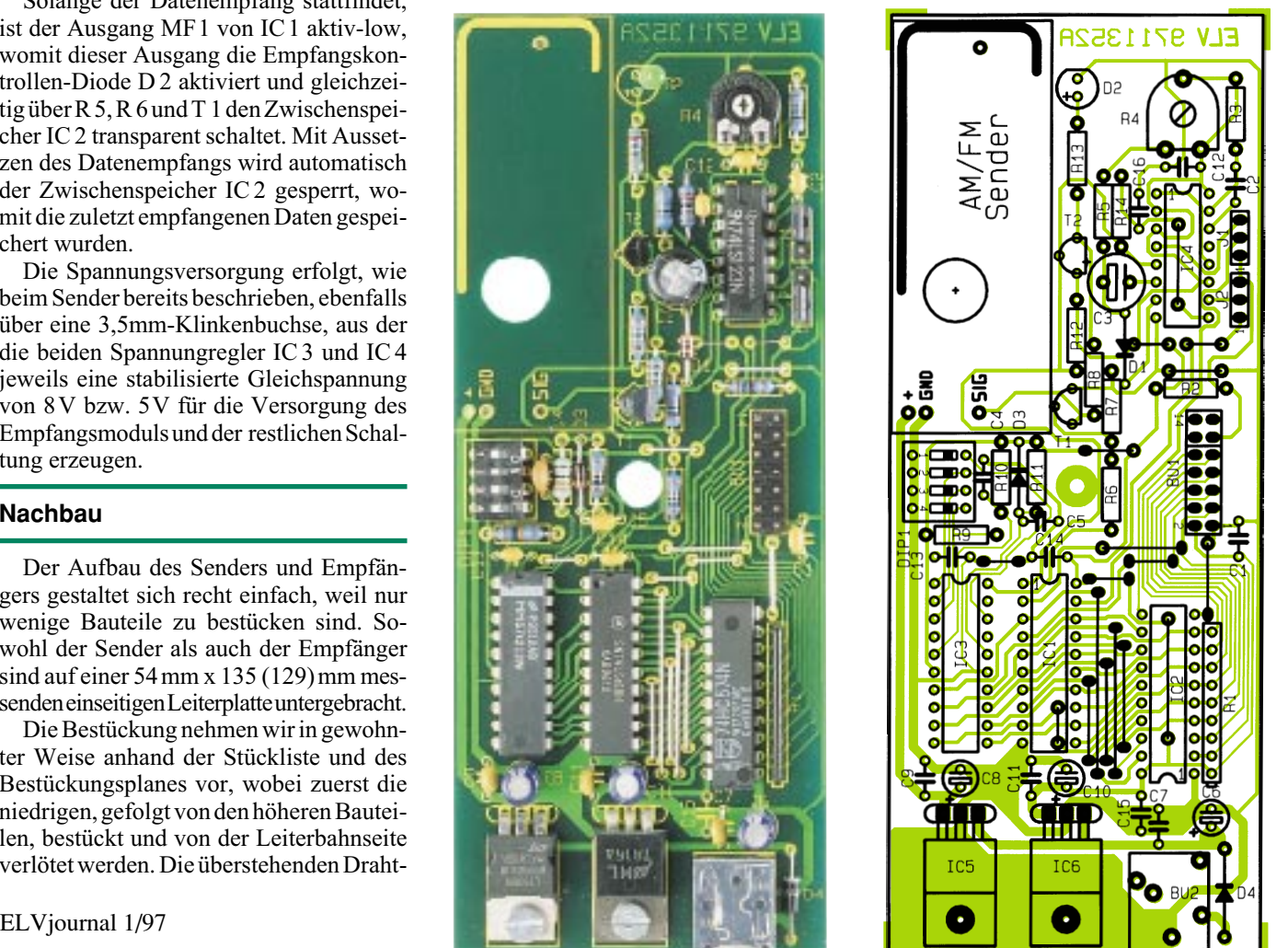

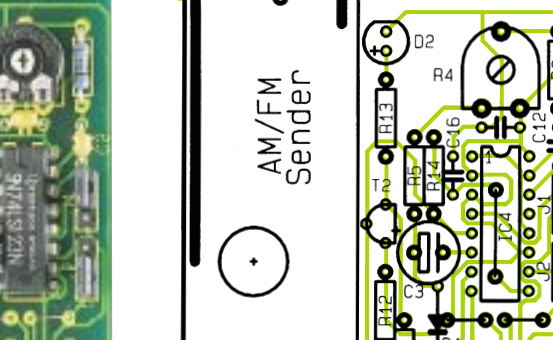

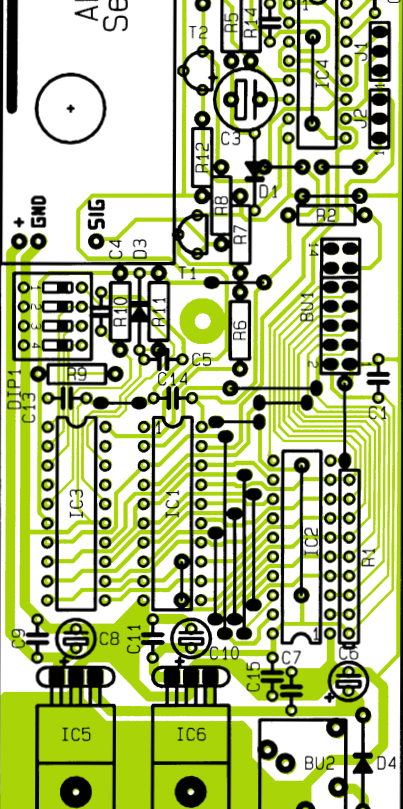

### **Platine mit zugehörigem Bestückungsplan des Senders**

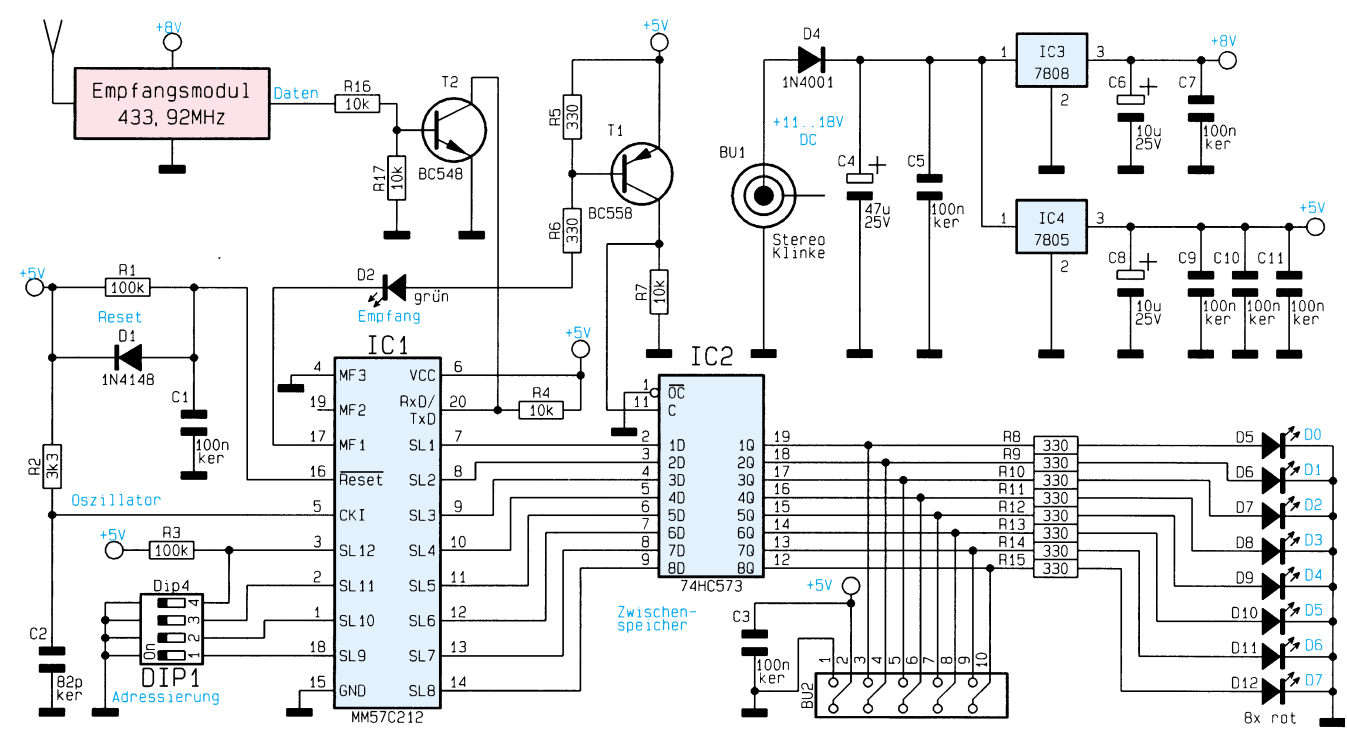

**Schaltbild des 8-Bit-Empfängers**

### **Inbetriebnahme**

Vor der Inbetriebnahme sind die Adressen des Senders und Empfängers mit den entsprechenden DIP-Schaltern einzustellen. Beim Sender ist die Betriebsart zunächst mit Hilfe der beiden Jumper auf Mode 1 einzustellen, um die komplette Inbetriebnahme durchführen zu können.

Nach dem Anlegen der Versorgungsspannung ist zunächst die Stromaufnahme zu prüfen, die im Bereich zwischen 50 mA und 100 mA liegen darf.

Bei jeder Änderung einer der 8-Bit-Datenleitungen D0 bis D7 muß der Sender für 0,5 bis 2 Sekunden aktiviert werden. Ändern sich die Daten innerhalb des Sendevorganges nochmals, so verlängert sich die Aktivierung des Sendemodus entsprechend.

Nach Anlegen der Versorgungsspannung an den Empfänger ist zunächst die Stromaufnahme zu überprüfen, die im Bereich zwischen 40 mA und 120 mA liegen darf. Beim ersten Einschalten und nicht aktivem Sender stellt sich an den LEDs D 5 bis D12, die die Datenleitungen D0 bis D7 repräsentieren, ein Zufallscode ein. Nach Aktivierung des Senders erfolgt die Anzeige der korrekten Bit-Kombination.

 Zum Abschluß ist noch die Sendezeit mit Hilfe des Trimmers R4 auf der Senderplatine einzustellen. Diese läßt sich im Bereich von 0,5 bis 2 Sekunden wählen, wobei zunächst die kürzeste Zeit einzustellen ist. Mit Aktivierung des Senders durch Änderung eines der Datenbits D 0 bis D7 läßt sich überprüfen, ob der Empfänger die gewünschte Bit-Kombination korrekt erkennt.

Mit zunehmendem Abstand zwischen dem Sender- und Empfängerstandort und bei erhöhtem Störpegel sollte die mit R 4 einstellbare Zeit verlängert werden, um eine sichere Datenübertragung zu gewährleisten. Allerdings sinkt damit gleichzeitig die Datenübertragungsrate auf bis zu 1 Byte in 2 Sekunden ab. Die Wahl erfolgt also je nach Sicherheitsbedürfnis und Übertragungsgeschwindigkeits-Anforderung.

Anschließend erfolgt die Überprüfung der Betriebsart 2 durch Umstellen der zugehörigen Jumperpositionen und Anlegen der gewünschen Bit-Kombination an den Datenleitungen D 0 bis D 7 und anschließender Aktivierung der Strobe-Leitung,

womit die anliegende Bit-Kombination übertragen werden muß.

Der Anschluß der gewünschten TTL-Datengeber (Sensoren) bzw. Datenweiterverarbeitungsmodulen (Aktoren) erfolgt über die dafür vorgesehenen zweireihigen Pfostensteckverbinder, deren Belegung so gewählt wurde, daß auch die im Rahmen der Mikrocontroller-Grundlagen-Serie vorgestellten 8-Bit-Eingabe- und Ausgabemodule Verwendung finden können.

**Platine mit zugehörigem Bestückungsplan des Empfängers**

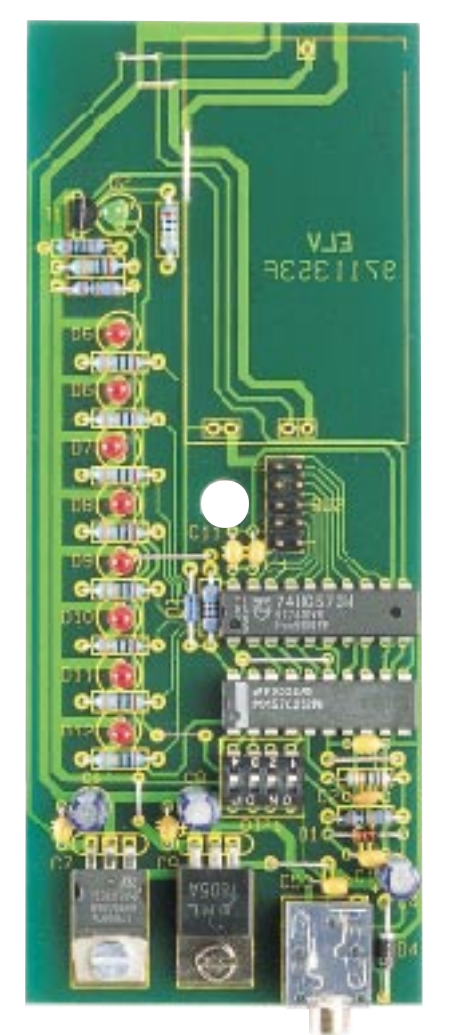

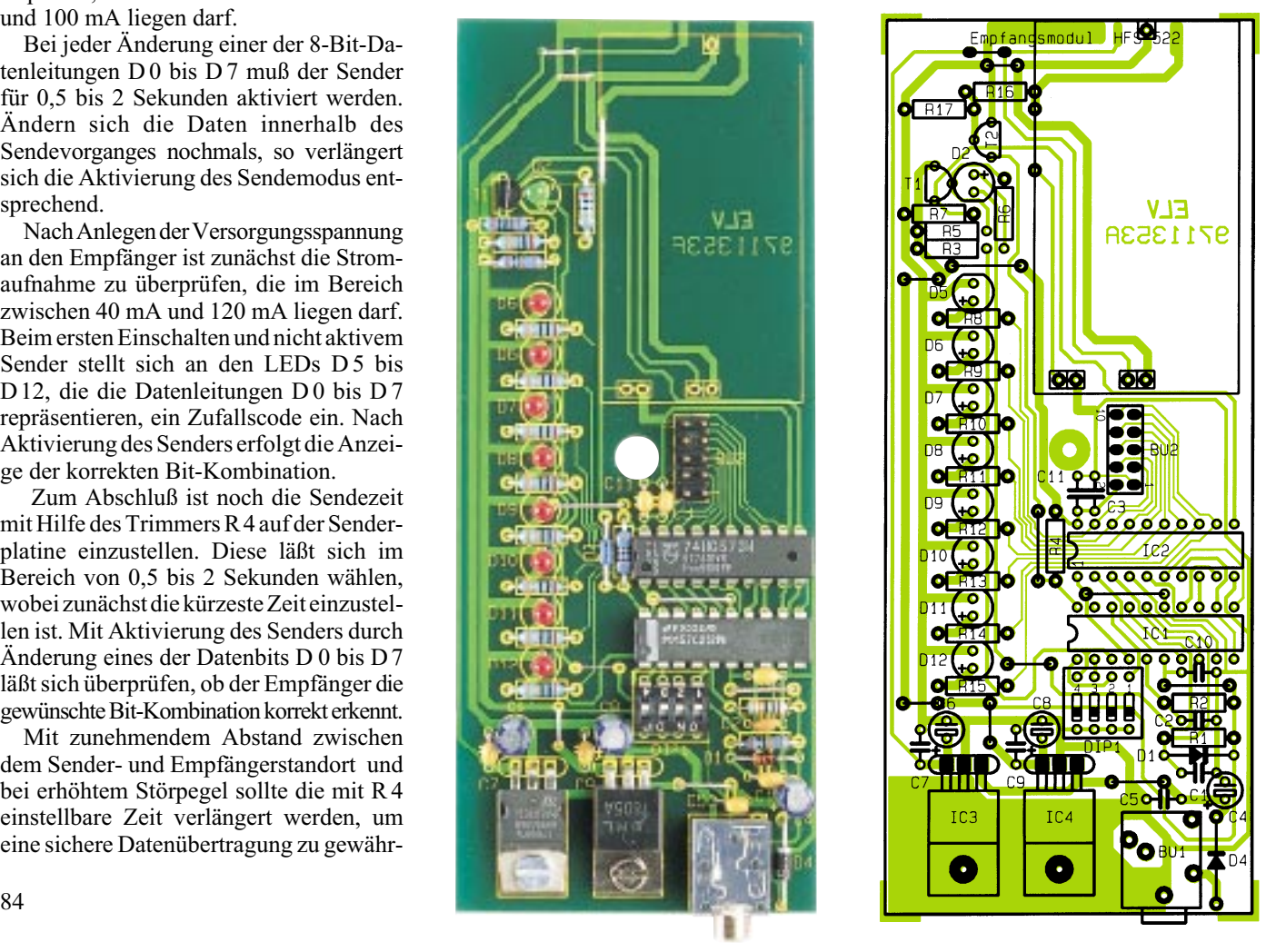

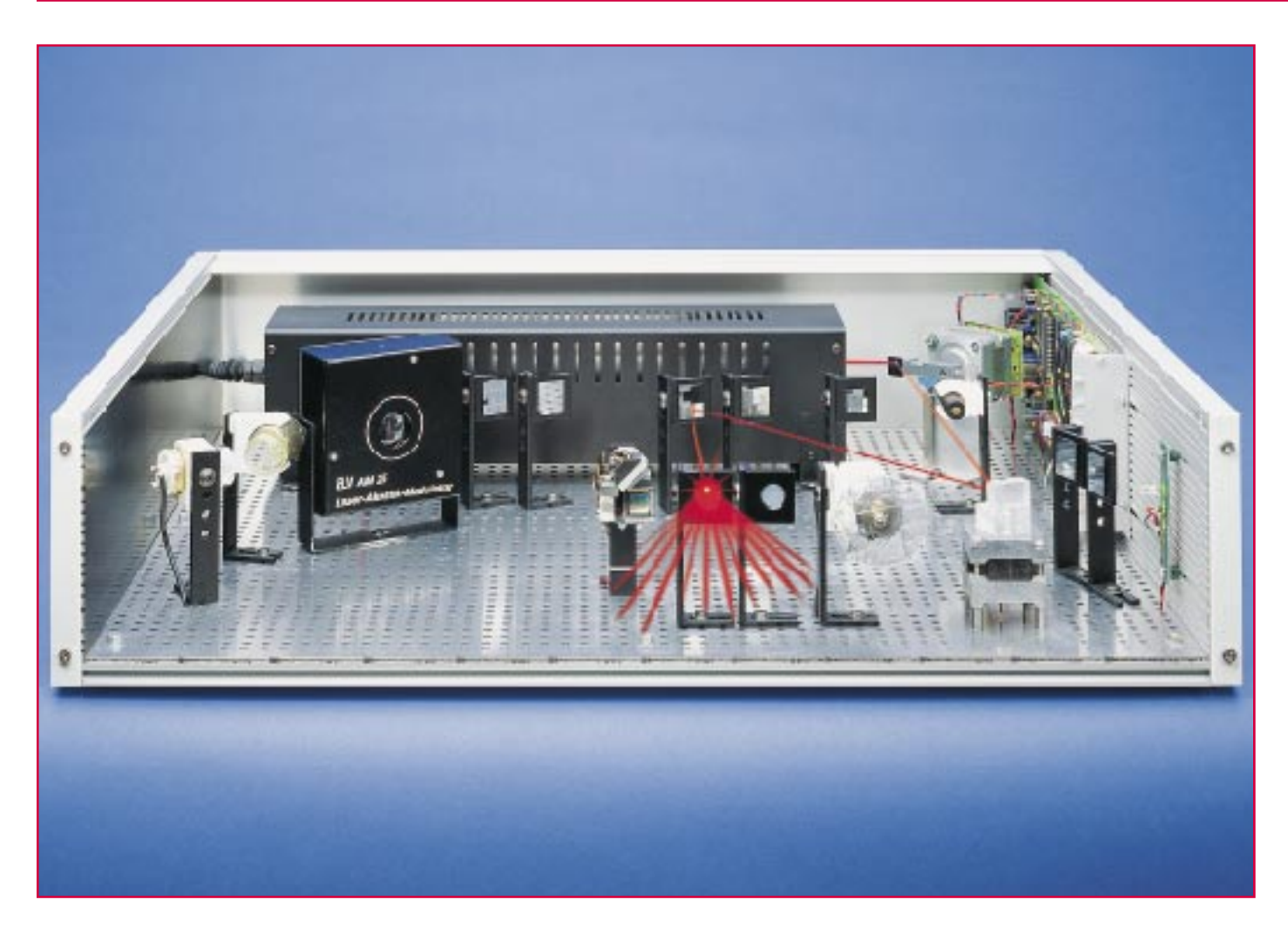

# **8fach-Laserbank Teil 4**

**Im abschließenden Teil werden die Montage der Steuerelektronik, die genaue Justage der Laserkomponenten sowie die Bedienung beschrieben.**

### **Montage der Steuerelektronik**

Nachdem im vorangegangenen Artikel die Vormontage der einzelnen Komponenten beschrieben wurde, folgt jetzt die Endmontage sowie die genaue Justage der Umlenkspiegel.

Die fertig aufgebaute und geprüfte Steuerplatine wird, wie aus der Innenansicht (Abbildung 21) zu erkennen, am rechten Gehäuseprofil 4b befestigt.

Hierfür befinden sich 4 Bohrungen mit einem Durchmesser von 3mm auf der Steuerplatine. Die Befestigung erfolgt jeweils mit einer M3x12mm-Schraube, Zahnscheibe, 5 mm Kunststoff-Abstandshalter sowie einer M3-Vierkantmutter (siehe Abbildung 20). Zusätzlich wird der Kühlkörper an zwei Punkten in gleicher Weise befestigt, jedoch mit einer M3x8mm-Schraube und ohne Abstandshalter. Die Platine wird jetzt soweit verschoben, bis sie auf der Gehäuserückseite bündig mit dem Seitenprofil 4b abschließt.

Als nächstes folgt das Einsetzen der Alu-Rückplatte 1b. Hierzu wird zunächst die hintere Modulschiene 3c wieder ausgebaut, so daß die Rückplatte 1b von oben in

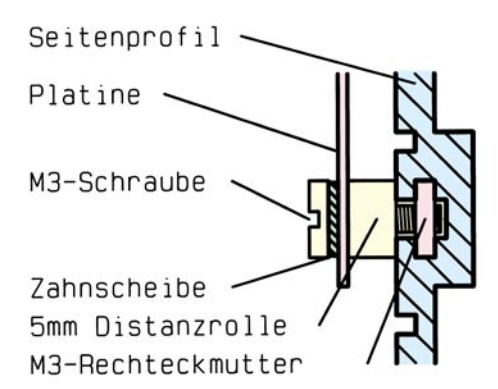

### **Bild 20: Befestigung der Steuerplatine am Seitenprofil**

die untere Modulschiene 3b eingesetzt werden kann. Auf die untere Buchse BU2 der Steuerplatine wird die zur Buchse gehörende Rändelmutter aufgeschraubt. Wichtig: Das Gewinde der oberen Buchse BU1 darf keinen Kontakt zum Gehäuse haben und erhält deswegen auch keine Mutter!

Die HeNe-Laserröhre LA12 bzw. LA230 wird separat mit Spannung versorgt. Hierfür befindet sich eine Bohrung in der Alu-Rückplatte, die zur Aufnahme einer Kabelzugentlastung dient. Die Zuleitung für den Laser wird dabei zunächst durch diese Bohrung geführt und die Kabelzugentlastung aufgesetzt. Nach Zusammenpressen der Zugentlastung kann diese in die Alu-Rückplatte eingedrückt werden. Die Modulschiene 3c wird dann wieder eingesetzt und verschraubt.

Als nächstes folgt die Montage und Verdrahtung der Sensorplatine (Abbildung 22), die in gleicher Weise wie die Steuerplatine an dem Gehäuseprofil mit zwei M3x12 mm-Schrauben befestigt wird. Die Position sollte sich in etwa gleicher Höhe mit dem MLU 97 befinden, also in ca. 60 mm Abstand von der Vorseite der Lochplatte her gemessen. Die exakte Position wird später beim Abgleich des Referenzpunktes ermittelt. Die Sensorplatine wird jetzt mit der Steuerplatine elektrisch durch zwei 0,22mm2-Leitungen verbunden. Ein genauer Anschlußplan für alle Komponenten ist in Abbildung 23 dargestellt.

Nun kann ebenfalls der schon montierte MLU 97 angeschlossen werden. Die sechs Leitungen des Motors sind nach Abbildung 23 mit den Anschlüssen ST 21 bis ST 25 der Steuerplatine zu verbinden. Die Verwendung von Schraubklemmen erlaubt eine schnelle Montage. Die gelbe Leitung dient hierbei der richtigen Anschlußfolge, die unbedingt eingehalten werden muß.

Bei Verwendung eines HeNe-Lasers LA 12 oder LA 230 wird der Laserstrahlschalter LS 97 als Blanking-Einheit benötigt. Hierdurch kann der Laserstrahl bei einem Effektwechsel abgeschaltet werden, wodurch ein Schliereneffekt vermieden wird. Bei einem Betrieb mit HalbleiterlaserModulen kann der Laserstrahlschalter entfallen, da diese Lasermodule über das Schalten der Versorgungsspannung geblankt werden.

Der Laserstrahlschalter wird mittels drei Leitungen ST 0,22 mm<sup>2</sup> mit der Steuerplatine an den Punkten ST 19, ST 20 und ST 28 verbunden.

Die Stromversorgung bzw. Steuerung für das Lasermodul erfolgt ebenfalls von der Steuerelekronik. Die Betriebsspannung wird über eine Regelelektronik genau auf 3V gehalten, denn eine höhere Spannung führt unweigerlich zur Zerstörung des Halbleiterlasers. Beim Anschluß ist unbedingt auf die richtige Polarität zu achten ( rot = + und schwarz  $= -$ ).

### **Funktion der Sensorplatine**

An dieser Stelle soll zunächst einmal die Funktion der Sensorplatine erklärt werden:

Der Mehrfach-Laserstrahl-Umschalter MLU 97 besteht aus einem Schrittmotor, auf dessen Achse sich ein Acrylglaskörper mit aufgeklebtem Laserspiegel befindet. Durch Drehen des Motors kann der Laserstrahl in verschiedene Richtungen umgeleitet werden.

Wird die Elektronik der Laserbank eingeschaltet, so nimmt der MLU 97 eine rein zufällige Position ein, da es keine Rückmeldung vom Motor zur Steuerelektronik gibt. Aus diesem Grund dreht sich der

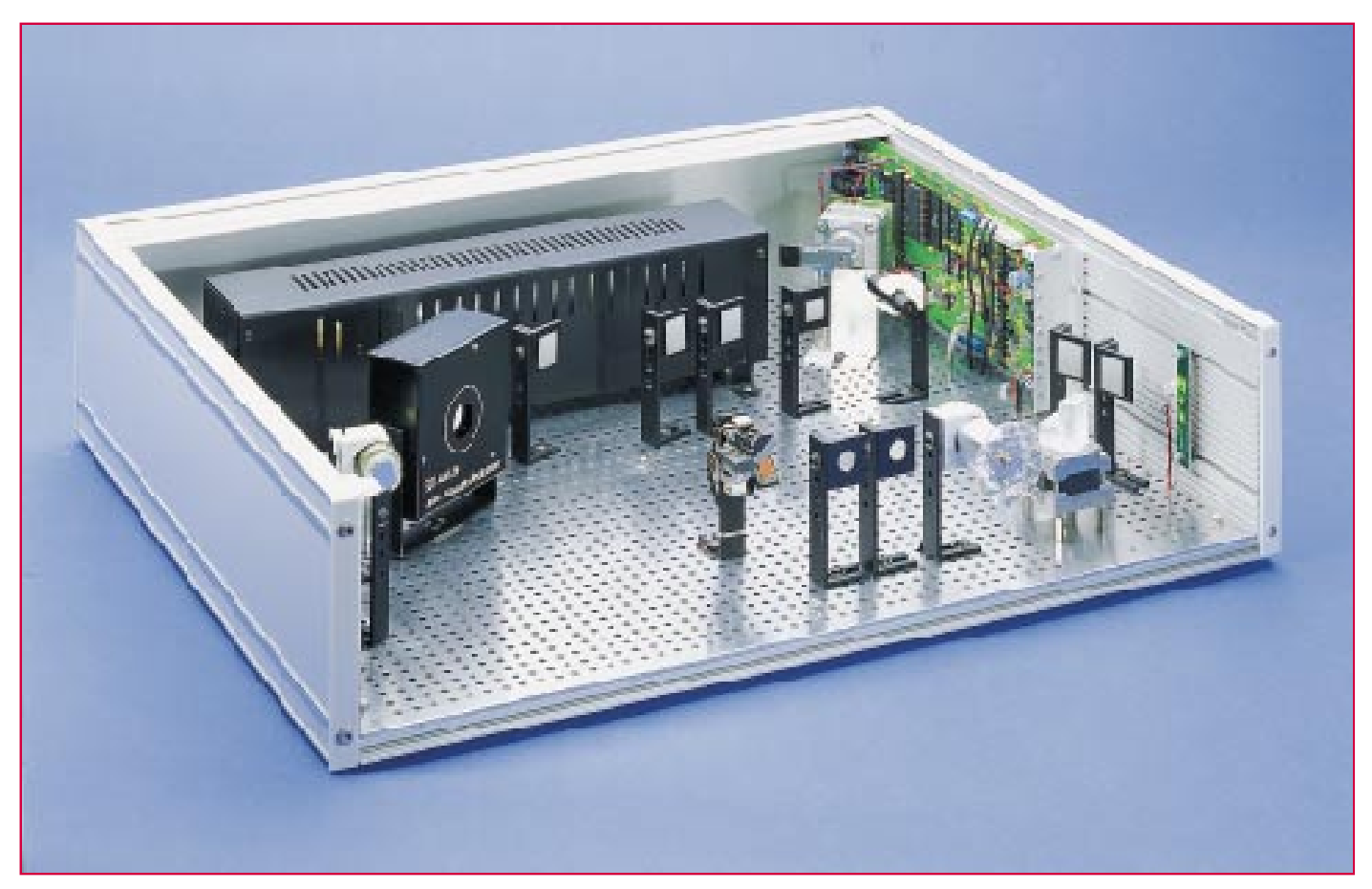

**Bild 21:Innenansicht der Laserbank**

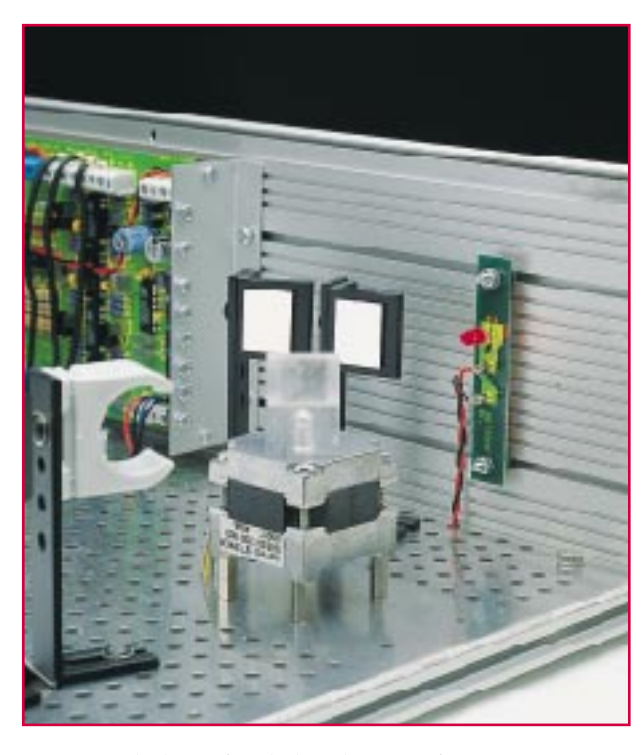

Motor nach dem Einschalten langsam im Uhrzeigersinn, bis der Laserstrahl auf eine fotoempfindliche Diode trifft, die sich auf der Sensorplatine befindet. Hierdurch wird sichergestellt, daß die Einschaltposition (Reset) immer die gleiche ist.

### **Inbetriebnahme**

Sind die Steuerelektronik, der MLU 97 sowie die Lasereinheit montiert, kann die erste Inbetriebnahme erfolgen. Hierzu ist das Handsteuergerät über das mitgelieferte Kabel mit BU 4 und anschließend das Netzteil 12V/1200mA mit Buchse BU 1 zu verbinden.

Der Motor muß sich jetzt im Uhrzeigersinn langsam drehen. Wird der Referenzpunkt auf der Sensorplatine nicht gefunden, was ohne Justierung der Komponeneten sehr wahrscheinlich ist, bleibt der Motor nach einer 360°-Drehung stehen, und die LED "Störung" am Handsteuergerät blinkt. Mit den beiden Tasten  $\cdot \mathbb{r}$ " und  $\cdot \mathbb{V}$ " kann in diesem Modus die Position von Hand manuell verändert werden. Jede Betätigung dieser Tasten führt zu einer Drehung des Motors um jeweils einen Schritt, was einem Drehwinkel von 0,90° entspricht.

Zunächst ist der Motor so einzustellen, daß der Spiegel (vom MLU 97) in Richtung der Laserquelle (Laserröhre oder Lasermodul) zeigt. Der Spiegel des Laserstrahlschalters bzw. das Lasermodul wird so justiert, daß der Laserstrahl genau die Mitte des Spiegels vom MLU 97 trifft. Wichtig: Der reflektierte Laserstrahl muß unbedingt parallel und in einer Höhe von ca. 65mm zur Alu-Bodenplatte verlaufen, da sich alle Effekte und Spiegel auf gleicher Höhe befinden.

Als nächstes wird der Schrittmotor manuell mit den Pfeiltasten so weit nach rechts gedreht, bis der Laserstrahl möglichst genau auf die Fotodiode der Sensorplatine trifft (siehe Abbildung 22).

**Bild 22:**

**Sensorplatine mit Fotodiode**

Da in den meisten Fällen die exakte Höhe der Fotodiode auf Anhieb nicht stimmt, ist ein Abgleich erforderlich. Hierzu kann die Sensorplatine, nach Lösen der beiden Befestigungschrauben, in horizontaler Richtung verschoben werden. Zusätzlich kann die Fotodiode durch leichtes Verbiegen auch in vertikaler Richtung fixiert werden. Wird die Fotodiode genau in der Mitte getroffen, so blinkt die LED "Störung" nicht mehr und geht in Dauerleuchten über. Durch Drücken der Taste "Speicher" wird dieser Referenzpunkt gespeichert.

Damit sind die wichtigsten Grundeinstellungen erledigt, und es folgt die Justierung der einzelnen Umlenkspiegel für die Effekte.

### **Justage der Effekte**

Der Abgleich der einzelnen Effektpositionen geschieht im Abgleichmodus. Hierzu ist die Taste "Speicher" so lange gedrückt zu halten, bis die LED "Einstellungen" aufleuchtet.

Mit den Tasten "Îl" und " $\Downarrow$ " kann, unter Berücksichtigung der Schrittweite des MLUs, der Laserstrahl auf jeden beliebigen Punkt (Umlenkspiegel oder Effekt) umgelenkt werden.

Zweckmäßigerweise werden die einzelnen Effekte der Reihe nach justiert, und zwar vom MLU97 ausgehend. Abbildung 19 zeigt hierfür die entsprechenden Positionen. Die Befestigung wurde bereits im Kapitel "Bestückung der Laser" beschrieben. Der elektrische Anschlußplan für die verschiedenen Effekte ist in Abbildung 23 dargestellt.

Die Umlenkspiegel werden so ausgerichtet, daß der Laserstrahl genau auf den anzusteuernden Effekt (z. B. Effektgitter) trifft. Es können 8 verschiedene Positionen (Effekte) durch Betätigen der Tasten "1" bis "8" gespeichert werden. Die Zuordnung kann beliebig erfolgen.

Ist die 8fach-Laserbank mit einem zweiten Laser ausgestattet, so muß dieser ausgerichtet werden, damit auch er alle Effekte ansteuern kann. Dazu ist die Taste "Laser 1" zu betätigen, woraufhin die LED "Laser 1" leuchtet.

Zunächst ist mit den Pfeiltasten ein Effekt anzusteuern, so daß der Laserstahl in der Mitte auf den Umlenkspiegel und den Effekt trifft. Dann ist die Taste, Laser 2" zu betätigen, woraufhin auf den 2. Laser geschaltet wird ("Laser 2" LED leuchtet). Mit den Pfeiltasten ist der Laserstrahl-Umschalter nun so zu positionieren, daß der Laserstrahl den Effekt ebenfalls in der Mitte trifft. Zur Feinjustierung muß zusätzlich die Position der Laserhalterung korrigiert werden.

Zur Kontrolle sollte dann die Taste "Laser 1" betätigt und mit den Pfeiltasten ein anderer Effekt angesteuert werden. Durch erneutes Drücken der Taste "Laser 2" kann dann kontrolliert werden, ob auch dieser Effekt vom zweiten Laser korrekt angesteuert wird. Zur Sicherheit sollten so alle Effekte überprüft werden. Zu beachten ist dabei, daß ein anderer Effekt nur mit den Pfeiltasten angesteuert werden kann, wenn der erste Laser aktiv ist (LED "Laser 1" leuchtet).

Die Ausrichtung des zweiten Lasers ist mit der Taste "Speicher" zu beenden, woraufhin zurück zum Abgleichmode geschaltet wird.

Durch ein zweites Drücken der Taste "Speicher" verläßt man den Abgleichmode wieder.

Danach ist die Spannungsversorgung der 8fach-Laserbank abzuschalten, da nun die Verdrahtung der Effektgeräte folgt.

Die Verlegung der Kabel kann wahlweise auf oder unter der Alu-Lochplatte erfolgen. Es ist jedoch immer darauf zu achten, daß keine Kabel in den Bereich des Lasersstrahls gelangen können. Hierzu werden die fertig verlegten Kabel an mehreren Stellen mit Kabelbindern auf der Lochplatte fixiert.

Für die Verdrahtung des Spiraloskops sowie für die Getriebemotoren ist 1adrig abgeschirmte Leitung vorgesehen, wobei die Abschirmung immer als "-"-Anschluß zu verwenden ist. Jeder der vier Motorausgänge MOT1 bis MOT4 besitzt die gleichen Steuerfunktionen. Somit kann z. B. für das Spiraloskop ein beliebiger Ausgang gewählt werden, da die Zuordnung später über die Software programmiert wird.

Der Akustikmodulator AM25 wird mittels einer 2adrigen Leitung mit den Anschlußklemmen ST17(+) und ST18(-) verbunden, wobei die Polung keine Rolle spielt.

Die Verbindung zu einer externen NF-Quelle erfolgt über die untere 3,5mm-Stereo-Klinkenbuche auf der Rücklatte der 8fach-Laserbank. Zu beachten ist hierbei, daß der Eingang niederohmig ist und an einen Lautsprecherausgang eines Verstärkers angeschlossen werden muß. Die zwei Signalleitungen sind mit den vorderen zwei Pins des Klinkensteckers zu verbinden. Der Eingang ist potentialfrei, so daß die Polung des NF-Einganges nicht beachtet werden muß.

Die XY-Linearablenkeinheit, besitzt zum Anschluß vier Leitung, die entsprechend ihrer Farbkennzeichnung mit den Abschlußpunkten ST5 bis ST8 verbunden werden (siehe Abbildung 23).

Im nächsten Schritt erfolgt die Programmierung der Ansteuerung für die Effektmotoren. Dazu ist die 8fach-Laserbank wieder einzuschalten und durch eine Betätigung der Taste "Speicher" für ca. 3 Sekunden in den Abgleichmode zu schalten ("Einstellung"-LED blinkt).

Daraufhin ist die Taste "Effekt" zu betätigen, woraufhin die LEDs " $1$ " und " $5$ " leuchten. Die Motoren können mit einer maximalen Spannung von -5V bis +5V angesteuert werden, zwischen denen sich die Ansteuerung automatisch ändert, wenn später eine Motordrift programmiert wird. Mit den Tasten "1" bis "4" wird der Motor ausgewählt, für den die Programmierung erfolgen soll, wobei die entsprechende LED leuchtet.

Mit Betätigung der Taste "5" wird die minimale und mit der Taste "6" die maximale Ansteuerspannung für den ausgewählten Motor vorgegeben, wobei der Motor mit dem jeweiligen Wert angesteuert wird. Die Veränderung der Ansteuerung erfolgt mit den Pfeiltasten. Wird bei der Einstellung ein Grenzwert von -5V oder +5V erreicht, so blinkt die LED "5" oder "6". Ebenso blinken die LEDs, wenn der maximale Ansteuerwert bis zum Wert der minimalen Ansteuerung verringert wird, oder umgekehrt.

Um bei dieser Einstellung den Laser auf einen anderen Effekt zu stellen, kann die Taste "Effekt", gefolgt von den Tasten "1" bis "8" betätigt werden.

Durch zweimalige Betätigen der Taste "Speicher" wird die Einstellung der Motoransteuerung beendet.

### **Gehäuse-Endmontage**

Nachdem die Mechanik der 8fach-La-

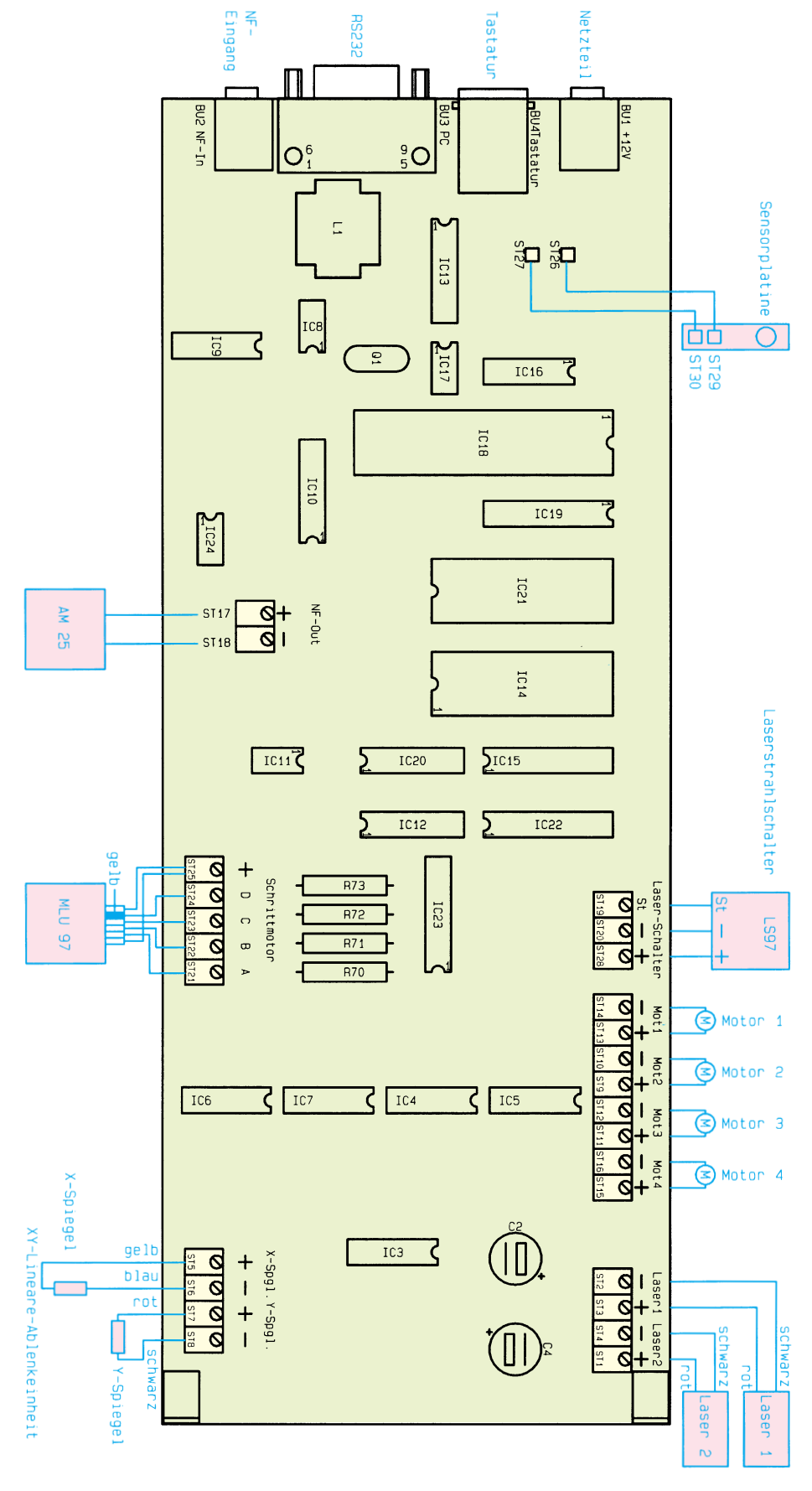

### **Bild 23: Anschlußplan für alle Laserkomponenten**

serbank justiert und die Grundeinstellungen vorgenommen wurde, erfolgt die endgültige Montage des Gehäuses.

Dazu muß zuerst das linke Seitenteil 6a des Gehäuses entfernt werden, das mit 4 Gehäuseschrauben befestigt ist. Das Seitenprofil ist mit schwarzer Klebefolie zu bekleben. Ebenso wird hinter die Frontglasscheibe Folie geklebt und nur die Austrittsöffnungen mit einem Messer ausgeschnitten.

Alsdann können die Frontplatte 1a sowie die Boden- und Deckelplatten (2a und 2b) von der linken Seite in die entsprechenden Führungsschienen eingeschoben und daraufhin das Seitenteil 4a wieder angeschraubt werden.

Auf der Geräteunterseite sind 4 Gummifüße (10) an den Ecken der Bodenplatte aufzukleben.

Im nächsten Schritt sind die seitlichen Abdeckstreifen 6a, 6b und 7a bis 7d in die Führungsschienen der Seitenteile 4a und 4b einzuschieben.

Den Abschluß bildet die Montage der Abdeckplättchen 8a bis 8d, die mit jeweils 2 Gehäuseschrauben zu befestigen sind.

### **Bedienung**

Nach dem Einschalten der 8fach-Laserbank fährt die Schaltung zunächst in die Grundeinstellung, was durch die LED, Einstellung" signalisiert wird, und danach leuchtet die LED "Effekt".

In diesem Mode können die einzelnen Effekte manuell mit den Tasten "1" bis "8" angesteuert werden, wobei die entsprechende LED leuchtet. Die Auswahl des Lasers erfolgt mit den Tasten "Laser 1" und ..Laser 2". Ist die Laserbank mit einem Akustik-Modulator ausgestattet, so kann dessen Auslenkung mit den Pfeiltasten verändert werden.

Um die Effektmotoren einzuschalten, ist die Taste "Effekt" für ca. 3 Sekunden zu betätigen, woraufhin die "Effekt"-LED blinkt.

Mit den Tasten "1" bis "4" kann dann zwischen den Motoren gewechselt werden, deren Einstellung vorgenommen werden sollen. Mit der Taste "5" läßt sich für den ausgewählten Motor die Drehzahl einstellen und mit der Taste "6" kann die Drift des Motors vorgegeben werden, wobei die entsprechende LED leuchtet.

Um anzuzeigen, daß die Drehzahl oder die Drift Null ist, blinkt die LED, "5" oder "6".Die Veränderung der Werte erfolgt

mit den Pfeiltasten, und mit der Taste "8" kann der Wert auf Null gesetzt werden.

Ist die 8fach-Laserbank mit einer XY-Ablenkeinheit ausgestattet, so kann mit der Taste "7" die Ablenkung ein- und ausgeschaltet werden. Der aktuelle Zustand wird durch die LED "7" dargestellt.

Während der Einstellung kann mit den Tasten "Laser 1" und "Laser 2" zwischen den Lasern umgeschaltet werden. Ebenso läßt sich ein anderer Effekt ansteuern, indem die Taste "Effekt", gefolgt von den Tasten "1" bis "8", betätigt wird.

Die Einstellung der Effekte ist mit der Taste "Speicher" zu beenden.

Mit der Taste, Programm" wird zur Programmsteuerung gewechselt, um dann mit den Tasten "1" bis "8" ein Programm auszuwählen, das dann kontinuierlich abgearbeitet und wiederholt wird.

Ist das Programm so eingestellt, daß die Umschaltung auf den nächsten Programmschritt über die NF-Steuerung erfolgen kann, so leuchtet die "NF"-LED auf. Die

Danach beginnt die eigentliche Programmierung, die mit einem Druck der Taste "Speicher" gestartet wird. Die Auswahl der Effekte erfolgt mit den Tasten "1" bis "8", und die Laser sind mit den Tasten "Laser 1" und "Laser 2" auszuwählen.

Nun können die Einstellungen für den ersten Programmschritt vorgenommen werden, indem der Laser und der Effekt angesprochen werden. Nach der gewünschten Anzeigedauer ist die Taste "Speicher" erneut zu betätigen, um den Programmschritt zu speichern. Zur Bestätigung leuchtet die LED "Einstellung" auf. Danach erfolgt die Einstellung für den zweiten Programmschritt, der ebenfalls mit der "Speicher"-Taste übernommen wird usw.

Es können insgesamt 12 Programmschritte programmiert werden, woraufhin dann automatisch der Programmiermode verlassen wird und die "Progammierung"-LED erlischt. Die Programmierung kann durch Betätigen der Taste "Programm" vorzeitig beendet werden.

zeit für einen Programmschritt beträgt 1 Sekunde, während die maximale Zeitspan ne auf 2048 Sekunden begrenzt ist. **Durch den Einsatz moderner Mikroprozessortechnik sind vielfältige Programmierungen möglich, die beliebige Figu-**

Sollen für

Der minimale Anzeige-

Steuerung über NF kann dann zwischenzeitlich deaktiviert werden durch Betätigen der Taste "NF". Die NF-Takterzeugung ist abhängig von der Verstärkung der NF-Stufe, die auch zur Ansteuerung des Akustik-Modulators dient und mit den Pfeiltasten verändert wird. Zur Kontrolle der NF-Takterzeugung erlischt die "NF"-LED kurzzeitig, wenn ein NF-Takt erkannt wurde. So kann die optimale Einstellung der Verstärkung einfach erfolgen.

### **Programmierung**

**ren und Muster erzeugen**

Um ein Programm zu erstellen, müssen zuerst die Effekte, wie im vorherigen Abschnitt beschrieben, eingestellt werden. Danach ist die Taste "Programm" für ca. 3 Sekunden zu drücken, woraufhin die LED "Programmierung" aufleuchtet.

Zuerst ist der Programmplatz auszuwählen, indem eine der Tasten "1" bis "8" betätigt wird. Im nächsten Schritt erfolgt die Vorgabe, ob die Programmschritte über den NF-Takt weitergeschaltet werden sollen. Ist diese Funktion nicht erwünscht, so ist die Taste "NF" zu betätigen. Andernfalls ist eine der Tasten " $1$ " bis " $8$ " zu drücken, wobei dann nach entsprechenden NF-Takten auf den nächsten Programmschritt weitergeschaltet wird.

ein bereits programmiertes Programm nur die Einstellungen der Effekte geändert werden, ohne die Programmschritte neu zu programmieren, so ist die Programmierung bis zur Eingabe der NF-Taste durchzuführen und dann mit der Taste "Programm" zu beenden.

Ist die XY-Ablenkeinheit in einem Ablauf programmiert, so wird nach jedem Programmdurchlauf eine andere von insgesamt 8 Figuren aus dem internen Programmspeicher der 8fach-Laserbank dargestellt.

### **Serielle-PC-Schnittstelle**

Alle Funktionen der 8fach-Laserbank können komfortabel durch die Windows-Bediensoftware ausgeführt werden, wobei dann auch zusätzliche Funktionen zur Verfügung stehen, wie zum Beispiel das direkte Ansteuern der XY-Ablenkeinheit, die dann mit beliebigen Mustern und Figuren ansteuerbar ist.

Durch die außerordentlich vielfältigen Möglichkeiten, die durch die 8fach-Laserbank von ELV zur Verfügung stehen, sind sowohl im professionellen als auch im privaten Bereich mit diesem Gerät interessante und vor allem abwechslungsreiche La-<br>sershows programmierbar sershows programmierbar.

# Die Neuen

### **Akku-Lade-Meßgerät ALM 7003**

**MIkroprozessorgesteuertes Akku-Lade-Meßgerät zum vollautomatischen Laden, Entladen, Testen und Regenerieren (Zyklen) von NC- und NiMH-Einzelakkus sowie von Akkupacks bis hin zu 12 Zellen.**

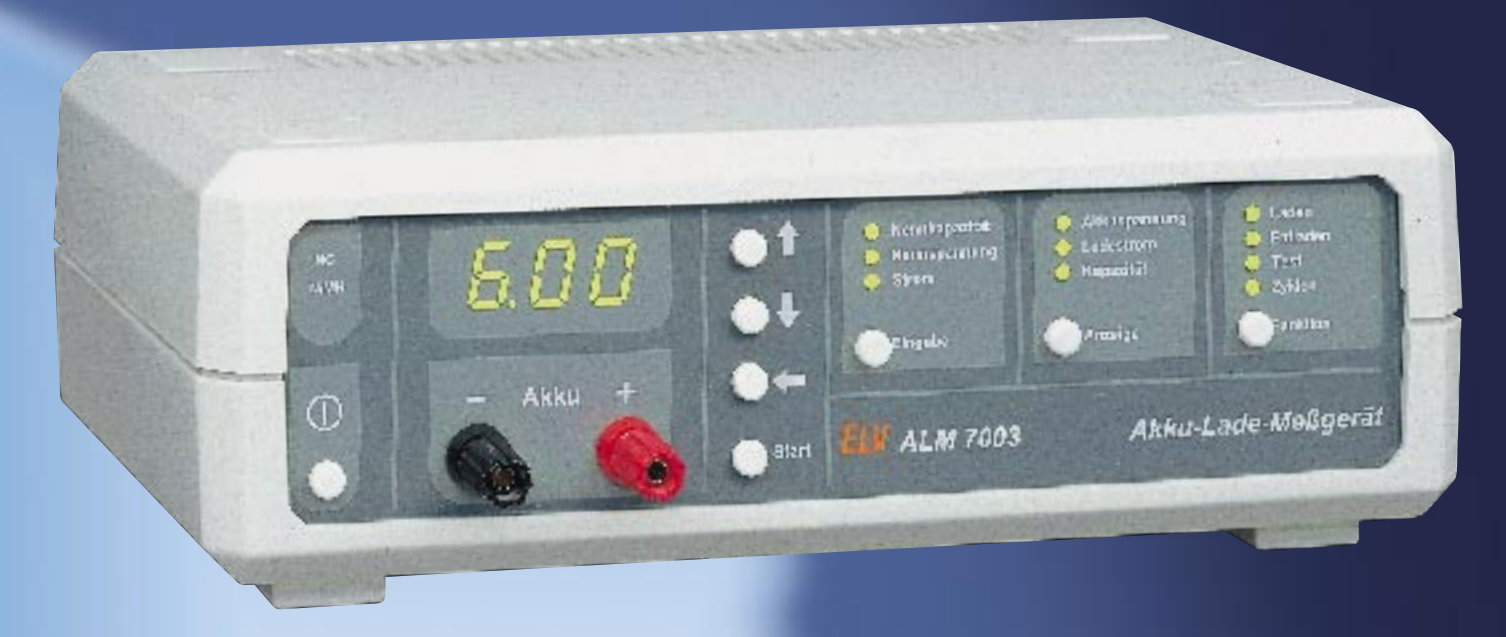

Mit dem ALM 7003 wurde ein besonders preiswertes mikroprozessorgesteuertes Akku-Lade-Meßgerät mit intelligenter Ladeenderkennung entwickelt. Darüber hinaus zeichnet sich das Gerät durch eine übersichtliche, komfortable Bedienung aus.

Ob Einzelakkus der Größen Mikro, Mignon, Baby, Mono oder Akkupacks bis hin zu 12 Zellen, das ALM 7003 lädt immer auf 100 % der tatsächlich zur Verfügung stehenden Akkukapazität. Beim ALM 7003 wertet der Mikrocontroler während des Ladevorgangs durch Gradientenbildung den Wendepunkt der Spannungssteigung am Akku aus. So-bald die Steigungsgeschwingikeit d2 V/ dt2 null ist, wird der normale Ladevorgang beendet und der Akku bzw. der Akkupack durch eine Übergangsladung auf 100 % der speicherbaren Kapazität gebracht.

Nach der Übergangsladung erfolgt die Impuls-Erhaltungsladung. Der Akku darf nun unbegrenzt bis zum Gebrauch am Ladegerät angeschlossen bleiben.

Neben der Spannungsgradientenauswertung erfolgt am Ende der Ladekurve die Auswertung der negativen Span-nungsdifferenz. Zur Auswertung dienen mehrere aufeinanderfolgende Meßwerte, wobei die Abschaltung bereits bei einem -∆U von 5 mV erfolgt.

Zusätzlich wird aus Sicherheitsgründen ständig die absolute Akkuspannung überwacht und entsprechend der eingestellten Akku-Nennkapazität der Sicherheitstimer des ALM 7003 gesetzt. Der Sicherheitstimer berücksichtigt Kapazitätsreserven bis hin zu 50 %.

Die Akkuspannung wird grundsätzlich im stromlosen Zustand ermittelt, so daß Spannungsabfälle innerhalb des Akkus oder an den Anschlußklemmen nicht die Messung beeinflussen.

Mit dem ALM 7003 sind sowohl Nickel-Cadmium (NC), als auch Nickel-Metall-Hydrid-Akkus (NiMH) schonend ladbar.

### **Einfache Bedienung**

Die Bedienung des ALM 7003 ist sehr übersichtlich und ausgesprochen einfach

Zuerst erfolgt die Eingabe der Akku-Daten, wo neben der Nennkapazität noch die Nennspannung und der gewünschte Ladestrom einzustellen sind. (Die Nenn-spannung bzw. die Zellenzahl ermittelt das ALM 7003 auch selbständig.) Nach der Eingabe der Akkudaten wird die gewünschte Funktion ausgewählt. Es stehen die Funktionen Laden, Entladen, Entladen/Laden, Testen und Regenerieren (Zyklen) zur Verfügung.

### **Laden:**

Das ALM 7003 führt den Ladevorgang entprechend den eingestellten Akku-Daten und dem gewünschten Ladestrom durch.

Nach Beendigung des Ladevorgangs schaltet das ALM 7003 automatisch auf Impuls-Erhaltungsladung´ um, so daß der Akku bei guter Pflege unbegrenzt am Ladegerät angeschlossen bleiben darf.

### **Entladen:**

Entsprechend den zuvor eingestellten Akkudaten wird die Entladung des Akkus bzw. des Akkupacks bis zur Entladeschlußspannung vorgenommen. Auf dem Display erfolgt die Anzeige der ermittelten Akkukapazität.

### **Entladen/Laden:**

In dieser Funktion wird zunächst eine Entladung vorgenommen und anschließend der mikroprozessorgesteuerte Ladeprozeß schonend durchgeführt. Nach abgeschlossener Ladung geht das ALM 7003 automatisch in den Erhaltungslade-Modus über.

### **Testen:**

In dieser Funktion wird ein Akkutest unter Nennbedingungen durchgeführt. Zur genauen Messung der speicherbaren Akkukapazität erfolgt zunächst die Ladung mit den eingestellten Parametern. Danach wird der angeschlossene Akku bis zur Entladeschlußspannung entladen und die ermittelte Kapazität auf dem Display angezeigt. Als dann führt das ALM 7003 wieder eine Volladung mit anschließender Impuls-Erhaltungsladung durch.

#### **Regenerieren (Zyklen):**

Zur Belebung von Akkus, die über einen längeren Zeitraum nicht genutzt wurden, führt das Programm so lange den Lade-/Entladezyklus mit dem eingestell-ten Strom durch, bis keine nennenswerte Kapazitätssteigerung (0,01 Ah) mehr festzustellen ist.

Die Akkuspannung, der Ladestrom und die ermittelte Kapazität können direkt auf dem Display des ALM 7003 abge-fragt werden. Des weiteren sind bis zu drei zuvor ermittelte Entladekapazitäten abgespeichert, die ebenfalls jederzeit abrufbar sind.

Zum Back-up der Bedienelemente und zum Speichern der letzten Daten bei einem Stromausfall ist ein ferroelektrisches EEPROM vorhanden.

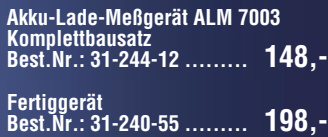

- **Geeignet für NC- und NiMH-Akkus mit bis zu 12 in Reihe geschalteten Zellen**
- **Lade-Enderkennung durch Spannungsgradientenauswertung und -**∆**U-Erkennung**
- **Umfangreiche prozessorgesteuerte Funktionen**
- **Mehrfache Sicherheitsabfragen**
- **Übersichtliche Bedienung**

### **Technische Daten: ALM 7003**

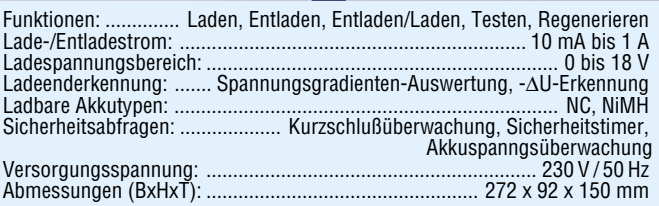

### **PWM-Schaltnetzteil-Platine**

### **Wenig Verlustleistung, selbst bei geringen Spannungen und hohen Strömen, sind die Vorteile dieser universell einsetzbaren Netzteilplatine.**

Diese neue für die Spannungsversorgung im Laborbe-reich konzipierte Leiterplatte arbeitet nach dem Prinzip des sekundär getakteten Schaltreglers und ist mit konventionellen Bauelementen realisiert.

Gegenüber linear geregelten Netzgeräten hat der sogenannte Step-Down-Wandler besonders bei der Belastung mit hohen Strömen bei geringer Spannung beson-dere Vorteile durch seinen hohen Wirkungsgrad.

Die Ausgangsspannung ist stufenlos von 0 - 30 V und die Strombegrenzung von 10 mA bis 4 A einstellbar. Zur Spannungs- und Stromanzeige sind 2 Panelmeter (0- 200 mV) direkt an die dafür vorgesehenen Lötstifte

anschließbar (nicht im Lieferumfang). Eine einzige doppelseitig durchkontaktierte Leiterplatte mit den Abmessungen 128 x 100 mm dient zur Aufnahme sämtlicher aktiver und passiver Bauteile inklusive Netz-Gleichrichter und Endstufe, so daß extern nur noch der geeignete Netztransformator anzuschließen ist.

Das Netzgerät kann wahlweise als Spannungs- oder als Stromregler arbeiten, wobei der jeweils aktive Regler durch eine Leuchtdiode angezeigt wird.

Des weiteren ist auf der Platine sowohl für die Endstufe als auch für den anzuschließenden Netztrafo eine elektronische Temperatursicherung vorhanden. Bei Übertemperatur leuchtet die jeweils zugehörige Leuchtdiode auf, und die Ausgangsspannung wird abgeschaltet.

Beim Netztransformator (nicht im Lieferumfang) sind neben der Leistungswicklung noch 2 Hilfswicklungen mit jeweils 8 V/200 mA zur Versorgung der elektroni-

### **Technische Daten**

### Ausgangsspannung: ........................................... stufenlos einstellbar 0 - 30 V

- Ausgangsstrom: .......................................... stufenlos einstellbar 10 mA 4 A
- Endstufen-Temperaturüberwachung mit Anzeige - Netztrafo-Temperaturüberwachung mit Anzeige
- Anzeige für Strom und Spannungsregler
- 
- kurzschlußfester Ausgang Anschlußmöglichkeit für Panelmeter (Strom und Spannung)

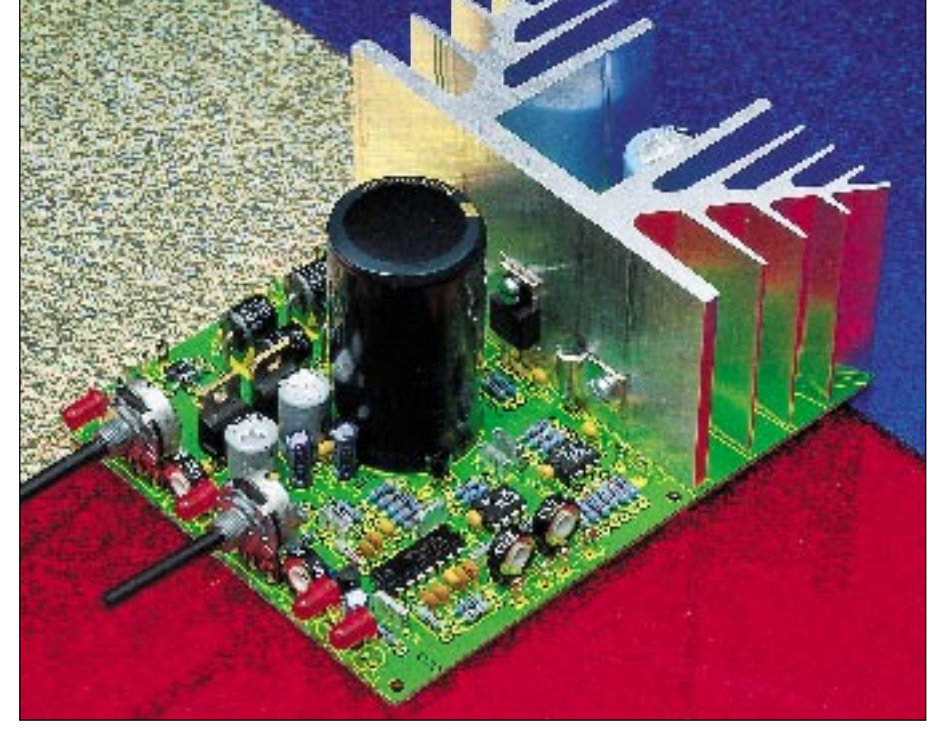

Die Neuen

schen Komponenten erforderlich. Natürlich besteht auch die Möglichkeit, 2 Trafos einzusetzen. Standardmäßig steht für das Netzteil ein Transformator mit 27 V/3,5 A und 2 x 8 V/500 mA zur Verfügung.

#### **PWM-Schaltnetzteil-Platine**

komplett mit allen erforderlichen Komponenten, jedoch ohne Netztransformator, Gehäuse, Panelmeter

**Komplettbausatz Best.Nr.: 31-240-19 ........ 99,95 passender Netztransformator** prim: 230V~, sek.: 27 V / 3,5 A sowie 2 x 8 V / 500 mA **Best.Nr.: 31-240-20 ........ 19,50 passende LED-Panelmeter** wahlweise zur Spannungs- oder Stromanzeige einsetzbar. Fertigmodul 3,5stellig mit 0,5% Grundgenauigkeit

**Best.Nr.: 31-171-69 ........ 18,50**

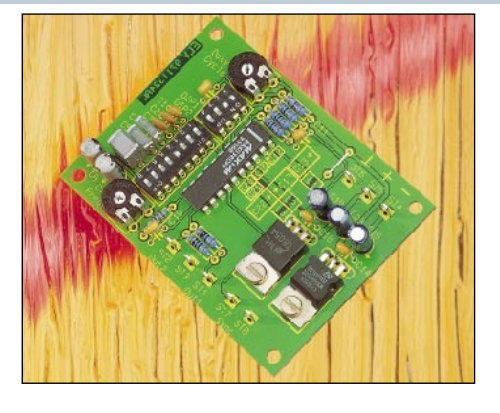

### **MAX 038 Experimentierboard**

**Dieses Experimentierboard nutzt die vielfältigen Möglichkeiten und Vorteile des universellen Funktionsgeneratorbausteins MAX 038. Das optimierte Layout ermöglicht den einfachen Aufbau eines Funktionsgenerators mit bemerkenswerten Signaleigenschaften in einem Frequenzbereich von 1 Hz bis 20 MHz (!).**

Alle gängigen Standard-Signalformen wie:

Sinus, Rechteck, Impuls (mit variablem Tastverhältnis), Dreieck, Sägezahn (mit variablem Tastverhältnis) erzeugt dieses mit dem MAX 038 ausgestattete Experimentboard. Durch die ausgezeichneten Signaleigenschaften und den weiten Frequenzbereich von 1 Hz bis 20 MHz eröffnen sich vielfältige Möglichkeiten.

Darüber hinaus kann diese kompakte Leiterplatte auch als Basis für den Selbstbau eines kostengünstigen und dennoch hochwertigen Funktionsgenerators dienen, da das schwierig zu händelnde Layout der kompletten Signalerzeugung inkl. kleiner Ausgangsstufe vorhanden ist. Die ausgezeichneten technischen Daten sind in einer Tabelle zusammengefaßt.

**MAX 038 Experimentierboard Komplettbausatz** (ohne Gehäuse) **Best.Nr.: 31-272-60 ........... 69,80**

### **Technische Daten**

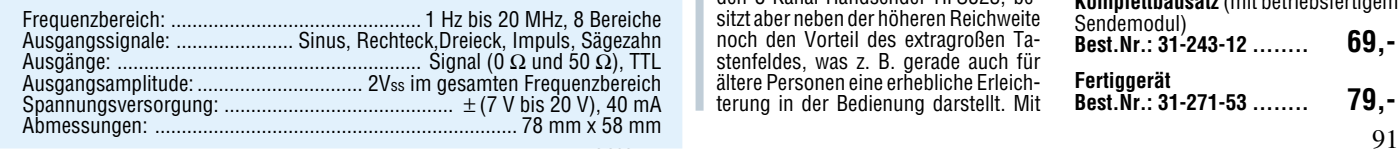

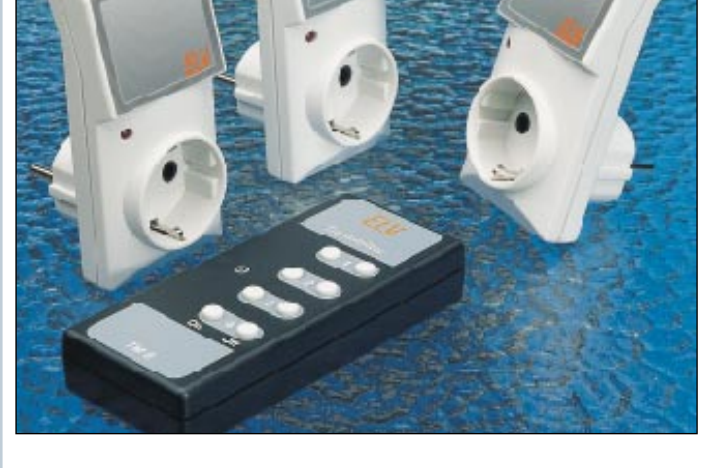

### **8-Kanal-Handsender TM 8**

**Erhöhte Sendeleistung und deutliche Steigerung der Reichweite auf bis zu 120 Meter bietet dieser neue Handsender TM 8, der funktionsgleich ist mit dem Handsender HFS 523 aus dem im "ELVjournal" 4/96 vorgestellten Funk-Fernschaltsystem.**

Der TM 8 ist direkt austauschbar gegen den 8-Kanal-Handsender HFS523, besitzt aber neben der höheren Reichweite noch den Vorteil des extragroßen Tastenfeldes, was z. B. gerade auch für ältere Personen eine erhebliche Erleichterung in der Bedienung darstellt. Mit

dem TM 8 können ebenfalls bis zu 4 verschiedene Empfangs-Steckdosen bedient werden.

Dabei erhöht sich die Reichweite des einfachen Empfängers von 30 m auf bis zu 60 m und die des hochwertigen Superhetempfängers von 60 m auf bis zu 120 m.

### **8-Kanal-Handsender TM 8 Komplettbausatz** (mit betriebsfertigem Sendemodul) **Best.Nr.: 31-243-12 ........ 69,- Fertiggerät Best.Nr.: 31-271-53 ........ 79,-**

# Die Neuen

### **ELV-Kabeltester**

**Unbekannte und eventuell defekte Kabel lassen sich nur mit erheblichem Aufwand exakt überprüfen. Der innovative ELV-Kabeltester übergibt diese Aufgabe dem Computer und ermöglicht so eine schnelle Überprüfung und die Bestimmung der internenVerdrahtung nahezu aller Kabel mit Sub-D- und Centronics-Standardsteckern. Jede Verdrahtungskonfiguration ist in der erweiterbaren Datenbank speicherbar.**

In der täglichen Elektronik- bzw. Computerpraxis werden immer komplexere Verbindungskabel benötigt, die sich zudem zwar äußerlich stark ähneln, aber sehr unterschiedlich verschaltet sein können. Man stelle sich hierzu nur einmal das weite Feld der vielen Versionen von seriellen Verbindungskabeln vor.

Mit der Zeit sammelt sich ein stattliches Arsenal diverser Kabel in jedem Labor, in jeder Werkstatt, in jedem Computerstudio an. Diese sind in den seltensten Fällen exakt beschriftet.

Ein traditioneller und äußerst mühseliger und fehlerbehafteter Weg ist das "Durchklingeln" des Kabels mittels Durchgangsprüfer und Skizze.

Der ELV-Kabeltester läßt solche Probleme vergessen. Er ermöglicht nach einfachem Anstecken des Kabels auf das Interface, die Verdrahtung und die Bezeichnung des getesteten Kabels zu analysieren und auf dem Computerbildschirm anzuzeigen. Durch die sehr schnelle Abtastung innerhalb ca. 300 ms sind auch Wackelkontakte, Adernbrüche und defekte Steckverbinder automatisch ermittelbar.

Ein umfangreich mit Steckern und Buchsen bestücktes Interface sichert den einfachen Test nahezu aller gängiger Verbindungskabel mit Sub-D- und Centronics-Steckern.

Jedem angeschlossenen Kabel kann dabei ein Name zugeordnet werden, der automatisch stets zur Anzeige kommt, wenn eine Übereinstimmung mit dem Prüfling vorliegt. Eine Druckfunktion für die aktuelle Kabelverdrahtung erleichtert die Archivierung und eventuelle Beschriftung des Kabels.

Diese Eigenschaften prädestinieren den ELV-Kabeltester auch für den Einsatz in Service und Produktion. Geradezu spielend einfach lassen sich defekte und "verdrehte" Kabel testen und analysieren sowie die laufende Produktion ständig überprüfen. Auch für diesen Einsatzzweck bietet die Software des Kabeltesters einen Testmodus, der die Auswahl des erwarteten Kabels ermöglicht und mittels eines großflächigen farbigen Signals (Rot für Fehler und Grün für OK) den Zustand des Kabels auf dem Bildschirm anzeigt.

Der Anschluß des Interface (Hardware mit den verschiedenen Steckern und Buchsen) erfolgt an eine Standard-Par-allelschnittstelle wie wir sie z. B. als "Druckerport" oder "LPT..." vorfinden.

#### **I2 C-PC-Interface IIC2** (ELV 4/96) **1**

Angeschlossen an den Parallel-Port eines PCs nimmt dieses Interface eine Signalumsetzung vor, um I2 C-Bausteine direkt anzusteuern. Die Grundroutinen zur Ansteuerung des 1<sup>2</sup>C<sup>-</sup>PC-Inter-<br>face stehen dem Anwender im Quellcode in den Programmiersprachen C und Pascal zur Verfügung, die leicht in eigene Programme eingebunden werden können. Ein zusätzliches Monitorprogramm bietet die Möglichkeit, den l<sup>2</sup>C-<br>Bus manuell anzusteuern und dessen aktuelle Signalpegel darzustellen.

### **Komplettbausatz**

**Best.Nr.: 31-232-11 ........ 49,- 9polige Verbindungsleitung** zum Anschluß der Zusatz-Boards an das PC-**Interface Best.Nr.: 31-078-87 .......... 8,85**

### **25polige Verbindungsleitung** zum Anschluß des PC-Interface an den PC **Best.Nr.: 31-076-53 ........**

Steckernetzgerät AD-1250B zur Ver-<br>sorgung des I<sup>2</sup>C-PC-Interfaces<br>Best.Nr.: 31-117-08 ........ **11**,<sup>95</sup>

### **I2 C-I/O-Board** (ELV 4/96) **2**

Zum Anschluß an vorstehendes I2 C-Interface ist die hier vorgestellte 8Bit-Ein-/Ausgabeeinheit geeignet. Die Informationen kommen über den I"2C-Bus (vom I2 C-PC-Interface) und stehen als 8Bit-Ausgangssignale zur Verfügung. Ebenso können die Portleitungen auch als Eingänge konfiguriert über den I2 C-Bus ausgelesen werden.

**Komplettbausatz Best.Nr.: 31-232-15 ........ 39,-**

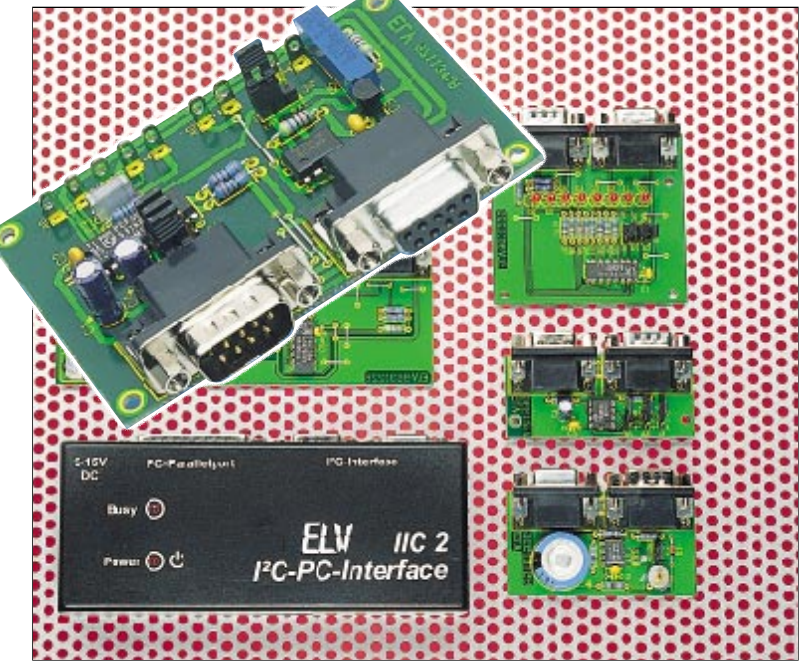

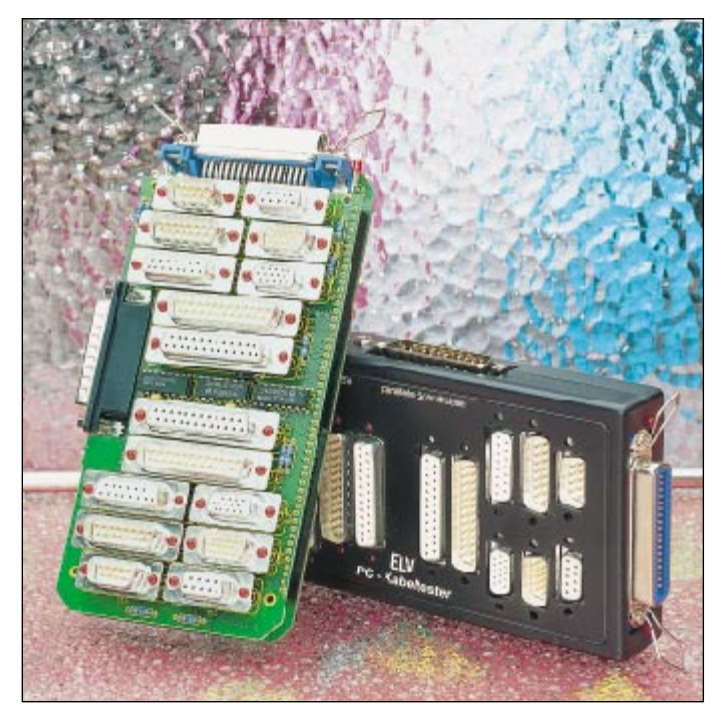

Die zugehörige komfortable Bedien- und Testsoftware läuft ab Windows 3.0 (d. h. auch 3.1 / 95).

### **ELV Kabeltester**

**bestehend aus Interface (Hardware mit**

### **I2 C-EEPROM-Board 3** (ELV 5/96)

**Die dauerhafte Speicherung von Daten, die auch nach dem Abschalten der Betriebsspannung erhalten bleiben, ermöglicht diese mit einem I2 C-EEPROM bestückte Schaltung.**

Durch die Möglichkeit, vier verschiede-ne Speicherbausteine einsetzen zu können, bietet die mit einer I2 C-Schnittstelle ausgestattete Speicherschaltung große Flexibilität für universellen Einsatz. Der besondere Vorteil liegt in dem Erhalt der gespeicherten Daten auch bei Fortfall der Versorgungsspannung über Jahre hinweg. Neben einem direkten Datenaustausch über das I2 C-Protokoll kann auch der Anschluß an den Parallel-Port eines PCs erfolgen, unter Zwischen-<br>schaltung des l<sup>2</sup>C-PC-Interface.

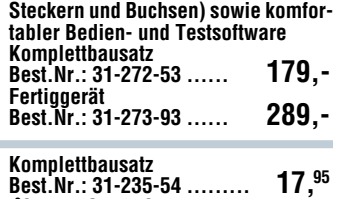

### **I 2 C-EEPROM 24C16 Best.Nr.: 31-148-06 .......... 6,95**

### **Technische Daten**

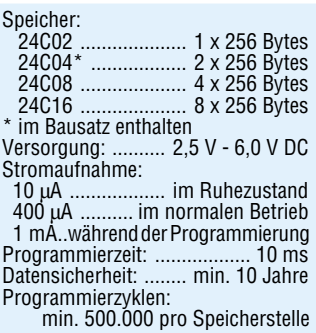

### **I2 C-Echtzeituhr-Board** (ELV 6/96) **4**

Mit Echtzeituhr und RAM-Speicher ausgestattet wird dieses Board direkt<br>über den I<sup>2</sup>C-Bus gesteuert oder über das I<sup>2</sup>C-PC-Interface mit einem PC<br>verbunden. Nach dem Abschalten der Betriebsspannung wird das Board über einen Gold-Cap versorgt, damit die Uhr weiter arbeiten kann und der Speicherinhalt erhalten bleibt (Gangreserve: ca. 70 Stunden).

In viele Systeme ist eine Echtzeituhr integriert, um zum Beispiel zeitgesteuert Schaltvorgänge auslösen zu können. Im Gegensatz zur softwaremäßigen Realisierung einer Echtzeituhr in einem Mikrocontroller wird dieser beim Einsatz eines externen Bauelementes nicht belastet. Ebenso muß beim Wegfall der Betriebsspannung nur der I2 C-Baustein gepuffert werden, der mit seinem zusätzlichen RAM-Speicher auch zum Sichern von Daten geeignet ist.

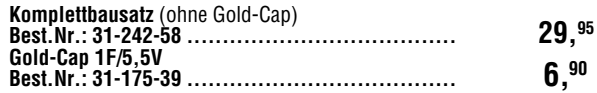

### **I2 C-AD-DA-Board 5**

Ausgestattet mit einem 4-Kanal-AD-Wandler und einem 1-Kanal-DA-Wandler (in einem Chip) mit einer Auflösung von 8 Bit wird dieses<br>kompakte I²C-AD-DA-Board (80 X 51 mm) direkt über den I²C-Bus<br>gesteuert. Auch ist der Anschluß an einen PC über das I²C-PC-Interface (ELV 4/96) möglich.

### **Komplettbausatz**

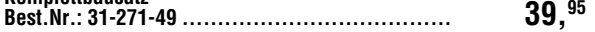

Die Neuen

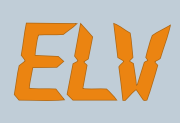

# **Halbleiter-Datenbuch für Windows**

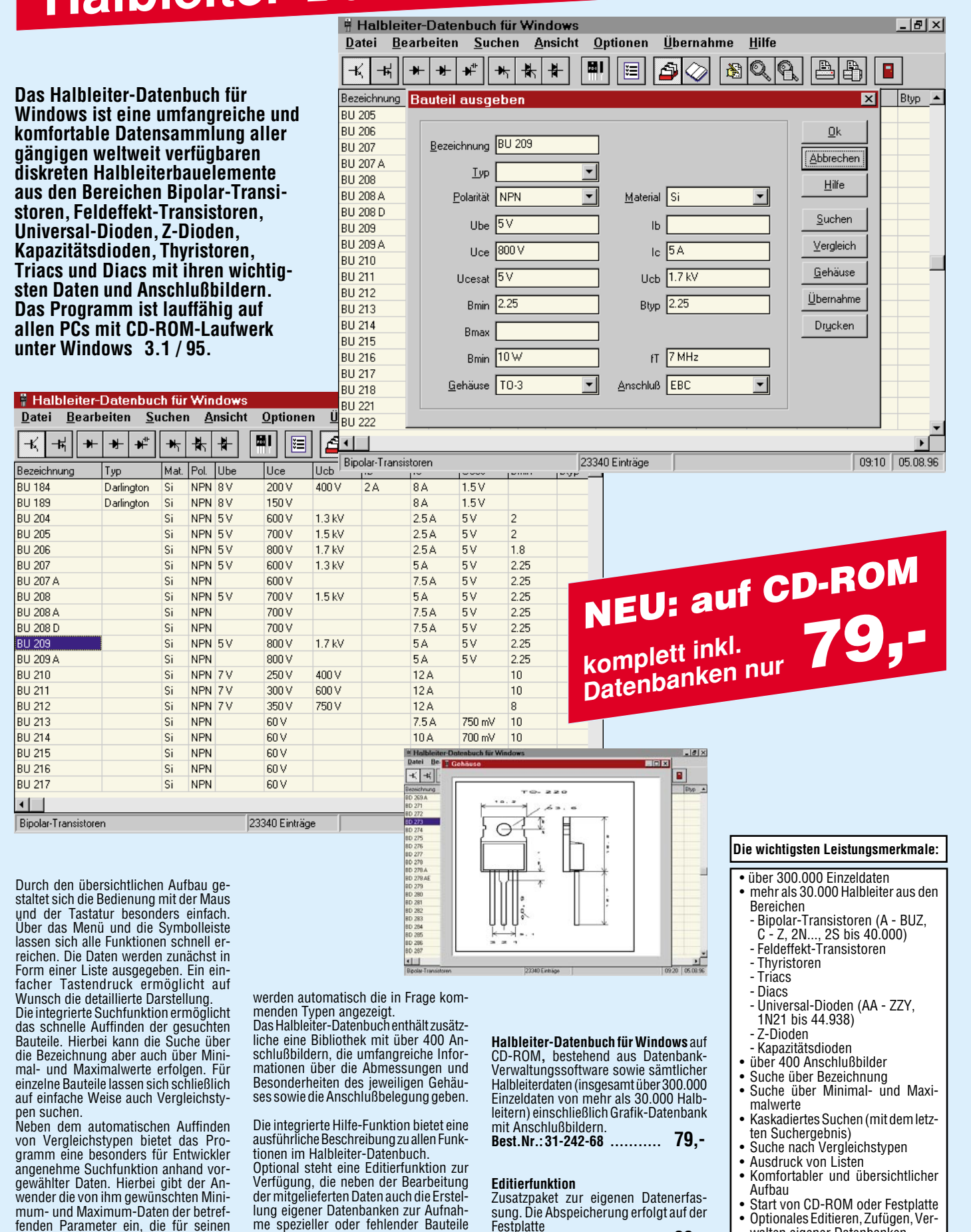

Anwendungsfall wichtig sind, und es

ermöglicht.

ELVjournal 1/97 Bestellhinweis: Seite 115 93

**Festplatte** 

**Best.Nr.: 31-242-69 ........... 39,-**

walten eigener Datenbanken

# **Vorschau** Das "ELVjournal" 2/97 erscheint am 26. 03.1997

# **Schwerpunkt-Projekte Info-Serien**

**Akku-Lade-Meßgerät ALM 7003, Teil 2** Die analogen Schaltungskomponenten sowie der praktische Aufbau und der softwaremäßige Abgleich werden im zweiten und ab-

schließendenTeil dieses Artikels beschrieben.

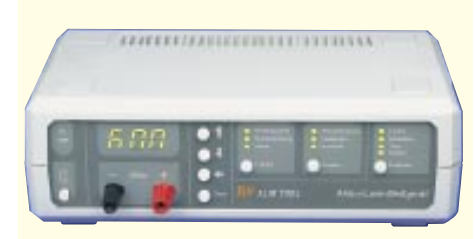

### **Hochfrequenz-Generator HFG 9000**

Mit der detaillierten Beschreibung der Modulationssignalaufbereitung, des Digitalteils und des Netzteils befaßt sich der vierte Teil dieses Artikels.

### **Signalverfolger**

Dieser praktische, mit einer Vielzahl von Möglichkeiten ausgestattete Signalverfolger wird im Audio-Geräte-Service schnell zu einem vielseitig einsetzbaren Hilfsmittel.

### **Doppelnetzgerät DPS 9000**

Zwei galvanisch voneinander getrennte Ausgangsspannungen im Bereich von 0 bis 30 V, bei einem einstellbaren Ausgangsstrom von 0 bis 2 A, stellt das neue DPS 9000 zur Verfügung. Durch Reihen- oder Parallelschaltung der Ausgänge kann der Ausgangsspannungsbereich bis 60 V erweitert, bzw. der max. Ausgangsstrom auf 4 A erhöht werden. Die für beide Ausgänge getrennt vorhandenen Strom- und Spannungsanzeigen und die umfangreichen Überlastsicherungen runden die hervorragenden Leistungsmerkmale des DPS 9000 ab. Die interessante Schaltungstechnik stellen wir im ersten Teil des Artikels vor.

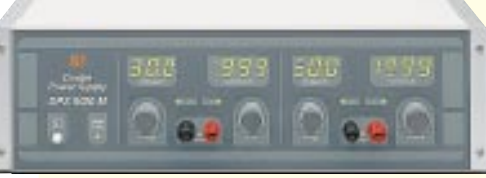

### **Präsenzfilter**

Diese keine Schaltung dient zur Verbesserung der Verständlichkeit von Mikrofondurchsagen. Das Sprachfilter nimmt eine leichte Präsenzanhebung im Frequenzbereich von 2 kHz bis 6 kHz vor.

### **Stromsparende Leuchtdiode**

Für die Betriebsanzeige bei batteriebetriebenen Geräten ist häufig sogar die Stromaufnahme von Low-Current-LEDs noch zu groß. Zur erheblichen Senkung des Stromverbrauches sind nur wenige Bauteile in SMD-Technologie erforderlich.

### **Baustellenleitlicht**

Für naturgetreuen Modellbau ist dieses Baustellenleitlicht gedacht. Wie bei den richtigen

### **Elektronik-Grundlagen**

**Mikrocontroller-Grundlagen, Teil 22** Teil 22 gibt eine Übersicht über 8051-kompatible Mikrocontroller der verschiedenen Hersteller.

### **EMV-Grundlagen, Teil 22**

Zum Thema Überspannungsschutz stellen wir abschließend zwei bewährte Schutzschaltungen vor.

### **DSP-Grundlagen, Teil 6**

Nach der Programmierung beginnen wir die Vorstellung der Erweiterungsbaugruppen mit einem Modul für die digitale und optische Einund Ausgabe mit jeweils 8 Stufen.

### **Sie kommen wieder - die Röhren, Teil 2**

Nach unserem ersten Beitrag der Serie, der ein wenig die Historie der Elektronenröhre beleuchtet hat, wenden wir uns nun dem Aufbau, der Wirkungsweise und der praktischen Anwendung dieser nach wie vor interessanten Bauelementen zu.

### **Technik mobil:**

### **Einer für alle - moderne Bussysteme ersetzen den Kabelstrang**

Fahrzeugverkabelungen messen heute nach Kilometern verlegten Kabels. Nicht nur das Gewicht, sondern auch die Komplexität der Verkabelung wächst ständig. Daß auch hier modernste, ständig erweiterbare Multiplextechnik zur Minimierung des Aufwands beitragen kann, zeigt unser Artikel.

### **So funktioniert's :**

### **Funk-Thermometer**

Das Thema dieses Artikels sind die prinzipielle Funktion sowie die Schaltung des neuen drahtlosen Innen-/Außenthermometers von ELV.

### **Chipkarten - Intelligent..., lästig..., die Zukunft?**

Sie sind allgegenwärtig, wir benötigen sie beim Arzt, in der Bank, in der Tankstelle, beim Telefonieren. Unser Artikel gibt einen Einblick in das Innenleben von Chipkarten und ihre Herstellung, zeigt mögliche Gefahren im Umgang mit ihnen auf und offenbart die technische Vielfalt der bunten Plastikkarten.

# **Mini-Schaltungen**

Baustellen können hiermit Baken mit Blinklicht ausgestattet werden, wobei die Leuchten in einer vorgegebenen Reihenfolge aufblinken und somit eine Leitfunktion ausüben.

### **Mini-Transistortester**

Nur wenige passive Bauteile sind für den Aufbau dieses kleinen, praktischen Transistortesters erforderlich.

### **Trio-Würfel**

Dieser neue Trio-Würfel beinhaltet drei Würfel, die voneinander unabhängig betrieben werden können. Vielfältige Einsatzmöglichkeiten bieten sich an, da programmierbar ist, ob nur einer, zwei oder alle drei Würfel aktiv sind. Eine automatische Endabschaltung schützt die Batterie.

### **Bauelemente-Info:**

### **Modellbausteckverbinder**

So viele Hersteller von Modellbauelektronik es gibt, so viele, meist nicht kompatible Steckverbinder und Verbindungsnormen erschweren dem Modellelektroniker die Arbeit. Wir informieren Sie in übersichtlicher Form über Formen und Normen, Belegungen und Daten.

### **Praktische Schaltungstechnik:**

### **Polyswitch - reversible Sicherungselemente auf Polymerbasis**

Bei Überstrom oder Kurzschluß verhalten sich diese in einer Vielzahl von Formen und Abmessungen lieferbaren Bauelemente wie rückstellbare Sicherungen. Der Artikel beschreibt Aufbau, Funktionsweise und Einsatzmöglichkeiten.

### **PC-Technik**

### **I 2 C-LED-Board**

Ausgestattet mit vier 7-Segment-LED-Anzeigen wird dieses Board direkt über den I2 C-Bus gesteuert, wobei jedes einzelne LED-Segment softwaremäßig ein- oder ausgeschaltet werden kann. Alternativ ist auch der Betrieb über einen PC möglich in Verbindung mit dem ELV-l<sup>2</sup>C-PC-Interface.

### **PC-Funktimer**

Der PC-Funktimer ermöglicht das Ein- bzw. Ausschalten von bis zu 8 verschiedenen Empfängern aus dem ELV-Funk-Fernschaltsystem ("ELVjournal" 4/96 und 6/96). Die Programmierung des PC-Funktimers erfolgt über die serielle Schnittstelle eines PCs komfortabel per Windows-Software. Das Gerät besitzt einen integierten DCF-Empfänger und führt die Schaltvorgänge nach der Programmierung selbsttätig DCF-synchron aus - auch ohne PC.

### **PC-Kabeltester, Teil 2**

Im zweiten Teil dieses Artikels widmen wir uns der Beschreibung der Hardware sowie dem Nachbau und der Inbetriebnahme dieses innovativen Testgerätes.

### **Videoverwaltung für Windows**

Flexible Verwaltung von Videocassetten und -aufnahmen ermöglicht diese neue Windows-Software von ELV.Mit dem Programm können beliebig viele Datenbanken mit einer unbegrenzten Anzahl an Einträgen verwaltet werden. Das Programm bietet dabei u. a. flexible Suchfunktionen, die Ermittlung von Restzeiten, Kurzlisten für Rubriken, Quellen usw. sowie die Unterstützung von Multimedia (Bild, Audio, Video).

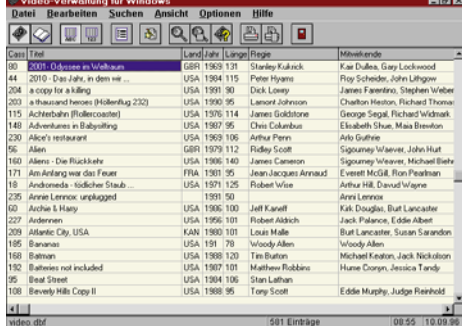

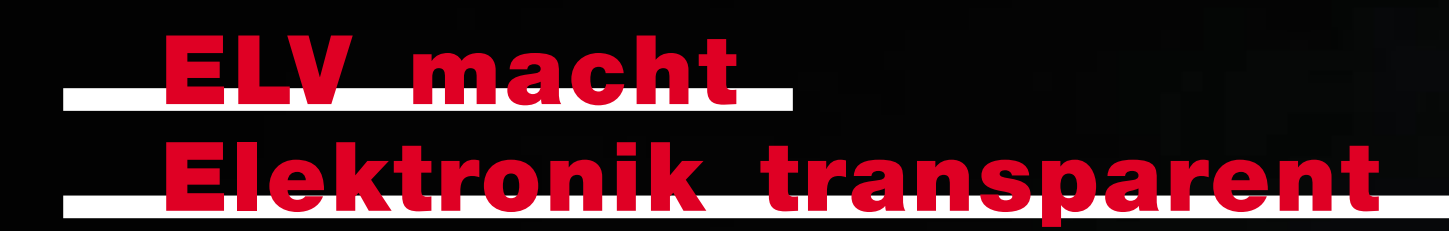

### **Schaffen Sie sich eine wertvolle Sammlung**

**mit dieser edlen Kassette aus hochwertigem Acryl bewahren Sie Ihr "ELVjournal" optimal auf. Sie sehen den sicher geschützten Inhalt glasklar und schaffen schnell Ordnung mit dem richtigen Durchblick.**

**Pro Kassette findet ein Jahrgang/6 Hefte Platz (bis Heft Nr. 60 zwei Jahrgänge).**

**Sammel-Acrylkassette**

**nur DM 9,95**

### **Jetzt abonnieren und profitieren**

**Sie sparen 15 %, verpassen garantiert kein Heft und haben so bald eine wertvolle Sammlung:**

### **Mehr Wissen in Elektronik**

**Aktuelle technische Themen und Trends Elektronik-Grundlagen Praktische Schaltungstechnik Bauelemente-Info**

### **Praktische Anwendungen**

**Geräteideen zum Selberbauen Leicht verständliche Bauanleitungen Original-Schaltbilder + Detailfotos Platinenvorlagen direkt im Heft**

 **Elektronik-Einkauf in jedem Heft attraktive Angebote zum Bestellen**

**1 Jahr** "•*[* /journal"

**nur**

**DM 39,80**

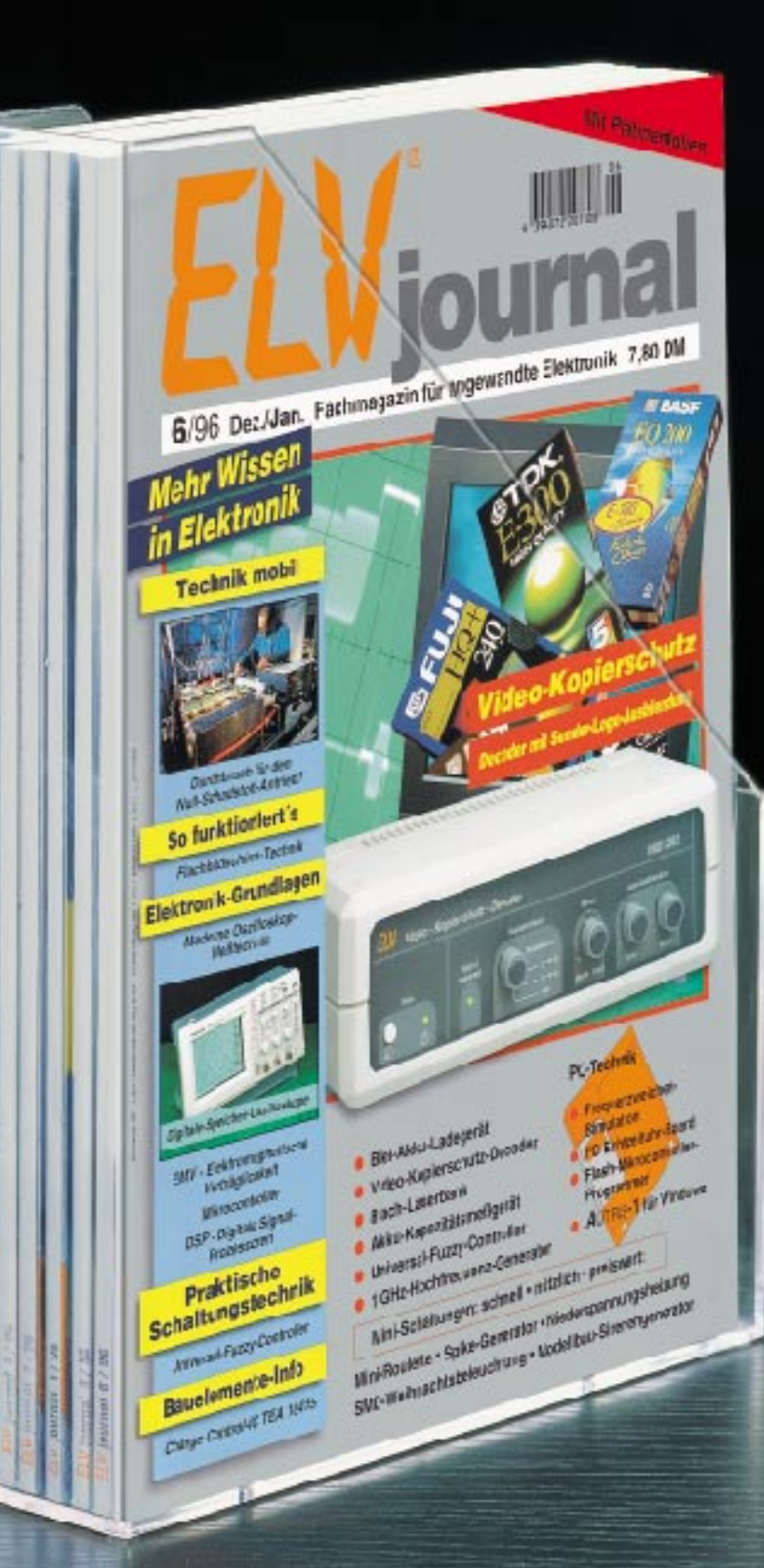

**Einfach anrufen: Telefon 0491/600 888 oder die Bestellkarte noch heute absenden.**

Platinenlayouts mit bis zu 14 Lagen.<br>Platinenlayouts mit bis zu 14 Lagen.<br>Ider, beidseitige Bestückungsdrucka.<br>Ken und Bohrprogramme generierbar.<br>Ken und Bohrprogramme generierbar. Schaltbilder, beidseitige Bestückungsdrucke, Lötstopmasken und Bohrprogramme generierbar.<br>Lötstopmasken und Bohrprogramme generierbar. Behinder, beidsetilge Bestingsdreicher auf Marix.<br>
Lötstopmasken und Bohrprogramme generierbar.<br>
Ansteuerung von NC-Maschinen, Ausdruck auf Marix.<br>
Lötstopmasken und Bohrprogramme Plottern.<br>
Lötstopmasken und Bohrprogramme

**EASY-PC**

dadern

TEXT Bunbal Hmdren

sighten

aupp:<br>mont tauration **Grupp** 

Statu

 $n11e8$ 

Karbelnstellung<br>Karbelnstellung

**Insere** 

Listana Je Bitamle danne Beart Sindern

Plating Plating Schaltbilder, beidseltig<br>Schaltbilder, und Bohrprogrammen, Ausdruck auf Matrix-<br>Lötstopmasken und Bohrprogrammen, Ausdruck auf Matrix-Ausdruck auf mottern.<br>druckern und Plottern.

# **Technische Daten**

**Schaltbilderstellung und Layoutumwandlung**

- **•** Kundenspezifische Erstellung von Schaltbild-, Layout-Symbolen und Bauteilen möglich **•** Die komplette Verwaltung der Informationen über die Verbindungen garantiert die einwandfreie Kundenspezifische Erstellung von Schaltbild-, Layout-Symbolismen (Staat Barnette Verwaltung der Informationen über die Verbindern in die zugehörigen Layouts
	-
	- Die integrierte Entwurfsüberprüfung garantiert, daß Veränderungen in Schaltbildern oder Layouts<br>· gegenseitig automatisch übernommen werden<br>• Erstellung von Stücklisten, Netzwerklisten und Listen für nicht verbundene Kon
	- **•** Ausdruck auf 9/24-Nadeldruckern, Laser-Jet II, kompatiblen Laserdruckern, Tintenstrahldruckern
	- und HPGL-Plottern

**Professional**

oladle dags

- **•** Alle Druckaufträge sind auch als Datei abspeicherbar
- 
- **•** Erzeugung von Dateien im Gerber- und Excellon-Format zur Leiterplatten-Produktion **•** Permanente Farbbildschirmanzeige mit schnellem Zoomen und Springen

**Zusätzliche Bauteile-Bibliotheken:**

- **•** Integrierte Zusammenarbeit mit dem Digital-Analyser PULSAR und dem Analog-ANALYSER III
- **•** Lauffähig auf allen IBM-kompatiblen PCs 286 AT/386/486 mit MS-DOS 3.0 oder höher, einer EGA/VGA-Grafikkarte, Festplatte und 640kB-Hauptspeicher, eine Maus wird für angenehmes Arbeiten empfohlen
- **•** Volle Unterstützung der SMD-Technik **•** Schaltbilder bis zu DIN A 1, Auflösung 0,0254 mm **•** 14 definierbare Layout-Lagen + 2 Lagen für Bestückungsdrucke

**•** Platinenlayouts bis zu 810 x 810 mm und Auflö-sung bis 0,002 mm **•** Mehr als 1000 Bauelemente auf einer Platine

- **•** Erstellung von oberer und unterer Lötstopmaske **•** Vordefinierbares automatisches Freilassen der Löt-
- augen Große Auswahl an Lötaugenformen mit oder ohne Löcher einschließlich Eckverbindungsbahnen und SMD-Technik
- **•** 16 wählbare Leiterbahngrößen 0,002 mm bis über 15 cm
- **•** 16 wählbare Lötaugengrößen 0,002 mm bis über 15 cm
- **•** 16 wählbare Textgrößen 0,002 mm bis über 15 cm **•** Internationaler Zeichensatz **•** wählbare Gitter- und Magnetmodus-Auflösung ein-
- schließlich Freihand mit einer Auflösung von 0,002 mm
- **•** Winkel-Magnetmodus 45 oder 90 Grad oder Freihand
- **•** Leiterbahn ziehen im Gummiband-Modus
- 
- **•** Einzelnes sowie blockweises Editieren **•** Große Bauteile-Bibliotheken für Layout und Schaltbild im Lieferumfang enthalten

## **Analog-Bibliothek**

**74HC/HCT-Bibliothek Prolib 2** auf 3,5"-Diskette **99,- Best.Nr.: 31-216-81**

**Prolib 3** auf 3,5"-Diskette **99,- Best.Nr.: 31-216-82**

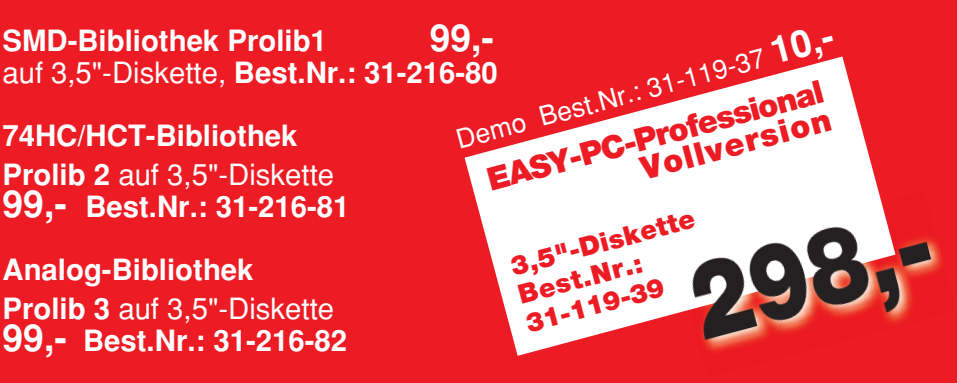